# TOPKODAS GTalarm3

## Installation & Programming Manual

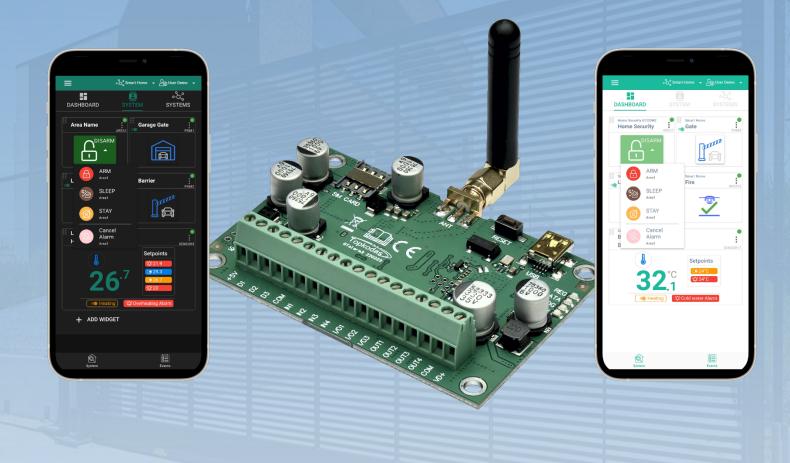

## Security and automation system

Multifunctional device: access control + security + home automation

This manual includes steps to install, set up and use your system

#### DESCRIPTION

Introducing GTalarm3, a powerful and flexible hybrid GSM smart home alarm system and automation solution, designed to secure and monitor various types of properties, including private boats, houses, cottages, village houses, garages, warehouses, and other buildings. GTalarm3 employs IoT Cloud GSM technology, allowing for remote monitoring and control of temperature and humidity, making it suitable for a wide range of applications.

#### **FEATURES**

- Reporting:
  - 8 cellular numbers through SMS
  - 8 cellular numbers Alarm calls
  - Android / iOS SERANOVA app push notifications.
  - Reporting system events to a central monitoring station using Internet Protocol Event Reporting with event type Contact ID. IP communication data is sent using the SIA IP DC09 standard protocol, which supports Ping supervision, AES128 Encoding, TCP/IP or UDP/IP via GSM GPRS. The supported versions of SIA DC09 standards:
    - ANSI/SIA DC-09-2007
    - ANSI/SIA DC-09-2012
    - ANSI/SIA DC-09-2013.
- Support for up to 32 wired zones for various security applications.
- Compatibility with 2-Wire or 4-Wire sensors for fire alarm systems.
- Built-in access control features. Access control for gates, doors, barriers, and more.
- Multiple methods for remote control and monitoring:
- Android / iOS / WEB-based SERANOVA APP allowing control system from any OS device from anywhere
- SMS-based communication for system control
- CALL for easy device management
- Web app compatible with standard web browsers for increased accessibility
- Six ways to control PGM outputs and ARM/DISARM security system: Call, App, SMS, RFID, iButton, or Code.
- Up to 8 users can receive information about the protected object via SMS or DIAL short call.
- Remote configuration and monitoring via cloud service.
- 4 PGM outputs 24V/1000mA. Open Drain.
- 3 Input/Output Configurable. Analog inputs 0-30V / 4-20mA
- Up to 32 precision temperature and relative humidity sensors.
- Support for up to 32 sensor monitoring and control points with multi-point thermostat functionality
- Thermostat and automation support for up to 32 digital sensors, ideal for various temperature-sensitive environments.
- Controls heating or cooling equipment as well as humidifiers or dehumidifiers.
- Adjustable temperature set levels, relative humidity levels, and the differential between high and low set points.
- Ability to calibrate sensors.
- Custom units for sensor values.
- Sensors keep constant track of temperature and humidity levels.
- Programmable sensor hysteresis, control, alarm, restore values, and time delay.
- Remote configuration and control via GPRS connection, USB with SERA2 software, or the free SERANOVA app
- In-field firmware upgrade via USB and SERA2 software.
- Built-in access control features.
- Events log buffer. 3072 events.
- Built-in real-time clock backup battery.

GTalarm3 can be programmed remotely via GPRS connection or via USB using SERA2 upload/download software or the free app SERANOVA. This system is designed for ease of use and offers installers labor-saving features such as the ability to save configurations and transfer them to other modules when needed.

The GTalarm3 system is a comprehensive solution for installers looking to address security, access control, and home automation needs.

#### **APPLICATIONS**

The GTalarm3 system offers a wide range of applications across various sectors, ensuring the security, comfort, and efficient management of different environments. Here are some key applications:

- **Residential Security**: GTalarm3 can be used to secure homes, apartments, cottages, and village houses. It provides a comprehensive security solution with up to 32 wired zones, access control, and remote monitoring through the SERANOVA app.
- Boat Security: GTalarm3 can be adapted to secure private boats, yachts, and other marine vessels, providing protection against theft, fire, and unauthorized access.
- Commercial Security: GTalarm3 is suitable for securing commercial spaces such as offices, retail stores, and warehouses. Its access control features can help manage employee access and track entry/exit events.
- Temperature and Humidity Control: GTalarm3 can be used for managing the temperature and humidity in various environments, including greenhouses, server rooms, and storage facilities for temperature-sensitive goods like food, medicines, and agricultural crops.
- Fire Alarm Systems: GTalarm3 supports 2-Wire or 4-Wire sensors, making it an ideal choice for fire alarm systems in both residential and commercial settings.
- Access Control: GTalarm3 can be used for managing access to gates, doors, and barriers in residential, commercial, and industrial environments, ensuring only authorized individuals can enter.
- HVAC Management: The system's thermostat and automation capabilities make it suitable for managing heating, ventilation, and air conditioning (HVAC) systems in homes, small offices, and holiday houses.
- Cold Storage Monitoring: GTalarm3 can be used to monitor and control temperature and humidity in cold storage facilities for food, meat, medicines, and vaccines, ensuring optimal conditions are maintained.
- Agricultural Applications: The system is ideal for monitoring and controlling temperature and humidity levels in various agricultural settings, such as greenhouses, crop storage facilities, and growing tents.
- Remote Control and Monitoring: GTalarm3 allows users to remotely control and monitor various devices through its app, SMS, DIAL, and web internet capabilities, providing convenience and peace of mind.

These are just a few of the many possible applications of the GTalarm3 system. Its flexibility and adaptability make it a valuable solution for a wide range of security, access control, and environmental monitoring needs.

## DOWNLOAD SERANOVA APP by Scanning the QR Code

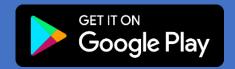

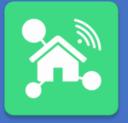

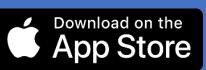

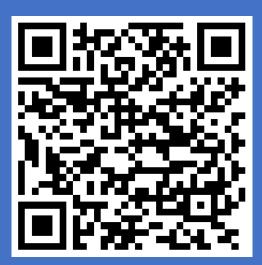

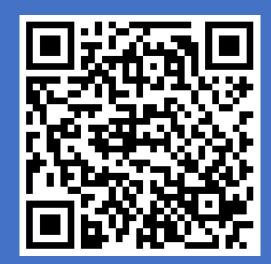

#### The meaning of icons in the manual:

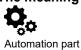

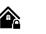

Security system's part

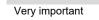

Important

ĺ

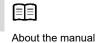

## Contents

| 1 | General information about the module GTalarm3                                                                                                    |         |         |
|---|----------------------------------------------------------------------------------------------------|---------|---------|
|   | 1.1 Specifications                                                                                                    |         | .5      |
|   | <ol> <li>Used definitions and terms</li> <li>Package content</li> </ol>                                                                                             |         |         |
|   | 1.4 General view of the module                                                                                                    |         |         |
|   | 1.5 Meaning of LEDs and contacts                                                                                                    |         | 9       |
| 2 | QUICK START: Initial Steps for GTalarm3 and SERA2 Software Preparation                                                                                              | .10     | )       |
|   | 2.1 Preparation                                                                                                    |         |         |
|   | 2.2 Control with free short call                                                                                                    | 1       | 10      |
|   | 2.3 Configuration methods                                                                                                    |         |         |
|   | 2.3.1 SERA2 software                                                                                                    |         |         |
|   | 2.3.1.1 SERA2 Software Installation:                                                                                                    |         |         |
|   | 2.3.1.2 Configuration using SERA2 software<br>2.4 SERA2/SERANOVA APP Remote connection to module via internet using [SERA could service]                            |         |         |
|   | <ul> <li>2.4 SERA2/SERANOVA APP Remote connection to module via internet using [SERA could service]</li> <li>2.5 Control with SERANOVA (Android/iOS) app</li> </ul> |         |         |
|   | 2.5.1 Steps to get started with SERANOVA.                                                                                                    | 1<br>1  | 13      |
|   | 2.6 Control with SMS messages.                                                                                                    |         |         |
| 3 | System Access: Codes, Passwords, and Permissions                                                                                                    |         |         |
|   | 3.1 Default Codes/Passwords and Explanations                                                                                                    |         |         |
|   | 3.2 User codes for access control via keypad and SERANOVA app                                                                                                    | 1       | 6       |
|   | 3.3 Access control. Arming/Disarming methods                                                                                                    | 1       | 6       |
|   | 3.4 Users & Access Control programming details                                                                                                    | 1       | 8       |
|   | 3.5 Wiegand Keypad & RFID Card Reader, iButton Probe Wiring                                                                                                    | 2       | 20      |
| 4 | 3.6 Add iButton keys, RFID cards, Phone numbers to the memory of the module<br>WIRING & INSTALLATION                                                                | 2<br>20 | 11<br>₹ |
| 4 | 4.1 Power supply, Battery Wiring                                                                                                    | .23     | )<br>)2 |
|   | 4.2 Inputs                                                                                                    |         |         |
|   | 4.3 Sensors. Security                                                                                                    |         |         |
|   | 4.3.1 Burglar Alarm sensor zones wiring EOL NO NC                                                                                                    |         |         |
|   | 4.3.2 Fire alarm and Smoke sensors                                                                                                    | 2       | 27      |
|   | 4.3.2.1 Guidelines for Locating Smoke Detectors and CO Detectors                                                                                                    |         |         |
|   | 4.3.2.2 [4-Wire] Smoke detector Wiring                                                                                                    | 2       | 27      |
|   | 4.3.2.3 [2-Wire] Smoke Detector Wiring to I/O Inputs                                                                                                    |         |         |
|   | 4.4       Outputs                                                                                                    |         |         |
|   | <ul> <li>4.4.1 Output PGM wiring. Bell, Relay, Led Wiring</li> <li>4.4.2 Access control output with logging</li> </ul>                                              |         |         |
|   | 4.5 Sensors. Automation.                                                                                                    |         | 32      |
|   | 4.5.1 Humidity sensors AM2302/DHT22/AM2305/AM2306/AM2320/AM2321                                                                                                    | 3       | 32      |
|   | 4.5.2 Analog inputs 0-30V, 0-20mA, 4-20mA                                                                                                    | 3       | 33      |
|   | 4.5.3 Temperature sensors Dallas 1-wire DS18b20 installation & recommendations                                                                                      | 3       | 35      |
|   | 4.5.3.1 Wiring Dallas 1-wire DS18b20                                                                                                    |         |         |
|   | 4.5.3.2 Temperature sensors Dallas 1-wire DS18b20 Configuration                                                                                                    |         |         |
|   | 4.5.3.3 How to change temperature scale from Celsius to Fahrenheit                                                                                                  |         |         |
| 5 | 4.5.4 Step by Step: Checking Real-time Hardware and Sensor Status, Receiving Alarms, and Locating Event Lists<br>SERA2 configuration software                       |         |         |
| 5 | 5.1 General system options programming                                                                                                    |         |         |
|   | 5.2 Real-time clock Time Zone and Synchronization                                                                                                    | 4       | 11      |
|   | 5.3 System Fault/ Troubles Programming                                                                                                    |         |         |
|   | 5.4 Digital Inputs/ Outputs programming                                                                                                    | 4       | 13      |
|   | 5.5 GSM Communication                                                                                                    | 4       | 14      |
|   | 5.5.1 Event Notifications via SMS & DIAL                                                                                                    |         |         |
|   | 5.5.2 Custom SMS Text                                                                                                    |         |         |
|   | 5.5.3 Network/SIM Card/GPRS/LTE programming.                                                                                                    |         |         |
|   | 5.5.4 Central Monitoring Station details programming. Reporting to the Central Monitoring Station (CMS)                                                             |         |         |
|   | 5.7 Outputs. Bell & PGM programming                                                                                                    |         |         |
|   | 5.8 Automation & Sensors Programming                                                                                                    |         |         |
|   | 5.8.1 Automation/Sensors (Automation/Sensors/Analog Inputs) Programming in SERA2 Software                                                                           |         |         |
|   | 5.8.2 Recommendations for the user & installer                                                                                                    | 5       | 52      |
|   | 5.8.3 Realtime Testing & Monitoring > Sensors/ Automation                                                                                                    | 5       | 53      |
|   | 5.1 Event List                                                                                                    |         |         |
|   | 5.2 Events Log                                                                                                    |         |         |
|   | 5.1 Real-Time Testing & Monitoring of Hardware<br>5.1.1 RT Testing & Monitoring Security Alarm Panel/ Access                                                        |         |         |
| 6 | 5.1.1 RT Testing & Monitoring Security Alarm Panel/ Access<br>SMS Commands for remote control and configuration                                                     |         |         |
| U | 6.1 The table of installers SMS commands                                                                                                    |         |         |
|   | 6.2 The table of users SMS commands                                                                                                    |         |         |
| 7 | System Info of device and Firmware Updates                                                                                                    | .63     | 3       |
| 8 | Warranty Terms and Conditions                                                                                                    | .64     | ŀ       |

#### 1.1 Specifications

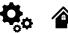

#### Parameters of built-in GSM module:

Quad-band (850/900/1800/1900 MHz) Optional 3G ,4G LTE bands Sending of SMS messages Receiving of calls and dialing Data download/upload via GPRS network

#### Outputs (PGM) OUT1-OUT4:

max current – (-V) 1000 mA; All outputs can be controlled via short call DIAL or via SMS message. This feature may be used for gate opening.

Output alarm parameters may be programmed; Programmable algorithms for outputs operation: CTRL/SMS/DIAL, SIREN, BUZER, ARM state, Zones OK, Light; Flash, inverting, pulse mode

#### IN1 - IN4 inputs:

Custom SMS text for input alarm and restore; Burglary alarm zones. Input type NC/NO/EOL/EOL+TAMPER 2.2K + 2.2K; 10K pull up resistor; Analog input 0-30V; Algorithm for zones operation: delay, interior, instant, 24 hours, silent, fire; Response time; Time of repeatable Alarm/Restore; Commutation of selected output;

#### Inputs/outputs I/O1, I/O2, I/O3:

Programmable input or output; Burglary alarm zones. Input type: Input type NC/NO/EOL/EOL+TAMPER 2.2K + 2.2K; Analog 0-30V/0-20mA/4-20mA; Current loop 2-wire smoke detector mode.

#### Digital inputs/ outputs D1-D3:

Dallas 1-Wire Bus, DS18b20, DS1990A; Aosong 1-Wire bus Humidity Sensor AM2302 DHT22 AM2305 AM2306 AM2320 AM2321; Wiegand interface DATA0/ DATA1, RFID reader, Keyboard;

The total length of the bus from 10 to 100m.

### Expansion modules or programmable input/output:

Expandable inputs up to 32 Expandable outputs up to 32

#### Module control:

ARM/DISARM of the security system via: Free SERANOVA app (Android, IOS, web) SMS message 800 users short call DIAL 800 users Maxim-Dallas iButton key (iButton DS1990A – 64 Bit ID)) 800 users. Wiegand keypad code or RFID keycard or key fob 800 users

#### Automatic periodical test:

Test sending in a form of SMS message. Periodicity for communication control messages (tests) from 1 to 99 nights and days according to selected time. Or fixed periodical interval 1-99999 minutes.

Noce resistant MIC and Speaker (Optional feature)

#### Power supply voltage:

DC 8-30 V / 300mA max Max. Allowed ripple voltage 100mV.

#### Consumption current:

In standby mode less than 50 mA. In dialing or SMS/GPRS sending mode less than 300 mA.

#### Events Log:

Nonvolatile flash events log 3072 events

4.5V power source output for external modules: Voltage 4.5V Current limit 100mA

#### **Environmental parameters:**

Storage temperature range from -40 to +85 °C / -40 to 185 °F Operational temperature range from -30 to +75 °C / from -22 to 167 °F Max relative humidity under +40 °C / 104 °F 95%

#### Package weight 90g

Module weight: 43g Overall dimensions of the module: 84x66x18mm

#### 1.2 Used definitions and terms

| 0,0 |  |
|-----|--|
|-----|--|

| Term                 | Description                                                                                                    |
|----------------------|----------------------------------------------------------------------------------------------------|
| Alarm Log            | Records of active alarms or alarms that were raised and resolved, useful for problem analysis.                                                                                                    |
| Arming/Disarming     | The process to activate or deactivate the system's security.                                                                                                    |
| Authorized user      | A person with a mobile number registered in the GTalarm3 module. Multiple users with equal rights can be added.                                                                                                    |
| Backup battery       | The secondary power source of the system. In case of a main power failure, the backup battery will take over.                                                                                                    |
| Bell squawk          | Siren signals indicating arming (2 short beeps) and disarming (1 long beep). Default is off.                                                                                                    |
| Bypass/Activate Zone | Allows disabling a compromised zone for arming. The zone is ignored if breached while armed and stays bypassed till disarmed.                                                                                                    |
| Caller ID            | The identification of the caller.                                                                                                    |
| СОМ                  | Negative power supply terminal.                                                                                                    |
| Configuration        | Setting the operational parameters of an item, like phone numbers, input names, and more.                                                                                                    |
| CMS                  | Central monitoring station                                                                                                    |
| DIAL                 | The system makes a call to the number specified.                                                                                                    |
| Diagnostic Tool      | When using Configuration tool software, you may monitor system inputs/ outputs, view changes of peripheral devices, instantly configure necessary options, for example, enabling/disabling PGM outputs, etc.                                                                                     |
| Entry Delay          | Countdown initiated upon violation of a Delay-type zone. If disarmed before expiry, no alarm triggers.                                                                                                    |
| EOL                  | (End of line resistor) input type with resistor.                                                                                                    |
| Event                | The information that the user receives.                                                                                                    |
| Event Log            | Recorded system events for analysis. Logs actions, configurations, and info messages.                                                                                                    |
| Exit Delay           | Time after arming for users to leave the secured area.                                                                                                    |
| Fault                | An issue preventing normal system operations. The system can diagnose and notify of faults via SMS.                                                                                                    |
| iButton key          | A unique 64-bit ID code containing chip enclosed in a stainless steel tab usually implemented in a small plastic holder.<br>The module supports up to 800 iButton keys each holding a unique identity code (ID), which is used for system arming<br>and disarming.                               |
| Installer            | a person provided with INST (installer's) password                                                                                                    |
| Master/User Code     | Allows to carry out system arming/ disarming as well as minor system configuration and control                                                                                                    |
| Normally closed (NC) | It is a switch that passes current until actuated.                                                                                                    |
| Normally open (NO)   | It is a switch that must be actuated to pass current.                                                                                                    |
| Periodic Test Event  | Regular system updates like date, status, signal strength, and more.                                                                                                    |
| Pull-up resistor     | Is that it weakly "pulls" the voltage of the wire it is connected to towards +V (or whatever voltage represents a logic "high").                                                                                                    |
| PGM output           | A PGM output is a programmable output that toggles to its set up state when a specific event has occurred in the system or if the user has initiated the PGM output state change manually.                                                                                                    |
| Ping period          | Sets period of time defining how often the module sends ping data packet to the server.                                                                                                    |
| CMS                  | Central monitoring station                                                                                                    |
| Service messages     | ARM/DISARM, test, resetting of the system.                                                                                                    |
| SSR                  | Solid State Relay                                                                                                    |
| SMS forward          | System can re-sent all incoming SMS messages to the specified users. It is useful if the GSM operator of the inserted SIM card sends some useful information (SIM card validation or payment account status and etc.) or it is necessary to monitor all incoming SMS messages by specified user. |
| User                 | It is a person being aware USER password.                                                                                                    |
| Zone                 | Detection devices such as motion detectors and door contacts are connected to the alarm system's zone terminals.                                                                                                    |
| Zone state/status    | Indicates a zone's condition: violated or restored.                                                                                                    |
| +V                   | Positive power supply terminal.                                                                                                    |

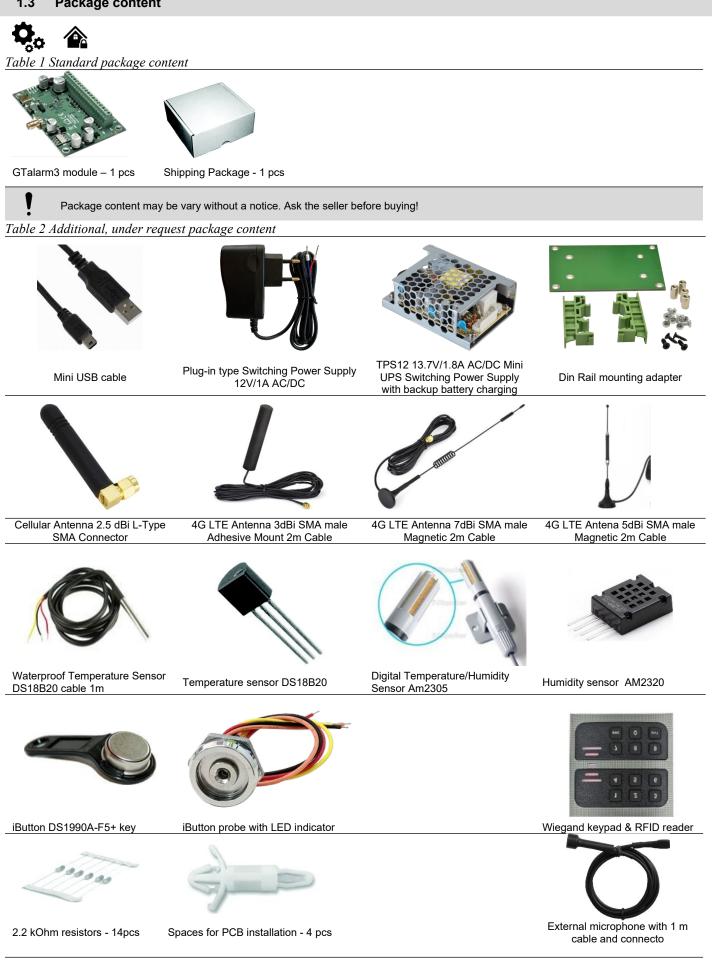

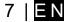

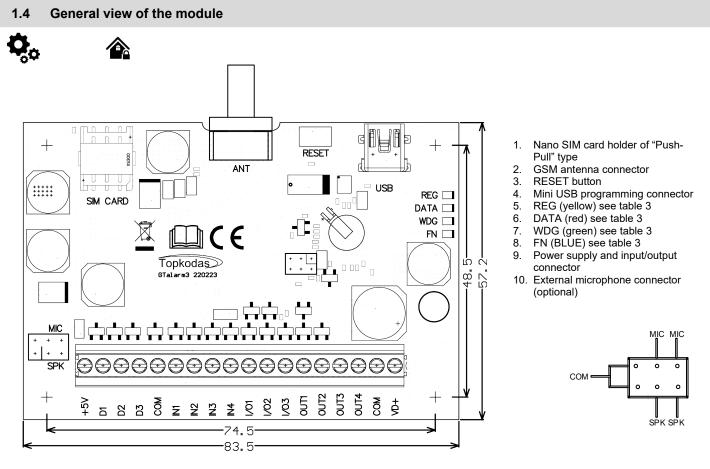

Figure 1 GTalarm3 PCB Layout

ļ

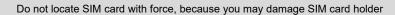

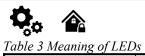

|            |                  |                  | ication variations                                                                                                    | Meaning                                                                                                    |  |  |  |  |  |
|------------|------------------|------------------|----------------------------------------------------------------------------------------------------|----------------------------------------------------------------------------------------------------|--|--|--|--|--|
|            | een) built-in    |                  | tchdog heart beat blinking, remains lit 50ms, and turns off after 1000ms.                                                                                                    | The module is functioning.                                                                                                    |  |  |  |  |  |
| LED        |                  | Off              |                                                                                                    | The module is out of order or no voltage                                                                                                    |  |  |  |  |  |
|            |                  |                  | hts continuously                                                                                                    | Modem has been registered to the network                                                                                                    |  |  |  |  |  |
| REG (yel   | llow) built-in   |                  | shes, remains lit for 50ms, turns off for 0ms                                                                                                    | Modem is being registered to the GSM network.                                                                                                    |  |  |  |  |  |
| LED        |                  |                  | king fast, remains lit for 50ms turns off 50ms                                                                                                    | PIN code of SIM card error. PIN code request should be removed                                                                                                    |  |  |  |  |  |
|            |                  | Off              |                                                                                                    | Modem failed to register to the network.                                                                                                    |  |  |  |  |  |
| DATA (re   | ed) built-in LED |                  | hts continuously                                                                                                    | The memory of the module contains unsent reports to the user or to the server.                                                                                                    |  |  |  |  |  |
|            |                  | Off              |                                                                                                    | All reports has been send.                                                                                                    |  |  |  |  |  |
| FN         |                  |                  | nction LED                                                                                                    | The programmable FN LED indicates functions like Input/Output status or system state.                                                                                                    |  |  |  |  |  |
| able 4 T   | erminal block    | t. Con           | tacts.                                                                                                    |                                                                                                    |  |  |  |  |  |
| Contact No | Name             | Max. voltage (V) | Optional functions and Description                                                                                                    |                                                                                                    |  |  |  |  |  |
|            | _                |                  | Positive supply contact                                                                                                    |                                                                                                    |  |  |  |  |  |
| 1          | VD+              | 30               | Power supply voltage                                                                                                    | DC 8-30 V / 300mA max, Max. Allowed ripple voltage 100mV.                                                                                                    |  |  |  |  |  |
| 1          |                  |                  | Current in standby mode                                                                                                    | <50mA                                                                                                    |  |  |  |  |  |
| -          |                  |                  | Current when sending data                                                                                                    | <300mA                                                                                                    |  |  |  |  |  |
| 2          | СОМ              |                  | Negative supply terminal for keyboard(s)                                                                                                    |                                                                                                    |  |  |  |  |  |
|            | OUT1             |                  |                                                                                                    | rain type. When state is ON, connects internally to COM                                                                                                    |  |  |  |  |  |
| 3 6        | OUT4             | 30               | Max available current                                                                                                    | 1000mA                                                                                                    |  |  |  |  |  |
|            |                  |                  | Max available voltage                                                                                                    | 30V                                                                                                    |  |  |  |  |  |
|            |                  |                  |                                                                                                    | The zone for security system NC/NO/EOL/EOL+Tamper                                                                                                    |  |  |  |  |  |
| 7 0        |                  | 30               | Programmable functions                                                                                                    | Output 20mA                                                                                                    |  |  |  |  |  |
| 79         | I/O1-I/O3        | 30               | Ŭ                                                                                                    | Analog current input 0-20mA                                                                                                    |  |  |  |  |  |
|            |                  |                  | Max available voltage                                                                                                    | Analog voltage input 0-30V<br>30V                                                                                                    |  |  |  |  |  |
|            |                  |                  |                                                                                                    | Input with 10K resistor to the VD+ (Pull UP)                                                                                                    |  |  |  |  |  |
|            |                  |                  | Programmable functions                                                                                                    |                                                                                                    |  |  |  |  |  |
| 1013       | IN1 IN4          | 30               |                                                                                                    | Zone: NC, NO , EOL=2.2kΩ , EOL+ Tamper = 2.2K+2.2K<br>Analog input 0-30V                                                                                                    |  |  |  |  |  |
|            |                  |                  | Max available voltage                                                                                                    | 30V                                                                                                    |  |  |  |  |  |
| 14         | СОМ              |                  | Negative supply terminal for keyboard(s)                                                                                                    |                                                                                                    |  |  |  |  |  |
| 1-         | 00111            |                  |                                                                                                    |                                                                                                    |  |  |  |  |  |
|            |                  |                  |                                                                                                    |                                                                                                    |  |  |  |  |  |
|            |                  |                  |                                                                                                    | Digital output                                                                                                    |  |  |  |  |  |
|            |                  |                  | Programmable functions                                                                                                    | Digital input                                                                                                    |  |  |  |  |  |
| 15         | D3               | 3.3              | Programmable functions                                                                                                    | Digital input<br>Dallas 1-Wire bus. DS18b20, DS1990A                                                                                                    |  |  |  |  |  |
| 15         | D3               | 3.3              | Programmable functions                                                                                                    | Digital input                                                                                                    |  |  |  |  |  |
| 15         | D3               | 3.3              | Programmable functions<br>Max available voltage                                                                                                    | Digital input<br>Dallas 1-Wire bus. DS18b20, DS1990A<br>Aosong 1-Wire bus. Humidity Sensor AM2302, DHT22, AM2305, AM2306                                                                                                    |  |  |  |  |  |
| 15         | D3               | 3.3              |                                                                                                    | Digital input<br>Dallas 1-Wire bus. DS18b20, DS1990A<br>Aosong 1-Wire bus. Humidity Sensor AM2302, DHT22, AM2305, AM2306<br>Wiegand (1) interface DATA1, RFID reader, keypad                                                                                                    |  |  |  |  |  |
| 15         | D3               | 3.3              | Max available voltage                                                                                                    | Digital input<br>Dallas 1-Wire bus. DS18b20, DS1990A<br>Aosong 1-Wire bus. Humidity Sensor AM2302, DHT22, AM2305, AM2306<br>Wiegand (1) interface DATA1, RFID reader, keypad<br>3.3V                                                                                                    |  |  |  |  |  |
| 15         | D3               | 3.3              | Max available voltage<br>Max available current                                                                                                    | Digital input         Dallas 1-Wire bus. DS18b20, DS1990A         Aosong 1-Wire bus. Humidity Sensor AM2302, DHT22, AM2305, AM2306         Wiegand (1) interface DATA1 , RFID reader, keypad         3.3V         20mA         Digital output         Digital input                                                                                                    |  |  |  |  |  |
|            |                  |                  | Max available voltage                                                                                                    | Digital input         Dallas 1-Wire bus. DS18b20, DS1990A         Aosong 1-Wire bus. Humidity Sensor AM2302, DHT22, AM2305, AM2306         Wiegand (1) interface DATA1 , RFID reader, keypad         3.3V         20mA         Digital output         Digital input         Dallas 1-Wire bus. DS18b20, DS1990A                                                                                                    |  |  |  |  |  |
|            | D3<br>D2         | 3.3              | Max available voltage<br>Max available current                                                                                                    | Digital input         Dallas 1-Wire bus. DS18b20, DS1990A         Aosong 1-Wire bus. Humidity Sensor AM2302, DHT22, AM2305, AM2306         Wiegand (1) interface DATA1 , RFID reader, keypad         3.3V         20mA         Digital output         Digital input         Dallas 1-Wire bus. DS18b20, DS1990A         Aosong 1-Wire bus. Humidity Sensor AM2302, DHT22, AM2305, AM2306                                                                                                    |  |  |  |  |  |
|            |                  |                  | Max available voltage<br>Max available current<br>Programmable functions                                                                                                    | Digital input         Dallas 1-Wire bus. DS18b20, DS1990A         Aosong 1-Wire bus. Humidity Sensor AM2302, DHT22, AM2305, AM2306         Wiegand (1) interface DATA1 , RFID reader, keypad         3.3V         20mA         Digital output         Digital input         Dallas 1-Wire bus. DS18b20, DS1990A         Aosong 1-Wire bus. Humidity Sensor AM2302, DHT22, AM2305, AM2306         Wiegand (1) interface DATA0 , RFID reader, keypad                                                                                                    |  |  |  |  |  |
|            |                  |                  | Max available voltage<br>Max available current<br>Programmable functions<br>Max available voltage                                                                                                    | Digital input         Dallas 1-Wire bus. DS18b20, DS1990A         Aosong 1-Wire bus. Humidity Sensor AM2302, DHT22, AM2305, AM2306         Wiegand (1) interface DATA1 , RFID reader, keypad         3.3V         20mA         Digital output         Digital input         Dallas 1-Wire bus. DS18b20, DS1990A         Aosong 1-Wire bus. Humidity Sensor AM2302, DHT22, AM2305, AM2306         Wiegand (1) interface DATA0 , RFID reader, keypad         3.3V                                                                                                    |  |  |  |  |  |
| 15         |                  |                  | Max available voltage<br>Max available current<br>Programmable functions                                                                                                    | Digital input         Dallas 1-Wire bus. DS18b20, DS1990A         Aosong 1-Wire bus. Humidity Sensor AM2302, DHT22, AM2305, AM2306         Wiegand (1) interface DATA1 , RFID reader, keypad         3.3V         20mA         Digital output         Digital input         Dallas 1-Wire bus. DS18b20, DS1990A         Aosong 1-Wire bus. DS18b20, DS1990A         Aosong 1-Wire bus. Humidity Sensor AM2302, DHT22, AM2305, AM2306         Wiegand (1) interface DATA0 , RFID reader, keypad         3.3V         20mA                                                                                                    |  |  |  |  |  |
|            |                  |                  | Max available voltage<br>Max available current<br>Programmable functions<br>Max available voltage                                                                                                    | Digital input         Dallas 1-Wire bus. DS18b20, DS1990A         Aosong 1-Wire bus. Humidity Sensor AM2302, DHT22, AM2305, AM2306         Wiegand (1) interface DATA1 , RFID reader, keypad         3.3V         20mA         Digital output         Digital input         Dallas 1-Wire bus. DS18b20, DS1990A         Aosong 1-Wire bus. DS18b20, DS1990A         Aosong 1-Wire bus. Humidity Sensor AM2302, DHT22, AM2305, AM2306         Wiegand (1) interface DATA0 , RFID reader, keypad         3.3V         20mA         Digital output                                                                                                    |  |  |  |  |  |
|            |                  |                  | Max available voltage<br>Max available current<br>Programmable functions<br>Max available voltage<br>Max available current                                                                                                    | Digital input         Dallas 1-Wire bus. DS18b20, DS1990A         Aosong 1-Wire bus. Humidity Sensor AM2302, DHT22, AM2305, AM2306         Wiegand (1) interface DATA1 , RFID reader, keypad         3.3V         20mA         Digital output         Digital input         Dallas 1-Wire bus. DS18b20, DS1990A         Aosong 1-Wire bus. DS18b20, DS1990A         Aosong 1-Wire bus. Humidity Sensor AM2302, DHT22, AM2305, AM2306         Wiegand (1) interface DATA0 , RFID reader, keypad         3.3V         20mA         Digital output         Digital output         Digital jinput         Dallas 1-Wire bus. Humidity Sensor AM2302, DHT22, AM2305, AM2306         Wiegand (1) interface DATA0 , RFID reader, keypad         3.3V         20mA         Digital output         Digital output                                                                                                    |  |  |  |  |  |
|            |                  |                  | Max available voltage<br>Max available current<br>Programmable functions<br>Max available voltage                                                                                                    | Digital input         Dallas 1-Wire bus. DS18b20, DS1990A         Aosong 1-Wire bus. Humidity Sensor AM2302, DHT22, AM2305, AM2306         Wiegand (1) interface DATA1 , RFID reader, keypad         3.3V         20mA         Digital output         Digital input         Dallas 1-Wire bus. DS18b20, DS1990A         Aosong 1-Wire bus. DS18b20, DS1990A         Aosong 1-Wire bus. Humidity Sensor AM2302, DHT22, AM2305, AM2306         Wiegand (1) interface DATA0 , RFID reader, keypad         3.3V         20mA         Digital output         Digital output         Digital juput         Dallas 1-Wire bus. Humidity Sensor AM2302, DHT22, AM2305, AM2306         Wiegand (1) interface DATA0 , RFID reader, keypad         3.3V         20mA         Digital output         Digital output         Digital input         Dallas 1-Wire bus. DS18b20, DS1990A                                                                              |  |  |  |  |  |
| 16         | D2               | 3.3              | Max available voltage         Max available current         Programmable functions         Max available voltage         Max available current         Programmable functions                                                                                                    | Digital input         Dallas 1-Wire bus. DS18b20, DS1990A         Aosong 1-Wire bus. Humidity Sensor AM2302, DHT22, AM2305, AM2306         Wiegand (1) interface DATA1 , RFID reader, keypad         3.3V         20mA         Digital output         Digital input         Dallas 1-Wire bus. DS18b20, DS1990A         Aosong 1-Wire bus. DS18b20, DS1990A         Aosong 1-Wire bus. Humidity Sensor AM2302, DHT22, AM2305, AM2306         Wiegand (1) interface DATA0 , RFID reader, keypad         3.3V         20mA         Digital output         Digital output         Digital output         Dallas 1-Wire bus. Humidity Sensor AM2302, DHT22, AM2305, AM2306         Wiegand (1) interface DATA0 , RFID reader, keypad         3.3V         20mA         Digital output         Digital output         Digital input         Dallas 1-Wire bus. DS18b20, DS1990A         Aosong 1-Wire bus. Humidity Sensor AM2302, DHT22, AM2305, AM2306    |  |  |  |  |  |
| 16         | D2               | 3.3              | Max available voltage         Max available current         Programmable functions         Max available voltage         Max available current         Programmable functions         Max available voltage         Max available voltage         Max available functions         Max available voltage                                                           | Digital inputDallas 1-Wire bus. DS18b20, DS1990AAosong 1-Wire bus. Humidity Sensor AM2302, DHT22, AM2305, AM2306Wiegand (1) interface DATA1 , RFID reader, keypad3.3V20mADigital outputDigital inputDallas 1-Wire bus. DS18b20, DS1990AAosong 1-Wire bus. Humidity Sensor AM2302, DHT22, AM2305, AM2306Wiegand (1) interface DATA0 , RFID reader, keypad3.3V20mADigital outputDigital outputDigital outputDigital outputDigital outputDigital outputDigital outputDigital outputDigital outputDigital outputDigital outputDigital outputDigital inputDallas 1-Wire bus. DS18b20, DS1990AAosong 1-Wire bus. Humidity Sensor AM2302, DHT22, AM2305, AM23063.3V                                                                                                    |  |  |  |  |  |
| 16         | D2               | 3.3              | Max available voltage         Max available current         Programmable functions         Max available voltage         Max available current         Programmable functions         Max available current         Max available current         Max available current         Max available current         Max available current         Max available current | Digital input         Dallas 1-Wire bus. DS18b20, DS1990A         Aosong 1-Wire bus. Humidity Sensor AM2302, DHT22, AM2305, AM2306         Wiegand (1) interface DATA1 , RFID reader, keypad         3.3V         20mA         Digital output         Digital input         Dallas 1-Wire bus. DS18b20, DS1990A         Aosong 1-Wire bus. DS18b20, DS1990A         Aosong 1-Wire bus. Humidity Sensor AM2302, DHT22, AM2305, AM2306         Wiegand (1) interface DATA0 , RFID reader, keypad         3.3V         20mA         Digital output         Digital output         Dallas 1-Wire bus. Humidity Sensor AM2302, DHT22, AM2305, AM2306         Wiegand (1) interface DATA0 , RFID reader, keypad         3.3V         20mA         Digital output         Digital output         Digital input         Dallas 1-Wire bus. DS18b20, DS1990A         Aosong 1-Wire bus. Humidity Sensor AM2302, DHT22, AM2305, AM2306         3.3V         20mA |  |  |  |  |  |
| 16         | D2               | 3.3              | Max available voltage         Max available current         Programmable functions         Max available voltage         Max available current         Programmable functions         Max available voltage         Max available voltage         Max available functions                                                                                         | Digital input         Dallas 1-Wire bus. DS18b20, DS1990A         Aosong 1-Wire bus. Humidity Sensor AM2302, DHT22, AM2305, AM2306         Wiegand (1) interface DATA1 , RFID reader, keypad         3.3V         20mA         Digital output         Digital input         Dallas 1-Wire bus. DS18b20, DS1990A         Aosong 1-Wire bus. DS18b20, DS1990A         Aosong 1-Wire bus. Humidity Sensor AM2302, DHT22, AM2305, AM2306         Wiegand (1) interface DATA0 , RFID reader, keypad         3.3V         20mA         Digital output         Digital output         Dallas 1-Wire bus. Humidity Sensor AM2302, DHT22, AM2305, AM2306         Wiegand (1) interface DATA0 , RFID reader, keypad         3.3V         20mA         Digital output         Digital output         Digital input         Dallas 1-Wire bus. DS18b20, DS1990A         Aosong 1-Wire bus. Humidity Sensor AM2302, DHT22, AM2305, AM2306         3.3V         20mA |  |  |  |  |  |

#### 2 QUICK START: Initial Steps for GTalarm3 and SERA2 Software Preparation

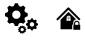

🕨 YouTube 🗆

QUICK START <u>https://youtu.be/NR35lbFdi8A</u>

#### 2.1 Preparation

1

- Screw on the gsm antenna.
- Insert the SIM card in the SIM card holder. (Ensure that PIN request function is disabled. Ensure that mobile internet service (mobile data) is enabled if mobile app or IP connection with CMS will be used)
- Connect power supply.
- Wait for the controller to register to the GSM network

#### 2.2 Control with free short call

The first one to call the controller will become the system administrator/owner. The controller automatically rejects the call and will be the only one who can administer and control the controller with free short call, SMS commands. When calling GTalarm3 for the first time, the phone number is stored in the module memory automatically. This means that it will be possible to control the first output OUT1 and ARM/DISARM the system with a short, free call. If this is enough, GTalarm3 can be installed without additional configuration.

CALL THE MODULE FROM YOUR MOBILE PHONE, AND YOU WILL RECEIVE AN SMS FROM THE MODULE.

#### 2.3 Configuration methods

It is possible to configure device in following methods:

- SERA2 software via USB
- SERA2 remote connection over internet Cloud service
- SERANOVA app

SMS text commands. For more details, see: <u>6.1 The table of installers SMS commands</u>Error: Reference source not found

In order to configure and control the device by SMS text message, send the text command to the GTalarm3 SIM card from one of the listed administrator phone numbers.

#### 2.3.1 SERA2 software

SERA2 software is intended for GTalarm3 configuration locally via USB port or remotely via 'SERA Cloud Service' internet GPRS/LTE 2G/3G/4G network. This software simplifies system configuration process. SERA2 software is free, which you can download from our website: <a href="http://www.topkodas.lt">www.topkodas.lt</a>

#### RA2 Software Installation:

- 1. Visit http://topkodas.lt/ and download the SERA2 software.
- 2. Locate and open the folder containing the SERA2 software installation files. Click on "SERA2 setup exe."
- 3. If the installation directory is correct, click [Next]. To choose a different directory, click [Change], specify the desired installation directory, and then click [Next].
- 4. Verify the entered information and click [Install].
- 5. Once the SERA2 software installation is successful, click [Finish].

#### 2.3.1.2 Configuration using SERA2 software

With SERA2 software you can change the controller's settings (if default settings are not enough)

- Download and Install and open free SERA2 configuration & Diagnostic software: https://www.topkodas.lt/Downloads/SERA2\_Setup.exe
- Connect the controller to a computer using a mini USB cable.
- The program will automatically recognize the connected device and will automatically open the controller configuration window.
- [Menu > Read] will read configuration of device and show current settings of device.
- [Menu > Write] will save the settings made in the program to the device.
- [Menu > File > Save] will save the settings into a configuration file. You can upload the saved settings to other Devices later. This allows to
  quickly configure multiple devices with the same settings.
- [Menu > File > Open] will allow to choose a configuration file and open saved settings.
- If you want to revert to default settings, go to Update in the command line and update FW. Or press [Menu->File->Restore Default]

   @ SERA2 (PROGATE)

| System Options<br>SSM Communications<br>Jsers/Access control | Zones   |             | Keyswitch Zone Mode:  | Level ~           |      |     |          |        |          |              |            |       |        |                   |                     |             |     |      |
|--------------------------------------------------------------|---------|-------------|-----------------------|-------------------|------|-----|----------|--------|----------|--------------|------------|-------|--------|-------------------|---------------------|-------------|-----|------|
| nputs/Burglar Alarm Zones                                    | Setting | s           |                       |                   |      |     |          |        |          |              |            |       |        |                   |                     |             |     |      |
| outputs (PGM)                                                | Zr      | Zn Nam      | e Zone Hardware Input | Definition        | Туре | CID | Bypass   | Tamper | Shutdown | Force Report | A Report F | Speed | Repeat | SMS Text on Alarm | SMS Text on Restore | Alarm Limit | OUT | R de |
| utomation/Sensors                                            |         | 1 Gate      | PROGATE, IN1          | 24 hours (silent) | NC   | 150 |          |        | ~        |              |            | 300ms | 300s   | is fully opened   |                     | 10          | N/A | E    |
| ent Summary<br>ents Log                                      |         | 2 Gate      | PROGATE, IN2          | 24 hours (silent) | NO   | 150 |          |        | <b>V</b> |              | -          | 300ms | 300s   | is partal opened  | is closed           | 10          | N/A | Γ    |
| tina&Monitorina                                              |         | 3           | Zone Disabled         | 24 hours (safe)   | NO   | 133 | Γ        |        |          |              |            | 300ms | 600s   | Case Tamper alarm | Case tamper restore | 5           | N/A | Г    |
| iware                                                        |         | 4           | Zone Disabled         | AC power loss     | NO   | 301 |          |        |          |              |            | 200ms | 600s   | Alarm 4 Text      | Restore 4 Text      | 5           | N/A | Γ    |
|                                                              |         | 5 Zone Name | 5 Zone Disabled       | 24 hours (safe)   | NO   | 133 | <b>V</b> |        | V        | V V          | <b>V</b>   | 200ms | 600s   | Alarm 5 Text      | Restore 5 Text      | 5           | N/A | E    |

Figure 2SERA2> Inputs/ Burglar Alarm Zones

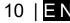

2.3.1.1

SE

| - System Options<br>- GSM Communications<br>- Users/Access control                       | Outp | outs Scheduler Holidays         |             |                |     |        |       |        |           |         |          |       |       |           |     |     |    |   |                   |                  |     |
|------------------------------------------------------------------------------------------|------|---------------------------------|-------------|----------------|-----|--------|-------|--------|-----------|---------|----------|-------|-------|-----------|-----|-----|----|---|-------------------|------------------|-----|
| Inputs/Burglar Alarm Zones                                                               |      |                                 |             |                |     |        |       |        |           |         |          |       |       | Schedules |     |     |    |   |                   |                  |     |
| Outputs (PGM)<br>Automation/Sensors<br>Event Summary<br>Events Log<br>Testina&Monitoring | 10   | Output Location in Hardware     | Output Name | Out definition | No  | Mode   | Timer | Invert | Pulsating | ON Time | OFF Time | Count | Input | 1 :       | 2 3 | 4 : | 67 | 8 | [ON] Event Text   | [OFF] Event Text | E F |
|                                                                                          | 1    | PROGATE, RELAY                  | Gate        | Access Control | N/A | Pulse  | 2s    |        |           | 100ms   | 100ms    | 0     | N/A   |           | П   |     |    |   | PGM control pulse | OFF Text         | V [ |
|                                                                                          | 2    | PROGATE, IO1 (1A)               | OUT2        | Disable        | N/A | Steady | 10s   |        |           | 100ms   | 100ms    | 0     | N/A   |           | ПГ  |     |    |   | ON Text           | OFF Text         |     |
|                                                                                          | 3    | PROGATE, IO2 (1A)               | OUT3        | Disable        | N/A | Steady | 10s   |        |           | 100ms   | 100ms    | 0     | N/A   |           | ПГ  |     |    |   | ON Text           | OFF Text         |     |
| -Firmware                                                                                | 4    | PROGATE, 1VV (10mA, Max Voltage | OUT4        | Disable        | N/A | Steady | 10s   |        |           | 100ms   | 100ms    | 0     | N/A   |           | П   |     |    |   | ON Text           | OFF Text         |     |

| System Options<br>GSM Communications<br>Users/Access control |       | Control Users table      | de on USER 9 2 | s 🗌 Auto Call Answer | ng           | 🖶 Export C | SV file | 🚽 🔂 Import C | SV file            |                    |                  |         |
|--------------------------------------------------------------|-------|--------------------------|----------------|----------------------|--------------|------------|---------|--------------|--------------------|--------------------|------------------|---------|
| nputs/Burglar Alarm Zones                                    | Users | Access Shedules Holidays |                |                      |              |            |         |              |                    |                    |                  |         |
| Outputs (PGM)<br>Automation/Sensors                          |       | Q                        |                |                      |              |            |         |              | Temporary access   | Date/Time window   | Access schedules | Counter |
| Event Summary                                                | ID    | En User Name             | User Tel.      | iButton Code         | RFID Keycard | Keyb Code  | OUT     | ARM/DISARM   | En Start Date      | Expiration Date    | 1 2 3 4 5 6 7 8  | LCE     |
| Events Log                                                   | 001.A | 🔽 Kestutis Repecka       | +37068         | 000000000000         | 0000000000   | 999999     | OUT1    |              | 2022-06-22 15:13   | 2022-06-22 🛗 15:13 |                  | o o 🗙 l |
|                                                              | 0024  | Zivile                   | +37062         | 000000000000         | 0000000000   | 999998     | OUT1    |              | 2021-11-12 17:15   | 2021-11-12 🛗 17:15 |                  | o o 🗙 🛙 |
| Testing&Monitoring                                           |       |                          |                |                      |              |            |         | -            |                    |                    |                  | 🖬 r     |
| Testing&Monitoring<br>Firmware                               | 003A  | 🔲 User Name 3            | +              | 000000000000         | 0000000000   |            | NONE    |              | 2021-11-03 1 09:20 | 2021-11-03 🚞 09:20 |                  | U U 📈 I |

Figure 4SERA2> Users/ Access control

| GSM Communication > SERA Cloud Service     The TCP/ IP Remote Control window let you set basic TCP IP remote control settings and enable or disable remote communication.  SERA Could Service – is used for remote connection to device via internet using SERA2 or SERANOVA app.  Imortant! If there is no data plan on your SIM card. [SERA Cloud service] must be deactivated. Using SERA2 or SMS command:  Imortant! If there is no data plan on your SIM card. [SERA Cloud service] must be deactivated. Using SERA2 or SMS command:                                                                                                    |  |  |  |  |  |  |  |  |
|----------------------------------------------------------------------------------------------------|--|--|--|--|--|--|--|--|
| Imortant! If there is no data plan on your SIM card. [SERA Cloud service] must be deactivated. Using SERA2 or SMS command:                                                                                                    |  |  |  |  |  |  |  |  |
| ,我们就是你们,我们就是你们,我们就是你们,你们就是你们,你们就是你们,你们就是你们,你们就是你们,你们就是你们,你们就是你们,你们就是你们,你们就是你们,你们不<br>第二章                                                                                                    |  |  |  |  |  |  |  |  |
| <ul> <li>What can be done remotely connecting to a module over the internet?</li> <li>Use SERANOVA app (Android, IOS, WEB)</li> <li>Use SERA2 windows software remotely via internet.</li> <li>Configure system parameters</li> <li>Full Hardware Monitoring system status, input voltages including temperature sensors, GSM network parameters level.</li> <li>Update the module's firmware.</li> <li>Read log</li> </ul>                                                                                                    |  |  |  |  |  |  |  |  |
| <ul> <li>How does it works?</li> <li>Connection Protocol: A GPRS/LTE-backed TCP/IP protocol.</li> <li>Connecting Platform: The GSM module links through GPRS/LTE to the SERA cloud server.</li> <li>UID (IMEI) used when connecting: the SERA2 tool establishes the connection using the unique IMEI of the module.</li> <li>Communication Pathways: <ul> <li>GTalarm3 ↔ [SERA Cloud Service] ↔ SERA2</li> <li>GTalarm3 ↔ [SERA Cloud Service] ↔ SERANOVA app (compatible across Android, iOS, and standard web browsers like Firefox, Chrome, etc.)</li> </ul> </li> <li>SERA Cloud Server's Role: Forms a tunnel between GTalarm3 and either SERA2 or the designated app, enabling mutual communication via TCP protocol.</li> <li>Note: Ensure the GPRS service is activated on the SIM card used in the GSM module. Typically, this service is automatically</li> </ul> |  |  |  |  |  |  |  |  |

activated. If not, contact your GSM service provider to initiate it. It's recommended to use a SIM card that has a mobile data plan. On average, the module consumes between 10-50MB of mobile data monthly.

③ SERA2 [GTalarm3]

System Options

Outputs (PGM)

Event List Event Log Bus Modules

Firmware

GSM Communications

Users/Access control Inputs/Burglar Alarm Zones

Automation/Sensors

Testing&Monitoring

📄 Eile 🔌 Settings 🔒 Devices 🛽 🖲 Read (F5) 🛛 🖓 Write (F6) 🛑 Update

Event Reporting/Communication

1234

internet

SIM Card settings

SIM Card PIN:

APN:

Login:

Password:

SMS/DIAL reporting Custom SMS Text Network / SIM Card CMS Reporting

#### **GPRS Service Specifications:**

- Activation is mandatory for the GSM module's SIM card.
  - Typically, GPRS service activates by default. If not, contact the GSM service provider for activation procedures.
- Employ a SIM card with a data plan enabled.
- Data Consumption Estimation: Between 10 to 50MB monthly.
- Setting up Remote Control over the Internet: • Install SERA2 software.
  - Navigate to SERA2>GSM Communications>Network/SIM Card tab.
  - Generation Servaz-GSW Communications>Network/SIM Card tab.
     Configure APN, Login, Password (information from network provider).
  - Access SERA2>GSM Communications>SERA Cloud Service tab.
- Activate [SERA Cloud Service] with default settings. Sync the updated configuration to the module via the [Write] option.
  - Ensure the APN is accurately set. An incorrect APN may disrupt data and VoLTE services. Consult your network provider for the correct APN details.

| ③ SERA2 [GTalarm3]                                                                        |                         |                      |                             |               | _          |         | × |
|-------------------------------------------------------------------------------------------|-------------------------|----------------------|-----------------------------|---------------|------------|---------|---|
| 📄 <u>F</u> ile 🛛 🔌 <u>S</u> ettings 🔒 <u>D</u> evi                                        | ces <u>ଓ R</u> ead (F5) | 🚰 <u>W</u> rite [F6] | 🛑 <u>U</u> pdate 🔇 <u>H</u> | lelp          |            |         |   |
| System Options                                                                            | Event Reporting/Com     | nunication           |                             |               |            |         |   |
| GSM Communications                                                                        | SMS/DIAL reporting      | Custom SMS Text      | Network / SIM Card          | CMS Reporting | SERA Cloud | Service |   |
| Users/Access control<br>Inputs/Burglar Alarm Zones<br>Outputs (PGM)<br>Automation/Sensors | Enable                  | a as                 | ERA Cloud Service (D        | )efeult)      |            |         |   |
| Event List<br>Event Log                                                                   | IP or Domain:           | cloud.topkoda:       |                             | (crucit)      |            |         |   |
| Bus Modules<br>Testing&Monitoring<br>                                                     | Remote Port:            | 10000                |                             |               |            |         |   |
| Firmware                                                                                  | APP Key:                | 123456               |                             |               |            |         |   |

| Enable         | Toggle to activate/deactivate remote internet control 'SERA Cloud service'. |
|----------------|-----------------------------------------------------------------------------|
| IP or Domain   | Set to either IP (xxx.xxx.xxx) or domain (default: cloud.topkodas.lt).      |
| Remote Port    | Default port is 10000; ensure no firewall interference.                     |
| Encryption Key | Server encryption key. Default value set to 123456.                         |

Steps to connect remotely to device via internet using [SERA Could Service]::

- Insert the SIM card into the module.
  - Use the same AppKey (default: 123456) across the module and SERA2 app.
- Ways to get device IMEI (UID):
  - First call to module. The caller will receive a greeting SMS with the IMEI of the module.
  - By sending an SMS command: INST000000\_100\_1
  - Run SERA2 and connect device to USB. Go to: SERA2 > System Options
     > System Info.
- To connect, use the module's UID (IMEI) and AppKey (default: 123456).
- Confirm matching App Key on the device with SERA2 or SERANOVA for remote connection.
- Click the [Connect] button. Wait for a 'TCP connected' notification to appear.

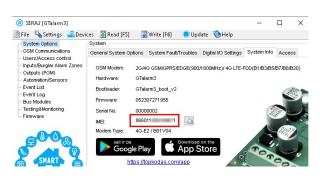

| ③ SERA2 [PROGATE]                                |                            |                      |                  |                           |                    |                  |                                     |                       |             |
|--------------------------------------------------|----------------------------|----------------------|------------------|---------------------------|--------------------|------------------|-------------------------------------|-----------------------|-------------|
| 📄 Eile 🔌 Settings 🔒 Devi                         | ices 🛛 🐺 <u>R</u> ead (F5) | 🚆 <u>W</u> rite [F6] | 🛑 <u>U</u> pdate | <u>()</u> elp             |                    |                  |                                     |                       |             |
| System Options                                   | Event Reporting/Comm       | nunication           |                  |                           |                    |                  |                                     |                       |             |
| - GSM Communications<br>- Users/Access control   | SMS/DIAL reporting         | Custom SMS Text      | Network / SIM    | 1 Card CMS Reporting      | SERA Cloud Service |                  |                                     |                       |             |
| Inputs/Burglar Alarm Zones                       |                            |                      | A                |                           |                    |                  |                                     |                       |             |
| - Outputs (PGM)                                  |                            |                      | SERA2            |                           |                    |                  |                                     |                       |             |
| - Automation/Sensors                             | Enable                     | 🗹 🗆 s                | 📄 File 🔌 S       | Settings 🔒 Devices        | 🐺 Read [F5] 🛛 🞇 V  | /rite [F6] 🛛 🛑   | Update  🖏 Help                      |                       |             |
| Event List<br>Event Log                          | IP or Domain:              | cloud.topkoda:       |                  |                           |                    |                  |                                     |                       |             |
| - Testing&Monitoring                             |                            | 10000                | Progran          | n Settings                |                    |                  |                                     |                       |             |
| Firmware                                         | Remote Port:               | 10000                |                  |                           |                    |                  |                                     |                       |             |
|                                                  | APP Key:                   | •••••                | Languag          | je: English               | ~                  | 🗹 Check 1        | for Updates Automatically           |                       |             |
|                                                  | MC • 🏖 Demo User •         | $\Lambda$            | Remote           | e connection to the devic | e over internet    |                  |                                     |                       |             |
| System Profile                                   | ^                          |                      | IP/Dom           | ain                       | cloud.topkodas.lt  |                  | Use default SERA Cloud Service      | vice                  |             |
| System Name<br>DEMO                              |                            |                      | Port             |                           | 10001              |                  |                                     |                       |             |
| Enter the same APP Key as prog<br>Cloud Service] | ramed in device [SERA      |                      |                  |                           |                    | Select unique de | evice identifier UID (IMEI,MAC) fro | m the list of connect | ion history |
| Default APP Key:123456                           |                            |                      | Device           | UID/IMEI/MAC              |                    |                  |                                     |                       |             |
| Арр Кеу *<br>123456                              | 0                          |                      | System           | n Name (Optional)         |                    |                  |                                     |                       |             |
| Object Address                                   | 676                        |                      | App Ke           | эу                        | •••••              |                  |                                     |                       |             |
| TCPKODAS office                                  | 15 / 100                   |                      |                  |                           |                    |                  | Connect                             |                       | Disconnect  |
| User Access Code                                 |                            |                      |                  |                           |                    |                  |                                     |                       |             |

If needed, APN/Password/Login/IP/Domain/ Port /PING time /KEY can be set by SMS commands GPRS network settings Remote control of the module over the Internet.

| INST000000_008_APN#LOGIN#PSW#                              | INST000000_009_ADDR#PORT#PING#KEY#                                       |
|------------------------------------------------------------|--------------------------------------------------------------------------|
| 008: Command code                                          | 009: Command code.                                                       |
| <ul> <li>APN: Access Point Name (31 char. max).</li> </ul> | • ADDR: IP address (format xxx.xxx.xxx) or domain (up to 47 characters). |
| LOGIN: User login (31 char. max).                          | PORT: TCP port number (range: 1 to 65535).                               |
| PSW: Password (31 char. max).                              | PING: Ping time =600                                                     |
|                                                            | KEY: App Key. Default is 123456).                                        |
|                                                            |                                                                          |
| Device UID/MEI/MAC 366259020001221                         | X Clear History                                                          |
|                                                            |                                                                          |
| 861785003954330                                            |                                                                          |
| 868259020001221                                            |                                                                          |
|                                                            |                                                                          |

SERA2 software can remember all IMEI that was entered in the past. If needed to clean the list UID/IMEI, press "Clear History".

#### 2.5 Control with SERANOVA (Android/iOS) app

With the **SERANOVA** app, users will be able to control gates and other devices remotely, as well as administer users, view system status and push notifications, and view a log of all events.

#### 2.5.1 Steps to get started with SERANOVA

To use the **SERANOVA** app or the **SERA2** remote connection. The **[SERA cloud service]** needs to be activated by using the **SERA2** or SMS command e.g. **INST00000\_010\_1**. <u>By default **[SERA cloud service]** service is activated</u>.

**Imortant!** If there is no data plan on your SIM card. **[SERA Cloud service]** must be deactivated. Using **SERA2** or SMS command: **INST000000\_010\_0** Otherwise the module will stop working due to a lost data connection.

SMS command to set APN DATA/GPRS/LTE network settings. Some networks require exact APN name to be entered, otherwise data connection will not work. Network APN can be configured using SERA2 via USB or following SMS command:

INST00000\_008\_APN#LOGIN#PSW# where: APN=the name of network APN default="internet", LOGIN=login leave empty if not used; PSW =password leave empty if not used.

e.g.INST000000,008 internet### where APN='internet'; no LOGIN; no PSW

Install the app. Scan a QR code with your phone or start it on the web.

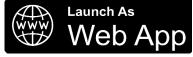

Free WEB SERANOVA app https://seranova.eu/login SERANOVA website https://www.topkodas.lt/SERANOVA-app/

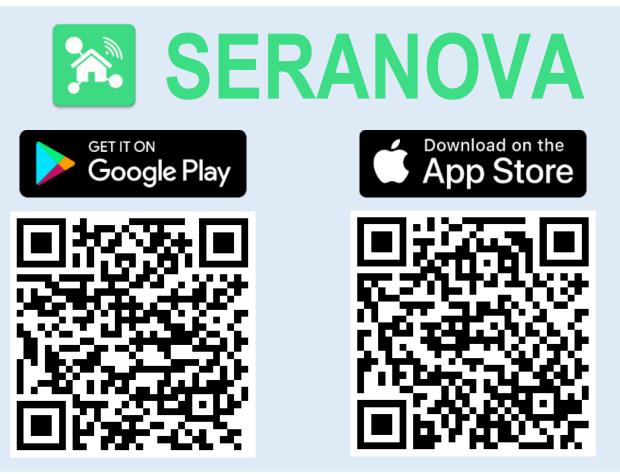

SERANOVA app for iPhone iOS: <a href="https://apps.apple.com/app/SERANOVA-smart-home/id1596644632?platform=iphone">https://apps.apple.com/app/SERANOVA-smart-home/id1596644632?platform=iphone</a> Android SERANOVA app: <a href="https://apps.apple.com/store/apps/details?id=com.SERANOVA.cloud&hl=en&gl=US">https://apps.apple.com/store/apps/details?id=com.SERANOVA.cloud&hl=en&gl=US</a>

- 2. **Register** or sign in to your account.
- 3. How Get IMEI: To add a system, the device's IMEI is required. Obtain the IMEI by:
  - Making the initial call to the device. The first caller becomes the owner and administrator and receives an SMS with the IMEI from GTalarm3. Copy the IMEI, which serves as the module's UID and allows connection to the free SERANOVA app.
  - Sending an IMEI request SMS command INST000000\_100\_1 to the controller's SIM card number. The sender will receive an SMS response with complete device information, including the IMEI.
    - Reading the IMEI via USB using the SERA2 configuration program from System Options > System Info

#### 4. Add new system to the app

- Enter the IMEI (UID) you copied from the SMS or SERA2 system information
- Enter App Key (default: 123456).
- Enter the User Access Code (default: 123456). Without a user access code, the system cannot operate. This code serves as both the user ID and password within the system. Each user must have a unique code, which is located in the user table. The system administrator creates and provides these codes to each user.
- Phone number of system
- Enter system name.
- Press [SAVE].
- 5. How to add a new user
  - New users must download the SERANOVA app. Create an account, login with his email and password
  - System owner or administrator goes to SERANOVA> Menu> Users> [Add new User]

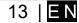

- To enable a user to log in to the system, the owner must enter the user's email and user code (with which the system will be operated. This is the user ID and password). This is enter the user email that was used to create the SERANOVA account. Enter User code (Default 1234), Phone number, Set Output for control, User privileges: admin or user
- Enter a valid email address of a user who already has a SERANOVA account. The system will be automatically added to the user's 1 account. If the user is added without a valid SERANOVA account email. The user can create a SERANOVA account later and add the system manually.

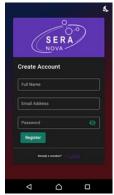

1.Install SERANOVA app 2.Create account

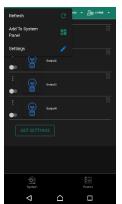

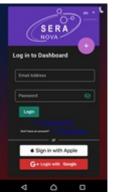

3.Log In

4. The first person to call the GTalarm3 SIM card number becomes the owner and administrator.

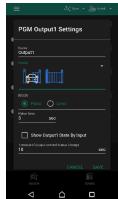

Go To SERANOVA> Menu> 8. Outputs. Edit settings

9. Select pulse or level

着 Add New Sy UID/IMEI/MAC  $\triangleleft$ 5

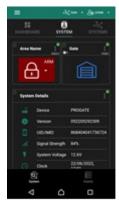

7. The system is now manageable GTalarm3 sends a message with the IMEI

6. Enter the IMEI and App Key (Default 123456), Enter User access code (Default 123456)

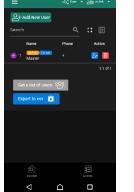

10. Go to SERANOVA> Menu> Users: Press [Add New User] Owner or administrator can add other users or administrators

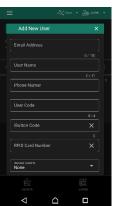

11. Enter the email used to create the SERANOVA account, along with your unique user code. Please note, system control is not possible without this user code.

How to add additional system (unlimited number) to SERANOVA app: Go to SYSTEMS, Choose Add new system and enter the controller Unique ID (IMEI) number. IMPORTANT: When adding the controller to SERANOVA app:

- The [Sera Cloud Service] must be turned on. 1.
- 2. The power supply must be connected
- 3. Device must be registered in to network and have mobile data plan

Set valid APN of the network. Ask your network provider for valid APN. (default: 'internet') 4 More help how to setup device and app could be found here:

🕨 YouTube 🗆

QUICK START SERANOVA app

https://youtu.be/Benf6xKcnjM

#### 2.6 Control with SMS messages

Control the RELAY output with this SMS command: Activate or deactivate selected output USER123456\_021\_N#ST 021= command code (Activate or deactivate selected output N) N = output number ST= output mode: 0 - deactivated output, 1- activated output E.g. send SMS: USER123456\_021\_1#1 to activate OUT1. Output pulse activation for the time interval USER123456\_022\_N#TIME# 022= command code,

N = output number 1-32;

TIME = 0-999999 Time interval in seconds for the output activation.

e.g. USER123456\_022\_2#5# Activate OUT2 for 5 seconds

#### 3 System Access: Codes, Passwords, and Permissions

#### 3.1 Default Codes/Passwords and Explanations

| Password                           | Default | Location in SERA2                                | Explanation                                                                                                    |
|------------------------------------|---------|--------------------------------------------------|----------------------------------------------------------------------------------------------------|
| Administrator<br>password          | 123456  | SERA2> System Options> Access                    | The <b>'Administrator password</b> ' allows full module configuration access. The system administrator can adjust device settings, update firmware, and set permissions for the <b>Installer</b> , specifying which parameters they can modify. This ensures protection of sensitive data such as IP addresses, phone numbers, and other confidential information.                                                |
| Installer<br>Password              | 000000  | SERA2> System Options> Access                    | The 'Installer password' allows sending SMS commands with INST identification and provides access to SERA2's programming mode. However, the Installer can only modify or see those module settings in SERA2 that the system administrator has granted permission for. Refer to section <u>6.1</u> for more details.                                                                                               |
| SMS User<br>Password               | 123456  | SERA2> System Options> Access                    | The ' <b>SMS User Password</b> ' permits sending SMS commands with <b>USER</b> identification. The user phone number must also be authorized for remote or SMS control. The default SMS user password is 123456, used for module control with USER commands. Refer to section <u>6.2</u> for more details.                                                                                                    |
| Арр Кеу                            | 123456  | SERA2> GSM Communications><br>Sera Cloud Service | The <b>'APP Key</b> ' links to the <b>'SERA Cloud service'</b> , allowing remote access through the <b>SERA2</b> or <b>SERANOVA</b> app.<br>For a successful connection, the code must match on both the device and app.<br>For users with multiple systems, <u>use the same</u> ' <u>App Key'</u> across<br><u>all systems</u> . Different App Keys on the same SERANOVA account can cause functionality issues. |
| <b>User Code</b><br>(APP/Keyboard) | 123456  | SERA2> Users/Access> Users<br>Table[Code] column | The 'User Code' is a unique identifier for controlling the system via the SERANOVA app or Wiegand keypad. The default Master Code is 1234 or 123456, based on the format.  This code must match on the device and in the SERANOVA app under Settings > System Profile > User Access Code. Without the correct code, users cannot control the system.                                                              |
| SIM card PIN                       | 1234    | SERA2> GSM Communications><br>Network/SIM Card   | It is automatically ignored if pin request in SIM card is disabled                                                                                                    |

#### SERA2 [PROGATE]

| File 🔌 Settings 🔒 Devid                                                            | System                              | rite (F6) 🛛 🛑 Update    | (Second          |                                            |             |
|------------------------------------------------------------------------------------|-------------------------------------|-------------------------|------------------|--------------------------------------------|-------------|
| GSM Communications<br>Users/Access control                                         | General System Options Sy<br>Access | /stem Fault/Troubles Sy | stem Info Access | •                                          |             |
| Inputs/Burglar Alarm Zones<br>Outputs (PGM)<br>Automation/Sensors<br>Event Summary | Administrator password:             | ••••• (6                | symbols)         | Allow Installer to see and edit            | such fields |
| Events Log<br>Testing&Monitoring<br>Firmware                                       | Installer Password:                 | ••••• (6                | symbols)         | CMS reporting                              |             |
|                                                                                    | SMS User Password:                  | ••••• (6                | symbols)         | SMS/DIAL reporting<br>Users/Access control |             |
| <b>BOB</b>                                                                         | Show passwords                      |                         |                  | Events<br>Inputs/Zones                     | $\square$   |
|                                                                                    | Remember password                   |                         |                  | Outputs (PGM)                              |             |
|                                                                                    |                                     |                         |                  | SERA Cloud Service                         |             |

#### 3.2 User codes for access control via keypad and SERANOVA app

Each user requires a unique code for system control via the SERANOVA app or Wiegand keypad. The default Master Code is either 1234 or 123456, depending on the code format. To set this up:

- Choose a 6 or 4 digit user access code format in SERA2> System Options> General System Options > [User Access Code Format].
- The system administrator or installer assigns a unique code for each user in SERA2> Users/ Access control in user table [Code].
- To open the gate, control outputs, or ARM/DISARM the security system via the SERANOVA app, enter your unique code provided by the system administrator in SERANOVA > Settings > System Profile > User Access Code. Each user must have a distinct code.

|                                                                                                    |                                                                                                    |                                                                                                    |                                                                                                    |                                                                                                    |                                                                                 |                                                                                                    | _                                                                                                    |                                                                                                    | ×                                                                                                    |
|----------------------------------------------------------------------------------------------------|----------------------------------------------------------------------------------------------------|----------------------------------------------------------------------------------------------------|----------------------------------------------------------------------------------------------------|----------------------------------------------------------------------------------------------------|---------------------------------------------------------------------------------|----------------------------------------------------------------------------------------------------|----------------------------------------------------------------------------------------------------|----------------------------------------------------------------------------------------------------|----------------------------------------------------------------------------------------------------|
| rices 🐺 Read (F5) 🛛 🔐 Write (F6) 👘                                                                                            | <u>J</u> pdate                                                                                                    |                                                                                                    |                                                                                                    |                                                                                                    |                                                                                 |                                                                                                    |                                                                                                    |                                                                                                    |                                                                                                    |
| Remote Control Users table                                                                                                    | on USER 9 2                                                                                                    | ]s [] Auto Call Ansv                                                                                                    | vering                                                                                                    | en Ex                                                                                                    | oport CSV fi                                                                    | le 😡 I                                                                                                    | mport CSV                                                                                                    | file                                                                                                    |                                                                                                    |
|                                                                                                    |                                                                                                    |                                                                                                    |                                                                                                    |                                                                                                    |                                                                                 |                                                                                                    |                                                                                                    | Temporar                                                                                                    | ry acce                                                                                                    |
|                                                                                                    | User Tel.                                                                                                    |                                                                                                    | ,                                                                                                    |                                                                                                    |                                                                                 |                                                                                                    |                                                                                                    |                                                                                                    | ^                                                                                                    |
|                                                                                                    | +                                                                                                    |                                                                                                    |                                                                                                    | 1234                                                                                                    |                                                                                 |                                                                                                    |                                                                                                    | Links                                                                                                    |                                                                                                    |
|                                                                                                    | +                                                                                                    | 000000000000                                                                                                    | 0000000000                                                                                                    | 4                                                                                                    | NONE                                                                            |                                                                                                    | 2023-0                                                                                                    | 7-27 🛄                                                                                                    | 15                                                                                                    |
| System<br>Ons<br>General System Options<br>System Options<br>Object Name:<br>SMS/APP Text Charset<br>User Access Code Format: | autt/Troubles System Info<br>Object Name<br>Latin (160 SMS symbols)<br>4 - Digits ~                                                                                                    | Access                                                                                                    | System Timers<br>Test Time:<br>Test Period:<br>Entry Delay:<br>Exit Delay:                                                                                                    | d01                                                                                                    | Gate<br>Device<br>8618<br>App Ko<br>1234:<br>Object.<br>TOPP<br>Jeer Ac<br>1234 | System Profile Name LowelsAAC - Britintititit y - 55 Molecee CODAS office m Phone Numer SAVE                                                                                                    | DELETE                                                                                                    | Comp Law                                                                                                    |                                                                                                    |
| с<br>п<br>п                                                                                                    | Remote Control Users table<br>Guest mode<br>Users Access Schedules Holidays<br>D En User Name<br>001 Master<br>002A User Name 2<br>TE<br>Devices Read [F5] Write [F6]<br>System Options<br>System Options<br>Object Name:<br>SMS/APP Text Charset<br>User Access Code Format:<br>APP ARM/DISARM Synchr. mode: | Remote Control Users table Guest mode on USER 9 Users Access Schedules Holidays User Access Schedules Holidays ID En User Name User Tel. OD Master + 0002A User Name 2 + E] System General System Options System Fault/Troubles System Info System Options Object Name SMS/APP Text Charset User Access Code Format: APP ARM/DISARM Synchr. mode: None None | Remote Control Users table       Guest mode on USER 9       2 s Auto Call Answ         Users       Access Schedules       Holidays         Users       Access Schedules       Holidays         ID       En       User Name       User Tel.         ID       En       User Name       User Tel.         ID       En       User Name       +         0001       Master       +       000000000000         TEI       System       General System Options       System Fault/Troubles       System Info         System       General System Options       System Fault/Troubles       System Info       Access         System       Object Name:       Object Name       SystemInfo       SystemInfo         SMS/APP Text Charset       Latin (160 SMS symbols)       ~         APP ARM/DISARM Synchr. mode:       None       ~ | Remote Control Users table       Guest mode on USER 9       2 s _ Auto Call Answering         Users       Access Schedules       Holidays         ID       En       User Name       User Tel.         ID       En       User Name       User Tel.         ID       En       User Name       User Tel.         ID       En       User Name       0000000000         ID       En       User Name 2       00000000000         ID       En       User Name 2       00000000000         ID       En       User Name 2       00000000000         ID       En       User Name 2       00000000000         ID       En       User Name 2       00000000000         System Strond       General System Options       System Fault/Troubles       System Info         System Options       Object Name       System Timers       Test Time:         SMS/APP Text Charset       Latin (160 SMS symbols)       System Pauly       Exit Delay:         User Access Code Format:       4 - Digits       Hole       Hole         APP ARM/DISARM Synchr. mode:       None       None       Wiegan         IVV (1-Wire Bus)       Dallas 1-Wire Bus for iButton keys DS1990.       Wiegan | Remote Control Users table                                                      | Remote Control Users table       Guest mode on USER 9       2 s       Auto Call Answering       Export CSV fr         Users       Access Schedules       Holidays       Image: Control User Name       User Tel.       iButton Code       RFID Keycard       Code       OUT         ID       En       User Name       User Tel.       iButton Code       RFID Keycard       Code       OUT         ID       En       User Name       User Tel.       iButton Code       RFID Keycard       Code       OUT         ID       En       User Name       User Name       00000000000       00000000000       1234       OUT1         ID       Exponse       User Name 2       +       00000000000       00000000000       NONE         E1 | Remote Control Users table       Guest mode on USER 9       2 s _ Auto Call Answering       D Export CSV file       D In         Users       Access Schedules       Holidays         D       En       User Name       User Tel.       IButton Code       RFID Keycard       Code       OUT       ARMDISARM         VOI       Master       +       00000000000       0000000000       1234       OUT       ARMDISARM         VOI       V Master       +       00000000000       0000000000       INONE       INONE         F1       -       -       -       -       -       -       INONE         F2       System       System Ciptions       System Fault/Troubles       System Info       Access       System Prolie         System Options       Object Name:       Object Name       State Info       State Info       State Info         SMS/APP Text Charset       Latin (160 SMS symbols)       Viet IDelay:       Viet IDelay:       Viet IDEMACC       System Trouble       System Conto         IV(1-VVire Bus)       Dellas 1-Wire Bus for iButton keys DS1990.       Viet gaard       System Prone Numer       System         System Phone Numer       System       Dellas 1-Wire Bus for iButton keys DS1990.       Viet gaard       System <t< td=""><td>Remote Control Users table       Guest mode on USER 9       2       Auto Call Answering       Image: Export CSV file       Image: Export CSV file       Image: Export CSV file         Users       Access Schedules       Holidays         ID       En       User Name       User Tel.       IButton Code       RFID Keycard       Code       OUT       ARMDISARM En       St         ID       En       User Name       User Tel.       00000000000       0000000000       III       2023-0         ID       En       User Name 2       000000000000       00000000000       IIII       2023-0         ID       En       User Name 2       000000000000       00000000000       IIIIIIIIIIIIIIIIIIIIIIIIIIIIIIIIIIII</td><td>ices Bead (F5) Write (F6) Update Help  Centrel Control Users table  Guest mode on USER 9 2 s Auto Call Answering  Export CSV Tie  User Access Schedules Holidays  Centrol  System Name User Tel.  Def Export CSV Tie  Def Export CSV Tie  Def Expor</td></t<> | Remote Control Users table       Guest mode on USER 9       2       Auto Call Answering       Image: Export CSV file       Image: Export CSV file       Image: Export CSV file         Users       Access Schedules       Holidays         ID       En       User Name       User Tel.       IButton Code       RFID Keycard       Code       OUT       ARMDISARM En       St         ID       En       User Name       User Tel.       00000000000       0000000000       III       2023-0         ID       En       User Name 2       000000000000       00000000000       IIII       2023-0         ID       En       User Name 2       000000000000       00000000000       IIIIIIIIIIIIIIIIIIIIIIIIIIIIIIIIIIII | ices Bead (F5) Write (F6) Update Help  Centrel Control Users table  Guest mode on USER 9 2 s Auto Call Answering  Export CSV Tie  User Access Schedules Holidays  Centrol  System Name User Tel.  Def Export CSV Tie  Def Export CSV Tie  Def Expor |

Figure 5User/Access control and System Options> General System Options

#### 3.3 Access control. Arming/Disarming methods

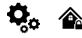

#### Arming Process:

- **Ready State**: The system will arm if there are no violated zones or tampers.
  - **Unready State**: If any zones are violated or tampers are detected, the system won't arm. Instead, it will notify the user of the infringements either through an SMS to their phone or a push notification in the SERANOVA app. To proceed:
    - Restore all violated zones and tampers.
    - Or, bypass or disable the violated zones, enable the Force attribute, and disable any tampers.

Once set, the system starts an exit delay countdown, giving the user a window to vacate the secured area.

The alarm will be caused even if a tamper is violated while the system is disarmed
 Due to security reasons it is highly recommended to restore the violated zone/tamper before arming the system.
 Voutube <sup>LT</sup> Access control: schedules, temporary access <u>https://youtu.be/W5FSvN-Uitl</u>

#### Access control methods is defined in Sera2> User/ Access control window

| SEIVEZ                               |            |                     |             |           |              |              |           |      |            |         |                       |                     |
|--------------------------------------|------------|---------------------|-------------|-----------|--------------|--------------|-----------|------|------------|---------|-----------------------|---------------------|
| File Settings Devices 👸              | Read [F5]  | 🞇 Write (F6) 🛛 🔮 Up | odate About |           |              |              |           |      |            |         |                       |                     |
| - System Options                     | Remote Com | trol Users table    |             |           |              |              |           |      |            |         |                       |                     |
| - GSM Communications                 |            |                     |             |           |              |              |           |      |            |         | Temporary access Date | /Time window        |
| Users/Access control                 | ID En      | User Name           | Туре        | User Tel. | iButton Code | RFID Keycard | Keyb Code | OUT  | ARM/DISARM | Date En | Start Date            | Expiration Date     |
| Burglar Alarm Zones<br>Outputs (PGM) | ▶ 17 🗖     |                     | User        | +         | 000000000000 | 0000000000   |           | NONE |            |         | 2019-07-09 17:02:21   | 2019-07-09 17:02:21 |
| - Automation/Sensors                 | 18         |                     | User        |           | 000000000000 | 0000000000   |           | NONE |            |         | 2019-07-09 17:02:21   | 2019-07-09 17:02:21 |

Figure 6Users/ Access control window

SERA2

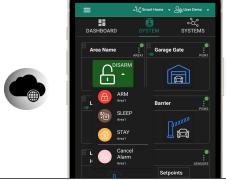

Arming and Disarming the System Using the SERANOVA Mobile/Web App Press on ARM, ARM (Stay), ARM (Sleep), or DISARM in the Mobile/Web App > System window.

#### Arm/Disarm by call

- From one of the 800 registered numbers, dial the system's number to arm/disarm or turn off the alarm.
- Unlisted numbers are ignored.
- Calls are free as the system rejects them after recognizing the number.
- Toggle arming permissions for specific numbers in the "Users & Remote Control" settings.

| File Settings Devices 🐺<br>System Options       |   |    | Write [F6] 📀 Update<br>ntrol Users table | About |      |           | r phone number<br>at the output for r | emote control v | ia mohile |           |            |     |         |                        |                     |
|-------------------------------------------------|---|----|------------------------------------------|-------|------|-----------|---------------------------------------|-----------------|-----------|-----------|------------|-----|---------|------------------------|---------------------|
| GSM Communications                              |   |    |                                          |       |      |           | if it is needed to                    |                 |           | fied date | and time — | _   |         | >Temporary access Date | /Time window        |
| <ul> <li>Users/Access control</li> </ul>        |   | En | User Name                                | Туре  | 1    | User Tel. | iButton Code                          | RFID Keycard    | Keyb Code | OUT       | ARM/DISARM | MIC | Date En | Start Date             | Expiration Date     |
| James da Chumban, Alana, Zaman                  |   |    |                                          |       |      |           |                                       |                 |           |           |            |     |         |                        |                     |
| - Inputs/Burglar Alarm Zones<br>- Outputs (PGM) | 1 | _  | Master                                   | User  | +370 |           | 0A0D00037D22                          | 0000000000      | *****     | OUT1      | ~          | Г   |         | 2019-02-25 16:24:26    | 2019-02-25 16:24:26 |

#### Arm/Disarm via SMS

#### Enter user phone number in the Sera2> Users/ Access control list

The system rejects the SMS text messages containing wrong SMS password even from a listed user phone number. To arm the system by SMS text message, send the following text to the system's phone number USER 123456\_030\_ST

030= command code (Change security system's mode (ARM/DISARM/STAY/SLEEP)

ST = Security system mode 0-DISARM, 1-ARM ,2-STAY ,3-SLEEP

#### Arm/Disarm by Wiegand keypad

- Arm or disarm using the Wiegand Keypad by entering the User/Master Code.
- . To cancel arming, re-enter the code during the exit countdown.
- Disarm and turn off alarms by entering a valid user or master code.

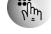

#### SERA2

| File Settings Devices 👸                              | Read (F5) 🛛 🎇 W                                                                          | /rite [F6] 🛛 🧇 Update | About | 🖌 1. Enter | keybutton code |              |           |        |            |     |         |                     |                     |
|------------------------------------------------------|------------------------------------------------------------------------------------------|-----------------------|-------|------------|----------------|--------------|-----------|--------|------------|-----|---------|---------------------|---------------------|
| - System Options                                     | Remote Control Users table / 2. Select the output for remote control via keybutton code. |                       |       |            |                |              |           |        |            |     |         |                     |                     |
| GSM Communications                                   | 3. Mark if it is needed to control the output via specified date and time                |                       |       |            |                |              |           |        |            |     |         |                     |                     |
| Users/Access control<br>— Inputs/Burglar Alarm Zones | ID En                                                                                    | User Name             | Туре  | User Tel.  | iButton Code   | RFID Keycard | Keyb Code | OUT    | ARM/DISARM | MIC | Date En | Start Date          | Expiration Date     |
| - Outputs (PGM)                                      | 1 🔽 Master                                                                               |                       | User  | +370       | 0A0D00037D22   | 0000000000   | *****     | OUT1   | ~          |     |         | 2019-02-25 16:24:26 | 2019-02-25 16:24:26 |
| - Automation/Sensors                                 | 1 2 🔽 zivile                                                                             |                       | User  | +370       | 0000000000000  | 0000000000   |           | OUT2 🔻 |            |     |         | 2019-02-25 16:24:26 | 2019-02-25 16:24:26 |

#### Arm/Disarm by iButton key

ich c - 6 41an all a sume the sum the sum

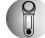

| Touch any of the 800 | iButton keys to the | e reader to arm o | r disarm the system. |  |
|----------------------|---------------------|-------------------|----------------------|--|
| C SED A 2            | -                   |                   |                      |  |

| File Settings Devices 👸                                                      | Read [F5] 🛛 🎇 Write [F6]   | 🧇 Update 🛛 About | (La Da       | 1 Enter iB           | utton code iButt  | ons must be   | from 0    | 1 family?      |     |         |                         |                     |
|------------------------------------------------------------------------------|----------------------------|------------------|--------------|----------------------|-------------------|---------------|-----------|----------------|-----|---------|-------------------------|---------------------|
| System Options                                                               | Remote Control Users table |                  | an O'co      | 2. Select th         | he output for rem | ote control   | via kevb  | utton code.    |     |         |                         |                     |
| GSM Communications                                                           |                            |                  |              | 3. Mar <u>k if i</u> | t is needed to co | ntrol the out | put via s | specified date | and | time -  | → Temporary access Date | e/Time window       |
| <ul> <li>Users/Access control</li> <li>Inputs/Burglar Alarm Zones</li> </ul> | ID En User Na              | ame Type         | 000000FBC52B | iButton Code         | RFID Keycard      | Keyb Code )   | - OUT     | ARM/DISARM     | MIC | Date En | Start Date              | Expiration Date     |
| - Outputs (PGM)                                                              | 🚺 1 🔽 Master               | User             | 1 27 DET 985 | 000000FBC52B         | 000000000         | *****         | OUT1      | •              |     |         | 2019-02-25 16:24:26     | 2019-02-25 16:24:26 |
| - Automation/Sensors                                                         | 2 🗹 zivile                 | User             |              | 000000000000         | 0000000000        |               | OUT2      |                |     |         | 2019-02-25 16:24:26     | 2019-02-25 16:24:26 |
|                                                                              |                            |                  |              |                      |                   |               |           | _              | _   |         |                         |                     |

#### Arm/Disarm by RFID key card, keyfob

Touch one of the 800 available RFID keycards to the Wiegand keypad to arm or disarm the system.

#### If you want to edit existing configuration,

You have to read it press [Read]

Edit settings Write edited configuration press [Write]

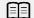

More information about how to configure Arming/ Disarming:

#### 3.4 Users & Access Control programming details.

| ystem Options<br>SM Communications       | Nemote C                                       | Control Users tal                                                                                                    | 516                                                                                                    |                                                                                                    | _                                                                                               |                                                                                                    |                                                                                    |                                        |                                            | Temporary access Da | te/Time window  |              |
|------------------------------------------|------------------------------------------------|----------------------------------------------------------------------------------------------------|----------------------------------------------------------------------------------------------------|----------------------------------------------------------------------------------------------------|-------------------------------------------------------------------------------------------------|----------------------------------------------------------------------------------------------------|------------------------------------------------------------------------------------|----------------------------------------|--------------------------------------------|---------------------|-----------------|--------------|
| sers/Access control                      | ID En                                          | User Name                                                                                                    | Туре                                                                                                    | User Tel.                                                                                                    | iButton Code                                                                                    | RFID Keycard                                                                                                  | Keyb Code                                                                          | OUT                                    | ARM/DISARM Date                            |                     | Expiration Da   | ate          |
| puts/Burglar Alarm Zones<br>utputs (PGM) | 1 🗖                                            | Master                                                                                                    | User 📌                                                                                                    | + 🖊                                                                                                    | 00000000000                                                                                     | 000000000                                                                                                    | ****** 🔺                                                                           | NGNE                                   | <u></u>                                    | 2019-09-17 15:42:59 | 2019-09-17 - 1  | 5:42         |
| ornation/Sensors                         | 2 🗆                                            |                                                                                                    | User                                                                                                    | +                                                                                                    | 000000000000                                                                                    | 000000000                                                                                                    |                                                                                    | NONE                                   |                                            | 2019-09-17 15:42:59 | Septemb         |              |
| nt Summary                               | 3 🔽                                            |                                                                                                    | User                                                                                                    | +                                                                                                    | 000000000000                                                                                    | 0000000000                                                                                                    |                                                                                    | NONE                                   |                                            | 2019-09-17 15:42:59 |                 |              |
| ts Log                                   |                                                |                                                                                                    | User                                                                                                    | •                                                                                                    | 000000000000000000000000000000000000000                                                         | 000000000000000000000000000000000000000                                                                       |                                                                                    | NONE                                   |                                            | 2019-09-17 15:42:59 | Mon Tue Wed Thu |              |
| sting&Monitoring                         | 5 6                                            |                                                                                                    | User                                                                                                    | +                                                                                                    | 000000000000                                                                                    | 000000000                                                                                                    |                                                                                    | NONE                                   |                                            | 2019-09-17 15:42:59 | 26 27 28 29     |              |
| are                                      | 6                                              |                                                                                                    | User                                                                                                    | +                                                                                                    | 000000000000                                                                                    | 000000000                                                                                                    |                                                                                    | NONE                                   |                                            | 2019-09-17 15:42:59 | 9 10 11 12      |              |
|                                          | TF                                             |                                                                                                    | User                                                                                                    | +                                                                                                    | 000000000000                                                                                    | 0000000000                                                                                                    |                                                                                    | NONE                                   |                                            | 2019-09-17 15:42:59 | 16 10 18 19     |              |
| 11//                                     | 8 F                                            |                                                                                                    | User                                                                                                    | +                                                                                                    | 000000000000                                                                                    | 0000000000                                                                                                    |                                                                                    | NONE                                   |                                            | 2019-09-17 15:42:59 | 23 24 25 26     | 27 28        |
|                                          | ARM/<br>OUT:<br>Thus<br>Keyb<br>RFID<br>In ord | The selected ir<br>different users a<br><u>Code:</u> Key but<br><u>Keycard:</u> RFID<br>on <u>Code:</u> iButto<br>er to delete the | s check box is<br>iput will be swi<br>are able to con<br>ton code might<br>) Keycard code<br>on key DS1990<br>code, it is nec | checked, a user w<br>tched, if a user will<br>trol different objec<br>be entered manu<br>e might be entered<br>A - 64 Bit ID code.<br>essary to enter 00 | ally. In order to delete<br>manually. In order to<br>Might be entered ma<br>0000000000. iButton | r. Preferred input i<br>the code, it is new<br>delete the code, i<br>anually or automat<br>is must be from 01 | nay be assigne<br>essary to enter<br>is necessary to<br>cally registered<br>family | r 0000000<br>o enter 00<br>I after the | 00000<br>000000000<br>module enters keys a | ssociation mode.    | anal code.      | 8 01<br>C52B |

| ID              | User ID                                                                                                    |
|-----------------|----------------------------------------------------------------------------------------------------|
| En              | User Enabled                                                                                                    |
| User Name       | The name of users who will be able to control the module should be entered in this column.                                                                                                    |
| User Tel.       | Telephone numbers of users who will be able to control the module by dialing should be entered in this column. User number should be entered with international code.                                                       |
| iButton Code    | iButton Maxim iButton key DS1990A - 64 Bit ID code. Might be entered manually or automatically registered after the module enters keys association mode. In order to delete the code, it is necessary to enter 000000000000 |
| RFID Keycard    | RFID Keycard code might be entered manually. In order to delete the code, it is necessary to enter 00000000000                                                                                                    |
| Keyb Code       | Key button code might be entered manually. In order to delete the code, it is necessary to enter 00000000000                                                                                                    |
| OUT             | The selected input will be switched, if a user will call from this number. Preferred input may be assigned to each user's number. Thus different users are able to control different objects.                               |
| ARM/DISARM      | If this check box is checked, a user will be able to ARM/DISARM the module by dialing.                                                                                                    |
| MIC             | If checked, by calling from the specified phone, the controller responds and you can hear what's going on in the premises                                                                                                   |
| Date EN         | Temporary access enable                                                                                                    |
| Start Date      | Temporary access start date and time                                                                                                    |
| Expiration Date | Temporary access expiration date and time                                                                                                    |

The GTalarm3 module has User Access Schedules for controlling access. Inputs, outputs, readers, and cards are all set up with schedules that dictate their activation or deactivation times. For example, a user could be granted access to control a specific output from 12:00 a.m. to 6:00 a.m. daily. This time frame, from 12:00 a.m. to 6:00 a.m., Monday through Sunday, is defined as a schedule during which the user can open the Gate. These schedules tab to view User Schedules, click on the "Access Schedules" tab.

| U SERAZ                      |            |                              |                            |                                         |              |                         |                       |                        |                               |                              |                                | - 0             | ^ |
|------------------------------|------------|------------------------------|----------------------------|-----------------------------------------|--------------|-------------------------|-----------------------|------------------------|-------------------------------|------------------------------|--------------------------------|-----------------|---|
| <u>File</u> Settings Devices |            | 🙀 Write [F6] 🛛 🔮 Update      | About                      |                                         |              |                         |                       |                        |                               |                              |                                |                 |   |
| System Options               | Remote Co  | ntrol Users table            |                            |                                         |              |                         |                       |                        |                               |                              |                                | Reset counter   |   |
| - GSM Communications         | Users A    | ccess Shedules Holidays      |                            |                                         |              |                         |                       | Specifies th           | e number of times a card/ cal | I/code may be used to whi    | ch it has valid access Max 255 | uses is allowed | 2 |
| Users/Access control         |            |                              |                            |                                         |              |                         |                       |                        | Terreret                      | Date/Time window             | Access schedules               | Counter         |   |
| Inputs/Burglar Alarm Zones   |            | <u>~</u>                     |                            |                                         |              |                         |                       |                        |                               | 1                            |                                |                 |   |
| Outputs (PGM)                | ID En      |                              | User Tel.                  | iButton Code                            | RFID Keycard | Keyb Code               | OUT                   | ARM/DISARM             |                               | Expiration Date              | 1 2 3 4 5 6 7 8                | L C En          | ^ |
| Automation/Sensors           | ▶1 I       | Master                       | +                          | 000000000000                            | 000000000    | *****                   | NONE                  | <b>v</b>               | 2019-11-30 21:37              | 2019-11-30 🛗 21:37           |                                | o o X 🗆         |   |
| Event Summary<br>Events Log  | 2          |                              | +                          | 000000000000                            | 000000000    |                         | NONE                  |                        | 2019-11-30 1 21:37            | 2019-11-30 🛗 21:37           |                                | 0 0 🗙 🗆         |   |
| - RT Testing&Monitoring      | 3          |                              | +                          | 000000000000                            | 0000000000   |                         | NONE                  |                        | 2019-11-30 21:37              | 2019-11-30 📶 21:37           |                                | 00 🗙 🗆          |   |
| Firmware                     | 4          |                              | +                          | 000000000000000000000000000000000000000 | 0000000000   |                         | NONE                  |                        | 2019-11-30 1 21:37            | 2019-11-30 1 21:37           |                                | 0 0 🗙 🗆         |   |
| 1 minute                     | <b>5</b> □ |                              | +                          | 000000000000000000000000000000000000000 | 0000000000   |                         | NONE                  |                        | 2019-11-30 1 21:37            | 2019-11-30 1 21:37           |                                | 0 0 🗙 🗆         |   |
|                              |            |                              | +                          | 000000000000                            | 0000000000   |                         | NONE                  |                        | 2019-11-30 21:37              | 2019-11-30 21:37             |                                | 0 0 2 1         |   |
|                              |            |                              |                            | 000000000000                            | 0000000000   |                         | NONE                  |                        | C 2019-11-30 21:37            | 2019-11-30 1 21:37           |                                |                 |   |
|                              |            |                              | •                          | 000000000000000000000000000000000000000 | 000000000    | (i) SER                 |                       |                        | 1 1 2019-11-30 100 21 37      | 12013411430 000 21.37        |                                | пх              |   |
|                              |            | SERA2                        |                            |                                         |              | U SERV                  | 42                    |                        |                               |                              | / -                            |                 |   |
|                              | 9 L        |                              | Read [F5] 🛛 🞇 Write [F6    | ] 🔮 Update                              | About        | <u>F</u> ile <u>S</u> e | ttings <u>D</u> e     | evices 🛛 👸 <u>R</u> ea | id [F5] 🛛 💥 🖳 🗑               | <u>U</u> pdate <u>A</u> bout |                                |                 |   |
| SMART                        | 10         |                              | Remote Control Users table | / <u> </u>                              | 00000        | Syster                  | n Options             | Ren                    | mote Control Users table      |                              |                                |                 |   |
|                              | 11         | - GSM Communications         | Users Access Shedules      | Holidaye                                | 00000        | GSM                     | Communicati           | ons Us                 | sers Access Shedules Holida   | ws l                         |                                |                 |   |
|                              | 12 🗆       | Users/Access control         | Users Access Shedules      | Holidays                                | 00000        | Users                   | /Access co            |                        | 1010                          |                              |                                |                 |   |
|                              | 13 🗆       | - Inputs/Burglar Alarm Zones |                            |                                         | 00000        |                         | /Burglar Ala          |                        |                               |                              |                                |                 |   |
|                              | 14         | - Outputs (PGM)              | ID En Start Date           | End Date A                              | nnual 00000  |                         | ts (PGM)              |                        | ID En Start Time End          |                              | Fr Sa Su Holidays              |                 |   |
|                              | 15         | - Automation/Sensors         | ▶ 1 □ 2000-01-01 1         | 2000-01-01 🛗                            | 0000         |                         | ation/Senso           | vrs 🕨                  | 1 🗆 00:00 🛞 00:00             |                              |                                |                 |   |
|                              | 16         | - Event Summary              | 2 2000-01-01               |                                         | 00000        |                         | Summary               |                        | 2 🗌 00:00 🛞 00:00             |                              |                                |                 |   |
|                              | 17         | - Events Log                 | 3 2000-01-01               |                                         | 00000        | - Events                | s Log<br>sting&Monito |                        | 3 🔲 00:00 🛞 00:00             |                              |                                |                 |   |
|                              | 18         | - RT Testing&Monitoring      | 4 2000-01-01               |                                         | 00000        | Firmw                   |                       | ~~ H                   | 4 🔲 00:00 🛞 00:00             |                              |                                |                 |   |
|                              | 19         | - Firmware                   |                            |                                         | 0000         | 1 1 11 100              | oi c                  |                        | 5 🗆 00:00 🛞 00:00             | <u>G</u> – – – –             |                                |                 |   |
|                              | 20         | -                            |                            |                                         | 0000         |                         |                       |                        | 6 00:00                       |                              |                                |                 |   |
|                              |            | _                            | 6 🗆 2000-01-01 🚞           |                                         |              |                         |                       |                        | 7 00:00 🛞 00:00               |                              |                                |                 |   |
|                              | 21         |                              | 7 🗌 2000-01-01 🚞           |                                         | 00000        |                         | <b>B</b> -0           |                        |                               |                              |                                |                 |   |
|                              | 22 🗆       |                              | 8 🗌 2000-01-01 🛗           |                                         | 00000        | <del></del>             |                       |                        | 8 🗌 00:00 🕓 00:00             |                              |                                |                 |   |
|                              | 23 🗆       |                              | 9 🗌 2000-01-01 🚞           | 2000-01-01 🛗                            | 00000        |                         |                       |                        |                               |                              | ſ                              |                 |   |
|                              | 24         | SMART SMART                  | 10 2000-01-01              | 2000-01-01 🛗                            | 00000        |                         | SMART                 |                        |                               |                              |                                |                 |   |
|                              | 25         |                              | 11 2000-01-01              | 2000-01-01 🛗                            | 00000        |                         |                       |                        |                               |                              |                                |                 |   |
|                              | 26         |                              | 12 2000-01-01              | 2000-01-01                              | 00000        |                         |                       |                        |                               | Enabling or disabli          | na holidova                    |                 |   |
|                              | 27         |                              | 13 2000-01-01              |                                         | 00000        |                         |                       |                        |                               | Enabling of disable          | ng holidays -                  |                 |   |
|                              | 28         |                              | 14 2000-01-01              |                                         | 00000        |                         | R Q                   |                        |                               |                              |                                |                 |   |
|                              | 29         |                              | 15 2000-01-01              |                                         | 00000        | +                       |                       |                        |                               |                              |                                |                 |   |
|                              | 30         | -                            |                            |                                         | 10000        | <                       |                       |                        |                               |                              |                                | >               |   |
|                              |            | -                            | Set the holiday            | /s                                      | 0000         |                         | NONE                  |                        | 2019-11-30 🛗 21:37            | 2019-11-30 🚮 21:37           |                                |                 |   |
|                              | 31         | -                            |                            |                                         | 00000        |                         | NONE                  |                        | 2019-11-30 21:37              | 2013-11-30 21:37             |                                |                 | ~ |
|                              | 1          |                              |                            |                                         |              |                         |                       |                        |                               |                              |                                |                 | _ |

USB Connected PROGATE\_041912262021\_46\_SA IMEL80639220300694336 [SN00290D2CC] Figure 8 Users/ Access Control > Users, Users Access Control> Access Schedules and Users/ Access Control> Holidays window

| Set time:                                                                                                    | RFID/iButton/Phone Programming:                                                                                                    |
|----------------------------------------------------------------------------------------------------|----------------------------------------------------------------------------------------------------|
| <ul> <li>Navigate to: Sera2 &gt; System Options &gt; General<br/>System Options.</li> <li>Set your desired time zone and synchronize the clock.</li> <li>Press [Write].</li> <li>Wiegand keypad Configuration:         <ul> <li>Navigate to: Sera2 &gt; System Options &gt; Digital I/O<br/>Settings. Configure the following:                <ul> <li>Digital I/O D2: Wiegand interface DATA0.</li> <li>Digital I/O D3: Wiegand interface DATA1.</li> </ul> </li> </ul> </li> </ul> | <ul> <li>Go to: Sera2 &gt; System Options &gt; General System Options.</li> <li>Press: "Start iButton/RFID/Phone programming mode."</li> <li>Open: Sera2 &gt; Users/ Access control window.</li> <li>Touch RFID keycards or iButton keys to the reader.</li> <li>Call the module from your mobile. The RFID keycard, iButton codes, and phone number should appear in the list.</li> <li>Navigate back to: System Options &gt; General System Options.</li> <li>Press "Stop programming" (or wait for automatic stop).</li> <li>Adjust settings as needed in the Users/ Access control window.</li> <li>Press [Write].</li> </ul> |
| Periodic, recurring at intervals of time access: access so                                                                                                    | chedules, holidays                                                                                                    |

Let's say need to create a Cleaning Crew schedule as follows: Monday-Friday from 5 p.m. to 1 a.m., and Saturday-Sunday from 8 a.m. to 1 p.m., excluding holidays. This results in three schedules:

- Monday-Friday, 5 p.m.-11:59 p.m.
  - Tuesday-Saturday, 12:00 a.m.-1:00 a.m.
  - Saturday-Sunday, 8:00 a.m.-1:00 p.m.

Holidays are treated as special days, superseding regular weekdays. If a Holiday is set, the controller bypasses the schedule, preventing user access during that period. Each Holiday spans a full day, from midnight to midnight.

|                                                                                                    | I Users table                                                                                                    |                                                                                                    | te 🔞 Help                                                                                                    |                                                                                                    |                                                                                                    |          |                                                                                |                                                                                                    |                                                        |                                                                                                    |                                                                                                    |                                                         |             |                                                                     |            |
|----------------------------------------------------------------------------------------------------|----------------------------------------------------------------------------------------------------|----------------------------------------------------------------------------------------------------|----------------------------------------------------------------------------------------------------|----------------------------------------------------------------------------------------------------|----------------------------------------------------------------------------------------------------|----------|--------------------------------------------------------------------------------|----------------------------------------------------------------------------------------------------|--------------------------------------------------------|----------------------------------------------------------------------------------------------------|----------------------------------------------------------------------------------------------------|---------------------------------------------------------|-------------|---------------------------------------------------------------------|------------|
| M Communications Users Acce                                                                                                    | ss Shedules   Hol                                                                                                    | idays ]                                                                                                    |                                                                                                    |                                                                                                    |                                                                                                    |          |                                                                                |                                                                                                    |                                                        |                                                                                                    |                                                                                                    |                                                         |             |                                                                     |            |
| ers/Access control                                                                                                    |                                                                                                    | 1                                                                                                    |                                                                                                    |                                                                                                    |                                                                                                    |          |                                                                                |                                                                                                    | T                                                      |                                                                                                    | Data Tina u da la c                                                                                                    |                                                         |             |                                                                     | . Country  |
| uts/Burglar Alarm Zones                                                                                                    | <u> </u>                                                                                                    | •                                                                                                    |                                                                                                    |                                                                                                    |                                                                                                    |          |                                                                                | 1                                                                                                    |                                                        |                                                                                                    | Date/Time window                                                                                                    |                                                         | Access so   |                                                                     | Counter    |
|                                                                                                    | User Name                                                                                                    | User Tel.                                                                                                    | iButton Code                                                                                                    | RFID Keycard                                                                                                    | Kevb Code                                                                                                    | OUT      | ARMOISARM                                                                      | MIC Er                                                                                                    |                                                        | t Date                                                                                                    | Expiration D                                                                                                    |                                                         | 1 2 3 4     | 5 6 7 6                                                             |            |
|                                                                                                    |                                                                                                    | +37065558449                                                                                                    | 040000B3EF26                                                                                                    | 0005679809                                                                                                    | AA888A                                                                                                    | OUT1     | ~                                                                              |                                                                                                    | 2020-02-05                                             | Landa a                                                                                                    | 2020-02-05 🚞 2                                                                                                    |                                                         |             |                                                                     | 00 💢       |
| nts Loc 002 V                                                                                                    | Aklas                                                                                                    | +                                                                                                    | 0A0D003B5615                                                                                                    | 0001645911                                                                                                    |                                                                                                    | OUT2     | 2                                                                              |                                                                                                    | 2020-02-05                                             |                                                                                                    | 2020-02-05 🛗 :                                                                                                    |                                                         |             |                                                                     | 0 o 🗙      |
| estine&Monitoring 003 🗆 U                                                                                                    | Jser Name 3                                                                                                    | +                                                                                                    | 0A0D00925600                                                                                                    | 0000000000                                                                                                    |                                                                                                    | NONE     |                                                                                |                                                                                                    | 2020-02-05                                             | 22:16                                                                                                    | 2020-02-05 📷 2                                                                                                    | 22:16                                                   |             |                                                                     | 1 o o 💢    |
| ware 004 🗆 L                                                                                                    | Jser Name 4                                                                                                    | +                                                                                                    | 000000000000000000000000000000000000000                                                                                                    | 0000000000                                                                                                    |                                                                                                    | NONE     |                                                                                |                                                                                                    | 2020-02-05                                             | 22:16                                                                                                    | 2020-02-05 🔝 :                                                                                                    | 22:16                                                   |             |                                                                     | 00 💢       |
| 42 [GTalarm2]                                                                                                    |                                                                                                    |                                                                                                    |                                                                                                    |                                                                                                    |                                                                                                    |          |                                                                                |                                                                                                    |                                                        |                                                                                                    |                                                                                                    |                                                         | _ 1 1 1 1 1 | _'_'                                                                |            |
| Communications Hard Call Actails                                                                                                    | s ♥ ¥ 4 <sao<br>nel</sao<br>                                                                                                    |                                                                                                    | Automation Event Ma                                                                                                    |                                                                                                    | None: Zida                                                                                                    |          | -                                                                              | 42 (GTala<br>🍋 Settin                                                                                                    | rm2]<br>Igs 🛛 🚗 Devi                                   | tes 🔀 Read                                                                                                    | [F5] 🛛 🎇 Write                                                                                                    | [F6] 🛑                                                  | Update 🐚    | Help                                                                |            |
| s/Access control<br>s/Eurgiar Alarm Zones<br>ulsr (PGM)<br>metion.Sensors                                                                                                    | 68.33                                                                                                    | Time:2020-02-2<br>Time:2020-02-2<br>Time:2020-02-2<br>Time:2020-02-2                                                                                                    | 25 08:34:00 Acces<br>25 08:33:44 Acces<br>25 08:33:27 Acces<br>26 08:33:13 Acces                                                                                                    | rs denied, User 001,<br>is denied, User 001,<br>is denied, User 001,<br>is denied, User 001,                                                                                                    | Name:Zivile<br>Name:Zivile<br>Name:Zivile                                                                                                    | _        | File<br>Syster<br>OSM C                                                        | Settin<br>n Options<br>Communics<br>(Access o                                                                                     | alions                                                 | Remote Contro                                                                                                    |                                                                                                    |                                                         | Update 🔞 H  | Help                                                                |            |
| Access control<br>Burger Alarm Zones<br>1sr (POM)<br>action.Sensors<br>Summary<br>DOS:<br>Control to Solution<br>DOS:<br>Control to Solution<br>DOS:<br>Contrelation<br>DOS:<br>Control to Solution<br>DOS:<br>Cont                                                                                                    | 68.33                                                                                                    | Time: 2020-02-2<br>Time: 2020-02-2<br>Time: 2020-02-2<br>Time: 2020-02-2<br>Time: 2020-02-2                                                                                                    | 26 08:34:00 Acces<br>26 08:33:44 Acces<br>26 08:33:27 Acces<br>26 08:33:13 Acces<br>26 08:33:13 Remot                                                                                                    | rs denied, User 001,<br>is denied, User 001,<br>is denied, User 001,<br>is denied, User 001,<br>e Open, User 001, N                                                                                                    | Name:Zivile<br>Name:Zivile<br>Name:Zivile<br>ame:Zivile                                                                                                    |          | File<br>Syster<br>OSM (<br>Users<br>hputs                                      | Settin<br>n Options<br>Communice<br>Access o<br>Burglar A                                                                         | ations<br>ations<br>antrol<br>Jarm Zones               | Remote Contro<br>Users Acco                                                                                                    | ol Users table<br>ess Shedules Holds                                                                                                    | ays                                                     |             | · · · · · · · · · · · · · · · · · · ·                               |            |
| Access control<br>Burgiar Alarm Zones<br>(PSM) 0051 Capping all<br>Operate Sales 20<br>ation.Sensors<br>Summary 0055<br>Log 065 Capping all                                                                                                    | (4.3)<br>(4.3)                                                                                                    | Time:2020-02-2<br>Time:2020-02-2<br>Time:2020-02-2<br>Time:2020-02-2<br>Time:2020-02-2<br>Time:2020-02-2<br>Time:2020-02-2                                                                                           | 20         08:34.00         Access           25         08:33:44         Access           26         08:33:17         Access           26         08:33:13         Access           26         08:33:13         Access           26         08:33:13         Access           26         08:32:58         Remote           26         08:32:53         Closes           26         08:32:33         Partial                                                                                                    | rs denied, User 001,<br>is denied, User 001,<br>is denied, User 001,<br>is denied, User 001,<br>is denied, User 001,<br>e Open, User:002, Nar<br>ARM, User:002, Nar                                                                                                    | Name:Zivile<br>Name:Zivile<br>Iame:Zivile<br>Name:Aidas<br>ne:Aidas                                                                                                    | _        | File<br>Syster<br>OSM C<br>Users<br>Heats<br>Output                            | Settin<br>n Options<br>Communics<br>(Access o<br>Ourglar A<br>ts (FGM)                                                            | ations<br>sontrol<br>Jarm Zones                        | Remote Contro<br>Users Accor                                                                                                    | ol Users table<br>ess Shedules Holds<br>Start Time End                                                                                                    | lays                                                    | o Tu We Th  | h Fr Say                                                            | Su Hulidar |
| Access control<br>Burger Alam Zones<br>v (PSM)<br>ation.Sensors<br>Summary<br>Log<br>Birger Alam Zones<br>V (PSM)<br>ation.Sensors<br>Summary<br>Log<br>Differences<br>Units<br>Summary<br>Units<br>Summary<br>Summary<br>Units<br>Summary<br>Units<br>Summary<br>Units<br>Summary<br>Units<br>Summary<br>Summary<br>Sum | (4.3)<br>(4.3)                                                                                                    | Time:2020-02-2<br>Time:2020-02-2<br>Time:2020-02-2<br>Time:2020-02-2<br>Time:2020-02-2<br>Time:2020-02-2<br>Time:2020-02-2<br>Time:2020-02-2                                                                         | 20         08:34:00         Access           20         08:33:44         Access           20         08:33:27         Access           20         08:33:13         Access           20         08:33:258         Remote           26         08:32:58         Remote           26         08:32:53         Close I           26         08:32:33         Zones           26         08:32:33         Zones                                                                                                    | rs denied, User 001,<br>is denied, User 001,<br>is denied, User 001,<br>is denied, User 001,<br>is denied, User 001, N<br>by User, User:002, N<br>ARM, User:002, Na<br>Bypass, Zone.003, 2                                                                                                    | Name:Zivile<br>Name:Zivile<br>ame:Zivile<br>Name:Aidas<br>ne:Aidas<br>Zone Name 3                                                                                                    | _        | File<br>Syster<br>Users<br>Heats<br>Output<br>Autom                            | Settin<br>n Options<br>Communice<br>Access o<br>Burglar A                                                                         | ations<br>sontrol<br>Jarm Zones                        | Remote Contro<br>Users Acco<br>ID En S                                                                                                    | ol Users table<br>ess Shedules Holds<br>Start Time End<br>10 (3) 08:32                                                                                                    | lays                                                    |             | h Fr Sa                                                             |            |
| Access control<br>Burgery Alam Zones<br>Is (POM)<br>dono.Senecrs<br>Summary<br>E Loa<br>strgSMontoring                                                                                                    | (4.33<br>(4.33<br>(4.33)                                                                                                    | Time:2020-02-2<br>Time:2020-02-2<br>Time:2020-02-2<br>Time:2020-02-2<br>Time:2020-02-2<br>Time:2020-02-2<br>Time:2020-02-2<br>Time:2020-02-2<br>Time:2020-02-2                                                       | OB:34:00         Access           00:33:44         Access           20:03:37         Access           20:03:31:3         Access           20:03:31:3         Access           20:03:32:5         Close           20:03:32:53         Close           20:03:32:33         Partial           20:03:32:33         Partial           20:03:32:33         Zone 5           20:03:32:33         Zone 5                                                                                                    | rs denied, User 001,<br>is denied, User 001,<br>is denied, User 001,<br>is denied, User 001,<br>e Open, User:001, N<br>by User, User:002, 1<br>ARM, User:002, 2<br>Bypass, Zone:002, 2<br>Bypass, Zone:002, 2                                                                                                    | Name: Zivile<br>Name: Zivile<br>Iame: Zivile<br>Name: Aidas<br>ne: Aidas<br>Zone Name 3<br>Zone Name 2                                                                                                    |          | File<br>Syster<br>Users<br>Heats<br>Output<br>Autom                            | Settin<br>n Options<br>Communice<br>(Access o<br>Ourglar A<br>bs (FGM)<br>atton/Sen:<br>Summary                                   | ations<br>sontrol<br>Jarm Zones                        | Remote Contro<br>Users Accor<br>ID En S<br>1 IZ 181<br>2 IZ 680                                                                                                    | ol Users table<br>ass Shooules Holds<br>Nart Time End<br>10 (3) 08:32<br>10 (3) 09:00                                                                                                    | lays<br>Time Mo<br>(3) IV<br>(3) IV                     |             | h Fr Sa<br>7 17 1<br>7 17 1                                         |            |
| Access control         Not Scheduler           Burger Alam Zones         00% Degite and the scheduler           Storger Alam Zones         00% Degite and the scheduler           Storger Alam Zones         00% Degite and the scheduler           Storger Alam Zones         00% Degite and the scheduler           Storger Alam Zones         00% Degite and the scheduler           Storger Alam Zones         00% Degite and the scheduler           Storger Alam Zones         00% Degite and the scheduler           Storger Alam Zones         00% Degite and the scheduler           Storger Alam Zones         00% Degite and the scheduler           Storger Scheduler         00% Degite and the scheduler           Storger Scheduler         00% Degite and the scheduler           Storger Scheduler         00% Degite and the scheduler           Storger Scheduler         00% Degite and the scheduler           Storger Scheduler         00% Degite and the scheduler           Storger Scheduler         00% Degite and the scheduler                                                                                                    | (4.33<br>(4.33<br>(4.33<br>(4.33<br>(4.37)<br>(4.37)                                                                                                    | Time:2020-02-2<br>Time:2020-02-2<br>Time:2020-02-2<br>Time:2020-02-2<br>Time:2020-02-2<br>Time:2020-02-2<br>Time:2020-02-2<br>Time:2020-02-2                                                                         | 2008.34.00         Access           2008.33.00         Access           2008.33.17         Access           2008.33.13         Access           2608.32.28         Remotol           2608.32.31         Access           2608.32.28         Remotol           2608.32.33         Partial           2608.32.33         Partial           2608.32.33         Zone I           2608.32.33         Zone I           2608.32.33         Zone I           2608.32.33         Zone I           2608.32.33         Zone I                                                                                                    | rs denied, User 001,<br>is denied, User 001,<br>is denied, User 001,<br>is denied, User 001,<br>is denied, User 001, N<br>by User, User:002, N<br>ARM, User:002, Na<br>Bypass, Zone.003, 2                                                                                                    | Name: Zivile<br>Name: Zivile<br>Name: Zivile<br>Name: Aidas<br>ne: Aidas<br>Zone Name 3<br>Zone Name 2<br>Zone Name 1                                                                                                    |          | File<br>Syster<br>OSM (<br>Users<br>Pauls<br>Auton<br>Event                    | Settin<br>n Options<br>Communice<br>(Access o<br>Ourglar A<br>bs (FGM)<br>atton/Sen:<br>Summary                                   | igs 🔗 Devia<br>ations<br>iontrol<br>Jarm Zones<br>sors | Renote Contro<br>Users Accor<br>1 C En S<br>2 C C80<br>3 C C80                                                                                                    | ol Users table<br>ses Shedules Holds<br>Start Time End<br>10 (S) 08:32<br>10 (S) 09:00<br>10 (S) 00:00                                                                                                    | Time Mo                                                 |             | h Fr Sav                                                            |            |
| Access control<br>Burger Alam Zones<br>to (POM)<br>attons Renords<br>Summary<br>Summary<br>Summary<br>Summary<br>Stog<br>Summary<br>Stog<br>Summary<br>Stog<br>Summary<br>Stog<br>Summary<br>Stog<br>Summary<br>Stog<br>Summary<br>Stog<br>Summary<br>Stog<br>Summary<br>Stog<br>Stog                                                                                                    | (4.33<br>(4.33<br>(4.33<br>(4.33<br>(4.37)<br>(4.37)                                                                                                    | Time.2020-02-2<br>Time.2020-02-2<br>Time.2020-02-2<br>Time.2020-02-2<br>Time.2020-02-2<br>Time.2020-02-2<br>Time.2020-02-2<br>Time.2020-02-2<br>Time.2020-02-2<br>Time.2020-02-2<br>Time.2020-02-2                   | 2003.34 ID         Access           203.33 44         Access           203.33 44         Access           203.33 44         Access           203.33 44         Access           203.33 47         Access           203.33 47         Access           203.33 77         Access           2003.33 13         Access           2003.23 25         Remotion           2003.23 25         Close 1           2003.23 25         Close 1           2003.23 25         Close 1           2003.23 25         Zone 1           26 08:32 23         Zone 1           26 08:32 24         Zone 1           26 08:32 24         Zone 1           26 08:32 24         Zone 1           26 08:32 24         Zone 1           26 08:32 24         Cone 1           26 08:32 24         Cone 1           2003.23         Remotion       | rs denied, User 001,<br>ss denied, User 001,<br>ss denied, User 001,<br>ss denied, User 001,<br>ss denied, User 002, f<br>de Open, User:002, f<br>Hypass, Zone:003, 2<br>Hypass, Zone:001, 2<br>Hypass, Zone:001, | Name: Zivile<br>Name: Zivile<br>ame: Zivile<br>ame: Zivile<br>ame: Aidas<br>ne: Aidas<br>Zone Name 3<br>Zone Name 3<br>Zone Name 1<br>Vame Aidas<br>Jame: Zivile                                                               |          | File<br>Syster<br>OSM (<br>Users<br>Pauls<br>Auton<br>Event                    | Settin<br>n Options<br>Communice<br>(Access o<br>Burglar A<br>Burglar A<br>ts (FGM)<br>stion/Sen:<br>Summary<br>stog<br>sting&Mon | igs 🔗 Devia<br>ations<br>iontrol<br>Jarm Zones<br>sors | Remote Contr<br>Users Accor<br>1 Z Gat<br>2 Z Caso<br>3 Orti<br>4 Octo                                                                                                    | Ol Users table           Start Time         End           300 (S) 08:32         00:00           00 (S) 08:00         00:00           00 (S) 00:00         00:00           00 (S) 00:00         00:00                                                                                                    | Time Mo                                                 |             | h Fr Sa                                                             |            |
| Access control<br>Burger Alarm Zones<br>ke (PSM)<br>adionSensors<br>Summary<br>Log<br>strigSMontoring<br>are<br>Biological<br>Summary<br>Log<br>Biological<br>Biological<br>Biol                                                                                                    | аз разначание с со со со со со со со со со со со со с                                                                                                    | Time.2020-02-2<br>Time.2020-02-2<br>Time.2020-02-2<br>Time.2020-02-2<br>Time.2020-02-2<br>Time.2020-02-2<br>Time.2020-02-2<br>Time.2020-02-2<br>Time.2020-02-2<br>Time.2020-02-2<br>Time.2020-02-2<br>Time.2020-02-2 | 00.34         D         Access           00.334         Access         00.337         Access           00.3327         Access         Access         00.3327           00.3327         Access         Access         20.3327           200.3327         Access         Bcoss         20.3227           200.3225         Remotion         Bcoss         20.3223           200.32233         Partial         26.08.3223         Zone If           26.08.32233         Zone If         26.08.3223         Zone If           26.08.32233         Zone If         26.08.3223         Zone If           26.08.32233         Zone If         26.08.3223         Zone If           26.08.32213         Remotion         26.08.32214         Remotion           26.08.32215         Formotion         26.08.3214         Partial | rs denied, User 001,<br>ss denied, User 001,<br>ss denied, User 001,<br>s denied, User 001,<br>s denied, User 001, N<br>by User, User 002, N<br>Bypase, Zone 003, 2<br>Bypase, Zone 003, 2<br>Bypase, Zone 001, 2<br>Bypase, Zone 001, N<br>e Close, User 001, Nar                                                                                                    | Name: Zivile<br>Name: Zivile<br>Name: Zivile<br>Name: Zivile<br>Name: Aidas<br>ne: Aidas<br>Zone Name 3<br>Zone Name 3<br>Zone Name 1<br>Name 1<br>Name 1<br>Name 2<br>Nile<br>ne: Zivile                                      | <u> </u> | File<br>Syster<br>OSM (<br>Users<br>Output<br>Auton<br>Event<br>Event<br>Event | Settin<br>n Options<br>Communice<br>(Access o<br>Burglar A<br>Burglar A<br>ts (FGM)<br>stion/Sen:<br>Summary<br>stog<br>sting&Mon | igs 🔗 Devia<br>ations<br>iontrol<br>Jarm Zones<br>sors | Renote Contr           Users         Accor           1         Est           2         C80           3         C00           4         C00           5         C00                         | Start Time         End           30 (Set Time         End           30 (Set Time         End           0 (Set 08:00)         08:32           0 (Set 08:00)         08:32           0 (Set 08:00)         08:32           0 (Set 08:00)         08:00           0 (Set 08:00)         08:00           0 (Set 08:00)         08:00           0 (Set 08:00)         08:00                                                                                                    | lays                                                    |             | h Fr Sa                                                             |            |
| Access control<br>Burger Alam Zones<br>ty (PSM)<br>wition.Sensors<br>Summry<br>E log<br>Bing SMontoring<br>The<br>The<br>Control of the sensors<br>Summry<br>E log<br>Difference and the<br>Difference and the<br>Diff                                                                                                    | аз разначание с со со со со со со со со со со со со с                                                                                                    | Time 2020-02-2<br>Time 2020-02-2<br>Time 2020-02-2<br>Time 2020-02-2<br>Time 2020-02-2<br>Time 2020-02-2<br>Time 2020-02-2<br>Time 2020-02-2<br>Time 2020-02-2<br>Time 2020-02-2<br>Time 2020-02-2<br>Time 2020-02-2 | 2003:34 ID         Access           003:33 44         Access           003:33 44         Access           003:33 44         Access           003:33 13         Access           003:35 258         Remotion           003:32 258         Remotion           003:32 238         Close 1           26 003:32 238         Close 1           26 003:32 238         Close 1           26 003:32 238         Zone 1           26 003:32 238         Zone 1           26 003:32 238         Close 1           26 003:32 248         Close 1           26 003:32 219         Fernotio           26 003:32 219         Fernotio           26 003:32 219         Fernotio           26 003:32 219         Zone 1           26 003:32 219         Zone 1           26 003:32 219         Zone 1                                    | s denied. User 001,<br>s denied. User 001,<br>s denied. User 001,<br>s denied. User 001,<br>e Open, User.001, h<br>V (Jer, User.002, h<br>ARM, User.002, k<br>Sypass, Zone.002, 2<br>Sypass, Zone.001, 2<br>Sypass, Zone.001, 2<br>do User, User.001, N<br>ARM, User.001, Na<br>Sypass, Zone.003, 2                                                                                                    | Name: Zivle<br>Name: Zivle<br>Name: Zivle<br>Name: Aidas<br>ne: Aidas<br>Zone Name 3<br>Zone Name 3<br>Zone Name 1<br>Name Aidas<br>Hame: Zivle<br>ne: Zivle<br>Zone Name 3                                                    | _        | File<br>Syster<br>OSM (<br>Users<br>Output<br>Auton<br>Event<br>Event<br>Event | Settin<br>n Options<br>Communice<br>(Access o<br>Burglar A<br>Burglar A<br>ts (FGM)<br>stion/Sen:<br>Summary<br>stog<br>sting&Mon | igs 🔗 Devia<br>ations<br>iontrol<br>Jarm Zones<br>sors | Renote Contr           Users         Accor           1         Est           2         Csc           3         Ctc           4         Ctc           5         Ctr           6         Ctc | Ol Users table           Start Time         End           10         (\$ 08:32           10         (\$ 09:00           10         (\$ 09:00           10         (\$ 00:00           10         (\$ 00:00           10         (\$ 00:00           10         (\$ 00:00           10         (\$ 00:00           10         (\$ 00:00           10         (\$ 00:00           10         (\$ 00:00                                                                                                    | Time Mu<br>GS F<br>GS F<br>GS F                         |             | h Fr Sav                                                            |            |
| SAccess control<br>SErugar Alom Zones<br>UP Content and<br>December 2005<br>15 Jummary<br>15 Jummary<br>15 Jummary<br>16 Log<br>Def Content and<br>Def Content and<br>Def Content a                                                                                                    | аза разначание на селоните на селоните н<br>селоните на селоните на селоните на селоните на селоните на селоните на селоните на селоните на селоните на селони<br>селоните на селоните на селоните на селоните на селоните на селоните на селоните на селоните на селоните на се | Time.2020-02-2<br>Time.2020-02-2<br>Time.2020-02-2<br>Time.2020-02-2<br>Time.2020-02-2<br>Time.2020-02-2<br>Time.2020-02-2<br>Time.2020-02-2<br>Time.2020-02-2<br>Time.2020-02-2<br>Time.2020-02-2<br>Time.2020-02-2 | 2003.34 ID         Access           203.33 44         Access           203.33 24         Access           203.33 27         Access           203.33 13         Access           200.33 25         Closel           200.33 27         Access           200.33 28         Remotion           200.32 28         Remotion           200.32 23         Zonel           200.32 23         Zonel           200.32 23         Zonel           26 03.32 23         Zonel           26 03.32 23         Zonel           26 03.32 24         Oreni           26 03.32 219         Fernold           26 03.32 119         Fernold           26 03.32 210         Construct           26 03.32 2119         Fartial           26 03.32 2119         Fartial           26 03.32 210         Zonel                                     | rs denied, User 001,<br>ss denied, User 001,<br>ss denied, User 001,<br>s denied, User 001,<br>s denied, User 001, N<br>by User, User 002, N<br>Bypase, Zone 003, 2<br>Bypase, Zone 003, 2<br>Bypase, Zone 001, 2<br>Bypase, Zone 001, N<br>e Close, User 001, Nar                                                                                                    | Name: Zivile<br>Name: Zivile<br>ame: Zivile<br>ame: Zivile<br>ame: Aidas<br>Done Name 3<br>Zone Name 3<br>Zone Name 2<br>Zone Name 4<br>dame: Xivile<br>ne: Zivile<br>Zone Name 3<br>Zone Name 3<br>Zone Name 3<br>Zone Name 3 | _        | File<br>Syster<br>OSM (<br>Users<br>Output<br>Auton<br>Event<br>Event<br>Event | Settin<br>n Options<br>Communice<br>(Access o<br>Burglar A<br>Burglar A<br>ts (FGM)<br>stion/Sen:<br>Summary<br>stog<br>sting&Mon | igs 🔗 Devia<br>ations<br>iontrol<br>Jarm Zones<br>sors | Renote Contr           Users         Accor           1         Est           2         C80           3         C00           4         C00           5         C00                         | Start Time         Ersd           300 C Shedules         Hold           300 C Shedules         Hold           300 C Shedules         03:00           300 C Shedules         03:00           300 C Shedules         03:00           300 C Shedules         03:00           300 C Shedules         03:00           300 C Shedules         00:00           300 C Shedules         00:00           300 C Shedules         00:00           300 C Shedules         00:00           300 C Shedules         00:00 | Time Mu<br>CS F<br>CS F<br>CS F<br>CS F<br>CS F<br>CS F |             | h Fr Sw<br>Z V F<br>Z V F<br>T T<br>T T<br>T T<br>T T<br>T T<br>T T |            |

Figure 9 the example of schedule

ĺ

The module can be controlled only by these users, whose phone numbers entered in the memory of the module

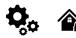

1

#### Wiegand keypad specifications:

- Wiegand Terminals: D0 / D1
- 26bit Wiegand (Default);
- Keypad Operation: 8-Bit Burst Output. Each single key press as 8-bit code

The 1-Wire interface (1W) by Maxim-Dallas is used for iButton DS1990A keys (with unique 64-bit IDs) and temperature sensors. The system can accommodate up to 800 keys. The first key, automatically registered upon contact with the reader and confirmed by two beeps, is the MASTER key with assigned control functions. The 1-Wire bus length can be up to 100 meters, depending on cable quality and environmental noise

Maxim-Dallas iButton keys (iButton DS1990A – 64 Bit ID)) can be used to ARM/DISARM security panel or control selected output.

- Up to 800 iButton keys can be assigned to the system.
  - The First iButton key could be learned (recorded) by touching it to the reader. Without the need to send any SMS. The first key is the main key (MASTER)

The system will notify about successfully recording of the key into memory by shortly beeping twice via buzzer.

The system will automatically assigns control function (ARM/DISARM).

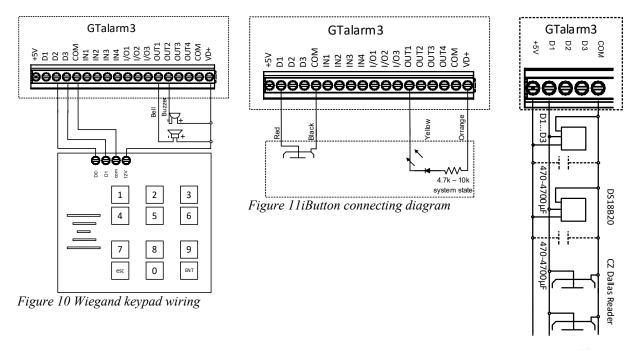

*Figure 12 iButton connection diagram* 

The total length of the bus from 10 to 100 m. Depending of cable quality, and environment noise. If LED is without resistor. External 4.7k – 10k resistor required.

#### 3.6 Add iButton keys, RFID cards, Phone numbers to the memory of the module

#### First steps:

Connect iButton or RFID reader to the module.

- Insert SIM card;
- Screw GSM antenna;
- Connect power supply;
- Connect the module to the computer.
- 🔼 YouTube 🗆 Enter iButton RFID codes to the memory 🕨 YouTube 🗆 Activate RFID learning mode remotely 🕨 YouTube 🗆 Access control: schedules, temporary access

#### Start automatic learning mode via mini USB cable (Sera2 software).

| Go to Sea2> System Options> Digital I/O settings<br>Set Digital I/O D2 to "Wiegand Interface DATA0" |
|----------------------------------------------------------------------------------------------------|
|                                                                                                    |
| Set Digital I/O D3 to "Wiegand Interface DATA1"                                                     |
| Press [Write]                                                                                       |
| Go to Sera2> System Options> General system Options.                                                |
| Press "Start iButton/ RFID/ Phone programming mode.                                                 |
| Go to Sera2> Users/ Access control window.                                                          |
| Touch RFID keycards to the reader.                                                                  |
| RFID keycard number will appear in the list.                                                        |
| Go to System Options> General system Options and                                                    |
| Press "Stop programming" or wait until it will stop automatically.                                  |
| Edit setting in the Users/ Access control window.                                                   |
| Press "Write"                                                                                       |
| Go to RT Testing & Monitoring> Hardware.                                                            |
| Press "Start Monitoring"                                                                            |

Go to RT Testing & Monitoring> Security Alarm Panel/ Access

#### Start automatic learning mode via SMS command INST000000 063 1

Send SMS message: INST000000 063 1 You will receive the message: iButton/RFID/Caller ID Learning Mode is Switched ON Touch RFID keycards to the RFID reader. Sent the message: INST000000 063 0 You will receive the message: iButton/RFID/Caller ID Learning Mode Stopped

#### INST000000\_063\_S

INST = Install. Configuration of the parameters. 000000= Installer's password = Space character

063= command code (iButton keys learning/deleting mode) = Space character

S=iButton keys entering/deletion mode.

- Disable iButton keys learning mode, 0-
- Enable iButton keys learning mode, 1-
- iButton keys deleting mode, 2-

Delete these keys from memory, which will be touched to the reader

| U SERAZ [GTalarm2]                                               |                                                                                        |            |       |                                    |                            |                                                                                   |          |                                        |                  |                     |                                    |     |
|------------------------------------------------------------------|----------------------------------------------------------------------------------------|------------|-------|------------------------------------|----------------------------|-----------------------------------------------------------------------------------|----------|----------------------------------------|------------------|---------------------|------------------------------------|-----|
| 📄 File 🔌 Settings 🔒 Dev                                          | ices                                                                                   | 8          | Read  | d (F5) 🛛 📓 Write (F6) 💼 Upo        | date 🔇 Help                | SERA2 (GTalerm2)                                                                  |          |                                        |                  |                     | -                                  |     |
| System Options<br>OSM Communications<br>Users/Access control     | S)                                                                                     | /stem      |       | em Options   System Fault/Troubles | Digital I/O Settings Syste | - Usersal/ocess control                                                           | Ē        | lyster                                 |                  |                     | 🚷 Help<br>180 Settings   System in | nto |
| hputs/Burgler Alerm Zones<br>Outputs (PGM)<br>Automation/Sensors | Digital VO D1 Dellas 1-Wire Bus DS1990A/DS18620 Digital VO D2 //Vegand interface DATA0 |            |       |                                    |                            | Protections for Alarm 2     Outputs (PON)     Advention Sensors     Event Summery | Lones    | Otjest Name<br>Latin (190 SMS symbols) |                  |                     |                                    |     |
| - Event Summary                                                  | C                                                                                      | igital IA  | 0 D2  | Megand interface DATA0             |                            | - Events Log<br>- RT TestingSMonitoring                                           |          | SIM Card FIN:<br>Installer Pessore     |                  | _                   | vmbols)                            |     |
| Events Log<br>RT Testing&Monitoring                              | c                                                                                      | )igital IA | 0 D 3 | Negand Interface DATA1             |                            | · · Fiteware                                                                      |          | SME Liser Paste                        |                  |                     | șmbola)                            |     |
| Firmware                                                         |                                                                                        | ius        |       | Digital Output                     |                            |                                                                                   |          | User Access Co<br>Revs witch Zone      |                  | - Digite            | 3                                  |     |
|                                                                  |                                                                                        | 0.5        |       | lo dura o altor                    |                            |                                                                                   |          | K/1 Settings                           |                  |                     | tion (Fire current loop)           |     |
|                                                                  |                                                                                        |            |       |                                    |                            | 5 SMART                                                                           | ð.       | IC2 Settings                           | 5                | Andre Setaire Detec | der (Fre ourstrit isop)            | 7   |
|                                                                  |                                                                                        |            |       |                                    |                            | <b>─`</b>                                                                         | ø        | Clear Events Bu<br>Door Chaim          | iter efter reset | P                   |                                    |     |
| (g) SERA2 [GTalarm2]                                             |                                                                                        |            |       |                                    |                            |                                                                                   | <b>,</b> | Bell Squewk on                         | ARMINEARM        | П                   |                                    |     |
| 📄 File 🔌 Settings 🍰 Dev                                          |                                                                                        |            |       |                                    | date 📎 Help                |                                                                                   |          | Auto - reABM                           | APROATION Progra | E C                 | Stop programming                   | -1  |
|                                                                  | _                                                                                      |            |       | rol Users table                    |                            |                                                                                   | a        |                                        | L Device         |                     | aut professing                     | - 1 |
| Users/Access control                                             | Γ                                                                                      | 202        | Acc   | ess Shedules Holidays              |                            |                                                                                   | 8        |                                        |                  |                     |                                    |     |
| Outputs (PGM)                                                    | E                                                                                      |            | En    | User Name                          | User Tel.                  | iButton Code                                                                      | RFID     | Keycard                                | Keyb Code        | OUT                 |                                    | MIC |
| Automation/Sensors<br>Event Summary                              | L                                                                                      | -          |       | Master                             | +                          | 000000000000                                                                      | 000      | 6679809                                | ****             | NONE                | <b>v</b>                           | Γ   |
| -Events Log                                                      | L                                                                                      | 002        |       | Zivile                             | +                          | 000000000000                                                                      |          | 2611250                                |                  | OUT1                | <b>V</b>                           |     |
| RT Testing8Monitoring                                            | ₽                                                                                      | 003        | -     | Tadas                              | +                          | 000000000000                                                                      | 000      | 1645911                                |                  | OUT2                | ~                                  |     |
| Firmware                                                         | F                                                                                      | 004        |       | User Name 4                        | •                          | 00000000000                                                                       | 000      | 0000000                                |                  | NONE                |                                    | 1   |
|                                                                  |                                                                                        |            |       |                                    |                            |                                                                                   |          |                                        |                  |                     |                                    |     |

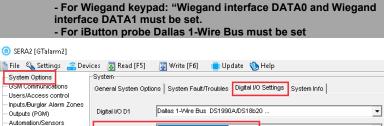

Before activating the RFID learning mode via SMS, the module

must have the appropriate System Options> Digital I/O Settings

| Users/Access control                            | General System Optio | ns system radio roubles bigitarina | System ino |   |
|-------------------------------------------------|----------------------|------------------------------------|------------|---|
| Inputs/Burglar Alarm Zones<br>Outputs (PGM)     | Digital I/O D1       | Dallas 1-Wire Bus DS1990A/DS18b2   | 20         | • |
| Automation/Sensors<br>Event Summary             | Digital I/O D2       | Miegand interface DATA0            |            | • |
| Events Log<br>RT Testing&Monitoring<br>Firmware | Digital I/O D3       | Wiegand Interface DATA1            |            | • |
| 1 innware                                       | BUS                  | Digital Output                     |            | - |

#### **Configurations methods:**

-Ever

- Firm

- Start automatic learning mode via mini USB cable (Sera2 software).
- Start automatic learning mode via SMS command INST000000 063 1 •
- Enter Keycard numbers manually via mini USB cable (Sera2 software). •
  - Start automatic learning mode remotely via Sera2 software.

https://youtu.be/80yWW\_j9pJk

https://youtu.be/4MnPfxH7F04

https://youtu.be/W5FSvN-Uitl

#### Enter Keycard numbers manually via mini USB cable (Sera2 software).

| Go to Sea2> System Options> Digital I/O settings | SERA2 [GTalarm2]                                                               |                                       |                                                     |                                     |                   |                                                                           |                          |
|--------------------------------------------------|--------------------------------------------------------------------------------|---------------------------------------|-----------------------------------------------------|-------------------------------------|-------------------|---------------------------------------------------------------------------|--------------------------|
| Set Digital I/O D2 to "Wiegand Interface DATA0"  | File Settings Dev                                                              | System                                |                                                     |                                     |                   |                                                                           |                          |
| Set Digital I/O D3 to "Wiegand Interface DATA1"  | - 36M Communications<br>- Users/Access control<br>- Inputs/Durglar Alarm Zones | General System Opt                    | ions Dystem Fault/Troubles Digital VO Settings      | System Info                         |                   |                                                                           |                          |
| Press [Write]                                    | - Outputo (FON)<br>- Automation/Sensors                                        | Digital VO D1                         | Delles 1-Wre Bus DS1990A/DS10b20                    | -                                   |                   |                                                                           |                          |
| Go to Sera2> Users/ Access control.              | Event Summary<br>Events Log                                                    | Digital VO D2                         | Alegand interface DATA0                             | -                                   |                   |                                                                           |                          |
| Enter RFID keycard number                        | - RT Testing&Monitoring<br>- Firmware                                          | Digital VO D3<br>BUS                  | Digital Output                                      |                                     |                   |                                                                           |                          |
| Edit other settings                              |                                                                                |                                       | 1                                                   |                                     |                   |                                                                           |                          |
| Press "Write"                                    | SERA2 (GTalarm2)     File & Settings 2 De                                      | vices 📲 Read (FS)                     | 🎝 Write (F6) 🛑 Update 🕥 Help                        |                                     |                   |                                                                           | - 🗆 ×                    |
| Go to RT Testing & Monitoring> Hardware          | System Options<br>GSM Communications                                           | Reincte Control Use<br>Users Access S | ers telole                                          |                                     |                   |                                                                           |                          |
| Press "Start Monitoring"                         | Users/Access control                                                           |                                       | 9                                                   |                                     |                   | Temporary access Date/Time window                                         | Access schedules Courcer |
| Go to Security Alarm Panel/ Access"              | Outputs (PGM)<br>Autometion/Sensors<br>- Event Summery                         | D En U                                | ser Nome User Tel iButton Code<br>er + DAODC0B3EF26 | RFID Keyboard Keyb Code 00000000000 | OUT ARMOISARM MIC | in Start Date Expiration Date<br>2020-02-05 22:16 2020-02-05 22:16        | 1 2 3 4 5 8 7 8 L C A    |
| Touch the keycard to the RFID keypad.            | - Events Log                                                                   | 002 F User                            | Nano 2 + 00000000000                                | 00500000                            |                   | 2020-02-05 22 16 2020-02-05 22 18<br>2020-02-05 14 02 40 0200 02 14 02 40 |                          |

#### Remote Activation of Automatic RFID, iButton keys Learning Mode via Sera2 Software

- Launch the Sera2 software.
  - Click [Connect remotely].
- Enter the necessary parameters: IMEI, App Key • (default: 123456).

0

- Click [Connect]. Pre-activation Settings go to SERA2>System Options>Digital IO settings tab:
  - For the Wiegand keypad: Set both
    - D2: "Wiegand interface DATA 0"
  - D3: "Wiegand interface DATA 1" .
  - For the iButton probe: Select 0
  - D1: "Dallas 1-Wire Bus".
- Click [Write]. •
- Navigate to: Sera2 > System Options > General System Options.
- Click [iButton/RFID/Caller ID Learning Mode]. .
- Touch each RFID keycard to the Wiegand keypad or • touch each iButton to the reader. A beep from the buzzer will confirm each added card or key.
- To exit, click [Stop programming] or simply wait for the learning mode to conclude on its own.

| (i) SERA2 [PROGATE]                                                                       |                                       |                                                      |                                                                        |                  |   |
|-------------------------------------------------------------------------------------------|---------------------------------------|------------------------------------------------------|------------------------------------------------------------------------|------------------|---|
| 📄 File 🔌 Settings 🚗 Devic                                                                 | es 👸 Read [F5] 🛛 🚦                    | Write [F6] 🛛 📋 Update  🄞 Help                        |                                                                        |                  |   |
| GSM Communications<br>Users/Access control<br>Inputs/Burglar Alarm Zones<br>Outputs (PGM) | System Options<br>Object Name:        | System Fault/Troubles   System Info  <br>Object Name |                                                                        |                  |   |
| Automation/Sensors<br>Event Summary                                                       | SMS/APP Text Charset                  | ram Settings                                         |                                                                        |                  | × |
| - Events Log                                                                              | SIM Card PIN:                         | guoge English 💌                                      | Check for Updates Automatically 🔽                                      |                  |   |
| RT Testing&Monitoring<br>Firmware                                                         | Installer Password:                   | mote connection to the device over internet          |                                                                        |                  | _ |
|                                                                                           | SMS User Password                     | Domain obset/opticoles.it                            | SERA Claud Service (Default)                                           | Clear All Hato   |   |
|                                                                                           | User Access Code Fo                   | int 10001                                            | lect unique device identifier UD (MB.MAC) from the list of             | Claser Selecto   | 1 |
| E O O B                                                                                   | Keyswitch Zone Mode<br>Digital I/O D1 |                                                      | NECK UNIQUE BOYCE REITHIEF OD (MC,APAC) HON CHERK OF<br>ATE 46 SA DEMO | v v              |   |
| SMART =                                                                                   |                                       | pp Key                                               | Correct                                                                | uter Clisconnect |   |
|                                                                                           | Clear Events Bufer af                 | erver Stakas.                                        |                                                                        |                  |   |
|                                                                                           | Door Chaim                            |                                                      | CK                                                                     |                  |   |
|                                                                                           | Bell Squawk on ARM                    | Sever j                                              |                                                                        |                  |   |
|                                                                                           | Auto - reARM                          |                                                      |                                                                        |                  |   |
|                                                                                           | Start iButton/RFIDA                   | ne programming mode Stop                             | programming                                                            |                  |   |
| -                                                                                         |                                       |                                                      |                                                                        |                  |   |

SERA2 [PROGATE] 

| 📄 File 🔌 Settings  🔒 Dev            | ice: |        | Rea   | d [F5] 🛛 👸 Wr   | ite (F6) 🛛 💼 | Update 🔇 Help                           |              |           |      |            |    |          |
|-------------------------------------|------|--------|-------|-----------------|--------------|-----------------------------------------|--------------|-----------|------|------------|----|----------|
| System Options                      | Re   | ernote | Conti | rol Users table |              |                                         |              |           |      |            |    |          |
| GSM Communications                  | U    | sers   | Acc   | ess Shedules H  | olidays      |                                         |              |           |      |            |    |          |
| - Users/Access control              | F    | _      |       | 0               |              |                                         |              |           |      |            |    |          |
| Inputs/Burglar Alarm Zones          |      |        |       | -               | <u> </u>     |                                         |              |           |      |            |    |          |
| - Outputs (PGM)                     |      | ID     | En    | User Name       | User Tel.    | iButton Code                            | RFID Keycard | Keyb Code | OUT  | ARM/DISARM | En |          |
| Automation/Sensors                  | Þ    | 001    | V     | Master          | +            | 000000000000000000000000000000000000000 | 0006679809   | *****     | NONE | <b>V</b>   |    | 2020-02  |
| Event Summary                       |      | 002    |       | User Name 2     | +            | 000000000000000000000000000000000000000 | 0000000000   |           | NONE |            |    | 2020-02  |
| Events Log<br>RT Testing&Monitoring |      | 003    |       | User Name 3     | +            | 000000000000000000000000000000000000000 | 0000000000   |           | NONE |            |    | 2020-02- |
| Firmware                            |      | 004    |       | User Name 4     | +            | 000000000000                            | 0000000000   |           | NONE |            |    | 2020-02  |

#### **4 WIRING & INSTALLATION**

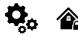

This Installation & Programming manual provides the basic installation, wiring and programming information required to program the module GTalarm3 and connect all third party devices to the module.

- Before beginning installation, make sure that you have the necessary components:
  - USB Mini-B type cable for configuration.
  - Cable consisting of at least 4 wires for connecting the controller.
  - Flat-head 2.5 mm screwdriver.
  - External GSM antenna if reception is weak in the area.

• Activated nano-SIM card (can have turn off PIN code requests).

Order the necessary components separately from your local retailer

#### find wiring diagrams in the

Power supply, Battery Wiring Humidity sensors, AM2302/DHT22/AM2305/AM2306/AM2320/AM2321, Analog inputs 0-30V, 0-20mA, 4-20mA, Wiring Dallas 1-wire DS18b20, Burglar Alarm sensor zones wiring EOL NO NC, [4-Wire] Smoke detector Wiring, [2-Wire] Smoke Detector Wiring to I/O Inputs, Output PGM wiring. Bell, Relay, Led Wiring, Wiegand Keypad & RFID Card Reader Wiring, iButton keys. You can find detailed explanation about every field in SERA2 software here: Programming

#### 4.1 Power supply, Battery Wiring

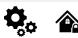

 $\equiv \equiv$ 

To power the security system, use a stabilized supply power rated between 10-30 V and at least 1A. Ensure the maximum current of the power supply is calculated for optimal functionality. For convenience, consider our UPS power supply, TPS12, designed for security systems. This allows for a backup lead battery connection and AC loss event detection. Users will always be notified of system AC loss.

|                                                                                   | N F                                       |                  |
|-----------------------------------------------------------------------------------|-------------------------------------------|------------------|
|                                                                                   | ~AC 90-260V                               | ×                |
|                                                                                   | Power Supply                              | TER              |
| GTalarm3                                                                          | TPS12                                     | BAT <sup>-</sup> |
| 45V<br>11<br>15<br>15<br>10<br>10<br>10<br>10<br>10<br>10<br>10<br>10<br>10<br>10 | V+<br>V-<br>BATT<br>BATT<br>ACOK<br>BATOK | <sup></sup>      |
| <b>⊖</b> €€€€€€€€€€€€€€€                                                          |                                           | <b>İ</b>         |
| AC loss detection                                                                 |                                           |                  |

Figure 13 TPS12 Power supply connection to GTalarm3

#### The example how to configure the module GTalarm3 for AC failure, restore function

Go to "Burglar Alarm Zones" window in the SERA2 software. Double click on the 4<sup>th</sup> row and enter the required parameters. Press [OK]

| 🗎 File 🛛 🔌 Settings 🛛 🔒 Dev                                                                                                    | ices 👸 Read (F5)                 | 🞇 Write (F6) 🛛 🛑 Update | 📎 Help                            |                                                    |
|----------------------------------------------------------------------------------------------------|----------------------------------|-------------------------|-----------------------------------|----------------------------------------------------|
| System Options                                                                                                    | Zones                            |                         | Zone 4 Settings                   | ×                                                  |
| GSM Communications                                                                                                    |                                  | Keyswitch Zone M        | -                                 |                                                    |
|                                                                                                    | Settings                         |                         | Zone Name                         | ACLoss                                             |
| <ul> <li>Inputs/Eurglar Alarm Zones</li> <li>Outputs (PGM)</li> </ul>                                                                                                    | Zn Zn Name                       | Zone Hardware Input     | Alarm Text                        | Alarm 4 Text                                       |
| -Automation/Sensors                                                                                                    |                                  |                         | 7                                 |                                                    |
| Event Summary                                                                                                    | Z 1 Zone Name                    |                         | Restore Text                      | Restore 4 Text                                     |
| -Events Log                                                                                                    | 2 Zone Name 2                    |                         | Zone Hardware Location            | GTalann3, IN4 v                                    |
| Bus Modules                                                                                                    | 3 Zone Name :                    |                         |                                   | AC power loss                                      |
| Testing&Monitoring                                                                                                    | I 🧭 4 AC Loss                    | GTalarin3, IN4          | Zone Definition                   | AC power loss                                      |
| Firmware                                                                                                    | 🗹 5 Fire                         | GTalarm3, V01           | Wiring Type                       | NC V                                               |
|                                                                                                    | 🗹 6 Zone Name 6                  | 11/                     | Contraction and a                 | If needed to eliminate short AC Grid disturbance   |
|                                                                                                    | Zone Name                        | ////                    | Contact ID code                   | set min 60000ms. It means if AC loss time is       |
|                                                                                                    | 📝 9 Tana Nama I                  | 7 7 mon Disorbled       | Zone Speed                        | more than 1 min, AC loss event will be detected    |
|                                                                                                    |                                  | bled                    | Event Repeat Timeout              | 500s To avoid repeatable AC loss event generation, |
| 👗 🌊 🛛 Double clic                                                                                                    | $\sim$ on the line $-$           | bled                    | Event Nepeat Theout               |                                                    |
|                                                                                                    |                                  | bled                    | Max Alarm Count                   | "Event Repeat Timeout" can be set to 600s, and     |
| 📳 🧧 Change al                                                                                                    | arm restore eve                  |                         | Zone Alarm action:                | "Max alarm count" can be set to 1,                 |
|                                                                                                    |                                  | bled                    |                                   | it means only one AC loss event will be            |
| It should b                                                                                                    | e set to "AC por                 | ver loss" sted          | Zone Options                      | generated within 10 minutes.                       |
|                                                                                                    |                                  | bled                    | Alarm report Enabled              |                                                    |
| Select NC                                                                                                    | with our applica                 | tion bled               | Restore report Enabled            |                                                    |
|                                                                                                    | with our applied                 | aled                    | Tamper Enabled<br>Dypapss Enabled |                                                    |
| Assigned (                                                                                                    | Contact ID code                  | 301 bled                | Shutdown if max alarm count       |                                                    |
| / looigned v                                                                                                    |                                  | aled                    | Zone Force ARM                    |                                                    |
|                                                                                                    |                                  | aled                    | Delay Restore Event               |                                                    |
| and a start of the start of the | 21 Zone Name :                   |                         | Dowy room C Lyon                  |                                                    |
| and a second                                                                                                    | 22 Zone Name 2                   |                         |                                   |                                                    |
| *                                                                                                    | 22 Zone Name 2<br>23 Zone Name 2 |                         |                                   | OK                                                 |
|                                                                                                    | 25 Zone Name .                   | 25 Zone Disabled        | L                                 |                                                    |

Figure 14AC loss in Burglar alarm window

Double click on Zone/Input the line

[Alarm Text]/ [Restore Text] - change alarm/ restore text

[Zone Definition]- Should be set to "AC power loss"

[Wiring Type]- Select NC with our application

[Contact ID code]- Assigned Contact ID code 301 as "AC power loss"

[Zone Speed]- If needed to eliminate short AC Grid disturbance set min 60000ms. It means if AC loss time is more than 1 min, AC loss event will be detected

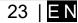

[Event Repeat Timeout]- To avoid repeatable AC loss event generation, Event Repeat Timeout can be set to 600s, and Max Alarm Count can be set to 1, it means only one AC loss event will be generated within 10 minutes. П x SERA2 [GTalarm3]

| ins                                                                                                    | Event Reporting/C                                                                                                    | Communication                                                                                                |                  |                                        |                                                      |                                   |                                                                             |                                                                                   |                                                                     |                                                             |                                      |                             |                 |      |
|----------------------------------------------------------------------------------------------------|----------------------------------------------------------------------------------------------------|----------------------------------------------------------------------------------------------------|------------------|----------------------------------------|------------------------------------------------------|-----------------------------------|-----------------------------------------------------------------------------|-----------------------------------------------------------------------------------|---------------------------------------------------------------------|-------------------------------------------------------------|--------------------------------------|-----------------------------|-----------------|------|
| nications                                                                                                    | SMS/DIAL reporti                                                                                                    | ing Custom SMS                                                                                               | Text SIM Can     | d / OPRS / IP CMS F                    | Reporting SERA C                                     | loud Service                      | e                                                                           |                                                                                   |                                                                     |                                                             |                                      |                             |                 |      |
| s control                                                                                                    | SMS/autoDIAL P                                                                                                    |                                                                                                    |                  |                                        |                                                      | Γ                                 |                                                                             | tifications                                                                       | to LISER                                                            |                                                             | Auto D                               | AL to                       | USER            |      |
| r Alamn Zones<br>wi)                                                                                            | Tel.1 +                                                                                                    |                                                                                                    | D                | Eve                                    | ents                                                 |                                   | 1 2 3                                                                       | 1                                                                                 |                                                                     | 8 1                                                         |                                      |                             |                 | 8    |
| ensors                                                                                                    |                                                                                                    |                                                                                                    |                  | estore (CID 100 grou                   |                                                      |                                   |                                                                             |                                                                                   |                                                                     |                                                             |                                      |                             |                 |      |
| ary                                                                                                    | Tel.2 +                                                                                                    |                                                                                                    |                  | Open/Close (CID 400                    |                                                      | í                                 |                                                                             |                                                                                   | ГГ                                                                  | ΓĒ                                                          |                                      |                             |                 |      |
|                                                                                                    | Tel.3 +                                                                                                    |                                                                                                    |                  | Trucbles(CID 300 gr                    | -                                                    |                                   |                                                                             |                                                                                   |                                                                     |                                                             |                                      |                             | ГГ              |      |
| itorine                                                                                                    | Tel.4 +                                                                                                    |                                                                                                    | 4 Sensor         | 1-Sensor32 Alarm/Re                    | estore                                               |                                   |                                                                             |                                                                                   |                                                                     |                                                             |                                      |                             | ПΠ              |      |
| 10 HI <u>9</u>                                                                                                  | Tel.5 +                                                                                                    |                                                                                                    | 5 Test Ev        | ents (CID 600 group)                   |                                                      | I                                 |                                                                             |                                                                                   |                                                                     |                                                             |                                      |                             |                 |      |
|                                                                                                    | Tel.6 +                                                                                                    |                                                                                                    | 6 Other E        | vents                                  |                                                      | ļ                                 |                                                                             |                                                                                   |                                                                     |                                                             |                                      |                             |                 |      |
|                                                                                                    |                                                                                                    |                                                                                                    | 7 Input/Zo       | ne1 Alarm/Restore                      |                                                      | 1                                 |                                                                             |                                                                                   |                                                                     |                                                             |                                      |                             |                 |      |
|                                                                                                    | Tel.7 +                                                                                                    |                                                                                                    | 8 Input/Zo       | ne2 Alarm/Restore                      |                                                      | I                                 |                                                                             |                                                                                   |                                                                     |                                                             |                                      |                             |                 |      |
|                                                                                                    | Tel.8 +                                                                                                    |                                                                                                    | 9 Input/Zo       | ne3 Alarm/Restore                      |                                                      |                                   |                                                                             |                                                                                   |                                                                     |                                                             |                                      |                             |                 |      |
| пт                                                                                                    |                                                                                                    |                                                                                                    | 10 Input/7c      | ne4 Alarm/Restore                      |                                                      |                                   |                                                                             |                                                                                   |                                                                     |                                                             |                                      |                             |                 |      |
| lalarm3]<br>ettings 🚑 Dev<br>ione                                                                               | System                                                                                                    |                                                                                                    |                  | pdate 🍈 Help                           | the sy<br>that is                                    | rket, wh<br>ystem w<br>s set in t | en low<br>/ill sen                                                          | batter<br>alarm                                                                   | y level<br>i mess                                                   | will b<br>age to                                            | e reac<br>o the p                    | hed,<br>hone                | e num           | nber |
| ettings 🚗 Dev                                                                                                   | System<br>General System                                                                                                    | n Options System                                                                                             |                  | pdate 📎 Help<br>S Digital I/O Settings | the sy<br>that is                                    | stem w<br>s set in t              | en low<br>/ill sen                                                          | batter<br>alarm                                                                   | y level<br>i mess                                                   | will b<br>age to                                            | e reac<br>o the p                    | hed,<br>hone                | e num           | nber |
| ettings 🚗 Dev<br>lions<br>unications                                                                            | System<br>General System<br>Faults/Troubles                                                                                                    | n Options System<br>s                                                                                        | n Fault/Troubles | Digital I/O Settings                   | the sy<br>that is<br>System Info Ac                  | ystem w<br>s set in t             | ien low<br>vill sen<br>the GS                                               | batter<br>alarm                                                                   | y level<br>i mess<br>nmuni                                          | will b<br>age to<br>cation                                  | e reac<br>o the p                    | hed,<br>hone                | e num           | nber |
| ettings 🚡 Dev<br>ions<br>unications<br>ess control<br>lar Alarm Zones<br>3M)                                    | System<br>General System<br>Faults/Troubles                                                                                                    | n Options System<br>s<br>Troul                                                                               | n Fault/Troubles | Digital I/O Settings                   | the sy<br>that is                                    | stem w<br>s set in t              | ien low<br>vill sen<br>the GS                                               | batter<br>d alarm<br>M Cor                                                        | y level<br>i mess<br>nmuni                                          | will b<br>age to<br>cation                                  | e reac<br>o the p                    | hed,<br>hone                | e num           | nber |
| ettings 🔒 Dev<br>ions<br>unications<br>ess control<br>lar Alarm Zones<br>3M)<br>/Sensors                        | System<br>General System<br>Faults/Troubles<br>ID<br>1 Battery                                                                                               | n Options System<br>s<br>Troul<br>trouble                                                                    | n Fault/Troubles | Digital I/O Settings                   | the sy<br>that is<br>System Info Ac<br>Restrict ARM  | ystem w<br>s set in t             | the GS                                                                      | batter<br>d alarm<br>M Cor                                                        | y level<br>1 mess<br>nmunio<br>bal Settin                           | will b<br>age to<br>cation                                  | e reac<br>o the p                    | hed,<br>hone<br>MS/ I       | e num           | nber |
| ettings 🚡 Dev<br>ions<br>unications<br>ess control<br>lar Alarm Zones<br>3M)                                    | System<br>General System<br>Faults/Troubles<br>ID<br>1 Battery<br>2 Clock tro                                                                                | n Options System<br>S<br>Trouble<br>nuble                                                                    | n Fault/Troubles | Digital I/O Settings                   | the sy<br>that is<br>System Info Ac<br>Restrict ARM  | ystem w<br>s set in t             | ren low<br>/ill sen<br>the GS                                               | batter<br>d alarm<br>M Cor<br>oubles Glo<br>e Event Li                            | y level<br>n mess<br>nmunio<br>bal Settin                           | will b<br>age to<br>cation                                  | e reac<br>o the p<br>s > SN          | hed,<br>hone<br>MS/ I       | e num<br>DIAL I | nber |
| ettings 2000<br>urications<br>ess control<br>lar Alarm Zones<br>3M)<br>/Sensors<br>nary                         | System<br>General System<br>Faults/Troubles<br>ID<br>1 Battery<br>2 Clock tro<br>3 BUS troo                                                                  | n Options System<br>S Troub<br>Incuble<br>nuble<br>Ubje                                                      | n Fault/Troubles | Digital I/O Settings                   | the sy<br>that is<br>System Info Act<br>Restrict ARM | ystem w<br>s set in t             | ren low<br>/ill sen<br>the GS                                               | batter<br>d alarm<br>M Cor                                                        | y level<br>n mess<br>nmunio<br>bal Settin                           | will b<br>age to<br>cation                                  | e reac<br>o the p<br>s > SN          | hed,<br>hone<br>MS/ I       | e num           | nber |
| ettings 🚡 Dev<br>ions<br>unications<br>ess control<br>lar Alarm Zones<br>3M)<br>Sensors<br>nary                 | System<br>General System<br>Faults/Troubles<br>ID<br>1 Battery<br>2 Clock tro<br>3 BUS troi<br>4 Tamper                                                      | n Options System<br>S Trouble<br>nuble<br>uble<br>trouble                                                    | n Fault/Troubles | Digital I/O Settings                   | the sy<br>that is<br>System Info Ac<br>Restrict ARM  | ystem w<br>s set in t             | ren low<br>/ill sen<br>the GS                                               | batter<br>d alarm<br>M Cor<br>oubles Glo<br>e Event Li                            | y level<br>n mess<br>nmunio<br>bal Settin                           | will b<br>age to<br>cation                                  | e reac<br>o the p<br>s > SN          | hed,<br>hone<br>MS/ I       | e num<br>DIAL I | nber |
| ettings 2000<br>urications<br>ess control<br>lar Alarm Zones<br>3M)<br>/Sensors<br>nary                         | System<br>General System<br>Faults/Troubles<br>ID<br>1 Battery<br>2 Clock frr<br>3 BUS fro<br>4 Tamper<br>5 Fire loce                                        | n Options System<br>S Trouble<br>nuble<br>uble<br>trouble                                                    | n Fault/Troubles | B Digital I/O Settings                 | the sy<br>that is<br>System Info Act<br>Restrict ARM | ystem w<br>s set in t             | ren low<br>/ill sen<br>the GS                                               | batter<br>d alarm<br>M Cor<br>oubles Glo<br>e Event Li                            | y level<br>n mess<br>nmunio<br>bal Settin                           | will b<br>age to<br>cation                                  | e reac<br>o the p<br>s > SN          | hed,<br>hone<br>MS/ I       | e num<br>DIAL I | nber |
| ettings 2000<br>urications<br>ess control<br>lar Alarm Zones<br>3M)<br>/Sensors<br>nary                         | System<br>General System<br>Faults/Troubles<br>ID<br>1 Battery<br>2 Clock frr<br>3 BUS froi<br>4 Tamper<br>5 Fire lock<br>6 SIM core                         | n Options System<br>s<br>Trouble<br>nuble<br>lirouble<br>p trouble                                           | n Fault/Troubles | B Digital I/O Settings                 | the sy<br>that is<br>System Info Act<br>Restrict ARM | ystem w<br>s set in t             | Fault/Tr<br>Trout:<br>Reset                                                 | batter<br>d alarm<br>M Cor<br>oubles Glo<br>e Event Li                            | y level<br>i mess<br>nmuni<br>bal Settin<br>nt :<br>vent Coun       | will b<br>age to<br>cation                                  | e reac<br>o the p<br>s > SN<br>₃     | hed,<br>hone<br>MS/ I       | e num<br>DIAL I | nber |
| ettings 2000<br>urications<br>ess control<br>lar Alarm Zones<br>3M)<br>/Sensors<br>nary                         | System<br>General System<br>Faults/Troubles<br>ID<br>1 Battery<br>2 Clock tro<br>3 BUS troi<br>4 Tamper<br>5 Fire lock<br>6 SIM card<br>7 Zone an            | n Options System<br>s<br>Trouble<br>nuble<br>uble<br>trouble<br>p trouble<br>d trouble                       | n Fault/Troubles | B Digital I/O Settings                 | the sy<br>that is<br>System Info Act<br>Restrict ARM | ystem w<br>s set in t             | Fault/Tr<br>Trout:<br>Reset                                                 | batter<br>d alarm<br>M Cor<br>oubles Glo<br>e Event Li<br>Trouble E               | y level<br>n mess<br>nmunin<br>bal Settin<br>nt :<br>vent Coun      | will b<br>age to<br>cation<br>gs<br>ter After<br>ry) settin | e reac<br>o the p<br>s > SN          | hed,<br>hone<br>NS/ I       | e num<br>DIAL 1 | nber |
| ettings 2000<br>urications<br>ess control<br>lar Alarm Zones<br>3M)<br>/Sensors<br>nary                         | System<br>General System<br>Faults/Troubles<br>ID<br>1 Battery<br>2 Clock tro<br>3 BUS troi<br>4 Tamper<br>5 Fire lock<br>6 SIM card<br>7 Zone an            | n Options System<br>s<br>Trouble<br>nuble<br>uble<br>trouble<br>p trouble<br>d trouble<br>ntimesking trouble | n Fault/Troubles | B Digital I/O Settings                 | the sy<br>that is<br>System Info Act<br>Restrict ARM | ystem w<br>s set in t             | Fault/Tr<br>Trout:<br>Reset                                                 | batter<br>d alarm<br>M Cor<br>bubles Glo<br>e Event Li<br>Trouble E               | y level<br>n mess<br>nmunin<br>bal Settin<br>nt :<br>vent Coun      | will b<br>age to<br>cation<br>gs<br>ter After<br>ry) settin | e reac<br>o the p<br>s > SN          | hed,<br>hone<br>MS/ I       | e num<br>DIAL I | nber |
| ettings 2000<br>urications<br>ess control<br>lar Alarm Zones<br>3M)<br>/Sensors<br>nary                         | System<br>General System<br>Faults/Troubles<br>ID<br>1 Battery<br>2 Clock tro<br>3 BUS troi<br>4 Tamper<br>5 Fire lock<br>6 SIM card<br>7 Zone an            | n Options System<br>s<br>Trouble<br>nuble<br>uble<br>trouble<br>p trouble<br>d trouble<br>ntimesking trouble | n Fault/Troubles | B Digital I/O Settings                 | the sy<br>that is<br>System Info Act<br>Restrict ARM | ystem w<br>s set in t             | Fault/Tr<br>Troub<br>Reset                                                  | batter<br>d alarm<br>M Cor<br>oubles Glo<br>e Event Li<br>Trouble E               | y level<br>n mess<br>nmunic<br>bal Settin<br>nt :<br>vent Count<br> | will b<br>age to<br>cation<br>gs<br>ter After<br>ry) settin | e reac<br>o the p<br>s > SN<br>3<br> | hed,<br>hone<br>NS/ I       | e num<br>DIAL 1 | nber |
| ettings 2 Dev<br>ions infractions<br>ses control<br>lar Alarm Zones<br>3M)<br>Sensors<br>rary<br>is<br>nitoring | System<br>General System<br>Faults/Troubles<br>D<br>1 Battery<br>2 Clock frr<br>3 BUS fro<br>4 Tamper<br>5 Fire loc;<br>6 SIM card<br>7 Zone an<br>8 GSM net | n Options System<br>s<br>Trouble<br>nuble<br>uble<br>trouble<br>p trouble<br>d trouble<br>ntimesking trouble | n Fault/Troubles | B Digital I/O Settings                 | the sy<br>that is<br>System Info Act<br>Restrict ARM | ystem w<br>s set in t             | en low<br>ill sen<br>the GS<br>Faut/Tr<br>Trout<br>Reset<br>System<br>Low 3 | batter<br>d alarm<br>M Cor<br>oubles Glo<br>e Event Li<br>Trouble E<br>Voltage (L | y level<br>n mess<br>nmunic<br>bal Settin<br>nt :<br>vent Count<br> | will b<br>age to<br>cation<br>gs<br>ter After<br>ry) settin | e reac<br>o the p<br>s > SN<br>3<br> | hed,<br>bhone<br>MS/ [<br>0 | min             | nber |

Figure 15Battery trouble in System Options> System Fault/ Troubles window

If [Battery trouble] event marked, it means when low battery level will be reached, the system will send alarm message to the phone number that is set in the GSM Communications> SMS/ DIAL reporting

GSM Communication> Custom SMS Text. It is possible to edit text

Power supply TPS12 installation manual: https://topkodas.lt/Downloads/TPS12\_UM\_EN.pdf  $\equiv \equiv$ Power supply TPS12 : https://topkodas.lt/Downloads/GTalarm3\_TPS12\_AN\_EN.pdf

AC equipment cannot be connected directly to the module. It is necessary to use a special relays or other methods, which are in compliance with electrical safety requirements.

When controlling devices from the AC network, it is necessary to follow all electrical safety requirements.

#### 4.2 Inputs

The module GTalarm3 has:

- 4 analog inputs (In1...In4 (0-30V)) for analog sensors connection. Or can be used as security system's zones with selectable type: NC/NO/EOL/EOL+TAMPER.
- 3 programmable selectable analog inputs (I/O1, I/O2, I/O3 (0-30V/0-20mA),2-wire fire) for analog sensors control or using as security system's zone with selectable type: NC/NO/EOL/EOL+TAMPER
  - 3 programmable digital inputs (D1...D3(Max voltage 3.3V)) used for:
    - o Dallas 1-Wire Bus. To connect temperature sensors DS18b20 or iButton key DS1990A, I/O expansion module 1WIO8
    - o Aosong 1-Wire bus Humidity Sensor AM2302, DHT22, AM2320, AM2305, AM2306,
    - Wiegand interface DATA0/ DATA1, RFID reader, Keyboard.

#### 4.3 Sensors. Security.

4.3.1 Burglar Alarm sensor zones wiring EOL NO NC

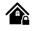

**Connector terminal Input Ports:** 

- In1 to In4: These can be configured as security system zones with selectable types such as NC/NO/EOL/EOL+TAMPER.
- I/O1, I/O2, & I/O3: Options for configuration include NC/NO/EOL/EOL+TAMPER/2-Wire fire.
- Zones:
  - The system comes with 7 onboard wired burglary zones.
  - These can be expanded to a total of 32 zones by using the **1WIO8 expansion module** connected via the 1-Wire bus.

#### Sensor Recommendations:

- Standard motion, fire, and glass break sensors are recommended.
- For powering these sensors, it's advised to use a standard 6-8 wire cable, specifically designed for security system installations. Connection & Configuration:
  - Connect the security system's sensors to the module as depicted in the subsequent connection diagrams.
  - Adjust and set the necessary parameters for your setup.
  - Finalize your configuration by pressing the [Write] icon.

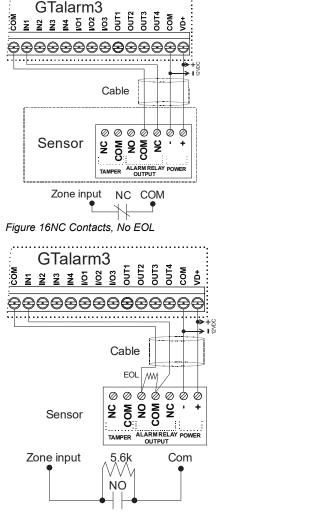

Figure 18 NO, With EOL

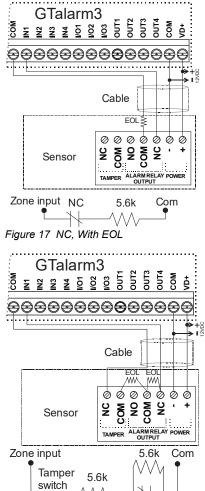

NC Figure 19NC With EOL Wire Fault Recognition If I/O1- I/O3 is used as security system inputs, the I/O1- I/O3 must be set as 0-30V Analog Input (Zone or sensor)

- Double click on the selected line.
- Set the required parameters.
- If zone is not used, it must be disabled.
- Press [Write]

#### If you want to edit existing configuration,

You have to read it press [Read]

Edit settings

🙆 SERA2 (GTalarm3)

Write edited configuration press [Write]

 $\equiv$  More information about how to configure the zones:

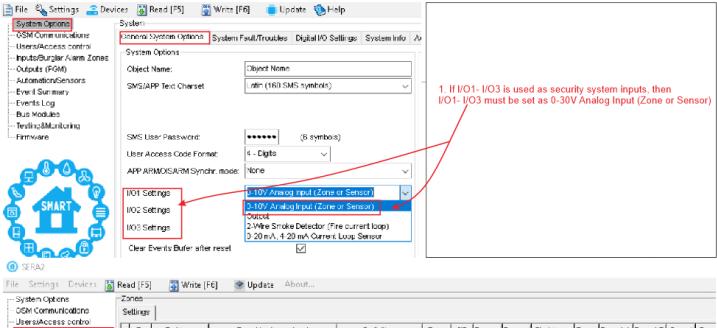

| OSM Communications                                                                                                    | Se   | ttings     |               |                                |     |              |                     |         |      |          |        |     |                         |          |       |          |          |       |      |
|----------------------------------------------------------------------------------------------------|------|------------|---------------|--------------------------------|-----|--------------|---------------------|---------|------|----------|--------|-----|-------------------------|----------|-------|----------|----------|-------|------|
| <ul> <li>Users/Access control</li> <li>Inputs/Burglar Alarm Zones</li> </ul>                                                                                                    | П    | Zn         | Zn Name       | Zone Hardwy                    | ore | Input        | Definition          |         | Ty   | pe ar    | )  Byp | ass | Tomper                  | Shutdown | Force | Report A | Report R | Speed | Repo |
| - Outputs (PGM)                                                                                                    | F    | 21         | Zone Name 1   | GTalarm v2, IN1 🤫              | _   |              | 24 hours (silent)   |         |      | 0 150    |        |     | Ē                       | <b>v</b> | ম     | 1        | ন        | 200ms | · ·  |
| - Automation/Sensors                                                                                                    | H    | 2          | Zone Name 2   | GTalarn v2, IN2                | ۱r  |              |                     |         |      |          |        | 7   | -                       | -        | -     | -        | -        |       |      |
| Event Summary                                                                                                    | Н    | _          | Zone Name 3   | Zone Disabled                  | Ħ   | Zone 1 Setti | ngs                 |         |      |          |        |     |                         |          |       |          |          |       | ×    |
| Events Log                                                                                                    | Н    | <b>1</b> 4 | AC Loss       | Zone Disabled                  | Ħ   |              |                     |         |      |          |        |     |                         |          |       |          |          |       | _    |
| <ul> <li>RT Testing8Monitoring</li> </ul>                                                                                                    | Н    |            | Zone Name 5   | Zone Disabled                  | Н   | Zone Nam     | e                   | Zone I  | Nar  | ne 1     |        |     |                         |          |       |          |          |       | _    |
| - Firmware                                                                                                    | Н    | -          | Zone Name 5   | Zone Disabled                  | Н   | Alarm Text   | t                   | Alarm   | 1 Te | ext      |        |     |                         |          |       |          |          |       |      |
|                                                                                                    | F    | <u> </u>   | Zono Hamo D   |                                | Η   | Restore Te   | ext                 | Restor  | re 1 | Text     |        |     |                         |          |       |          |          |       | _    |
|                                                                                                    |      |            |               |                                |     | Zone Hard    | ware Location       | GTalar  | rm y | 2, IN1   |        |     |                         |          |       |          |          |       | •    |
|                                                                                                    |      |            |               | /                              |     | Zone Defir   | nition              | 24 hou  | ursi | (silent) | -      | ī   |                         |          |       |          |          |       | _    |
|                                                                                                    |      |            | ck on the sel |                                |     | vViring Typ  | e                   | ,<br>NO |      |          | -      | 1   |                         |          |       |          |          |       |      |
| 🥰 🚺 🚺 3. lf :                                                                                                    | zon  | e is r     |               | neters. —<br>nust be disabled. | 1   | Contact ID   | code                | 150     |      | _        |        |     |                         |          |       |          |          |       |      |
| • 4. Pr                                                                                                    | ress | s "Wr      | ite".         |                                |     | Zone Spec    | ed                  | 200ms   | 3    | -        |        |     |                         |          |       |          |          |       |      |
|                                                                                                    |      |            |               |                                |     | Event Rep    | eat Timeout         | 6003    |      | -        |        |     |                         |          |       |          |          |       |      |
|                                                                                                    |      |            |               |                                |     | Mox Alorm    | Count               | 5       |      | -        |        |     |                         |          |       |          |          |       |      |
| •••                                                                                                    |      |            |               |                                |     |              |                     | N/A     | _    | _        |        |     |                         |          |       |          |          |       |      |
|                                                                                                    |      |            |               |                                |     | Zone Alarr   | n action:           | lh∿⊷    | -    | <b>-</b> |        |     |                         |          |       |          |          |       |      |
|                                                                                                    |      |            |               |                                |     | _Zone Op     | tions               |         |      |          |        |     |                         |          |       |          |          |       | _    |
| A A A A A A A A A A A A A A A A A A A                                                                                                    |      |            |               |                                |     | · ·          | port Engibled       |         |      |          |        |     | $\overline{\mathbf{v}}$ |          |       |          |          |       |      |
| A CONTRACT OF A CONTRACT OF A |      |            |               |                                |     |              | report Enabled      |         |      |          |        |     | $\overline{\mathbf{v}}$ |          |       |          |          |       |      |
| and the second second sec                                                                                                    |      |            |               |                                |     | Tamper B     |                     |         |      |          |        |     |                         |          |       |          |          |       |      |
|                                                                                                    |      |            |               |                                |     |              | Enabled             |         |      |          |        |     |                         |          |       |          |          |       |      |
|                                                                                                    |      |            |               |                                |     | Zone Fo      | vn if max alarm cou | rit.    |      |          |        |     | হ                       |          |       |          |          |       |      |
|                                                                                                    |      |            |               |                                |     | Zone ro      | ICE ARM             |         |      |          |        |     |                         |          |       |          |          |       |      |
|                                                                                                    |      |            |               |                                |     |              |                     |         |      |          |        |     |                         |          |       |          |          |       |      |
|                                                                                                    |      |            |               |                                |     |              |                     |         |      |          |        | 0   | к                       |          |       |          |          |       |      |
|                                                                                                    |      |            |               |                                |     |              |                     |         |      |          |        | _   |                         |          |       |          |          |       |      |

#### 4.3.2 Fire alarm and Smoke sensors

#### 4.3.2.1 Guidelines for Locating Smoke Detectors and CO Detectors

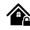

#### Smoke Detectors:

Studies show that most house fires produce smoke before heat. Thus, it's advised to:

- Install smoke alarms outside sleeping areas and on every floor.
- Consider additional units in basements, bedrooms (especially where smokers sleep), dining rooms, furnace rooms, and other hallways.
- Space detectors 9.1m (30 feet) apart on smooth ceilings. Adjust spacing based on ceiling height, air flow, joists, and other factors.

Avoid:

- Installing at the top of peaked or gabled ceilings to prevent ineffective detection due to dead air spaces.
- Areas with turbulent air flow, like near doors, fans, or windows.
- Humid areas.
- Places where temperature exceeds 38°C (100oF) or drops below 5°C (41oF).
- Legal requirements often dictate smoke alarm placement. Common mandates include installation in:
  - All bedrooms and guest rooms.
  - Areas outside sleeping zones within 6.4 m (21 ft) of bedroom doors.
  - Every level, including basements.
  - All floors of a residential care facility, excluding attics and crawl spaces.
  - Living spaces of guest suites and residential care facilities.

#### CO Detectors:

Carbon monoxide (CO) is especially dangerous during sleep. Therefore, install CO alarms outside sleeping areas or on every home level. These alarms detect CO concentration and alert users before reaching harmful levels.

Avoid placing CO alarms:

- Where temperatures might drop below -10°C or exceed 40 °C.
- Near sources of paint thinner fumes.
- Within 1.5 meters of open-flame devices like furnaces or stoves.
- Near gas engine exhausts or chimneys.
- Close to car exhausts.

#### GTalarm3 Installation:

Begin by mounting additional modules inside the provided cabinet using the stand-offs. Place the cabinet in a dry, sheltered spot with access to uninterrupted AC power. Follow the installation sequence as described in the subsequent sections. Important: Don't power the system until after installation is complete.

#### 4.3.2.2 [4-Wire] Smoke detector Wiring

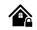

Connect the 4-wire smoke detectors and a relay as shown in the figure below.

Install the 4-wire smoke detectors with 18 gauge wire. If power is

interrupted, the relay causes the control panel to transmit the Fire Loop Trouble report. To reset (unlatch), connect the smoke detector's negative (-) to a PGM.

The parameters of the zone should be defined as a "Fire Zone". If a line short occurs or the smoke detector activates, whether the system is armed or disarmed, the control panel will generate an alarm. If the line is open, the "Zone Fault" report code is sent to the monitoring station or to the user, if programmed.

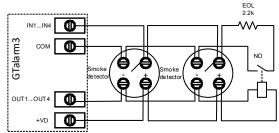

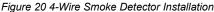

#### If you want to edit existing configuration,

- You have to read it press [Read]
- Edit settings
- Double click on the selected line
- Set the required parameters
- Set zone definition to "Fire"
- Press [Write]

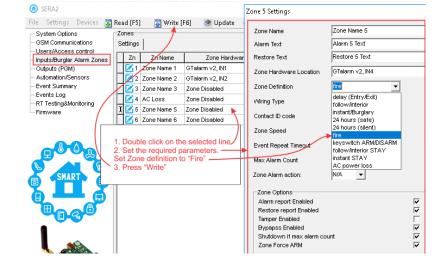

#### 

#### 2-Wire Smoke Zone Overview:

- The 2-wire Smoke zone on the module is unique, designed solely for 2-wire smoke detectors as Fire Alarm initiating devices.
- It's an end-of-line (EOL) 2.2K resistor type zone.
- It can support up to 30 compatible 2-wire smoke detectors.
- This zone is permanently set as a 2-wire smoke zone.
- It functions as a trouble-supervised zone.
- The wiring of this zone is supervised by the control panel.

#### Zone Parameters:

- The parameters must be specified as a "Fire Zone".
- I/O1 to I/O3 can be set as a 2-wire smoke detector input.

#### System Responses:

- If there's a line short or the smoke detector is triggered, the control panel will generate an alarm, regardless of the system's armed status.
- An open line prompts the "Zone Fault" report. This report can be sent to the monitoring station or the user, based on programming.

#### **Connect 2-Wire detector:**

- Connect the [2-wire] smoke detector (current sensor) to the I/O1-I/O3 inputs as in the wiring diagram.
- Connect the power supply.
- Go to SERA2>System Options> General System Options from the menu and select 2-Wire Smoke Detector (Fire current loop)
- In the Zone table set I/O1 definition to "Fire"
  If I/O1, I/O2, I/O3 is used as "Fire" zone, it must be set as "2 wire smoke detector (fire current loop)
- · Double click on the selected line
- Set the required parameters. Set zone definition to "Fire"
- Set "Fire Sensors" in the Output window
- Press [Write]

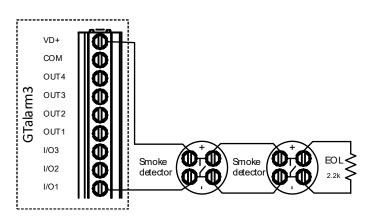

#### Edit existing configuration,

- You have to read it press [Read]
- Edit settings
- Write edited configuration press [Write]

More information about how to configure 2-Wire Smoke detectors:

#### 🙆 SERA2

 $\equiv \equiv$ 

| System Options                                                            | System                         |                                                 | SERA2                                                        |                                | NILLI Oleansk     |                   |
|---------------------------------------------------------------------------|--------------------------------|-------------------------------------------------|--------------------------------------------------------------|--------------------------------|-------------------|-------------------|
| GSM Communications                                                        | General System Options System  | Fault/Troubles Digital I/O Settings System Info | File Settings Devices 🕃                                      |                                | Update About      |                   |
| - Users/Access control<br>- Inputs/Burglar Alarm Zones<br>- Outputs (PGM) | System Options<br>Object Name: | GTalarm2 DEMO                                   | System Options<br>GSM Communications<br>Users/Access control | Zones<br>Settings Zone 5 S     | ettings           |                   |
| - Automation/Sensors<br>- Event Summary                                   | SMS/APP Text Charset           | Latin (160 SMS symbols)                         | - Inputs/Burglar Alarm Zones<br>Outputs (PGM)                | Zn Zn Name<br>Zone Zone        |                   | one Name 5        |
| Events Log                                                                | SIM Card PIN:                  | ****                                            | Automation/Sensors                                           | 2 Zone Name 2 Alarm            |                   | larm 5 Text       |
| - RT Testing&Monitoring<br>- Firmware                                     | Installer Password:            | (6 symbols)                                     | Event Summary<br>Events Log                                  | Zone Name 3 Resto              | re Text           | estore 5 Text     |
| 111114010                                                                 | SMS User Password:             | ****** (6 symbols)                              | RT Testing&Monitoring<br>Firmware                            | Zone I                         | Hardware Location | Talarm v2, I/O1   |
|                                                                           | User Access Code Format:       | 4 - Digits                                      | rirmware                                                     |                                | Definition fi     | re                |
|                                                                           | Keyswitch Zone Mode:           | Level                                           | SERA2                                                        |                                |                   |                   |
|                                                                           | I/O1 Settings                  | 2-Wire Smoke Detector (Fire current loop)       | File Settings Devices 🐺 R                                    | lead (F5) 📲 Write (F6) 🧇 l     | Jpdate About      |                   |
| SMART                                                                     | I/O2 Settings                  | 0-10V Analog Input (Zone or Sensor)<br>Output   | System Options                                               | Outputs                        |                   |                   |
|                                                                           |                                | 2-Wire Smoke Detector (Fire current loop)       |                                                              | ID Output Location in Hardware | e Output Label    | Out definition    |
|                                                                           | Clear Events Bufer after reset | 0-20 mA, 4-20 mA Current Loop Sensor            | - Users/Access control<br>- Inputs/Burglar Alarm Zones -     | 1 GTalarm v2, OUT4(1A)         | OUT1              | Bell              |
|                                                                           |                                |                                                 | Outputs (PGM)                                                | 2 GTalarm v2, OUT3(1A)         | OUT2              | Automation & Acce |
|                                                                           | as "Fire" zone, it must be set | as "2-Wire Smoke detector                       | Automation/Sensors                                           | 3 GTalarm v2, OUT2(1A)         | OUT3              | Automation & Acce |
| (Fire current loop).                                                      | alastad lina                   |                                                 | - Event Summary                                              | 4 GTalarm v2, OUT1(1A)         | OUT4              | Automation & Acce |
| <ol> <li>Double click on the s</li> <li>Set the required para</li> </ol>  | ameters. Set Zone definition   | to "Fire"                                       |                                                              | 1 5 GTalarm v2, I/O1(20mA)     | OUT5              | Fire Sensor       |
|                                                                           | anotoro, oot 2016 deminion     |                                                 | - RT Testing&Monitoring                                      | 6 Output Disabled              | OUT6              | Disable           |
| 4. Set "Fire Sensors" in                                                  | the "Outputs" window           |                                                 | Firmware                                                     | 6 Output Disabled              | 0016              | Disable           |

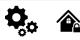

#### The module GTalarm3 has:

- Up to 32 outputs can be expanded with 1WIO8 I/O expansion module
- **4 open drain (1A) outputs:** OUT1 (1A)... OUT4 (1A). The outputs can be used for siren, relay, gate or other equipment. These outputs can be controlled via short call or SMS. Output operation algorithms: Automation /CTRL, Siren, Buzzer, ARM state, Zones OK, Light Flash, inverting, pulse mode
- **3 open drain (20mA) outputs:** I/O1 (20mA)... I/O3 (20mA). These outputs can be used for solid state relays, LED, to control devices up to 20mA.
- 3 outputs: D1 (10mA, Max Voltage 3,3V) for LED, solid state relays control. ! Max voltage 3,3V
- OUT1... OUT4 max current (-V) 1000 mA.
- All outputs can be controlled via short call DIAL or via SMS message. This feature may be used for gate opening
- Output alarm parameters may be programmed.
- Programmable algorithms for outputs operation: CTRL/SMS/DIAL, SIREN, BUZER, ARM state, Zones OK, Light Flash, inverting, pulse mode

A PGM output is a programmable output that toggles to its set up state when a specific event has occurred in the system. Normally, **PGM outputs can be used to open/ close garage doors, activate lights, heating, watering and much more.** When a PGM output turns ON, the system triggers any device or relay connected to it.

#### 4.4.1 Output PGM wiring. Bell, Relay, Led Wiring

#### Powering the Module:

A standard AC/DC adapter with a voltage range of 10V-14V and current >=1A is recommended.

#### Connecting the Output Switch:

- The output switch grounds when activated from the module.
- Connect the positive side of the device to the VD+ terminal.
- Link the negative terminal to the selected output.
- In order to control big power alternating current equipment, it is comfortable to use solid state relays.

#### Sound Signaling bell Recommendations:

- We advise using a siren DC 12V, up to 1500mA.
- It's optimal to connect the siren with a 2 x 0.75 sq. mm cable. Auxiliary Buzzer:
  - Ideally, install the auxiliary buzzer indoors, close to the entrance.
  - It operates in tandem with the main siren, notably during exit and entry delays.
  - A suitable buzzer would be hit point PB12N23P12Q or a similar 12V DC, 150mA max piezoelectric buzzer.

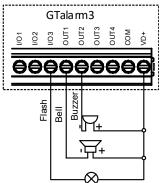

Fig. 1 OUT1-OUT4 Open drain 1000 mA connection

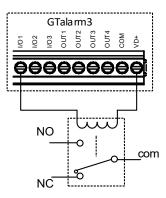

Fig. 2 Relay connection to OUT1-OUT4, I/O1, I/O2 20mA

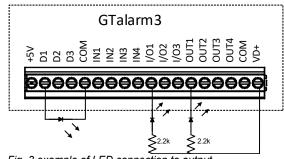

Fig. 3 example of LED connection to output

SERA2

File

| Settings Device | s  🐺 Read [F5] | 🞇 Write (F6) | 🧇 Update | About |
|-----------------|----------------|--------------|----------|-------|
|-----------------|----------------|--------------|----------|-------|

|                                             | Outp | outs                        |            |       |                      |              |            |        |           |               |                |
|---------------------------------------------|------|-----------------------------|------------|-------|----------------------|--------------|------------|--------|-----------|---------------|----------------|
| GSM Communications                          |      | Output Location in Hardware | Output Lak | pel   | Out definition       | Mode         | Out Timer  | Invert | Pulsating | Pulse ON Time | Pulse OFF Time |
| - Users/Access control                      | 1    | GTalarm v2, OUT4(1A)        | OUT1       |       | Bell                 | Steady       | 10s        |        |           | 100ms         | 100ms          |
| Inputs/Burglar Alarm Zones<br>Outputs (PGM) | 2    | GTalarm v2, OUT3(1A)        | OUT2       |       | Automation & Access  | Steady       | 10s        |        |           | 100ms         | 100ms          |
| - Automation/Sensors                        | 3    | GTalarm v2, OUT2(1A)        | ОЛТЗ Г     |       | 0 I I' 0 0           |              | 40         |        | -         | 100ms         | 100ms          |
| Event Summary                               | 4    | GTalarm v2, OUT1(1A)        | OUT4 🔫     | - The | names of outputs     | could be ch  | anged      |        |           | 100ms         | 100ms          |
| - Events Log                                | 5    | GTalarm v2, I/O1(20mA)      | OUTS       |       | tput is not used, it |              |            |        |           | ) 100ms       | 100ms          |
| RT Testing&Monitoring                       | 6    | Output Disabled             | OUT6       | Whe   | n the required para  | ameters is e | entered, p | ress " | Write"    | 100ms         | 100ms          |
| Firmware                                    | 17   | Output Disabled             | OUT7       |       |                      |              |            |        |           | 100ms         | 100ms          |

Figure 21 Outputs settings

- 1. The names of outputs could be changed
- 2. If output is not used, it must be disabled
- 3. When the required parameters is entered, press [Write]

#### If you want to edit existing configuration,

You have to read it press [Read]

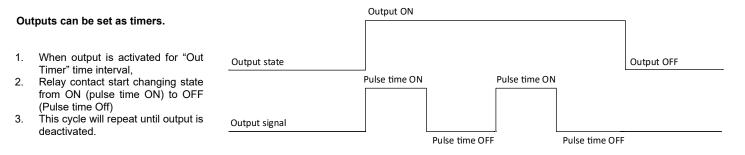

Bell: Output for connection of audible sounder (siren). After the alarm system actuation a continuous or pulse (fire) signal is generated.

Buzzer: Output for connection of audio indicator. After the alarm system activated a pulse signal is generated within Exit Delay time, and continuous signal - within Entry Delay time or when the alarm system is disturbed. When the alarm system is turned off, operates like keyboard buzzer.

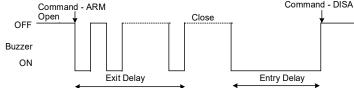

Remote Control: Output designed for connection of electrical devices which will be controlled by SMS message or phone call a) control by SMS message

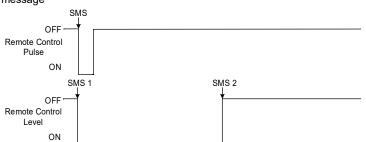

System State: Output for connection of light indicator of the alarm system status. Within Exit Delay time a pulse signal is generated, and when the alarm system activated - continuous. Signal is terminated by turning off the alarm system.

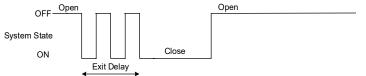

Ready: Output for connection of light indicator of input statuses. If all zones are clear (none violated), a continuous signal is generated.

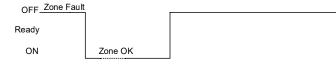

Alarm indication: Output for connection of light indicator showing alarm status of the alarm system. After the alarm system actuation a continuous signal is generated.

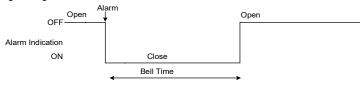

Fire Sensor Reset: Output for reset of fire sensor operation. Its status changes 5 sec. and returns to the initial one.

ARM/DISARM: Output for connection of light indicator of the alarm system status. When the alarm system is on a continuous signal is generated.

Flash: Output for connection of light indicator. When the alarm system is on, a continuous signals generated, and if the alarm system is disturbed - pulse signal. Signal is terminated by turning off the alarm system

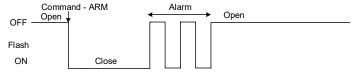

Remote Control b) control by phone call

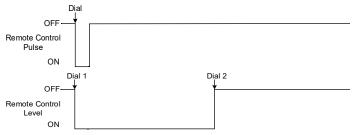

AC OK: Output for connection of indicator about control panel supply from alternating current

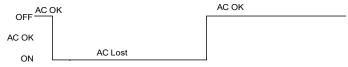

Battery OK: Output for connection of indicator about control panel supply from battery

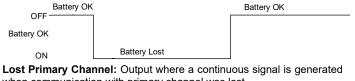

when communication with primary channel was lost. Lost Primary Channel **Restore Primary Channel** 

|                        | Ý. |
|------------------------|----|
| 011                    |    |
| ost Primary<br>Channel |    |
| ON                     | ]  |

L

Lost Secondary Channel: Output where a continuous signal is generated when communication with secondary channel was lost.

Command - DISAF

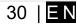

| Fire Se                           | nsor Reset | Lost Secondary Chan | nel Restore Primary Channel |
|-----------------------------------|------------|---------------------|-----------------------------|
| OFF<br>Fire Sensor<br>Reset<br>ON |            | OFF                 | ×                           |
|                                   | 5 seconds  |                     |                             |

#### 4.4.2 Access control output with logging

Set output definition to [Access Control] or [Access Gained]. SERA2>Outputs

- The [Access Control] output definition algorithm functions as follows:
  - User activates the output (e.g., connected to a Gate) through the SERANOVA app, Call, SMS, iButton key, or Wiegand reader, the system logs a '422' CID 'Access Gained' event.
  - Additionally, if output ON/OFF events are enabled, the system can log a '780' CID event, indicating 'The output state has been changed by the user'.

The **[Access Gained]** output definition (algorithm) operates as follows:

- Users with the right to ARM/DISARM the system always have access to control this output.
- Users without the right to ARM/DISARM the system (indicated by an unmarked field near ARM/DISARM in window SERA2> User/ Access control) can only access this output when the system is disarmed.
- When a user is granted access, the event 'Access granted' (CID code 421) is logged. If access is denied, the event 'Access denied' (CID code 422) is logged (see SERA2> Events Log).
- If the output is defined as [Automation / CTRL], it can be controlled by the user in any manner, but it will not generate events CID codes 421 and 422.

Event log e.g.

|      | Jy e.y.                 |                          |                                                 |
|------|-------------------------|--------------------------|-------------------------------------------------|
| 1853 | Event:1234:1:401:01:001 | Time:2017-08-20 14:42:36 | Note: , Open by User, User:001, Name:Master     |
| 1852 | Event:1234:1:422:00:001 | Time:2017-08-20 14:41:41 | Note: , Access Gained by, User:001, Name:Master |
| 1851 | Event:1234:1:406:01:001 | Time:2017-08-20 14:41:27 | Note: , Cancel, User:001, Name:Master           |

#### Quick start outputs:

- Install SERA2 software. For more information look at Error: Reference source not found
- Connect the module to the computer via mini USB cable.
- The names of outputs could be changed
- If output is not used, it must be disabled
- Output could be controlled via: short call, iButton, RFID, Keybutton code.
- If marked, could be specified dated and time interval for output control

#### ③ SERA2

| system Options                                                                   | tputs –    |                             |              |                     |                            |                                           |                |         |            |     |          | not used, it must be o<br>uld be controller via: | lisabled                                                                         |
|----------------------------------------------------------------------------------|------------|-----------------------------|--------------|---------------------|----------------------------|-------------------------------------------|----------------|---------|------------|-----|----------|--------------------------------------------------|----------------------------------------------------------------------------------|
|                                                                                  | D          | Output Location in Hardware | Output Label | Out definition      | Mode Ou                    | t Timer Invert Pulsat                     | ing Pulse ON T | me Puls | e OFF Time |     | ort call | uiu be controller via.                           |                                                                                  |
| ers/Access control                                                               | 1 GTa      | larm v2, OUT4(1A)           | OUT1         | Bell                | Steady                     | 10s 🗌 🖵                                   | 100            | Ims     | 10005      |     | tton cor | nde                                              |                                                                                  |
| uts/Burglar Alarm Zones -<br>puts (PGM)                                          | 2 GTa      | larm v2, OUT3(1A)           | OUT2         | Automation & Access | Steady                     | 10s 🗆 🗖                                   | 100            | Ims     | 10005      |     | ID keyc  |                                                  |                                                                                  |
|                                                                                  | 3 GTa      | larm v2, OUT2(1A)           | OUT3         | Automation & Access | Steady                     | 10s 🗌 🗌                                   | 100            | Ims     | 10005      |     | button   |                                                  |                                                                                  |
| nt Summary                                                                       | 4 GTa      | larm v2, OUT1(1A)           | OUT4         | Automation & Access | Steady                     | 10s 🗌 🗌                                   | 100            | Ims     | 100ms      |     | put con  | cloud be specified dat                           | e and time interva                                                               |
| nts Log                                                                          | 5 GTa      | larm v2, I/O1(20mA)         | QUIT5        | System State        | Steady                     | 10s 🗌 🗌                                   | 100            | )ma     | 100ms      | oui | put con  | uoi.                                             |                                                                                  |
| Testing&Monitoring                                                               | 6 Outs     | out Disabled                | OUT6         | Disable             | Steady                     | 10s 🗆 🦯                                   | 100            | Ims     | 100ms      |     |          |                                                  |                                                                                  |
| nware 🗕                                                                          | 7 Outr     | out Disabled                | OUT7         | Disable             | Steady                     | 10s 🔽 🗌                                   | 100            | ms      | 100ms      |     |          |                                                  |                                                                                  |
| SERA2<br>Settings Devices 🐺 Re                                                   |            |                             | late About   |                     |                            |                                           |                |         |            |     |          |                                                  |                                                                                  |
| ystem Options F                                                                  | ternote (  | Control Users table         |              |                     |                            |                                           |                |         |            |     |          |                                                  |                                                                                  |
|                                                                                  |            |                             |              |                     |                            | × ×                                       | ×              |         |            |     | 7        | Temporary access Dat                             | e/Time window                                                                    |
|                                                                                  |            | 11                          |              | User Tel.           | iButton Code               | RFID Keycard                              | Keyb Code      | OUT     | ARM/DISARM | MIC | Date En  | Start Date                                       | Expiration Date                                                                  |
| ers/Access control                                                               | ID Er      | n User Name                 | Type         | User iei.           | Dutton Code                | Tale Regeard                              |                |         | _          | _   |          | 2019-02-25 16:24:26                              | 2019-02-25 16:24                                                                 |
| ers/Access control<br>uts/Burglar Alarm Zones                                    |            | Master                      | User         | +37068              | 0A0D00037D2                |                                           |                | NONE    | <b>v</b>   |     |          | 2013-02-23 10.24.20                              | 2019-02-25 16.24                                                                 |
| ers/Access control<br>uts/Burglar Alarm Zones<br>tputs (PGM)                     |            | Master                      |              |                     |                            | 2 000000000                               | *****          | NONE    |            |     |          | 2019-02-25 16:24:26                              |                                                                                  |
| ers/Access control<br>uts/Burglar Alarm Zones<br>tputs (PGM)<br>tomation/Sensors | 1 🔽        | Master                      | User         | +37068              | 0A0D00037D2                | 2 000000000<br>0 000000000                | ******         |         |            |     |          |                                                  | 2019-02-25 16:24                                                                 |
| Dutputs (PGM)<br>Automation/Sensors                                              | 1 🔽<br>2 🔽 | Master<br>zivile            | User<br>User | +37068              | 0A0D00037D2<br>00000000000 | 2 000000000<br>0 000000000<br>0 000000000 | *****          | NONE    |            |     |          | 2019-02-25 16:24:26                              | 2019-02-25 16:24:<br>2019-02-25 16:24:<br>2019-02-25 16:24:<br>2019-02-25 16:24: |

#### 4.5 Sensors. Automation

#### 4.5.1 Humidity sensors AM2302/DHT22/AM2305/AM2306/AM2320/AM2321

0,0

The module is compatible with the following Aosong 1-Wire bus Humidity Sensor Series AM23xx, such as: AM2302, DHT22, AM2320, AM2305, and AM2306.

#### Table 6 Sensors AM2302, AM2320/AM2321 specification

| Manufacturers' Specification        |                                 |                                    |
|-------------------------------------|---------------------------------|------------------------------------|
|                                     | AM2302                          | AM2320/AM2321                      |
| Operating Range                     | 0–100                           | 0–100                              |
| Absolute accuracy<br>(%RH, 25°C)    | ±3% (10-90%)<br>±5% (<10, >90%) | ±3% (10-90%)<br>±5% (<10, >90%)    |
| Repeatability (%)                   | ±0.3                            | ±0.1                               |
| Long term stability<br>(% per year) | 0.5                             | 0.5                                |
| 1/e Response (sec)                  | 5                               | 5                                  |
| Voltage supply (V)                  | 3.3–5.5                         | 3.1–5.5(AM2320)<br>2.6–5.5(AM2321) |

The table lists values taken from datasheets. The Aosong data sheets do not specify maximum tolerances for most parameters, just 'typical' values. It would therefore seem that any particular device is not guaranteed to meet these specifications. For all the other devices the numbers above are the maximum tolerances and most also offer better 'typical' specifications.

Each AM23xx sensor connects on separate bus line to digital inputs (D1, D2, and D3). Total up to 3 AM23xx Aosong (Guangzhou) humidity sensors can be connected to GTalarm3

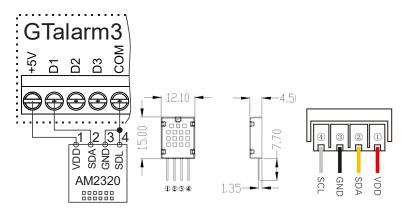

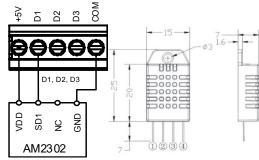

Figure 18 AM2302 connecting diagram

#### Figure 17 AM2320 and AM2320B connecting diagram

#### 🙆 SERA2 [GTalarm3]

| 📄 File 🛛 🔌 Settings 🛛 🚑 Dev  | ices   👸 Read [F5]  | 🎇 Write (F6) 🛛 💼 Update  Help                                                                  |
|------------------------------|---------------------|------------------------------------------------------------------------------------------------|
| System Options               | System              |                                                                                                |
| GSM Communications           | General System Opti | ions System Fault/Troubles Digital I/O Settings System Info Access                             |
| - Users/Access control       |                     | Click and drag to select a new capture area                                                    |
| - Inputs/Burglar Alarm Zones |                     |                                                                                                |
| - Outputs (PGM)              | Digital I/O D1      | Dallas 1-Wire Bus for 🛛 iButton keys DS1990A, temperature Sensors DS18b20, 🦂                   |
| - Automation/Sensors         |                     |                                                                                                |
| - Event Summary              | Digital I/O D2      | perature Sensor DHT22/AM2301/AM2302/AM2306/AM2306/AM2320/AM2320/ 🗸                             |
| - Events Log                 |                     | Digital Input (Max. 3.3VIIII)                                                                  |
| - Bus Modules                | Digital I/O D3      | Digital Output (Max. 3.3∨!!!!)                                                                 |
| Testing&Monitoring           |                     | Dallas 1-Wire Bus for iButton keys DS1990A, temperature Sensors DS18b20, I/O expanders 1WIO8   |
| Firmvvare                    |                     | Aosong 1-Wire bus Humidity/Temperature Sensor DHT22/AM2301/AM2302/AM2305/AM2306/AM2320/AM2320B |
| r inniviare                  |                     | Wegand interface DATA0 (D0)                                                                    |

#### Figure 22 System Options> Digital I/O Settings

#### Steps to start AM23xx, AM2320, AM2305 sensors:

- Connect the sensor to D1, D2, or D3 according to the connection diagram.
- Navigate to SERA2>System Options>Digital I/O Settings and set the sensor type for D1, D2, and D3 to [Aosong 1-Wire bus Humidity/Temperature Sensor].
- Press [Write].
- Power on the module.
- Wait for the sensor to be detected on the bus.
- Press [Read].
- Navigate to SERA2 > Automation/Sensors. Locate the desired registered sensor in the sensor table and double-click on its line.

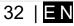

- Configure the required parameters.
- Press [Write].

| File 🔌 Settings 🚗 Dev<br>System Options                           | System             | 📓 Write (F6) 🛛 🛑 Update 🧐 Help                                                                        |                                 |                                                                                                    |                                              |  |  |  |  |  |  |
|-------------------------------------------------------------------|--------------------|----------------------------------------------------------------------------------------------------|---------------------------------|----------------------------------------------------------------------------------------------------|----------------------------------------------|--|--|--|--|--|--|
| GSM Communications<br>Lisers (Access control                      |                    | ona System Foult/Troubles Digital I/O Settings System Info Access                                     |                                 | <ol> <li>Connect the sensor to D1, D2, D3, according the connection d</li> <li>Select the sensor tipe</li> </ol> |                                              |  |  |  |  |  |  |
| hputa,Eurgior Alerra Zones<br>Dulputs (PGM)<br>Automation(Sensors | Digital VO D1      | Dalas 1-Wire Bus for LiButton keys DS1880A, temperature Sensors DS18                                  | la20, 🗸                         | 4. Power the r                                                                                                   | 3. Press "Write"<br>4. Power the module      |  |  |  |  |  |  |
| Event Summary                                                     | Digital UO D2      | pensiure Sensor DHT22/AM230H/AM2302/AM2305/AM2306/AM2320JAM23                                         |                                 |                                                                                                    | the sensor will be found on the bus.         |  |  |  |  |  |  |
| Events Log                                                        | Digital VO D3      | Digital Input (Max. 3.3VIII)                                                                          |                                 | 6. Press "Rea                                                                                                    | id"                                          |  |  |  |  |  |  |
| Bus Modules<br>Iesting&Montoring                                  | Digital DO DS      | Digital Output (Max. 3.3VIII)<br>Datas 1-Wire Bus for I Button keys DS1990A, temperature Sensors DS18 | k20, VO expanders 1V408         |                                                                                                    |                                              |  |  |  |  |  |  |
| resungarion coning<br>Firmiyane                                   |                    | Absong 14/Vire bus Humidity/Temperature Sensor DHT22JAM2501/AM230.                                    | 2/AM2305/AM2306/AM2320/AM23208  |                                                                                                    |                                              |  |  |  |  |  |  |
|                                                                   |                    | Wegand Interface DATA0 (D0)                                                                           |                                 |                                                                                                    |                                              |  |  |  |  |  |  |
| SERA2                                                             |                    |                                                                                                    |                                 |                                                                                                    | _                                            |  |  |  |  |  |  |
| Settings Devices 🔉                                                | Read [F5] 🛛 📓 Wi   | ite [F6] 😻 Update About                                                                               | Sensor 1 Settings               |                                                                                                    |                                              |  |  |  |  |  |  |
| lystem Options                                                    | Automation/Sensors | Analog Inputs                                                                                         | Sensor Settings                 |                                                                                                    |                                              |  |  |  |  |  |  |
| SM Communications<br>lears/Access control                         | D Sensor Nom       |                                                                                                    | Sensor Name:                    | Sensor Name 1                                                                                                    |                                              |  |  |  |  |  |  |
| unglar Alarm Zones                                                | <u> </u>           | 1 GTalarm v2.jnpul D1,1-Wire,DS18B20 Temperature,SN:28FFF0E20217                                      |                                 |                                                                                                    |                                              |  |  |  |  |  |  |
| outputs (PGN)                                                     |                    | 2 GTalarm v2,Input D1,1 4/4re /DS18E20 Temperature,SN:28FFAE8E0217                                    | Sensor type/hardware location:  |                                                                                                    | 820 Temperature, SN:26FFF0E20217             |  |  |  |  |  |  |
| utomation/Sensors                                                 |                    | GTalarm v2,Input D2,1-Wire DHT22 MH,Humidity     GTalarm v2,Input D2,1-Wire DHT22 Temperature         | Sensor Unit Text                | °C                                                                                                    |                                              |  |  |  |  |  |  |
| vent Summary<br>vents Log                                         |                    | Graam v2,nparb2;1 wire bin 122 remperature     Sensor Disabled                                        |                                 |                                                                                                    |                                              |  |  |  |  |  |  |
| T Testing&Monitoring                                              | H                  | 6 Setsor Disabled                                                                                     | High/Max Value Action Settings  |                                                                                                    | TA                                           |  |  |  |  |  |  |
| rmware                                                            |                    | 7 Sensor Disabled                                                                                     | Max Yalue Alarm Event/SMS:      | 20                                                                                                    | High Terrip Alarm SMS Alarm High Temperature |  |  |  |  |  |  |
|                                                                   | a Canoor Norro     | 8 Concor Neobled                                                                                      | Max Value To Activate Eutput:   | 20                                                                                                    | Cooler Hysteresis                            |  |  |  |  |  |  |
|                                                                   | 7 Find the         | registered sensor. Double click on the line.                                                          | Max Value Hysteresis:           | 1                                                                                                    | High Temp                                    |  |  |  |  |  |  |
| <b></b>                                                           |                    | equired parameters.                                                                                   | Max Alarm Event Delay:          | 10000 ms                                                                                                    |                                              |  |  |  |  |  |  |
|                                                                   | 9. Press _V        |                                                                                                    | Max Value Output Control Delay. | 1000 mz                                                                                                    | Comfort Zone                                 |  |  |  |  |  |  |
|                                                                   |                    |                                                                                                    | Output:                         | NONE 👻                                                                                                    | 11111111111111111111111111111111111111       |  |  |  |  |  |  |
| SMART 📄                                                           |                    | 13 Sensor Disabled                                                                                    | Contact ID Report Code:         | 158                                                                                                    | Heater Hysteresis 4                          |  |  |  |  |  |  |
|                                                                   |                    | 14 Sensor Disabled                                                                                    | Alarm Event SMS Text:           | Max Value                                                                                                    | Low Temp                                     |  |  |  |  |  |  |
|                                                                   |                    | 15 Sensor Disabled 16 Sensor Disabled                                                                 | Alam Event/SMS                  | Restore Event/SMS                                                                                                | Heste                                        |  |  |  |  |  |  |
| <b>WB Q W</b>                                                     |                    | 17 Sensor Disabled                                                                                    |                                 |                                                                                                    | Low Temp Alarm SMS Alarm Low Temperature     |  |  |  |  |  |  |
| •                                                                 | -                  | 18 Sensor Disabled                                                                                    | Low/Min Value Action Settings   |                                                                                                    |                                              |  |  |  |  |  |  |
|                                                                   |                    | 19 Sensor Disabled                                                                                    | Min Value Alarm Event/SMS:      | 10                                                                                                    | Sensor Calibration                           |  |  |  |  |  |  |
|                                                                   | 20 Sensor Name     | 2D Sensor Disabled                                                                                    | Min Value To Activate Output    | 5                                                                                                    | × · Muliplier                                |  |  |  |  |  |  |
|                                                                   | 21 Sensor Name     | 21 Sensor Disabled                                                                                    | Min Yalue Hysteresis:           | 1                                                                                                    |                                              |  |  |  |  |  |  |
| A A A AND                                                         | 22 Sensor Name     | 22 Sensor Disabled                                                                                    | Min Alom Event Delay:           | 10000 ms                                                                                                    | Y · Olfset                                   |  |  |  |  |  |  |
| and the second                                                    |                    | 23 Sensor Disabled                                                                                    | Min Value Dutput Control Delay: | 1000 ms                                                                                                    | Equation: Temperature-X*ADC+Y*               |  |  |  |  |  |  |
| A State                                                           |                    | 24 Sensor Disabled                                                                                    | Output:                         | NONE +                                                                                                    |                                              |  |  |  |  |  |  |
| <b>A</b>                                                          |                    | 25 Sensor Disabled                                                                                    | Contact ID Report Code:         | 159                                                                                                    |                                              |  |  |  |  |  |  |
|                                                                   | -                  | 28 Sensor Disabled                                                                                    | Alam Event SMS Text:            | Min Value                                                                                                    |                                              |  |  |  |  |  |  |
|                                                                   | -                  | 27 Sensor Disabled<br>28 Sensor Disabled                                                              | Alam Event/SMS                  | Restore Event/SMS                                                                                                | OK                                           |  |  |  |  |  |  |
|                                                                   |                    |                                                                                                    |                                 |                                                                                                    |                                              |  |  |  |  |  |  |

Figure 23Steps to start AM2320 and AM2302 sensors:

#### 4.5.2 Analog inputs 0-30V, 0-20mA, 4-20mA

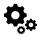

Steps to start analog sensors:

- Connect analog voltage sensors to In1-In4 and connect analog current sensors to I/O1- I/O3 according connection diagram.
- Set the I/O1- I/O3 to analog input
- If the input is not used, it must be disabled.
- Set the required parameters.
- Sensors could be calibrated.
- Press [Write]

If you want to edit existing configuration,

#### You have to read it press [Read] Edit settings

Write edited configuration press [Write]

| <br>+5 | D1 | D2 | D3   | COM | <u>N</u> | G<br>ZNI    | Та<br><u>Е</u> | ala<br><u>₹</u> | arr<br>§ | n3       | ار <sub>03</sub> 3 | OUT1     | OUT2 | OUT3       | OUT4 | COM      | LD+ |
|--------|----|----|------|-----|----------|-------------|----------------|-----------------|----------|----------|--------------------|----------|------|------------|------|----------|-----|
| <br>0  | Ð  | •  | •••• | •   |          | ····        |                |                 | •        | <b>æ</b> | C                  | <b>æ</b> | •    | $\bigcirc$ |      | <b>æ</b> |     |
|        |    | A  |      |     |          | - <b>0-</b> | 30V            | ۲ <b>۹</b>      |          |          |                    |          |      | 4-20       | mA   |          |     |

Figure 24Analog sensors connection diagram

| le 🔍 Settings 🏻 🏯 Dev                                                      | rices 🔣 Read (FS) 🛛 🔯 Writer                                                                                                    | (F6) 👘 Ur                               | p data - 🛞 Help                              |                   |                        |                            |                                  | not used                                            |                   | t be di               | sable    | d.         |         |            |          |
|----------------------------------------------------------------------------|----------------------------------------------------------------------------------------------------|-----------------------------------------|----------------------------------------------|-------------------|------------------------|----------------------------|----------------------------------|-----------------------------------------------------|-------------------|-----------------------|----------|------------|---------|------------|----------|
| vaen comma                                                                 | System                                                                                                    |                                         |                                              |                   |                        |                            |                                  | red paran                                           |                   |                       |          |            |         |            |          |
| SM Communications                                                          | General System Options System                                                                                                    | . En di Francislare                     | Duild IN Collins                             | Custom bris       | A day                  | Sens                       | ors coul                         | d be calit                                          | oratejd. –        | $\backslash$          |          |            |         |            |          |
| erslAccess control                                                         | system options system                                                                                                    | Tradit/Tradities                        | a ji ngra ru senngs                          | s system ino      | 5.                     | Pres                       | s "Write"                        |                                                     | 1                 | 1                     |          |            |         |            |          |
| uts/Burgiar Alarm Zones                                                    | Dystor Options                                                                                                    |                                         |                                              | /                 | System                 | Tinera                     |                                  |                                                     | 1                 | 1                     |          |            |         |            |          |
| pute (PGM)                                                                 | ObjectName:                                                                                                    | Object Name                             | e                                            | 1                 | Test 1                 | line:                      |                                  |                                                     | 1                 |                       |          |            |         |            |          |
| mation.Senare                                                              | SMS (A/P Test Chercel                                                                                                    | LIGOD CTEU S                            | MS SYNDOS)                                   | -                 | Test (                 | Per pé:                    |                                  |                                                     | · \               | - 1                   |          |            |         |            |          |
| nt Summary                                                                 |                                                                                                    |                                         |                                              |                   | 1                      |                            |                                  |                                                     | - 1               | - 1                   |          |            |         |            |          |
| ints Log                                                                   |                                                                                                    |                                         |                                              | - 11              | Entry                  | Deay                       |                                  |                                                     | 1                 | - 1                   |          |            |         |            |          |
| s Module:<br>£ingSMotiboring                                               |                                                                                                    |                                         |                                              | - 11              | Exit D                 | eky:                       |                                  |                                                     |                   | - 1                   |          |            |         |            |          |
| nivare                                                                     | SMS Liter Pass word:                                                                                                    |                                         | (S synbols)                                  | - 11              | Balis                  | ärer Dut-                  | -1                               |                                                     |                   |                       |          |            |         |            |          |
|                                                                            |                                                                                                    |                                         |                                              | - ( )             |                        |                            |                                  |                                                     |                   |                       |          |            |         |            |          |
| 00                                                                         | User Access Code Formit:                                                                                                    | 4 - Digits                              | <u> </u>                                     | - 11              | Time                   | Zote:                      |                                  |                                                     |                   | (                     |          |            |         |            |          |
|                                                                            | APP ASMOISARM Synch, mode                                                                                                    | e: None                                 |                                              | - 11-             | / Dayii;               | ght savin                  | 6                                |                                                     |                   | 1 1                   |          |            |         |            |          |
|                                                                            |                                                                                                    |                                         |                                              |                   | -                      |                            | - (                              |                                                     |                   |                       |          |            |         |            |          |
|                                                                            | UO1 Sittings                                                                                                    | 0-20 mA, 4-                             | 20 mA Current Loop                           | Senso 🗸 🗸         | -                      |                            |                                  |                                                     |                   | 1                     |          |            |         |            |          |
| SHART -                                                                    | VO2 Settings                                                                                                    |                                         | eg injuit (Zone or Ce                        | neero             | Alarda                 | wyadaa                     | - /                              |                                                     |                   |                       |          |            |         |            |          |
|                                                                            | -                                                                                                    | Output                                  |                                              |                   |                        |                            | - 1                              |                                                     |                   |                       |          |            |         |            |          |
|                                                                            | VO3 Settings                                                                                                    |                                         | ke Britector (Fire cur<br>20 mA Current Loop |                   |                        |                            | 1                                |                                                     |                   |                       |          |            |         |            |          |
|                                                                            | Clear Events Buter afterreset                                                                                                    |                                         | Ø                                            | 41                |                        |                            |                                  |                                                     |                   |                       |          |            |         |            |          |
| in all                                                                     | Gea the is build allellese.                                                                                                    |                                         | M                                            | 1                 |                        |                            |                                  |                                                     |                   |                       |          |            |         |            |          |
|                                                                            |                                                                                                    |                                         |                                              |                   |                        | -                          |                                  |                                                     |                   | -                     |          |            |         |            |          |
| RA2                                                                        |                                                                                                    | _                                       |                                              | +-                |                        |                            |                                  |                                                     |                   |                       |          |            | -       | - 0        |          |
| Settings Devices 💸                                                         | Raud [15] 📲 104-ita (F6) 📲                                                                                                    | 🖹 Updata - A                            | ihaut.                                       |                   |                        |                            |                                  |                                                     |                   |                       |          |            |         |            |          |
| en Options                                                                 | Zoneo                                                                                                    |                                         |                                              | 1                 |                        |                            |                                  |                                                     |                   | -                     |          |            |         |            | _        |
| Communications                                                             | Settines                                                                                                    |                                         |                                              | $\Lambda$         |                        |                            |                                  |                                                     |                   |                       |          |            |         |            |          |
| s(Access control                                                           |                                                                                                    |                                         | /                                            |                   |                        |                            |                                  |                                                     |                   | L                     |          |            |         |            |          |
| siBurgiar Alarin Zones                                                     | Zii Zii Nome 2                                                                                                    | Zone Hardware                           | shput 📝                                      | petinition        | Туре                   | CID 6                      | Эразэз Тала                      | er Stubdove                                         | n Force R         | port A                | eport R  | Speed      | Repeat  | MS Tex     | st on A  |
| uts (FGM)                                                                  | 🔀 1 Zone Name 1 - OTelarin                                                                                                    | rv2, Ni                                 | fire .                                       | 1                 | NO                     | 110                        |                                  | 7                                                   |                   | 7                     | -        | 200ms      | 600:2   | Alorn 1    | 1 Text   |
| netion/Gensors                                                             | 2 Zone Name 2 OTalerin                                                                                                    | 1V2, IN2                                | Reyse                                        | tch AFNOISA       | ABM NO                 | 409                        |                                  | ₹                                                   |                   | <b>V</b>              |          | 200ms      | 100s    | Alarn 3    | 2 Text   |
| Surnery                                                                    | F 🔀 J Zone Name J Zone Da                                                                                                    | seloled                                 | instan                                       | t/Ourgiery        | EOL                    | 130                        | R L                              | 7                                                   | R                 | 1                     | 1        | 200ms      | 608s    | Alarn 3    | 3 Text   |
| to Log                                                                     | Zone Da                                                                                                    | beldes                                  |                                              | wer loss          | EDL                    | 301                        | R L                              | <b>v</b>                                            | <b>P</b>          | 1                     | -        | 200ms      | SUBs    | Alarn 4    | 4 Text   |
| esting@Monitoring                                                          | 5 Zone Name 5 Zone Die                                                                                                    | building                                | Ins                                          |                   | EOL                    | 110                        | R L                              | <b>V</b>                                            | R                 | 7                     | 7        | \$D0mor    | 800s    | Alarmá     | 5 Test   |
| ware                                                                       | 3 Zone Name 6 Zone Dis                                                                                                    |                                         |                                              | which ARMOISA     |                        | 409                        | R L                              |                                                     | F                 | 2                     | 1        | 200ms      |         | Alern 6    |          |
|                                                                            |                                                                                                    |                                         | -i                                           |                   |                        |                            |                                  |                                                     |                   | 100                   | 1.5.5    |            |         |            | _        |
| RA2                                                                        |                                                                                                    | S.                                      | niar 5 Settings                              |                   |                        |                            |                                  |                                                     |                   |                       |          |            |         |            |          |
|                                                                            | - 4 (TE)                                                                                                    |                                         | Satur Satinge                                |                   |                        |                            |                                  |                                                     |                   |                       |          |            |         |            |          |
| Settings Devices 🛅 Re<br>tem Options — — — — — — — — — — — — — — — — — — — | ead [F5] 🛛 📓 White [F5] 🔹 Us<br>Withmation/Sensors/Analog Inputs                                                                                                    | · · ·                                   | Saler Name                                   |                   | Sensor Na              | the 5                      |                                  |                                                     |                   | <b>—</b>              |          |            |         | _          |          |
| Communications                                                             |                                                                                                    | Concern Line                            |                                              |                   |                        |                            |                                  |                                                     |                   |                       |          |            |         |            |          |
| etAccession but                                                            |                                                                                                    |                                         | Senior type/hardware                         | alocation:        | Senata Di              |                            |                                  |                                                     |                   |                       |          |            |         | *          |          |
| e/Eurgar Alarm Zonee —                                                     |                                                                                                    | Inout D1,14M                            | Sensor Unit Text                             |                   | Sensor Di              |                            | NA GARY                          |                                                     |                   |                       |          |            |         |            |          |
| uts (PGM)                                                                  |                                                                                                    | nove pri , i wi                         |                                              |                   | — GTelamin             | ≪unputi<br>r2Jnouti        | M1.040V<br>M2.040V               |                                                     |                   |                       |          |            |         |            |          |
| mation/Sensors                                                             |                                                                                                    | Input D2,14M                            | High/HaxVelue Actio                          | a Setting         | GT slam v              | /2.Input l                 | N3,040V                          |                                                     |                   |                       |          |            |         |            |          |
| t Summery                                                                  |                                                                                                    | hout 02,1-W                             | -                                            | -                 | GT-lams<br>GT-lams     |                            |                                  |                                                     |                   |                       |          |            | _       | _          |          |
| ta Log                                                                     | Sonsor Nome 5 Sonsor Diza                                                                                                    |                                         | Rax Value Alam Ever                          |                   | IGT elem y             | s2.loc.utl                 | 02.04 m/                         |                                                     |                   |                       |          |            |         |            | coler D  |
| stingSMonitoring                                                           | 🔀 6 Senec+ Name 6 Senecr Dica                                                                                                    |                                         | May Dahar Termetikan                         | e Output          | GT stars v             | 2 Joput I                  | 01,0:30 wA<br>02,0:20 wA         |                                                     |                   |                       |          |            |         |            |          |
|                                                                            | 7 Sensor Nome 7 Sensor Disa                                                                                                    |                                         | Max Value Hyp: cresis:                       | 1                 | GT diam y              | /2.Input I                 | D1,14vite DH                     | I Z2 RF, Hamid                                      | lu -              |                       |          |            |         |            |          |
|                                                                            | 🗹 8 Sensur Nome 6 - Sensur Disal                                                                                                    |                                         | <b>Has Alam Event Dela</b>                   | ay.               |                        |                            |                                  | 122 Tenperatu                                       |                   |                       |          |            |         | 10         | coler D  |
| ~ ~                                                                        | 🧭 9 Sensor Nome 9 - Sensor Disa                                                                                                    | aled 🛛                                  | Max Value Output Cor                         | ctrol Dever       | BT elamis              | s2. Input I<br>s2. Input I | Da, 149nie DH.<br>Dž. 149ire DHi | T 22 BH, Harnid<br>T 22 Temperatu                   | 10<br>12          |                       |          |            |         |            |          |
|                                                                            | 🗹 10 Sensor Name 10 Senadr Disa                                                                                                    | iste d                                  |                                              | eesed.            | IGT plann y            | /ZJnouti                   | DS.1Avins DH                     | I 22 RF Hernid                                      | bv .              |                       |          |            |         |            |          |
|                                                                            | 🗹 11 Sensor Name 11 Sensor Disa                                                                                                    | da ka da                                | 0.00.0<br>0.000                              |                   | GT slam v<br>GT slam v | /2Jnputi<br>/2Jnputi       | D5.14Vite DH<br>D1.14vite DH     | F22 Temperatu<br>18820 Temperatu<br>18820 Temperatu | rë<br>dure SM 288 | FELE 202              | 17       |            |         | 40         | leeter D |
|                                                                            | 🔀12 Bensor Neme 12 Bensor Disa                                                                                                    | bled                                    | Cantact ID Report Co                         | de:               | _ GT slam v            | /2Jnput1                   | UI, I-Wie DS                     | 19820 emper-                                        | stare SN 28       | FAEEEU                | 17       |            |         | 14         |          |
| SMART A                                                                    | 13 Sensor Varie 13 Sensor Disa                                                                                                    | ided 🛛                                  | Aam Event SMS Te                             | ət                | Max Value              |                            |                                  |                                                     | N 1811/ 10        | 1999                  | 2864     | in the set | 1.      | 2          |          |
|                                                                            | 🔀14 Sensoi Naine 14 General Disa                                                                                                    | aled 📘                                  | Aam Event/SMS                                | 9                 | Flestore               | Event/S                    | NS E                             | l los los                                           | ip Alerin 🕂       |                       |          |            |         | the second | eater o  |
|                                                                            | 🔀15 Sensor Name 15 Sensor Disa                                                                                                    | ided 🚽                                  |                                              |                   |                        |                            |                                  | 0.00                                                |                   | SM                    | S Alam L | av Temp    | erature |            |          |
|                                                                            | 🔀10 Sensor Nene 10 Sensor Disa                                                                                                    | bled 📘                                  | iLowMin Value Action                         | 1 Settings        |                        |                            |                                  | _                                                   |                   | -                     |          |            |         |            |          |
| പ്                                                                         | 7 Sensor Varie 17 Sensor Disa                                                                                                    | ided                                    | Hin Value Alam Even                          | A/SMB:            |                        | 5                          |                                  | Serso                                               | Celibration       |                       |          |            |         |            |          |
| <b>`</b> @@@``                                                             |                                                                                                    | aled                                    | Hin Value To Activate                        | Dubut             |                        | 10                         |                                  | N                                                   | tulipier          |                       |          | _          |         |            |          |
| <b>600</b>                                                                 | 218 Sensor Vene 18 Sensor Disa                                                                                                    |                                         | Hin Value Hysteresiz                         |                   |                        | 1                          | _                                | 0.1                                                 | andres 1          | 1                     |          | _          |         |            |          |
| <b>BCO</b>                                                                 | 18 Sensor Vane 18 Sensor Disa<br>19 Sensor Vane 19 Sensor Disa                                                                                                    |                                         | Hin 9 alue Hystereas:                        |                   |                        | 40000                      | _                                | Y - 0                                               | fite:             | 0                     |          |            |         |            |          |
| 00 <sup>0</sup>                                                            | 219 Sensor Vane 19 Sensor Disa                                                                                                    | et d                                    |                                              |                   |                        | 10000                      | IIIV                             |                                                     |                   |                       | oc M     |            |         |            |          |
|                                                                            | 219 Sensor Vane 19 Sensor Disa<br>20 Sensor Vane 20 Sensor Disa                                                                                                    | élesi<br>Geo                            | Min Alam Event Dela                          |                   |                        |                            |                                  |                                                     |                   | and the second of the | 11 - 1   |            |         |            |          |
| 00 <sup>0</sup>                                                            | 19         Sensor Value 19         Sensor Disa           20         Sensor Value 20         Sensor Disa           21         sensor Value 21         Sensor Disa                                                                                                    | dical<br>Geo                            | Hin Alam Event Dela<br>Hin Value Dutput Con  |                   |                        | 1000                       | 116                              | Edite                                               | ino: Temper       | ant-01                |          |            |         |            |          |
| 00 <sup>6</sup>                                                            | ✓19 Sensor Vane 19 Sensor Diså           ✓20 Sensor Vane 20 Sensor Diså           ✓21 sensor Vane 21 sensor Diså           ✓22 Sensor Vane 21 sensor Diså           ✓22 Sensor Vane 22 Sensor Diså                                                                                                    | Alcal<br>Geo<br>Alcal                   |                                              |                   |                        | 1000<br>NONE               |                                  | Equa                                                | no rente          | aur-or                |          |            |         |            |          |
|                                                                            | 13         Sensor Vane 13         Sensor Disk           20         Sensor Vane 20         Sensor Disk           21         Sensor Vane 21         Sensor Usa           22         Sensor Vane 21         Sensor Usa           22         Sensor Vane 22         Sensor Usa           22         Sensor Vane 22         Sensor Usa           23         Sensor Vane 23         Sensor Usa | kital<br>area<br>kital<br>kital         | Min Value Doip of Con<br>Object:             | ntol Delay        |                        | NONE                       |                                  | F que                                               |                   |                       |          |            |         |            |          |
| 00 <sup>60</sup>                                                           | ✓19 Sensor Vane 19 Sensor Diså           ✓20 Sensor Vane 20 Sensor Diså           ✓21 sensor Vane 21 sensor Diså           ✓22 Sensor Vane 21 sensor Diså           ✓22 Sensor Vane 22 Sensor Diså                                                                                                    | dical<br>ces<br>dical<br>dical<br>dical | Min Value Tutp of Con                        | do d Delay<br>de: | Hin Value              | _                          |                                  | - que                                               |                   | aur-o -               |          |            |         |            |          |

Any automation voltage analog sensors with a 0-30V range can be connected to IN1-IN4 (note: they have an internal 10K pull-up resistor).

0-20mA, 4-20mA analogue sensors can be connected to I/O1...I/O3

#### Monitoring of sensors:

Į

- For real-time hardware status, navigate to: RT Testing & Monitoring > Hardware, then press "Start Monitoring."
- To access the list of alarm events with time and date stamps, go to: RT Testing & Monitoring > Event Monitoring.
- For more information, refer to:

The DS18B20 digital thermometer provides 12-bit Celsius temperature measurements. The DS18B20 communicates over a 1-Wire Each DS18B20 has a unique 64-bit serial code, which allows multiple DS18B20s to function on the same 1-Wire bus. Thus, it is simple use one to control many DS18B20s distributed over a large area. Applications that can benefit from this feature include HVAC environmental controls, temperature monitoring systems inside buildings, equipment, or machinery, and process monitoring and control systems.

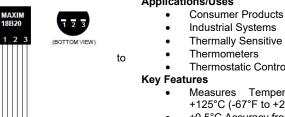

#### Applications/Uses

- Industrial Systems
- Thermally Sensitive Systems
- Thermostatic Controls
- Temperatures from -55°C to +125°C (-67°F to +257°F)
- ±0.5°C Accuracy from -10°C to +85°C
- Each Device Has a Unique 64-Bit code.

#### 4.5.3.1 Wiring Dallas 1-wire DS18b20

1. Connect 1-Wire sensors DS18b20 to D1, D2, D3 according connection diagram.

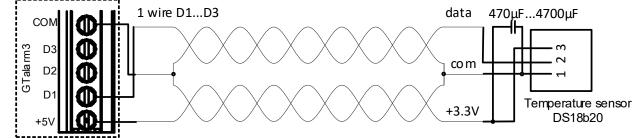

DO NO

Figure 26 DS18b20 connection with long distance UTP or FTP cable

If you need to connect more sensors to the same input, connect them as a star or serial. Each line should be separate by 82-120 Ohm resistor 2

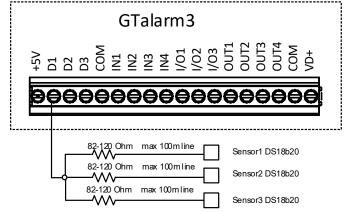

Figure 27 Star connection

- - The bus line impedance resistor must be as close as possible to the contacts of the module GTalarm3.

Cable Choice: Dallas recommends using an unshielded Cat 5 cable for the 1-Wire bus. An unshielded Cat 5 cable aids in maintaining a robust 1-Wire network, especially as you expand and add more sensors. Avoid shielded cables; the increased capacitance can disrupt the network. Wiring Considerations:

- Utilize one twisted pair from the Cat 5 cable for data and ground, such as blue/blue-white. Another wire from a different pair should be used for the 3.3-volt supply.
- Avoid doubling up wires; this won't necessarily lower resistance. Instead, it can change the network's impedance and degrade reliability.
- All unused wires within the Cat 5 cable should remain unconnected; do not ground them.

#### Network Design for Larger Setups:

- For optimal performance, especially with a larger 1-Wire network, adhere to a daisy chain configuration. This means connecting each sensor to a single continuous cable that loops from one sensor to the next, minimizing miss-reads from cable reflections.
- Limit the cable length connecting each sensor to the main network to 50mm (2").
- While the daisy chain method is efficient, adding more than 10-15 sensors can still cause data bus loading problems. To counteract this, integrate a 100-120Ω resistor in series with the data line of each sensor before its network connection.
- The entire length of the bus can range from 10 to 100m, depending on the quality of the cable, number of sensors on the bus, and environmental noise. However, it's possible to connect up to 32 devices in certain conditions.

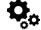

#### Step by step to start DS18b20 sensors:

- Connect 1-Wire sensors DS18b20 to D1, D2, or D3 according to the connection diagram. If you need to connect more sensors to the same input, connect them in star or series.
- Set the digital input definitions for D1, D2, and D3 to the [Dallas 1-Wire Bus ...] option.
- Write the configuration. Press [Write].
- Power on the module.
- After the module starts, it will automatically scan and register all connected 1-Wire sensors on the bus within a few seconds.
- Read the configuration.
- Double-click on the selected line.
- Select the registered sensor.
- Set the required parameters.
- Press [Write]

#### Edit existing configuration:

- You have to read it press [Read]
- Edit settings
- Write edited configuration press [Write]

#### Real time diagnostic and monitoring:

- Real time hardware status: RT Testing & Monitoring> Hardware. Press [Start Monitoring]
- The list of alarm events with time and date stamp: RT Testing & Monitoring> Event Monitoring
- It is possible to receive alarm SMS to the mobile phone: GSM Communication> SMS/ Dial reporting
- Real time sensor values and states: RT Testing & Monitoring> Sensors/ Automation.
- Write configuration. Press [Write].

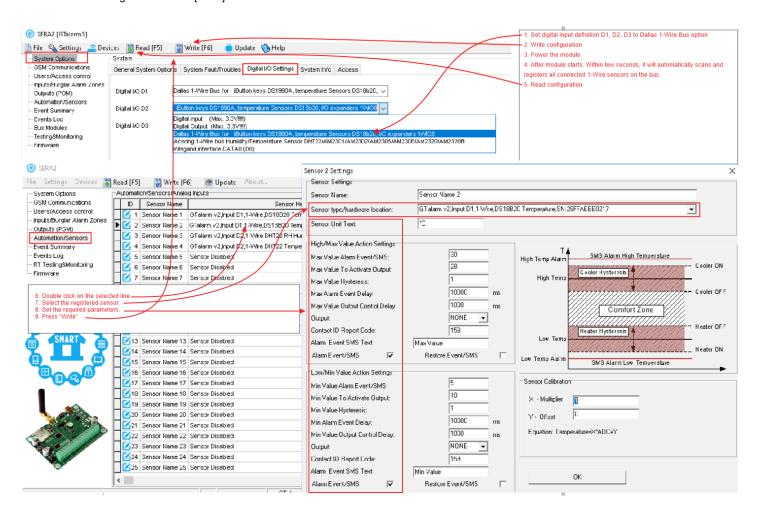

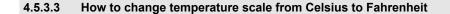

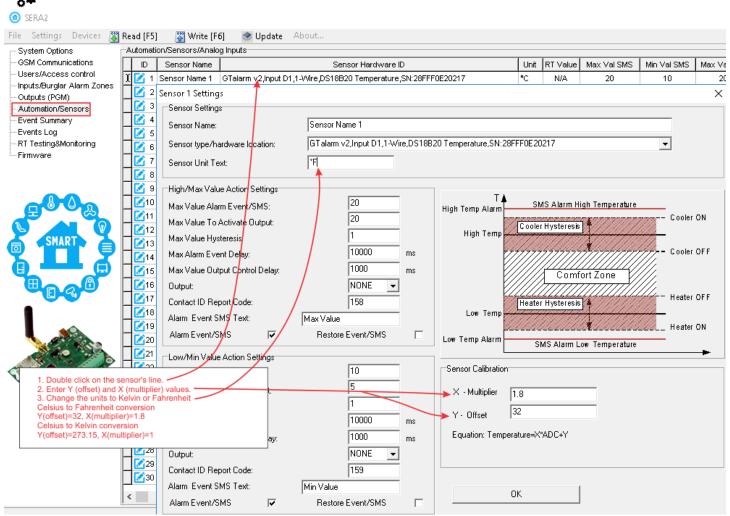

Figure 28 How to change temperature scale from Celsius to Fahrenheits and Kelvins

- 1. Double click on the sensor's line
- 2. Enter Y (offset) and X (multiplier) values
- 3. Change the units to Kelvin or Fahrenheit
- Celsius to Fahrenheit conversion:

Y (offset)=32, X (multiplier)= 1.8

Celsius to Kelvin conversion

Y (offset)= 273,15, X (multiplier)=1

If you want to edit existing configuration,

You have to read it press [Read] Edit settings Write edited configuration press [Write]

# 4.5.4 Step by Step: Checking Real-time Hardware and Sensor Status, Receiving Alarms, and Locating Event Lists

- Real-time hardware status: Go to RT Testing & Monitoring > Hardware, then press "Start Monitoring".
- View the list of alarm events with timestamps: Navigate to RT Testing & Monitoring > Event Monitoring.
- To receive alarm notifications via SMS to your mobile phone: Go to GSM Communication > SMS/Dial reporting.
- For real-time sensor values and states: Access RT Testing & Monitoring > Sensors/Automation.
- To save the configuration, press [Write].

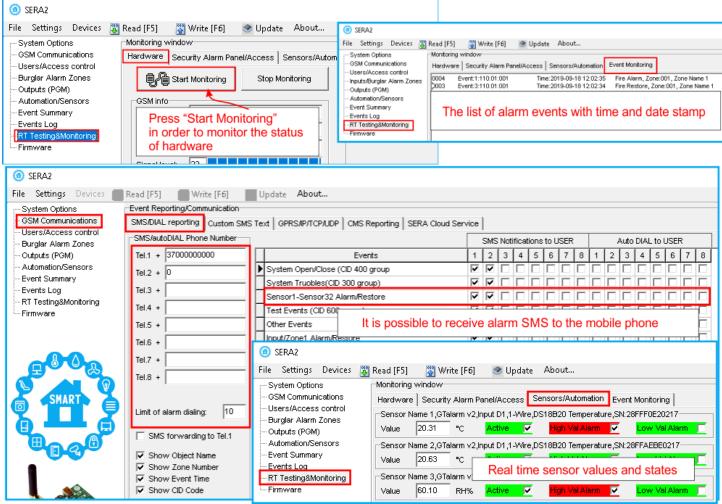

Figure 29 How to check real time hardware status, real time sensor values. How to receive alarms and where find alarm events list

# 5 SERA2 configuration software

# The SERA2 software is a configuration tool for the GTalarm3 module, allowing local configuration via USB or remote configuration via the GPRS/LTE network. It simplifies the system configuration process by enabling use of a personal computer. We recommend programming the GTalarm3 module with SERA2 software. Here's how to install and start it:

- Open the folder containing the SERA2 software installation and click on the "SERA2 setup.exe" file.
- If the software installation directory is correct, click [Next]. If you want to install the software in a different directory, click [Change], specify the new installation directory, and then click [Next].
- Verify the entered data and click [Install].
- After successful installation of the SERA2 software, click [Finish].
- To start the SERA2 software, go to Start > All programs > SERA2, or navigate to the installation directory and click on "SERA2.exe".

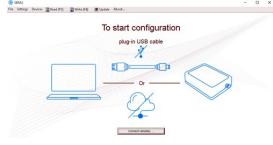

Figure 30Sera2 software

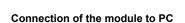

The module requires a power supply of DC 10-33V or AC 12-24V, with a maximum of 0.2A. Ensure that the module has a SIM card inserted (with a topped-up account and PIN code request removed). The module should be connected to the PC via a mini USB cable.

### Work with the software SERA2

If you are sure that the module is fully connected to PC and power supply, please go to Devices > GTalarm3

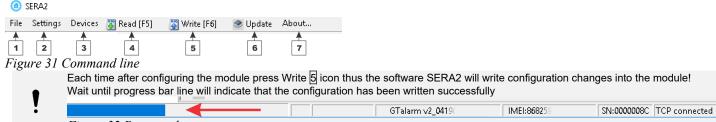

Figure 32 Progress bar

After configuring the module, you can save all settings to your PC. This saves time when using the same configuration in the future, as you won't need to set the same parameters again. To save the current module configuration:

- Press the [Read] to load the current module configuration.
- Edit the configuration
- Go to File, then select "Save As" or "Save".
- To load a saved configuration, go to File > Open. This allows you to copy the same programmed content into as many modules as required.

To receive software updates:

- Go to Settings and select "Check for Updates Automatically". The program will notify you when a new update is available.
- Start the update process when prompted.
- Connect the module to your computer using a mini USB cable.
- Write the update to the GTalarm3 module by pressing the [Update] button in the SERA2 software.
- If you want to update the module manually, press [Update]

For support with configuration software or device-related questions, follow these steps:

- Press the [Read] to read the configuration from the module.
- Go to "File > Save As" and save the configuration.
- Save the Events Log file.
  - Send these files along with your question to the seller. These steps will let better understand the problem and will reduce the time to find the solution.

Remote configuration or firmware updates via an internet cloud service may be slower than USB connections. The solution is that multiple modules can be configured on the same computer concurrently. The speed of reading and writing configurations remains unaffected as these processes run in parallel. Multiple instances of the SERA2 program can be operational simultaneously.

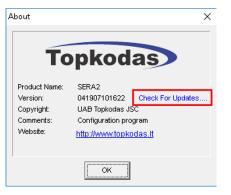

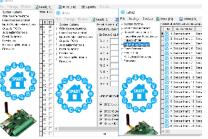

Figure 33configuration at the same time. Unlimited number of modules

#### 5.1 General system options programming

| System Options > General system Options general settings, systems timers, let you program iButton keys and reserved module |     |
|----------------------------------------------------------------------------------------------------|-----|
| (i) SERA2 [GTalarm3] - [                                                                                                   | ) × |
| 📄 Eile 🔌 Settings 🔓 Devices 📓 Read [F5] 🛛 📓 Write [F6] 👘 Update 🧐 Help                                                     |     |
| System Options System                                                                                                    |     |
| GSM Communications General System Options System Fault/Troubles Digital I/O Settings System Info Access                    |     |
| - Inputs/Burglar Alarm Zones System Options System Timers                                                                  |     |
| - Outputs (PGM) Object Name Test Time: 13:30 hh:mm                                                                         |     |
| - Automation/Sensors SMS/APP Text Charset Latin (160 SMS symbols) V Test Period: 1 Days V                                  |     |
| Event Log Entry Delay 15 s                                                                                                 |     |
| Bus Modules Exit Delay: 20 s                                                                                               |     |
|                                                                                                    |     |
| Bell/Siren Cut-off Timer: 120 s                                                                                            |     |
|                                                                                                    |     |
|                                                                                                    |     |
| V I/O1 Settings 0-30V Analog Input (Zone or Sensor)                                                                        |     |
| SMART I VO2 Settings 2-Wire Smoke Detector (Fire current loop) V Daylight saving time:                                     |     |
| 1/O3 Settings 0-20 mA, 4-20 mA Current Loop Sensor V Clock synchronization: Cloud Server V                                 |     |
| Clear Events Bufer after reset                                                                                             |     |
| Door Chime                                                                                                    |     |
| Bell Squawk on ARM/DISARM                                                                                                  |     |
| Auto - reARM                                                                                                    |     |
| Start iButton/RFID/Phone programming mode Stop programming Set Module Time from PC Read Module Time                        |     |
| Reset Device         PC time:         2023-08-31 22:07:48,Thursday                                                         | ,   |
| Panel Time: 2023-08-31 22:07:38,Thursday                                                                                   | ·   |

Object name: The name and address of the object

SMS/APP Text Charset: Text charset: Latin, Easten European, Baltic or Western European.

User Access code format: Select 4 or 6 digits user code format

Keyswitch Zone Mode: Select pulse or level. The module is arming by shortening zone to COM. Arm by output activation.

I/O1... I/O3 Settings: Set the programmable input or output to: 0-30V analog input

- •
- Output
- 2- wire smoke detector or 0-20 mA, 4-20mA current loop sensor

Clear Events Buffer after reset: The memory of unsent reports will be deleted after the reset of the module

Door Chaim: Violations of delay zones when the alarm turned off will be accompanied by keyboard audible (Buzzer) signal Bell Squack on ARM/ DISARM: Activate the bell output briefly causing the squawk to alert users that the module is being armed,

disarmed or that an Entry or Exit Delay was triggered

Auto- reARM: Arm the module if there is no activity in the area after the system disarming.

Stop iButton/ RFID programming: To finish entering iButton keys or RFID cards, click Stop programming button.

Start iButton/FRID programming mode: All added iButton keys or RFID cards will be registered in the order of sequence by clicking "Start programming".

Reset Device: Reset the module.

Test Time: Auto Test report time of day

Test Period: Auto Test report period

Entry Delay: Time to enter the armed premises and enter your code to disarm your system before the alarm is triggered.

**Exit Delay:** Provide with enough time to exit the protected area before the system is armed.

Bell/ Siren Cut- off Timer: Duration of audible signal 0-9999s (sirens, Bell) after the alarm system activated.

Clock Synchronization: automatically time synchronization with: GSM Modem, Cloud Server or disable it.

Set Module Time from PC: Set module time from PC, which instantly provides the exact PC time.

The system comes equipped with internal real-time clock (RTC) with battery that keeps track of the current date and time. Once the system is up and running, the user must set the correct date and time, otherwise the system will not operate properly. SERA2 software provides the ability to select the Time Zone and The user may also choose Set module time from PC, which instantly provides the exact PC time. When the system is connected to the monitoring station via IP connection the date and time will be automatically synchronized with the monitoring station. It is possible to select automatically time synchronization with: GSM Modem, Cloud Server or disable it.

| 1 | If the module has been connected first time to the power supply, or power supply has been disconnected for a long time, the time of the |
|---|----------------------------------------------------------------------------------------------------|
|   | module should be set again.                                                                                                    |

| 5.2 Real-time clock Time Zone and Synchronization                                                                                                    | Time Zone:<br>Daylight saving time: | (GMT: + 2) v 0 min                                                                          |
|----------------------------------------------------------------------------------------------------|-------------------------------------|---------------------------------------------------------------------------------------------|
| The SERA2 software allows setting the GTalarm3 real time clock 'Time Zone' and automatic 'Daylight Saving'. Correct settings are crucial for modules using automatic schedules, as incorrect time zones can lead to erroneous schedule activation times. | Clock synchronization:              | Eloud Server v<br>Disabled<br>Claud Server<br>CSM Network (Local time)<br>GSM Network (GMT) |
| Users can opt to set the module time from their PC for immediate synchronization.                                                                                                    |                                     |                                                                                             |
| GTalarm3 User manual V-2023-09-05                                                                                                    | Set Module Time from                |                                                                                             |
|                                                                                                    |                                     | 2023-08-02 21:04:09,Wednesday<br>2023-08-02 21:02:34,Wednesday                              |

When connected to a monitoring station via an IP connection, the system's date and time will automatically synchronize with the monitoring station.

Available time synchronization options: GSM Modem, Cloud Server, or disabling it.

For accurate scheduling and event timing, it's essential to set the correct 'Time Zone' and choose the appropriate 'Clock Synchronization' method. Proper configuration is vital for modules that rely on automatic schedules. Inaccurate time zone settings can cause schedules to activate at the wrong times

If the module has been connected first time to the power supply, or power supply has been disconnected, the time of the module should be set again by auto synchronization or manually.

System clock can be synchronized in following ways:

- Cloud Server. Synchronize by [SERA Cloud Service]. SIM card must have mobile data and [SERA Cloud Service] must be enabled.
- 2. **GSM Network (Local time).** Select this if cellular network provides local time format.
- GSM Network (GMT). Select this if cellular network provides GMT time format.
- 4. Disabled. If you want to set time manually.

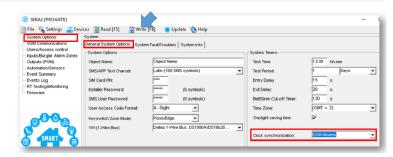

Figure 34SERA2> System Options> General System Options

If the date and time of events and SMS messages received are incorrect, you need to set correct way of the clock synchronization. Clock synchronization via GSM modem

- Go to SERA2> System Options> General System Options
- Set Clock synchronization via GSM modem
- Press "Write" in the command line

| () SERA2 [PROGATE]                                                                                                    |                                                              |                 |       |                    |
|----------------------------------------------------------------------------------------------------|--------------------------------------------------------------|-----------------|-------|--------------------|
| File Settings Concerning Dev<br>System Options<br>Users/Access control<br>Inputs/Burglar Alarm Zones<br>Outputs (PGM)<br>Automation/Sensors | ices Read (F5)<br>Event Reporting/Corr<br>SMS/DIAL reporting | Custom SMS Text |       | SERA Cloud Service |
| -Automation/Sensors<br>Event Summary<br>Events Log<br>RT Testing8Monitoring<br>Firmware                                                     | IP or Domain:<br>Remote Part:<br>APP Key:                    | cloud.topkods   | is.it |                    |

Figure 35 SERA2> GSM Communication> SERA Cloud Service

- Go to SERA2> System Options> General System Options
- Set Clock synchronization via Cloud Server
- Press [Write]

Clock synchronization via Cloud server

- Go to SERA2> GSM Communication> SERA Cloud Service
- Enable SERA Cloud Service

| (I) SERA2 [PROGATE]                                                                                                    |                                                                                                    |                                                          |   |                                                                                      |                                                                                                    | - |   |
|----------------------------------------------------------------------------------------------------|----------------------------------------------------------------------------------------------------|----------------------------------------------------------|---|--------------------------------------------------------------------------------------|----------------------------------------------------------------------------------------------------|---|---|
| File Settings Cov<br>System Options<br>OSM Communications<br>Users/Access control                                                                  | ices Read [F5] Write [<br>System<br>General System Options System                                  |                                                          |   | System Timers                                                                        |                                                                                                    |   |   |
| - hputs/Burgler Alern Zones<br>- Outputs (PGM)<br>- Automation/Sensors<br>- Event Summary<br>- Events Log<br>- RT Testing&Monitoring<br>- Firmware | Object Name:<br>SMS/APP Text Charset<br>SIM Card PIN:<br>Installer Password:<br>SMS User Password: | Ctylect Name<br>Lutin (160 SMS symbols)                  | • | Test Time:<br>Test Period:<br>Entry Delay<br>Exit Delay:<br>Bell/Siren Cut-off Time: | 13:30         hhumm           1         Days           15         s           20         s           120         s |   | • |
| SMART.                                                                                                    | User Access Code Formit:<br>Keyswitch Zone Mode:<br>1W (1-Wire Bus)                                | 4 + Digits  PulseEdge  Dalles 1-Wire Bus DS1980A/DS18620 | • | Time Zone:<br>Daylight saving time:<br>Clock synchronization:                        | (GMT: + 2)                                                                                                    |   | • |

Figure 36 SERA2> System Options> General System Options

#### 5.3 System Fault/ Troubles Programming

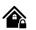

•

# System Options > System Fault/ Troubles

The System Fault/ Troubles settings let you set the communication options if the trouble occurs and let you set system voltage loss and restore options.

In this window System trouble settings could be configured The system can be armed in one of four modes DISARM, ARM, SLEEP, STAY.

By default, it is allowed to arm the system while the following system faults are present:

- Low battery.
- Battery dead or missing. •
- Battery failed.
- Date/time not set.
- GSM connection failed.
- GSM/ GPRS antenna failed.

If needed, restrict arm, when such trouble occur, check near such trouble in the System options> System Fault/Troubles window. And in case of such trouble, the arming activation will be restricted if "Restrict ARM" on specific trouble is enabled.

| (i) SERA2 [GTalarm3]                              |                     |                                                                                 |              |                    |        |                                                  | _          |          | ×    |
|---------------------------------------------------|---------------------|---------------------------------------------------------------------------------|--------------|--------------------|--------|--------------------------------------------------|------------|----------|------|
| 📄 <u>F</u> ile 🔌 <u>S</u> ettings 🔒 <u>D</u> evic | tes 🛛 🐺 <u>R</u> ea | ıd (F5) 🛛 🔠 Write (F6) 💷 Update 🍕                                               | <u>H</u> elp |                    |        |                                                  |            |          |      |
|                                                   | System              |                                                                                 |              |                    |        |                                                  |            |          |      |
| GSM Communications                                | General Sys         | stem Options System Fault/Troubles Digital                                      | I/O Settings | System Info Access | s      |                                                  |            |          |      |
| Users/Access control                              | Faults/Trou         |                                                                                 | _            |                    |        |                                                  |            |          |      |
| - Inputs/Burglar Alarm Zones                      |                     | Trouble                                                                         | Enable       | Restrict ARM       | ~      | Fault/Troubles Global Settings                   |            |          |      |
| - Outputs (PGM)<br>- Automation/Sensors           |                     | ery trouble                                                                     |              |                    |        |                                                  |            |          |      |
| - Event List                                      |                     |                                                                                 | •<br>•       |                    |        | Trouble Event Limit :                            | 3          |          |      |
| - Event Log                                       |                     | ck trouble                                                                      | <u>م</u>     |                    |        |                                                  |            |          |      |
| - Bus Modules                                     |                     | S trouble                                                                       |              |                    |        | Reset Trouble Event Counter After :              | 60         | min      |      |
| Testing&Monitoring                                |                     | iper trouble                                                                    | •            |                    |        |                                                  |            |          | _    |
| <sup>i</sup> Firmware                             |                     | loop trouble                                                                    |              |                    |        |                                                  |            |          |      |
|                                                   |                     | card trouble                                                                    |              |                    |        |                                                  |            |          |      |
|                                                   |                     | e antimasking trouble                                                           |              |                    |        | System Voltage (Low Battery) settings            |            |          |      |
|                                                   | 8 GSN               | 1 network trouble                                                               | <b>v</b>     |                    |        | Low System Voltage Alarm:                        | 12.2       | v        |      |
|                                                   |                     |                                                                                 |              |                    |        |                                                  |            | ·        |      |
| SMART                                             |                     |                                                                                 |              |                    |        | System Voltage Restore:                          | 13.7       | V        |      |
|                                                   |                     |                                                                                 |              |                    |        | Event Delay:                                     | 60         | s        |      |
|                                                   |                     |                                                                                 |              |                    |        | Event Delay.                                     |            | 0        |      |
|                                                   |                     |                                                                                 |              |                    |        |                                                  |            |          |      |
|                                                   |                     |                                                                                 |              |                    |        | Global Tamper Recognition:                       |            |          |      |
|                                                   |                     |                                                                                 |              |                    |        | Audible alarm when disarme / alarm as per        | r zone whe | en armed |      |
|                                                   |                     |                                                                                 |              |                    |        | Tamper Disable                                   | 2010 1110  | arried   | Ť    |
| N. 6 10 10                                        |                     |                                                                                 |              |                    |        | Trouble when disarmed / alarm as per zon         | e when arr | ned      |      |
|                                                   |                     |                                                                                 |              |                    |        | Trouble always                                   |            | 1        |      |
| Carly Carlos Martin                               |                     |                                                                                 |              |                    |        | Audible alarm when disarme / alarm as per        | r zone whe | en armed |      |
|                                                   |                     |                                                                                 |              |                    |        |                                                  |            |          |      |
| Trouble                                           |                     | This column lists potential system                                              |              | S                  |        |                                                  |            |          |      |
| Enable                                            |                     | The system will detect a marked                                                 |              |                    |        |                                                  |            |          |      |
| Restrict ARM                                      |                     | In case of such trouble, the armi                                               |              |                    |        |                                                  |            |          |      |
| Battery trouble                                   |                     | Low system voltage. Power supp                                                  | ,            | kup battery voltag | age is | low, needs to be recharged, or                   | replaced   | 1.       |      |
| Clock trouble                                     |                     | The time and date has not been                                                  |              | unicating with the |        | dulo                                             |            |          |      |
| BUS trouble                                       |                     | The expansion device is no long<br>The zone(s) that was tampered                |              | unicating with the |        | uule.                                            |            |          |      |
| Tamper trouble<br>Fire loop trouble               |                     | The trouble is occurring with you                                               | ur emoko     | datactors          |        |                                                  |            |          |      |
| SIM card trouble                                  |                     | Not available or impossible to re                                               |              |                    |        |                                                  |            |          |      |
| Zone ant masking trou                             | iplo                | Do not available of impossible to re                                            | au Silvi C   | aiu.               |        |                                                  |            |          |      |
| GSM network trouble                               | 1010                | SIM card is not registered with th                                              | ne GSM r     | etwork provider    |        |                                                  |            |          |      |
|                                                   |                     | The module has detected a low                                                   |              |                    |        | system is running on the backup                  | hattery    | and      |      |
| Low System Voltage A                              | Alarm               | voltage is dropped below allowed                                                |              | rino mouno indi y  | ,001 2 |                                                  | Suttory    | and      |      |
| System Voltage Resto                              | re                  | The module has detected that the                                                |              | voltage has beer   | en res | stored.                                          |            |          |      |
| Event Delay                                       | -                   | System low voltage trouble even                                                 |              |                    |        |                                                  |            |          |      |
|                                                   |                     | Setting of the allowable number                                                 |              |                    | , whe  | ere in case of excess of such nur                | nber the   | troubl   | е    |
| Trouble Shutdown                                  |                     | reporting will be off. The number                                               |              |                    |        |                                                  |            |          |      |
| Fault/Troubles Global                             |                     | This setting determines the limit                                               | for repea    | ted trouble alarm  | ns. Ac | dditionally, a timeout for such rep              | peated a   | larms    | can  |
| Settings                                          |                     | be set.                                                                         |              |                    |        |                                                  |            |          |      |
|                                                   |                     | When the system or battery volta                                                |              |                    |        |                                                  |            |          |      |
| System Voltage (Low I                             | battery)            | voltage returns to the normal lev                                               |              |                    | store  | voltage levels can be set manua                  | lly. Addi  | tionally | /, a |
|                                                   |                     | timeout for repeated alarms can                                                 |              |                    |        |                                                  |            |          |      |
|                                                   |                     | Defines the control panel's response                                            |              |                    |        |                                                  |            |          |      |
|                                                   |                     | Tamper Disable: The mod                                                         |              |                    |        |                                                  |            |          |      |
|                                                   |                     | Trouble when disarmed /     Disarmed: Only trouble                              |              |                    |        |                                                  |            |          |      |
| Global Tamper Recogi                              | nition              |                                                                                 |              |                    |        | ends the specific report code.                   |            |          |      |
|                                                   |                     |                                                                                 |              |                    |        | ific Zone Alarm Type.                            | l or diac  | rmod     |      |
|                                                   |                     | <ul> <li>Irouble always: Trouble is</li> <li>Audible alarm when disa</li> </ul> |              |                    |        | s of whether the system is armed                 | i or disal | mea.     |      |
|                                                   |                     |                                                                                 |              |                    |        | when armed.<br>Ile transmits the associated repo | rt code    |          |      |
|                                                   |                     |                                                                                 |              | •                  |        | •                                                | t coue.    |          |      |
|                                                   |                     | <ul> <li>Armed: Module beha</li> </ul>                                          |              | wa ine specific ZC | one P  | ланн туре.                                       |            |          |      |

| <b>Å</b> .                                                                                                    | unterna Ontinua a F                                                                                                    |                                                                                                    | Catting a later and digital in set/ and set a second and                                                                                                    |  |
|----------------------------------------------------------------------------------------------------|----------------------------------------------------------------------------------------------------|----------------------------------------------------------------------------------------------------|----------------------------------------------------------------------------------------------------|--|
|                                                                                                    | <u>ystem Options</u> > D                                                                                                    |                                                                                                    | Settings let you set digital input/ output parameters                                                                                                    |  |
| SERA2                                                                                                    |                                                                                                    |                                                                                                    | _                                                                                                    |  |
| le Settings Devices 🖁                                                                                                    | 🖞 Read [F5] 👘 🎇 Wr                                                                                                    | ite [F6]   Wpdate About                                                                                                    |                                                                                                    |  |
| System Options                                                                                                    | System                                                                                                    |                                                                                                    |                                                                                                    |  |
| GSM Communications                                                                                                    | General System Opti                                                                                                    | ons System Fault/Troubles Digital I/O Settings Syste                                                                                                    | em Info                                                                                                    |  |
| inputs/Burglar Alarm Zones                                                                                                    | Digital I/O D1                                                                                                    | Digital Input(Max. 3.3∨!!!!)                                                                                                    |                                                                                                    |  |
| Outputs (PGM)<br>Automation/Sensors                                                                                                    | Digital I/O D1                                                                                                    | Digital Input (Max. 3.3V!!!!)                                                                                                    | Digital Input (Max 3.3V) assigned to D1                                                                                                    |  |
| Event Summary                                                                                                    | Digital I/O D2                                                                                                    | Digital Output (Max. 3.3V!!!!)<br>Dallas 1-Wire Bus DS1990A/DS18b20                                                                                                    | Digital Output (Max 3.3V) assigned to D1                                                                                                    |  |
| Events Log<br>RT Testing&Monitoring                                                                                                    | Digital I/O D3                                                                                                    | Aosong 1-Wire bus Humidity/Temperature Sensor DH                                                                                                    |                                                                                                    |  |
| Firmware                                                                                                    | DUC.                                                                                                    | Pintel Order 4                                                                                                    | Aosong 1-wire Bus Humidity/ Temperature Sensor assigned to D1                                                                                                    |  |
|                                                                                                    | BUS                                                                                                    | Digital Output                                                                                                    |                                                                                                    |  |
| SERA2                                                                                                    | ·                                                                                                    |                                                                                                    | _                                                                                                    |  |
| : Settings Devices 💈                                                                                                    | 🖁 Read [F5] 🛛 🞇 Wr                                                                                                    | ite [F6] 🛛 📀 Update About                                                                                                    |                                                                                                    |  |
| System Options                                                                                                    | System                                                                                                    |                                                                                                    |                                                                                                    |  |
| GSM Communications                                                                                                    | General System Opti                                                                                                    | ons System Fault/Troubles Digital I/O Settings Syste                                                                                                    | em Info                                                                                                    |  |
| nputs/Burglar Alarm Zones                                                                                                    | :<br>Digital I/O D1                                                                                                    | Digital Input (Max. 3.3∀!!!!)                                                                                                    |                                                                                                    |  |
| Outputs (PGM)<br>Automation/Sensors                                                                                                    | Digital I/O D1                                                                                                    |                                                                                                    |                                                                                                    |  |
| vent Summary                                                                                                    | Digital I/O D2                                                                                                    | Dallas 1-Wire Bus_DS1990A/DS18b20                                                                                                    | Digital Input (Max 3.3V) assigned to D2                                                                                                    |  |
| ivents Log                                                                                                    | Digital I/O D3                                                                                                    | Digital Input (Max. 3.3V!!!!)                                                                                                    |                                                                                                    |  |
|                                                                                                    | Digital I/O D3                                                                                                    | Digital Output (Max. 3.3V!!!!) <                                                                                                    | Digital Output (Max 3.3V) assigned to D2                                                                                                    |  |
|                                                                                                    |                                                                                                    | Dallas 1-Wire Bus_DS1990A/DS18b20                                                                                                    | Dallas 1-wire Bus assigned to D2                                                                                                    |  |
|                                                                                                    | BUS                                                                                                    |                                                                                                    | Dallas 1-wire Bus assigned to D2<br>Aosong 1-wire Bus Humidity/ Temperature Sensor assigned to D2                                                                                                    |  |
| Firmware                                                                                                    |                                                                                                    | Dallas 1-Wire Bus DS1990A/DS18b20<br>Aosong 1-Wire bus Humidity/Temperature Sensor DH                                                                                                    | Dallas 1-wire Bus assigned to D2                                                                                                    |  |
| Firmware<br>SERA2                                                                                                    | BUS                                                                                                    | Dailas 1-Wire Bus DS1990A/DS18b20<br>Aosong 1-Wire bus Humidity/Temperature Sensor DH<br>Wiegand interface DATA0 <                                                                                                    | Dallas 1-wire Bus assigned to D2<br>Aosong 1-wire Bus Humidity/ Temperature Sensor assigned to D2                                                                                                    |  |
| Firmware<br>SERA2<br>: Settings Devices                                                                                                    | BUS                                                                                                    | Dallas 1-Wire Bus DS1990A/DS18b20<br>Aosong 1-Wire bus Humidity/Temperature Sensor DH                                                                                                    | Dallas 1-wire Bus assigned to D2<br>Aosong 1-wire Bus Humidity/ Temperature Sensor assigned to D2                                                                                                    |  |
| Firmware SERA2 Settings Devices System Options GSM Communications                                                                                                    | BUS<br>Bus<br>Read [F5] 🕃 Wr<br>System                                                                                                    | Dailas 1-Wire Bus DS1990A/DS13b20<br>Aosong 1-Wire bus Humidity/Temperature Sensor DH<br>Wiegand interface DATA0 ◀<br>ite [F6] S Update About                                                                                                    | Dallas 1-wire Bus assigned to D2<br>Aosong 1-wire Bus Humidity/ Temperature Sensor assigned to D2                                                                                                    |  |
| SERA2<br>Settings Devices<br>System Options<br>SSM Communications<br>Jsers/Access control                                                                                                    | BUS<br>Read [F5] 🐺 Wr<br>System<br>General System Opti                                                                                                    | Dailas 1-Wire Bus DS1990A/DS13b20<br>Aosong 1-Wire bus Humidity/Temperature Sensor DH<br>Wiegand interface DATA0 ◀<br>ite [F6] ♥ Update About<br>ons System Fault/Troubles Digital I/O Settings Syste                                                                                                    | Dallas 1-wire Bus assigned to D2 Aosong 1-wire Bus Humidity/ Temperature Sensor assigned to D2 Wiegand interface DATA0 assigned to D2 em Info                                                                                                    |  |
| SERA2<br>Settings Devices<br>System Options<br>SSM Communications<br>Issers/Access control<br>nputs/Burglar Alarm Zones<br>Dutputs (PGM)                                                                                                    | BUS<br>Read [F5] 💱 Wr<br>System<br>General System Opti                                                                                                    | Dailas 1-Wire Bus DS1990A/DS13b20<br>Aosong 1-Wire bus Humidity/Temperature Sensor DH<br>Wiegand interface DATA0 ◀<br>ite [F6] S Update About                                                                                                    | Dallas 1-wire Bus assigned to D2<br>Aosong 1-wire Bus Humidity/ Temperature Sensor assigned to D2<br>Wiegand interface DATA0 assigned to D2                                                                                                    |  |
| SERA2<br>Settings Devices<br>System Options<br>SSM Communications<br>Jsers/Access control<br>nputs/Burglar Alarm Zones<br>Dutputs (PGM)<br>Automation/Sensors                                                                                                    | BUS<br>Read [F5] 🐺 Wr<br>System<br>General System Opti                                                                                                    | Dailas 1-Wire Bus DS1990A/DS13b20<br>Aosong 1-Wire bus Humidity/Temperature Sensor DH<br>Wiegand interface DATA0 ◀<br>ite [F6] ♥ Update About<br>ons System Fault/Troubles Digital I/O Settings Syste                                                                                                    | Dallas 1-wire Bus assigned to D2 Aosong 1-wire Bus Humidity/ Temperature Sensor assigned to D2 Wiegand interface DATA0 assigned to D2 em Info                                                                                                    |  |
| SERA2<br>Settings Devices<br>System Options<br>SSM Communications<br>Jsers/Access control<br>nputs/Burglar Alarm Zones<br>Dutputs (PGM)<br>Automation/Sensors<br>Event Summary<br>Events Log                                                                                                    | BUS<br>Read [F5] 🔐 Wr<br>System<br>General System Opti<br>Digital I/O D1<br>Digital I/O D2                                                                                                    | Dailas 1-Wire Bus DS1990A/DS13b20         Aosong 1 -Wire bus Humidity/Temperature Sensor DH         Wiegand interface DATA0          ite [F6] <ul> <li>Update</li> <li>About</li> </ul> ons       System Fault/Troubles       Digital I/O Settings       System         Digital Input       (Max. 3.3V!!!!)                                                                                                    | Dallas 1-wire Bus assigned to D2         Aosong 1-wire Bus Humidity/ Temperature Sensor assigned to D2         Wiegand interface DATA0 assigned to D2         em Info                                                                                                    |  |
| SERA2<br>Settings Devices<br>System Options<br>SSM Communications<br>Jsers/Access control<br>nputs/Burglar Alarm Zones<br>Outputs (PGM)<br>Automation/Sensors<br>Svent Summary<br>Event Summary<br>Events Log<br>RT Testing&Monitoring                                                                                                    | BUS<br>Read [F5] Wr<br>System<br>General System Opti<br>Digital I/O D1<br>Digital I/O D2<br>Digital I/O D3                                                                                                    | Dailas 1-Wire Bus DS1990A/DS13b20         Aosong 1-Wire Bus Humidity/Temperature Sensor DH         Wiegand interface DATA0 ◀         ite [F6] ● Update About         ons       System Fault/Troubles Digital I/O Settings System         Digital Input (Max. 3.3V!!!!)         Dailas 1-Wire Bus DS1990A/DS18b20         Digital Input (Max. 3.3V!!!!!)         Digital Input (Max. 3.3V!!!!!)                                                                                                    | Dallas 1-wire Bus assigned to D2         Aosong 1-wire Bus Humidity/ Temperature Sensor assigned to D2         Wiegand interface DATA0 assigned to D2         em Info         Image: Comparison of the sensor of the sensor of the sensecond the sensensor of the sensor of the sensor of the s |  |
| SERA2<br>Settings Devices<br>System Options<br>SSM Communications<br>Jsers/Access control<br>nputs/Burglar Alarm Zones<br>Outputs (PGM)<br>Automation/Sensors<br>Svent Summary<br>Event Summary<br>Events Log<br>RT Testing&Monitoring                                                                                                    | BUS<br>Read [F5] 🔐 Wr<br>System<br>General System Opti<br>Digital I/O D1<br>Digital I/O D2                                                                                                    | Dailas 1-Wire Bus DS1990A/DS18b20         Aosong 1 -Wire Bus Humidity/Temperature Sensor DH         Wiegand interface DATA0 ◀         ite [F6] <ul> <li>Update</li> <li>About</li> </ul> ons       System Fault/Troubles       Digital I/O Settings       System         Digital Input       (Max. 3.3VIIII)         Dailas 1-Wire Bus       DS1990A/DS18b20         Dailas 1-Wire Bus       DS1990A/DS18b20                                                                                                    | Dallas 1-wire Bus assigned to D2         Aosong 1-wire Bus Humidity/ Temperature Sensor assigned to D2         Wiegand interface DATA0 assigned to D2         em Info         Image: Comparison of the sensor of the sensor of the sensecond the sensensor of the sensor of the sensor of the s |  |
| irmware SERA2 Settings Devices System Options SM Communications Jsers/Access control nputs/Burglar Alarm Zones Jutputs (PGM) Automation/Sensors Vent Summary Vent Summary Vent                                                                                                    | BUS<br>Read [F5] Wr<br>System<br>General System Opti<br>Digital I/O D1<br>Digital I/O D2<br>Digital I/O D3                                                                                                    | Dallas 1-Wire Bus DS1990A/DS18b20         Aosong 1 -Wire Bus Humidity/Temperature Sensor DH         Wiegand interface DATA0 ◀         ite [F6]       Update       About         ons       System Fault/Troubles       Digital I/O Settings       System         pigital Input       (Max. 3.3VIIIII)       Dallas 1-Wire Bus DS1990A/DS18b20       Digital Input       Max. 3.3VIIII)         Dallas 1-Wire Bus DS1990A/DS18b20       Digital Input       (Max. 3.3VIIII) ◀       Digital Input       Digital Output (Max. 3.3VIIII) ◀         Digital Output (Max. 3.3VIIII) ◀       Digital Output (Max. 3.3VIIII) ◀       Dallas 1-Wire Bus Humidity/Temperature Sensor DH       Dallas 1-Wire Bus Humidity/Temperature Sensor DH                                                                                                    | Dallas 1-wire Bus assigned to D2         Aosong 1-wire Bus Humidity/ Temperature Sensor assigned to D2         Wiegand interface DATA0 assigned to D2         em Info         Image: Sensor assigned to D2         Digital Input (Max 3.3V) assigned to D3         Digital Output (Max 3.3V) assigned to D3         Dallas 1-wire Bus assigned to D3                                                                                                    |  |
| irmware SERA2 Settings Devices System Options SM Communications Jsers/Access control nputs/Burglar Alarm Zones Jutputs (PGM) Automation/Sensors Vent Summary Vent Summary Vent                                                                                                    | BUS<br>Read [F5] Wr<br>System<br>General System Opti<br>Digital I/O D1<br>Digital I/O D2<br>Digital I/O D3                                                                                                    | Dailas 1-Wire Bus DS1990A/DS18b20         Aosong 1 -Wire Bus Humidity/Temperature Sensor DH         Wiegand interface DATA0          ite [F6] <ul> <li>Update</li> <li>About</li> </ul> ons       System Fault/Troubles       Digital I/O Settings       System         Digital Input       (Max. 3.3V!!!!)         Dailas 1-Wire Bus DS1990A/DS18b20       Digital Input       (Max. 3.3V!!!!)         Digital Input       (Max. 3.3V!!!!)           Digital Input       (Max. 3.3V!!!!)           Dailas 1-Wire Bus DS1990A/DS18b20           Digital Input       (Max. 3.3V!!!!)         Digital Input       (Max. 3.3V!!!!)         Digital Input       (Max. 3.3V!!!!)                                                                                                    | Dallas 1-wire Bus assigned to D2         Aosong 1-wire Bus Humidity/ Temperature Sensor assigned to D2         Wiegand interface DATA0 assigned to D2         em Info         Image: Digital Input (Max 3.3V) assigned to D3         Digital Output (Max 3.3V) assigned to D3         Dallas 1-wire Bus assigned to D3                                                                                                    |  |
| irmware SERA2 Settings Devices system Options SM Communications Isers/Access control uputs/Burglar Alarm Zones utputs (PGM) sutomation/Sensors vent Summary vent Summary vent Summary vent Summary vent Summary vent Summary vent Summary vent Summary                                                                                                    | BUS<br>Read [F5] Wr<br>System<br>General System Opti<br>Digital I/O D1<br>Digital I/O D2<br>Digital I/O D3                                                                                                    | Dallas 1-Wire Bus DS1990A/DS18b20         Aosong 1 -Wire Bus Humidity/Temperature Sensor DH         Wiegand interface DATA0 ◀         ite [F6]       Update       About         ons       System Fault/Troubles       Digital I/O Settings       System         pigital Input       (Max. 3.3VIIIII)       Dallas 1-Wire Bus DS1990A/DS18b20       Digital Input       Max. 3.3VIIII)         Dallas 1-Wire Bus DS1990A/DS18b20       Digital Input       (Max. 3.3VIIII) ◀       Digital Input       Digital Output (Max. 3.3VIIII) ◀         Digital Output (Max. 3.3VIIII) ◀       Digital Output (Max. 3.3VIIII) ◀       Dallas 1-Wire Bus Humidity/Temperature Sensor DH       Dallas 1-Wire Bus Humidity/Temperature Sensor DH                                                                                                    | Dallas 1-wire Bus assigned to D2         Aosong 1-wire Bus Humidity/ Temperature Sensor assigned to D2         Wiegand interface DATA0 assigned to D2         em Info         Image: Digital Input (Max 3.3V) assigned to D3         Digital Output (Max 3.3V) assigned to D3         Dallas 1-wire Bus assigned to D3         Dallas 1-wire Bus Humidity/ Temperature Sensor assigned to D3         Aosong 1-wire Bus Humidity/ Temperature Sensor assigned to D3                                                                                                    |  |
| irmware SERA2 Settings Devices System Options SM Communications Japuts/Burglar Alarm Zones Jutputs (PGM) Automation/Sensors ivent Summary Vivents Log RT Testing&Monitoring irmware                                                                                                    | BUS<br>Read [F5] Wr<br>System<br>General System Opti<br>Digital I/O D1<br>Digital I/O D2<br>Digital I/O D3                                                                                                    | Dallas 1-Wire Bus DS1990A/DS18b20         Aosong 1 -Wire Bus Humidity/Temperature Sensor DH         Wiegand interface DATA0 ◀         ite [F6]       Update       About         ons       System Fault/Troubles       Digital I/O Settings       System         pigital Input       (Max. 3.3VIIIII)       Dallas 1-Wire Bus DS1990A/DS18b20       Digital Input       Max. 3.3VIIII)         Dallas 1-Wire Bus DS1990A/DS18b20       Digital Input       (Max. 3.3VIIII) ◀       Digital Input       Digital Output (Max. 3.3VIIII) ◀         Digital Output (Max. 3.3VIIII) ◀       Digital Output (Max. 3.3VIIII) ◀       Dallas 1-Wire Bus Humidity/Temperature Sensor DH       Dallas 1-Wire Bus Humidity/Temperature Sensor DH                                                                                                    | Dallas 1-wire Bus assigned to D2         Aosong 1-wire Bus Humidity/ Temperature Sensor assigned to D2         Wiegand interface DATA0 assigned to D2         em Info         Image: Digital Input (Max 3.3V) assigned to D3         Digital Output (Max 3.3V) assigned to D3         Dallas 1-wire Bus assigned to D3         Dallas 1-wire Bus Humidity/ Temperature Sensor assigned to D3         Aosong 1-wire Bus Humidity/ Temperature Sensor assigned to D3                                                                                                    |  |
| SERA2<br>Settings Devices<br>System Options<br>SM Communications<br>Jsers/Access control<br>pputs/Burglar Alarm Zones<br>Dutputs (PGM)<br>Automation/Sensors<br>vent Summary<br>vents Log<br>RT Testing&Monitoring<br>irmware                                                                                                    | BUS Read [F5] Wr System General System Opti Digital I/O D1 Digital I/O D2 Digital I/O D3 BUS Read [F5] Wr                                                                                                    | Dallas 1-Wire Bus DS1990A/DS18b20         Aosong 1 -Wire Bus Humidity/Temperature Sensor DH         Wiegand interface DATA0 ◀         ite [F6]       Update       About         ons       System Fault/Troubles       Digital I/O Settings       System         pigital Input       (Max. 3.3VIIIII)       Dallas 1-Wire Bus DS1990A/DS18b20       Digital Input       Max. 3.3VIIII)         Dallas 1-Wire Bus DS1990A/DS18b20       Digital Input       (Max. 3.3VIIII) ◀       Digital Input       Digital Output (Max. 3.3VIIII) ◀         Digital Output (Max. 3.3VIIII) ◀       Digital Output (Max. 3.3VIIII) ◀       Dallas 1-Wire Bus Humidity/Temperature Sensor DH       Dallas 1-Wire Bus Humidity/Temperature Sensor DH                                                                                                    | Dallas 1-wire Bus assigned to D2         Aosong 1-wire Bus Humidity/ Temperature Sensor assigned to D2         Wiegand interface DATA0 assigned to D2         em Info         Image: Digital Input (Max 3.3V) assigned to D3         Digital Output (Max 3.3V) assigned to D3         Dallas 1-wire Bus assigned to D3         Dallas 1-wire Bus Humidity/ Temperature Sensor assigned to D3         Aosong 1-wire Bus Humidity/ Temperature Sensor assigned to D3                                                                                                    |  |
| SERA2<br>Settings Devices System Options<br>SM Communications<br>Jsers/Access control<br>puts/Burglar Alarm Zones<br>Dutputs/Burglar Alarm Zones<br>Dutputs (PGM)<br>Automation/Sensors<br>vent Summary<br>vent Summary<br>vent Summary<br>svents Log<br>RT Testing&Monitoring<br>irmware                                                                                                    | BUS BUS Read [F5] Wr System General System Opti Digital I/O D1 Digital I/O D2 Digital I/O D3 BUS Read [F5] Wr System                                                                                                    | Dallas 1-Wire Bus DS1990A/DS18b20         Aosong 1 -Wire Bus Humidity/Temperature Sensor DH         Wiegand interface DATA0          ite [F6]       ● Update         About         ons       System Fault/Troubles         Digital Input       (Max. 3.3VIIII)         Dallas 1-Wire Bus DS1990A/DS18b20         Digital Input       (Max. 3.3VIIII)         Dallas 1-Wire Bus DS1990A/DS18b20         Digital Input       (Max. 3.3VIIII)          Digital Input       (Max. 3.3VIIII)          Digital Input       (Max. 3.3VIIII)          Digital Input       (Max. 3.3VIIII)          Digital Input       (Max. 3.3VIIII)          Digital Input       (Max. 3.3VIIII)          Digital Output       (Max. 3.3VIIII)          Digital Output       (Max. 3.3VIIII)          Digital Output       (Max. 3.3VIIII)          Dallas 1-Wire Bus Bus Humidity/Temperature Sensor DH         Wiegand Interface DATA1          Wiegand Interface DATA1                                                                                                    | Dallas 1-wire Bus assigned to D2         Aosong 1-wire Bus Humidity/ Temperature Sensor assigned to D2         Wiegand interface DATA0 assigned to D2         em Info         Image: Comparison of the sensor assigned to D3         Digital Input (Max 3.3V) assigned to D3         Digital 1-wire Bus assigned to D3         Dallas 1-wire Bus assigned to D3         Aosong 1-wire Bus Humidity/ Temperature Sensor assigned to D3         Wiegand interface DATA1 assigned to D3                                                                                                    |  |
| SERA2<br>Settings Devices<br>System Options<br>SM Communications<br>Jsers/Access control<br>nputs/Burglar Alarm Zones<br>Outputs (PGM)<br>Automation/Sensors<br>Svent Summary<br>Event Summary<br>Event Summary<br>Events Log<br>RT Testing&Monitoring<br>Tirmware<br>SERA2<br>SERA2<br>Settings Devices<br>System Options<br>OSM Communications                                                                                                    | BUS BUS Read [F5] Wr System General System Opti Digital I/O D1 Digital I/O D2 Digital I/O D3 BUS Read [F5] Wr System                                                                                                    | Dallas 1-Wire Bus DS1990A/DS13b20         Aosong 1-Wire bus Humidity/Temperature Sensor DH         Wiegand interface DATA0          ite [F6] <ul> <li>Update</li> <li>About</li> </ul> ons       System Fault/Troubles       Digital I/O Settings       System         Digital Input       (Max. 3.3∨!!!!)       Dallas 1-Wire Bus DS1990A/DS18b20       Digital Input       (Max. 3.3∨!!!!)         Dallas 1-Wire Bus DS1990A/DS18b20       Digital Input       (Max. 3.3∨!!!!)        Dallas 1-Wire Bus DS1990A/DS18b20         Digital Input       (Max. 3.3∨!!!!)          Digital Input       (Max. 3.3∨!!!!)          Dallas 1-Wire Bus DS1990A/DS18b20               Maximum Computer Max. 3.3∨!!!!)                Digital Input       (Max. 3.3∨!!!!)              Digital Input       (Max. 3.3∨!!!!)              Digital Input       (Max. 3.3∨!!!!)              Digital Input       (Max. 3.3∨!!!!)              Digital Input       (Max. 3.3∨!!!!!)              Digital Input </td <td>Dallas 1-wire Bus assigned to D2         Aosong 1-wire Bus Humidity/ Temperature Sensor assigned to D2         Wiegand interface DATA0 assigned to D2         em Info         Image: Comparison of the sensor assigned to D3         Digital Input (Max 3.3V) assigned to D3         Digital 1-wire Bus assigned to D3         Dallas 1-wire Bus assigned to D3         Aosong 1-wire Bus Humidity/ Temperature Sensor assigned to D3         Wiegand interface DATA1 assigned to D3</td> <td></td>                                                                                                    | Dallas 1-wire Bus assigned to D2         Aosong 1-wire Bus Humidity/ Temperature Sensor assigned to D2         Wiegand interface DATA0 assigned to D2         em Info         Image: Comparison of the sensor assigned to D3         Digital Input (Max 3.3V) assigned to D3         Digital 1-wire Bus assigned to D3         Dallas 1-wire Bus assigned to D3         Aosong 1-wire Bus Humidity/ Temperature Sensor assigned to D3         Wiegand interface DATA1 assigned to D3                                                                                                    |  |
| irmware SERA2 Settings Devices System Options SSM Communications Jsers/Access control nputs/Burglar Alarm Zones Unputs (PGM) Automation/Sensors event Summary Events Log RT Testing&Monitoring irmware SERA2 Settings Devices System Options JSM Communications Jsers/Access control nputs/Burglar Alarm Zones                                                                                                    | BUS<br>BUS<br>Read [F5] Wr<br>System<br>General System Opti<br>Digital I/O D1<br>Digital I/O D2<br>Digital I/O D3<br>BUS<br>Read [F5] Wr<br>System<br>General System Opti<br>System<br>General System Opti                                                                                                    | Dallas 1-Wire Bus DS1990A/DS18b20         Aosong 1 -Wire Bus Humidity/Temperature Sensor DH         Wiegand interface DATA0          ite [F6]       ● Update         About         ons       System Fault/Troubles         Digital Input       (Max. 3.3VIIII)         Dallas 1-Wire Bus DS1990A/DS18b20         Digital Input       (Max. 3.3VIIII)         Dallas 1-Wire Bus DS1990A/DS18b20         Digital Input       (Max. 3.3VIIII)          Digital Input       (Max. 3.3VIIII)          Digital Input       (Max. 3.3VIIII)          Digital Input       (Max. 3.3VIIII)          Digital Input       (Max. 3.3VIIII)          Digital Input       (Max. 3.3VIIII)          Digital Output       (Max. 3.3VIIII)          Digital Output       (Max. 3.3VIIII)          Digital Output       (Max. 3.3VIIII)          Dallas 1-Wire Bus Bus Humidity/Temperature Sensor DH         Wiegand Interface DATA1          Wiegand Interface DATA1                                                                                                    | Dallas 1-wire Bus assigned to D2         Aosong 1-wire Bus Humidity/ Temperature Sensor assigned to D2         Wiegand interface DATA0 assigned to D2         em Info         Image: Comparison of the sensor assigned to D3         Digital Input (Max 3.3V) assigned to D3         Digital Output (Max 3.3V) assigned to D3         Dallas 1-wire Bus assigned to D3         Aosong 1-wire Bus Humidity/ Temperature Sensor assigned to D3         Wiegand interface DATA1 assigned to D3         Em Info                                                                                                    |  |
| SERA2<br>Settings Devices System Options<br>SSM Communications<br>Jsers/Access control<br>nputs/Burglar Alarm Zones<br>Dutputs (PGM)<br>Automation/Sensors<br>Event Summary<br>Events Log<br>RT Testing&Monitoring<br>Firmware<br>SERA2<br>SERA2<br>Settings Devices<br>System Options<br>SSM Communications<br>Jsers/Access control<br>nputs/Burglar Alarm Zones<br>Outputs (PGM)                                                                                                    | BUS BUS Read [F5] Wr System General System Opti Digital I/O D1 Digital I/O D2 Digital I/O D3 BUS Read [F5] Wr General System Opt Digital I/O D1 State of the system opti Digital I/O D1 Compare of the system opti Digital I/O D1 Digital I/O D1 Digit | Dallas 1-Wire Bus DS1990A/DS18b20         Aosong 1 -Wire Bus Humidity/Temperature Sensor DH         Wiegand interface DATA0          ite [F6]       ● Update About         ons       System Fault/Troubles       Digital I/O Settings         System Fault/Troubles       Digital I/O Settings       System         Digital Input       (Max. 3.3VIIII)       Dallas 1-Wire Bus DS1990A/DS18b20         Digital Input       (Max. 3.3VIIII)        Digital Input       Digital Input         Digital Input       (Max. 3.3VIIII)        Digital Input       Digital Input         Digital Input       (Max. 3.3VIIII)        Digital Input       Digital Input         Digital Input       (Max. 3.3VIIII)        Digital Output       Digital Input         Viegand Interface DATA1        Wiegand Interface DATA1        Interface DATA1          viegand Interface DATA1        Digital I/O Settings       System         ite [F6]       ● Update       About       Interface Interface Int                                                                                                    | Dallas 1-wire Bus assigned to D2         Aosong 1-wire Bus Humidity/ Temperature Sensor assigned to D2         Wiegand interface DATA0 assigned to D2         em Info         Image: Sensor assigned to D3         Digital Input (Max 3.3V) assigned to D3         Digital Output (Max 3.3V) assigned to D3         Dallas 1-wire Bus assigned to D3         Aosong 1-wire Bus Humidity/ Temperature Sensor assigned to D3         Wiegand interface DATA1 assigned to D3         —         —                                                                                                    |  |
| SERA2<br>Settings Devices System Options<br>SSM Communications<br>Jsers/Access control<br>nputs/Burglar Alarm Zones<br>Dutputs (PGM)<br>Automation/Sensors<br>Event Summary<br>Events Log<br>RT Testing&Monitoring<br>Tirmware<br>SERA2<br>Settings Devices<br>System Options<br>SSM Communications<br>Jsers/Access control<br>nputs/Burglar Alarm Zones<br>Outputs (PGM)<br>Automation/Sensors<br>Event Summary                                                                                                    | BUS<br>BUS<br>Read [F5] Wr<br>System<br>General System Opti<br>Digital I/O D1<br>Digital I/O D2<br>Digital I/O D3<br>BUS<br>Read [F5] Wr<br>System<br>General System Opti<br>System<br>General System Opti                                                                                                    | Dallas 1-Wire Bus DS1990A/DS13b20         Aosong 1-Wire bus Humidity/Temperature Sensor DH         Wiegand interface DATA0          ite [F6]       ● Update         About         ons       System Fault/Troubles         Digital Input       (Max. 3.3V!!!!)         Dallas 1-Wire Bus DS1990A/DS18b20          Digital Input       (Max. 3.3V!!!!)         Dallas 1-Wire Bus DS1990A/DS18b20          Digital Input       (Max. 3.3V!!!!)         Dallas 1-Wire Bus DS1990A/DS18b20          Digital Input       (Max. 3.3V!!!!)         Dallas 1-Wire Bus DS1990A/DS18b20          Digital Output       (Max. 3.3V!!!!)         Digital Output       (Max. 3.3V!!!!)         Digital Output       (Max. 3.3V!!!!)         Digital Output       (Max. 3.3V!!!!)         Digital Output       (Max. 3.3V!!!!)         Ite [F6]       Update       About         ite [F6]       Update       About         ite [F6]       Update       About                                                                                                    | Dallas 1-wire Bus assigned to D2         Aosong 1-wire Bus Humidity/ Temperature Sensor assigned to D2         Wiegand interface DATA0 assigned to D2         em Info         Image: Comparison of the sensor assigned to D3         Digital Input (Max 3.3V) assigned to D3         Digital Output (Max 3.3V) assigned to D3         Dallas 1-wire Bus assigned to D3         Aosong 1-wire Bus Humidity/ Temperature Sensor assigned to D3         Wiegand interface DATA1 assigned to D3         Em Info                                                                                                    |  |
| SERA2<br>Settings Devices<br>System Options<br>JSM Communications<br>JSM Communications<br>JSM Communications<br>JSM Communications<br>Sers/Access control<br>nputs/Burglar Alarm<br>Svent Summary<br>Event Summary<br>Event Summary<br>Events Log<br>SERA2<br>Settings Devices<br>Settings Devices<br>SSM Communications<br>JSERA2<br>System Options<br>SSM Communications<br>JSERA2<br>System Options<br>SSM Communications<br>JSERA2<br>SSM Communications<br>JSERA2<br>SSM COMMUNICATIONS<br>SSM COMMUNICATIONS<br>SSM COMMUNICATIO | BUS BUS Read [F5] Wr System General System Opti Digital I/O D1 Digital I/O D2 Digital I/O D3 BUS Read [F5] Wr General System Opt Digital I/O D1 State of the system opti Digital I/O D1 Compare of the system opti Digital I/O D1 Digital I/O D1 Digit | Dallas 1-Wire Bus DS1990A/DS18b20         Aosong 1 -Wire Bus Humidity/Temperature Sensor DH         Wiegand interface DATA0          ite [F6]       ● Update About         ons       System Fault/Troubles       Digital I/O Settings         System Fault/Troubles       Digital I/O Settings       System         Digital Input       (Max. 3.3VIIII)       Dallas 1-Wire Bus DS1990A/DS18b20         Digital Input       (Max. 3.3VIIII)        Digital Input       Digital Input         Digital Input       (Max. 3.3VIIII)        Digital Input       Digital Input         Digital Input       (Max. 3.3VIIII)        Digital Input       Digital Input         Digital Input       (Max. 3.3VIIII)        Digital Output       Digital Input         Viegand Interface DATA1        Wiegand Interface DATA1        Interface DATA1          viegand Interface DATA1        Digital I/O Settings       System         ite [F6]       ● Update       About       Interface Interface Int                                                                                                    | Dallas 1-wire Bus assigned to D2         Aosong 1-wire Bus Humidity/ Temperature Sensor assigned to D2         Wiegand interface DATA0 assigned to D2         em Info         Image: Sensor assigned to D3         Digital Input (Max 3.3V) assigned to D3         Digital Output (Max 3.3V) assigned to D3         Dallas 1-wire Bus assigned to D3         Aosong 1-wire Bus Humidity/ Temperature Sensor assigned to D3         Wiegand interface DATA1 assigned to D3         —         —                                                                                                    |  |
| Firmware SERA2 SERA2 System Options SM Communications Jaers/Access control nputs/Burglar Alarm Zones Outputs (PGM) Automation/Sensors Event Summary Events Log RT Testing&Monitoring Firmware SERA2 SERA2 System Options GSM Communications Users/Access control Inputs/Burglar Alarm Zones Outputs (PGM) Automation/Sensors Event Summary Events Log RT Testing&Monitoring Events Log RT Testing&Monitoring Events Log RT Testing&Monitoring Statemary Events Log RT Testing&Monitoring Statemary Events Statemary Events Statemary Events Statemar                                                                                                    | BUS<br>BUS<br>Read [F5] Wr<br>System<br>General System Opti<br>Digital I/O D1<br>Digital I/O D2<br>Digital I/O D3<br>BUS<br>Read [F5] Wr<br>System<br>General System Opt<br>Digital I/O D1<br>Digital I/O D1<br>Digital I/O D2<br>Digital I/O D2<br>Digital I/O D2<br>Digital I/O D3<br>Digital I/O D3<br>D1<br>D1<br>D1<br>D1<br>D1<br>D1<br>D1                                                                                                    | Dallas 1-Wire Bus DS1990A/DS18b20         Aosong 1 -Wire bus Humidity/Temperature Sensor DH         Wiegand interface DATA0 ◀         ite [F6] ● Update About         ons       System Fault/Troubles Digital I/O Settings System         Digital Input (Max. 3.3V!!!!)         Dallas 1-Wire Bus DS1990A/DS18b20         Digital Input (Max. 3.3V!!!!) ▲         Digital Input (Max. 3.3V!!!!) ▲         Digital Input (Max. 3.3V!!!!) ▲         Digital Input (Max. 3.3V!!!!) ▲         Digital Input (Max. 3.3V!!!!) ▲         Digital Input (Max. 3.3V!!!!) ▲         Digital Input (Max. 3.3V!!!!) ▲         Digital Input (Max. 3.3V!!!!) ▲         Digital Output (Max. 3.3V!!!!) ▲         Digital Input (Max. 3.3V!!!!) ▲         Digital Input (Max. 3.3V!!!!) ▲         Digital Input (Max. 3.3V!!!!) ▲         Digital Input (Max. 3.3V!!!!) ▲         Digital Input (Max. 3.3V!!!!) ▲         Digital Input (Max. 3.3V!!!!)         Dallas 1-Wire Bus DS1990A/DS18b20         Aosong 1-Wire bus DATA1<                                                                                                    | Dallas 1-wire Bus assigned to D2         Aosong 1-wire Bus Humidity/ Temperature Sensor assigned to D2         Wiegand interface DATA0 assigned to D2         em Info         Image: Sensor assigned to D3         Digital Input (Max 3.3V) assigned to D3         Digital Output (Max 3.3V) assigned to D3         Dallas 1-wire Bus assigned to D3         Aosong 1-wire Bus Humidity/ Temperature Sensor assigned to D3         Wiegand interface DATA1 assigned to D3         Image: Sensor Advance Bus Advance Bus Adv                                                                                                    |  |
| Firmware SERA2 SERA2 System Options SM Communications Users/Access control Inputs/Burglar Alarm Zones Outputs (PGM) Automation/Sensors Event Summary Events Log RT Testing&Monitoring Firmware SERA2 e Settings Devices System Options GSM Communications Users/Access control Inputs/Burglar Alarm Zones Outputs (PGM) Automation/Sensors Event Summary Events Log RT Testing&Monitoring Firmware Settings Devices System Options Sensers/Access control Sensers/Access control Sensers/Access co                                                                                                    | BUS BUS Read [F5] Wr General System Opti Digital I/O D1 Digital I/O D2 Digital I/O D3 BUS Read [F5] Wr General System Opt Digital I/O D1 Digital I/O D1 Digital I/O D1 Digital I/O D1 Digital I/O D1 Digital I/O D1 Digital I/O D1 Digital I/O D1 Digital I/O D1 Digital I/O D1 Digital I/O D2                                                                                                    | Dallas 1-Wire Bus DS1990A/DS18b20         Aosong 1 -Wire bus Humidity/Temperature Sensor DH         Wiegand interface DATA0 ◀         ite [F6] ● Update About         ons       System Fault/Troubles Digital I/O Settings System         Digital Input (Max. 3.3V!!!!)         Dallas 1-Wire Bus DS1990A/DS18b20         Digital Input (Max. 3.3V!!!!) ▲         Digital Input (Max. 3.3V!!!!) ▲         Digital Input (Max. 3.3V!!!!) ▲         Digital Input (Max. 3.3V!!!!) ▲         Digital Input (Max. 3.3V!!!!) ▲         Digital Input (Max. 3.3V!!!!) ▲         Digital Input (Max. 3.3V!!!!) ▲         Digital Input (Max. 3.3V!!!!) ▲         Digital Output (Max. 3.3V!!!!) ▲         Digital Input (Max. 3.3V!!!!) ▲         Digital Input (Max. 3.3V!!!!) ▲         Digital Input (Max. 3.3V!!!!) ▲         Digital Input (Max. 3.3V!!!!) ▲         Digital Input (Max. 3.3V!!!!) ▲         Digital Input (Max. 3.3V!!!!)         Dallas 1-Wire Bus DS1990A/DS18b20         Aosong 1-Wire bus DATA1<                                                                                                    | Dallas 1-wire Bus assigned to D2         Aosong 1-wire Bus Humidity/ Temperature Sensor assigned to D2         Wiegand interface DATA0 assigned to D2         em Info         Image: Sensor assigned to D3         Digital Input (Max 3.3V) assigned to D3         Digital Output (Max 3.3V) assigned to D3         Dallas 1-wire Bus assigned to D3         Aosong 1-wire Bus Humidity/ Temperature Sensor assigned to D3         Wiegand interface DATA1 assigned to D3         Image: Sensor Advance Bus Advance Bus Adv                                                                                                    |  |
| System Options<br>GSM Communications<br>Users/Access control<br>Inputs/Burglar Alarm Zones<br>Outputs (PGM)<br>Automation/Sensors<br>Event Summary<br>Events Log<br>RT Testing&Monitoring<br>Firmware                                                                                                    | BUS<br>BUS<br>Read [F5] Wr<br>System<br>General System Opti<br>Digital I/O D1<br>Digital I/O D2<br>Digital I/O D3<br>BUS<br>Read [F5] Wr<br>System<br>General System Opt<br>Digital I/O D1<br>Digital I/O D1<br>Digital I/O D2<br>Digital I/O D2<br>Digital I/O D2<br>Digital I/O D3<br>Digital I/O D3<br>D1<br>D1<br>D1<br>D1<br>D1<br>D1<br>D1                                                                                                    | Dallas 1-Wire Bus DS1990A/DS18b20         Acsong 1 -Wire Bus Humidity/Temperature Sensor DH         Wiegand interface DATA0          ite [F6]       ● Update       About         ons       System Fault/Troubles       Digital I/O Settings       System         Digital Input       (Max. 3.3V!!!!!)       Dallas 1-Wire Bus DS1990A/DS18b20       Digital Input       (Max. 3.3V!!!!)         Dallas 1-Wire Bus DS1990A/DS18b20       Digital Input       (Max. 3.3V!!!!)        Dallas 1-Wire Bus DS1990A/DS18b20         Digital Input       (Max. 3.3V!!!!)        Dallas 1-Wire Bus DS1990A/DS18b20       Digital Output (Max. 3.3V!!!!)          Digital Input       (Max. 3.3V!!!!)        Dallas 1-Wire Bus DS1990A/DS18b20       Acsong 1-Wire bus DS1990A/DS18b20         ite [F6]       ● Update       About       Acsong 1-Wire bus DS1990A/DS18b20       Digital I/O Settings       System         ite [F6]       ● Update       About       Digital I/O Settings       System         ite [F6]       ● Update       About       Digital I/O Settings       System         ite [F6]       ● Update       About       Digital I/O Settings       System         Digital Input       (Max. 3.3V!!!!!)       Dallas 1-Wire Bus DS1990A/DS18b20       Digital I/O Settings       System </td <td>Dallas 1-wire Bus assigned to D2         Aosong 1-wire Bus Humidity/ Temperature Sensor assigned to D2         Wiegand interface DATA0 assigned to D2         em Info         Image: Sensor assigned to D3         Digital Input (Max 3.3V) assigned to D3         Digital Output (Max 3.3V) assigned to D3         Dallas 1-wire Bus assigned to D3         Aosong 1-wire Bus Humidity/ Temperature Sensor assigned to D3         Wiegand interface DATA1 assigned to D3         Image: Sensor Advance Bus Humidity/ Temperature Sensor assigned to D3         Miegand interface DATA1 assigned to D3</td> <td></td> | Dallas 1-wire Bus assigned to D2         Aosong 1-wire Bus Humidity/ Temperature Sensor assigned to D2         Wiegand interface DATA0 assigned to D2         em Info         Image: Sensor assigned to D3         Digital Input (Max 3.3V) assigned to D3         Digital Output (Max 3.3V) assigned to D3         Dallas 1-wire Bus assigned to D3         Aosong 1-wire Bus Humidity/ Temperature Sensor assigned to D3         Wiegand interface DATA1 assigned to D3         Image: Sensor Advance Bus Humidity/ Temperature Sensor assigned to D3         Miegand interface DATA1 assigned to D3                                                                                                    |  |

# 5.5 GSM Communication

# 5.5.1 Event Notifications via SMS & DIAL

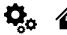

GSM Communications > SMS DIAL Reporting

The SMS DIAL Reporting settings let you enter user's phone numbers and set events that will be reported to the user

Up to 8 admin users can be set to receive SMS or DIAL notifications. These users can receive alarm phone calls and SMS text messages from the system via a GSM connection. When the gate is opened or the system is armed/disarmed, an SMS notification is sent to the user's phone number. In the SMS and DIAL Reporting settings under GSM Communications, users can input their phone numbers and select the events they wish to be notified about.

When a zone or tamper is violated, the system triggers an alarm. The alarm sequence is as follows:

- The siren/bell is activated. If the violated zone is of Fire type, the siren/bell emits a pulsating sound. Otherwise, the sound is steady.
- The system attempts to send an SMS text message, containing the violated zone's name. Each violated zone triggers a separate SMS. If the user's phone number is unavailable, the system tries the next listed number assigned to the same zone. Unavailability can be due to the mobile phone being switched off or out of GSM signal coverage. By default, the system continues to send the SMS to the next listed numbers in priority order, repeating as many times as programmed.
- If programmed, the system attempts to call the first user phone number via GSM, with each violated zone triggering a separate call. If the user is
  unavailable, the system dials the next listed number assigned to the same zone. Unavailability can be due to the mobile phone being switched off,
  out of GSM signal coverage, or busy.

| Event Reporting/Communication |                                                                                                    |                                                                                                    |                                                                                                    |
|-------------------------------|----------------------------------------------------------------------------------------------------|----------------------------------------------------------------------------------------------------|----------------------------------------------------------------------------------------------------|
|                               | S Text   GPRS/IP/TCP/UDP   CMS Reporting   SERA Cloud S                                                                                                    | ervice                                                                                                    |                                                                                                    |
| SMS/autoDIAL Phone Number     |                                                                                                    | SMS Notifications to USER Auto DIAL to USER                                                                                                    | k                                                                                                    |
| Tel.1 +                       | ID Events                                                                                                    | 1 2 3 4 5 6 7 8 1 2 3 4 5 6 7 8                                                                                                    |                                                                                                    |
| Tel.2 +                       | 2 System Open/Close (CID 400 group                                                                                                    |                                                                                                    | N                                                                                                    |
| Tel 3 +                       | 3 System Truobles(CID 300 group)                                                                                                    |                                                                                                    | The index of phone number                                                                                                    |
|                               |                                                                                                    |                                                                                                    | SMS Notifications to USER:                                                                                                    |
|                               |                                                                                                    |                                                                                                    | SMS reporting to selected index of telephone<br>number is enabled.                                                                                                    |
|                               |                                                                                                    |                                                                                                    | Auto DIAL to USER: Auto DIAL to                                                                                                    |
| Tel.6 +                       |                                                                                                    |                                                                                                    | selected index of telephone number is enabl                                                                                                    |
| Tel.7 +                       |                                                                                                    |                                                                                                    |                                                                                                    |
| Tel.8 +                       | 10 Input/Zone4 Alarm/Restore                                                                                                    |                                                                                                    | e.g.                                                                                                    |
|                               |                                                                                                    |                                                                                                    | Call to Tel1 in case of Input/Zone2 Alarm/ Re                                                                                                    |
| Limit of alarm dialing:       |                                                                                                    |                                                                                                    |                                                                                                    |
|                               |                                                                                                    |                                                                                                    |                                                                                                    |
| SMS forwarding to Tel.1       |                                                                                                    |                                                                                                    | and a second second second second second second second second second second second second second second second                                                                                                    |
| 🔽 Show Object Name            |                                                                                                    |                                                                                                    |                                                                                                    |
| Show Zone Number              |                                                                                                    |                                                                                                    | TO XXX XXXX, SO CONCOMP Entered user number.                                                                                                    |
| Show Event Time               |                                                                                                    | insuccessful calls                                                                                                    |                                                                                                    |
|                               | SMS forwarding to Tel.1 SMS from the module resen                                                                                                    | ding to the other phone number                                                                                                    |                                                                                                    |
|                               | Show Object Name: Object name will be displayed in                                                                                                    | the SMS message                                                                                                    |                                                                                                    |
|                               | Show Zone Number: Zone number will be displayed i                                                                                                    | n the SMS message                                                                                                    |                                                                                                    |
|                               |                                                                                                    | SMS message                                                                                                    |                                                                                                    |
|                               | Show CID Code: Report Contact ID code                                                                                                    |                                                                                                    |                                                                                                    |
|                               |                                                                                                    |                                                                                                    |                                                                                                    |
|                               |                                                                                                    |                                                                                                    |                                                                                                    |
|                               |                                                                                                    |                                                                                                    |                                                                                                    |
|                               |                                                                                                    |                                                                                                    | example, a UK number +44 (0                                                                                                    |
| DIAL Phone Numbe              | re                                                                                                    |                                                                                                    |                                                                                                    |
|                               |                                                                                                    |                                                                                                    |                                                                                                    |
|                               |                                                                                                    | number, select the checkboxes for the eve                                                                                                    | nts that will trigger an SMS c                                                                                                    |
|                               |                                                                                                    |                                                                                                    |                                                                                                    |
|                               |                                                                                                    |                                                                                                    |                                                                                                    |
|                               |                                                                                                    |                                                                                                    |                                                                                                    |
|                               |                                                                                                    | <u> </u>                                                                                                    |                                                                                                    |
|                               |                                                                                                    |                                                                                                    |                                                                                                    |
| me                            | Event time will be displayed i                                                                                                    | n the SMS message                                                                                                    |                                                                                                    |
| e                             | Report Contact ID code                                                                                                    |                                                                                                    |                                                                                                    |
| Alarm/ Restore                | Zone1- Zone32 alarm and rea                                                                                                    | store events reporting is enabled.                                                                                                    |                                                                                                    |
| Close (CID 400                | System ARM/DISARM/STAY                                                                                                    | reporting is enabled.                                                                                                    |                                                                                                    |
| ,                             | ,                                                                                                    |                                                                                                    |                                                                                                    |
| es (CID 300 group)            | System trouble reporting is e                                                                                                    | nabled.                                                                                                    |                                                                                                    |
|                               | , , ,                                                                                                    |                                                                                                    |                                                                                                    |
|                               |                                                                                                    | 1 0                                                                                                    |                                                                                                    |
| ib ood group/                 | Other events reporting is ena                                                                                                    |                                                                                                    |                                                                                                    |
|                               |                                                                                                    |                                                                                                    |                                                                                                    |
|                               | The evoter allows for SMC -                                                                                                    | porting to colocitod phone numbers (1.0) If                                                                                                    | a aponitia avant accura in the                                                                                                    |
| SER                           |                                                                                                    | eporting to selected phone numbers (1-8). If                                                                                                    | a specific event occurs in the                                                                                                    |
| SER                           | system, an SMS message wi                                                                                                    | eporting to selected phone numbers (1-8). If<br>I be sent to the enabled phone numbers.<br>tic dialing to selected phone numbers (1-8).                                                                                                    |                                                                                                    |
|                               | SMSIautoDIAL Phone Number<br>Tel.1 +<br>Tel.2 +<br>Tel.3 +<br>Tel.4 +<br>Tel.5 +<br>Tel.5 +<br>Tel.6 +<br>Tel.7 +<br>Tel.8 +<br>Limit of alarm dialing: 10<br>SMS forwarding to Tel.1<br>SMS forwarding to Tel.1<br>SMS forwar | SMS/autoDIAL Phone Number         Tel 2         Tel 3         Tel 3         Tel 4         Tel 3         Tel 4         Tel 5         Tel 4         Tel 5         Tel 4         Tel 5         Tel 8         Tel 8         Tel 8         Tel 7         Tel 8         Tel 7         Tel 8         Tel 7         Tel 8         Tel 7         Tel 8         Tel 7         Tel 8         Tel 7         Tel 8         Tel 7         Tel 8         Tel 7         Tel 8         Tel 7         Tel 8         Tel 7         Tel 8         Show Colect Name         Show Zone Number         Show Cole Code         Show Cole Code         Show Cole Code         Show Cole Code         Show Cole Code         Show Cole Code         Show Cole Code         Show Cole Code         Show Cole Code         Show Cole Code         Sho | SNS/matcAuk Prove Number       SNS hatticeations to USER       Auto DiaL to USER         Test       Image: Signal Control Contro Control Control Content Control Control Control Control Content C |

#### 5.5.2 **Custom SMS Text**

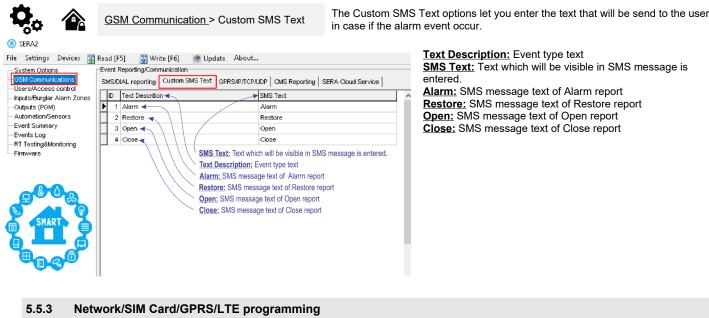

SMS Text: Text which will be visible in SMS message is Alarm: SMS message text of Alarm report Restore: SMS message text of Restore report Open: SMS message text of Open report Close: SMS message text of Close report

| 5.5.3 Network/SI | N |
|------------------|---|
|------------------|---|

| Ö, |  |
|----|--|
| 07 |  |

GSM Communication > Network/SIM Card

| ③ SERA2 [GTalarm3]                             |                              |                          |                 |               |       |                     |              | _ | Х |
|------------------------------------------------|------------------------------|--------------------------|-----------------|---------------|-------|---------------------|--------------|---|---|
| 📄 <u>F</u> ile 🔌 <u>S</u> ettings 🔒 <u>D</u> e | evices 🛛 🐺 <u>R</u> ead (F5) | 🚰 <u>W</u> rite (F6) 🛛 🛑 | <u>U</u> pdate  | lp            |       |                     |              |   |   |
|                                                | Event Reporting/Com          | nunication               |                 |               |       |                     |              |   |   |
| GSM Communications                             | SMS/DIAL reporting           | Custom SMS Text Netv     | work / SIM Card | CMS Reporting | SERA  | Cloud Service       |              |   |   |
| - Users/Access control                         |                              |                          |                 |               |       |                     |              |   |   |
| - Inputs/Burglar Alarm Zone:                   | s<br>SIM Card settings       |                          |                 |               | 1 - N | letwork             |              |   |   |
| Outputs (PGM)<br>Automation/Sensors            |                              |                          |                 |               |       |                     |              |   |   |
| - Event List                                   | SIM Card PIN:                | ••••                     |                 |               |       | Network             | Auto         | ~ |   |
| - Event Log                                    | APN:                         | internet                 |                 |               |       |                     |              |   |   |
| Bus Modules                                    | AFN.                         | Internet                 |                 |               |       | SMS over LTE, VoLTE | $\checkmark$ |   |   |
| Testing&Monitoring                             | Login:                       |                          |                 |               |       |                     |              |   |   |
| Firmware                                       | Deserved                     |                          |                 |               |       |                     |              |   |   |
|                                                | Password:                    |                          |                 |               |       |                     |              |   |   |
|                                                |                              |                          |                 |               |       |                     |              |   |   |
|                                                | TODAD Colling                |                          |                 |               |       |                     |              |   |   |
|                                                | TCP/IP Settings              |                          |                 |               |       |                     |              |   |   |
| SMART                                          |                              |                          |                 |               |       |                     |              |   |   |
|                                                | DNS1                         | 8 8 4 4                  |                 |               |       |                     |              |   |   |
|                                                | DNS2                         | 8 8 8 8                  |                 |               |       |                     |              |   |   |
|                                                |                              |                          |                 |               |       |                     |              |   |   |
|                                                |                              |                          |                 |               |       |                     |              |   |   |

APN: An Access Point Name

Login: User name of GSM operator network (if required by network operator).

Password: User password of GSM operator network where SIM card inserted in the module is operating.

DNS1: IP addresses of 1st DNS server.

DNS2: IP addresses of 2nd DNS server.

# 5.5.4 Central Monitoring Station details programming. Reporting to the Central Monitoring Station (CMS)

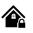

<u>GSM Communication</u> > CMS Reporting

This window allows you to configure the parameters for reporting to a central monitoring station (CMS).

The system is designed to report event notifications to the CMS by sending data messages. When CMS mode is enabled and set to GPRS, the system establishes a connection with the CMS.

In CMS mode, messages sent to the monitoring station are prioritized. Due to this prioritization, it's crucial to maintain a consistent and reliable connection with the CMS. Should the connection be interrupted, the system will try to re-establish it. If the CMS remains inaccessible for an extended period, the system will switch to a backup CMS.

# Data Messages – Events

The system supports the following communication methods and protocols:

- GPRS network –SIA IP protocol (ANSI/SIA DC-09-2012; configurable as encrypted and non-encrypted).
- All events to CMS are transmitted according SIA-IP ANSI/SIA DC-09- 2013 standard message body in ADM-CID format Contact ID DC-05.

Initially, the system communicates via primary connection with the monitoring station. By default, if the initial attempt to transmit data is unsuccessful, the system will make additional attempts until the data is successfully delivered. If all attempts are unsuccessful, the system will follow this pattern:

- The system switches to the backup connection that follows in the sequence (presumably Backup 1).
- The system then attempts to transmit data by the backup connection.
- If the initial attempt is unsuccessful, the system will make additional attempts until the data is successfully delivered.
- The system ends up with all unsuccessful attempts.

If all attempts by all set connections are unsuccessful, the system will wait until the delay time (by default – 1200 seconds) expires and will attempt to transmit data to the monitoring station again starting with the primary connection.

| (@) SERA2 [GTalarm3]       |                           |                                       |                  |                |                                       | —                               |           | ×     |
|----------------------------|---------------------------|---------------------------------------|------------------|----------------|---------------------------------------|---------------------------------|-----------|-------|
| 📄 Eile 🔌 Settings  🔒 Devi  | ces 🛛 🐺 <u>R</u> ead [F5] | 🚰 <u>W</u> rite [F6] 🛛 🛑 <u>U</u> p   | date <u>冬H</u> e | lp             |                                       |                                 |           |       |
|                            | Event Reporting/Con       | munication                            |                  |                |                                       |                                 |           |       |
| GSM Communications         | SMS/DIAL reporting        | Custom SMS Text Networ                | rk / SIM Card    | CMS Reporting  | SERA Cloud Service                    |                                 |           |       |
| Users/Access control       | CMS Reporting             |                                       |                  |                |                                       |                                 |           |       |
| Inputs/Burglar Alarm Zones | Primary                   |                                       |                  | -AN:           | SI/SIA IP DC-09                       |                                 |           |       |
| Outputs (PGM)              | ,                         | GPRS 🗸                                |                  |                |                                       |                                 |           |       |
| - Automation/Sensors       |                           | 0110                                  |                  | SLA            | VIP Standard:                         | ANSI/SIA DC-09-2012 (2013)      | $\sim$    |       |
| Event List                 | IP or Domain              | 192.168.1.1                           |                  | Enc            | cryption AES128:                      | $\checkmark$                    |           |       |
| Event Log<br>Bus Modules   |                           |                                       |                  |                | · · · · · · · · · · · · · · · · · · · | 0123456789ABCDEF0123456789A     | PODEE     |       |
| Testing&Monitoring         | Port                      | 9000                                  |                  | Ke'            | y 32 char (Hex):                      | 0123456769ABCDEF0123456769A     |           |       |
| Firmware                   |                           |                                       |                  | Ac             | count Number (Hex):                   | 12ABCDF                         |           |       |
|                            | Backup 1                  |                                       |                  |                |                                       | 0                               |           |       |
|                            |                           | Disable 🗸 🗸                           |                  | AC             | count Prefix (Hex):                   |                                 |           |       |
|                            | IP or Domain              |                                       |                  | Re             | ceiver Number (Hex):                  | 1                               |           |       |
|                            | IF OF DOMAIN              |                                       |                  |                | pervision Message:                    | ☑ 60 s                          |           |       |
|                            | Port                      | 0                                     |                  | Su             | per vision message.                   |                                 |           |       |
| SMART A                    |                           |                                       |                  | Us             | e Time Stamp:                         | $\checkmark$                    |           |       |
|                            | Settings                  |                                       |                  |                |                                       |                                 |           |       |
|                            | Transport Protoc          | ol:                                   | TCP              | ~              |                                       |                                 |           |       |
|                            |                           | ,<br>I                                |                  |                |                                       |                                 |           |       |
|                            | Backup reporting          | after:                                | 3 Attem;         | ots            |                                       |                                 |           |       |
|                            |                           | 1                                     |                  |                |                                       |                                 |           |       |
|                            | Return To Primary         | After:                                | 30 min           |                |                                       |                                 |           |       |
|                            |                           |                                       |                  |                |                                       |                                 |           |       |
| All events to CMS are tran | smitted accordin          | a SIA-IP ANSI/SIA DC-                 | -09- 2013 s      | tandard mes    | sage body in ADM-(                    | CID format Contact ID DC-05     |           |       |
| CMS Reporting              |                           | Primary central monito                |                  |                | ougo bouy in Abin (                   |                                 |           |       |
| Backup 1                   |                           | · · · · · · · · · · · · · · · · · · · |                  | g-             |                                       |                                 |           |       |
| Primary                    |                           | Primary central monito                | oring station    | settings       |                                       |                                 |           |       |
| GPRS or Disable            |                           | Data transmitting to the              |                  |                | RS network or data t                  | ransiting Disable               |           |       |
| IP or Domain               |                           | The IP address xxx.xx                 |                  |                |                                       |                                 |           |       |
| Remote Port                |                           | The IP port defined as                | input port       | on the receive | er station to receive                 | the connection requests (TC     | o mode)   | ) or  |
|                            |                           | the datagrams (UDP m                  | node) trans      | mitted by ALI  | ERT.                                  |                                 |           |       |
| Backup 1                   |                           | Backup 1 central moni                 |                  |                |                                       |                                 |           |       |
| Transport Protocol         |                           | The used link protocol:               | : UDP (data      | agrams excha   | ange without conneo                   | ction) or TCP (connected mod    | .e).      |       |
| (TCP or UDP)               |                           |                                       |                  |                |                                       |                                 |           |       |
| Backup reporting after     | n attempts                |                                       | primary cei      | ntral monitori | ng station (CMS) is                   | disable, switch to backup CM    | S after r | n     |
|                            | •                         | attempts                              |                  |                |                                       |                                 |           |       |
| Return To Primary Afte     |                           | Return To Primary After               |                  | the enerytic   | n of manager of th                    | is option is anabled the open   | untion k  |       |
| Encryption AES128          |                           | must be defined.                      | n valiuates      | the encryptic  | on or messages. If the                | his option is enabled, the enci | урион к   | ey    |
|                            |                           |                                       | Definition       | of the key as  | a string of respectiv                 | vely 32 hexadecimal characte    | rs relati | velv  |
| Key 32 char (Hex)          |                           | to the size of the selec              |                  |                | a string of respectiv                 |                                 | 0, 10101  | very  |
| Account Number (Hex)       |                           | mandatory, consists of                |                  | decimal digits | S                                     |                                 |           |       |
| Account Prefix (Hex)       |                           | Consists of 6 hexadec                 |                  |                |                                       |                                 |           |       |
| Receiver Number (Hex)      |                           | Optional, consists of 6               |                  |                |                                       |                                 |           |       |
|                            |                           | Supervision NULL Mes                  | ssage. Opti      | onally, the Pl | E and CSR may be                      | configured to supervise the c   | onnectio  | on.   |
| Supervision Message n      | seconds                   | Module periodically se                | nd the Null      | Message to     | the CSR. Supervision                  | on interval shall be configurab | le over   |       |
|                            |                           | range of 10 seconds to                | o 9999 seco      | onds.          |                                       |                                 |           |       |
| Use Time Stamp             |                           |                                       |                  | to the messa   | ages of a timestamp                   | in GMT time. This option is a   | ways fo   | orced |
|                            |                           | for encrypted message                 | es.              |                |                                       |                                 |           |       |
|                            |                           |                                       |                  |                |                                       |                                 |           |       |

# 5.6 Zones programming

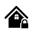

# **Connecting Detectors to GTalarm3:**

- The GTalarm3 module has terminals for connecting detection devices such as motion detectors and door contacts.
- Once devices are connected to the module's zone terminals, you must configure the parameters for the corresponding zone.
- The module comes with 4 built-in wired zones and 2 programmable I/O inputs.
- If more connections are needed, the GTalarm3 can be expanded using an expansion module to accommodate up to 32 zones.

### Zone Bypassing:

- Users have the option to "bypass" or deactivate a particular zone if it's been triggered. This allows the rest of the system to be armed without the need to reset the triggered zone.
- If a bypassed zone gets triggered during the exit/entry delay or while the system is active, it won't cause an alarm.

# Stay Mode Features:

- "Stay mode" permits users to activate or deactivate the alarm system without having to exit the secured premises.
- If zones with the "Stay" feature are triggered when the system is in Stay mode, they won't set off an alarm. This is useful, for example, when you're at home and going to bed, and don't want certain zones (like inside motion detectors) to be active.
- The system will allow to enter Stay mode if:
  - A delay-type zone isn't triggered during the exit delay.
  - There's at least one zone with the Stay attribute enabled.
  - An arming method that includes an exit delay is used.

# Difference between "Stay" and "Sleep" Zone Types:

- Zones with the "stay" type come with a delay zone timeout.
- · Conversely, in the "sleep" zone type, what would typically be a delay zone becomes instant, meaning it triggers immediately.

### Zone Reactions:

- If zones classified as "Instant" or "Silent" types are triggered, the system will NOT activate the siren or the keypad buzzer.
  - For any zone designated as the "Delay" type:
    - When the system is in "Stay" mode, this zone behaves like an "Instant" zone, triggering immediately.
      - However, when the system is fully armed, the "Delay" zone operates with its typical delay.

## Tampering:

The tamper circuit is a continuous loop; any interruption triggers an alarm, whether the system is armed or not. This alarm activates
the siren, keypad buzzer, and sends an SMS to the user. The alarm is set off by opening enclosures like the detection device, siren,
cabinet, or keypad. To receive tamper alerts, ensure the "Tamper Enabled" option is checked, enabling both tamper detection and
SMS notifications.

# Programming:

Install SERA2 software.

0

- Connect the module to the computer via mini USB cable.
- Go to Zones window in the SERA2 software
- Set the required parameters
- Write configuration by pressing [Write] icon

Note on Unused Zones: If any zone isn't in use, it must be disabled to avoid false triggers or alerts.

The system will NOT cause any tamper alarm regarding the physical tamper violation if the associated zone is disabled.

The figure below shows an example of zone operation with a 3-time alarm event limit:

- Zone alarm is generated 3 times.
- After 3 alarm events the zone is blocked (bypassed) till Event Repeat Timeout will end.
- After Event Repeat Timeout zone will activated again.

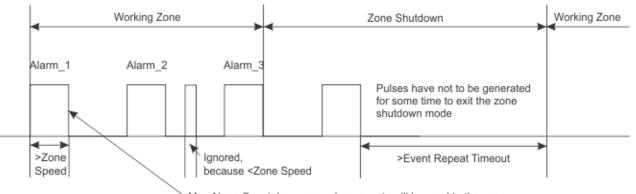

Max Alarm Count- how many alarm events will be send to the user

### SERA2

| SLIVA2                            |                                                     |                             |                                                                                                    |  |  |  |  |  |
|-----------------------------------|-----------------------------------------------------|-----------------------------|----------------------------------------------------------------------------------------------------|--|--|--|--|--|
| File Settings Devices 蹼           | Read (F5) 🛛 🞇 Write (F6) 🛛 🧇 Update 🗋               | Zone 1 Settings             | Double click on the selected sensor's line                                                                     |  |  |  |  |  |
|                                   | Zones                                               | Zone I Settings             |                                                                                                    |  |  |  |  |  |
|                                   | Settings Write configuration to the module          |                             | Alarm Text: It is possible to customize alarm text                                                             |  |  |  |  |  |
| Users/Access control              | counigo                                             | Zone Name Z                 | Restore Text: It is possible to customize restore text                                                         |  |  |  |  |  |
| Inputs/Burglar Alarm Zones        | Zn Zn Name Zone Hardv                               | Alarm Text 🗲                | Zone Hardware Location: Select the zone hardware input                                                         |  |  |  |  |  |
| Outputs (PGM)                     | ▶ 1 Zone Name 1 ▲ GTalarm v2, IN1                   |                             | EOL End of line resistor. Input type with resistor.                                                            |  |  |  |  |  |
| - Automation/Sensors              | Z Zone Name 2 GTalarm v2, IN2                       | Restore Text 🖌 🛛 🖊 F        | Wiring Type: NC The alarm will be send when the circuit between input and ground (-V) will be broken.          |  |  |  |  |  |
| Event Summary                     | 3 Zone Name 3 GTalarm v2, IN3                       | Zone Hardware Location 🖌 😡  | NO The alarm will be send when the input will be connected with ground (-V)                                    |  |  |  |  |  |
| - Events Log                      | 4 AC Loss GTalarm v2, IN4                           | //                          | Context ID each. The module will extend to all constants the reporting event when transmitting to the CMC      |  |  |  |  |  |
| RT Testing&Monitoring             |                                                     | – Zone Definition 🛛 🖉       | Contact ID code: The module will automatically generate the reporting event when transmitting to the CMS.      |  |  |  |  |  |
| Firmware                          | 5 Zone Name 5 GIalarm v2, 1/01                      |                             | Zone Speed: Defines how quickly the module responds to an open zone detected on any hardwired                  |  |  |  |  |  |
|                                   | 🚺 🗹 6 Zone Name 6 GTalarm v2, I/O2                  | _ Wiring Type 🖌 🖉           | input terminal (does not apply to addressable motion detectors and door contacts).                             |  |  |  |  |  |
| Delau When arread any idea a      | where delay subsets similariand. Decomposition de d | Contact ID code             | Event Repeat Timeout: Insensitive time to recurrent zone events                                                |  |  |  |  |  |
| for door sensors.                 | entry delay when violated. Recommended              |                             | / Max Alarm Count: When the particular number of zone events set has occurred, the other events of the         |  |  |  |  |  |
|                                   | larm will sound first if the zone is violated:      | Zone Speed 🖌 🛛 🛛 🖓          | same zone will not be responded for the time set in Event Repeat Timeout. After this                           |  |  |  |  |  |
|                                   | ry delay if entry delay is active. Recommended      |                             | time expired (or when disarmed), a new count of the number of zone events will be started.                     |  |  |  |  |  |
| for motion sensor in front of the |                                                     | Event Repeat Timeout 🛩 🖊 🖻  |                                                                                                    |  |  |  |  |  |
| Instant When armed, instant al    |                                                     | Max Alarm Count 🚽 🛛 🖇       | Zone Alarm action: Determines which output will be activated                                                   |  |  |  |  |  |
|                                   | iolated, audible alarm at default not               |                             | / Alarm report enabled: The system will report alarm event and log it to the event buffer                      |  |  |  |  |  |
|                                   | I modes. Recommended for safes,                     | Zone Alarm action: 🔶 🔤      | ione Alarm action:                                                                                             |  |  |  |  |  |
| storehouses, tampers.             | ,                                                   |                             | /, Tamper Enabled: The system will detect a tamper condition with one or more sensors on the system            |  |  |  |  |  |
| Silent Always active, not deper   | nding from ARM, DISARM modes. The SMS               | Zone Options                | V, Bypass Enabled: The system will allow zones to be Manually Bypassed.                                        |  |  |  |  |  |
|                                   | ot be activated. Recommended for voltage,           | Alarm report Enabled        | Shutdown if max alarm count: The system will stop generating alarms once the max alarm count Limit is reached. |  |  |  |  |  |
|                                   | failure control and for alarm of silent panic.      | Restore report Enabled      | It resets every time the system will be armed.                                                                 |  |  |  |  |  |
|                                   | nication when violated not depending from           | Tamper Enabled              |                                                                                                    |  |  |  |  |  |
|                                   | ignal with interruptions will be generated.         |                             | Zone Force ARM: Only force zones can be bypassed when the module is Force armed. Fire Zones cannot             |  |  |  |  |  |
| Recommended for smoke, fire       | detectors.                                          | Shutdown if max alarm count | be Force Zones.                                                                                                |  |  |  |  |  |
| ON/OFF                            |                                                     | Zone Force ARM <            |                                                                                                    |  |  |  |  |  |
|                                   | t' except the module will auto bypass               |                             |                                                                                                    |  |  |  |  |  |
| the zone if Armed in the Stay m   |                                                     |                             |                                                                                                    |  |  |  |  |  |
|                                   | t' except the module will auto -bypass              |                             | OK                                                                                                    |  |  |  |  |  |
| the zone if Armed in the Stay m   | node                                                |                             |                                                                                                    |  |  |  |  |  |
|                                   |                                                     |                             |                                                                                                    |  |  |  |  |  |

Alarm Text: It is possible to customize alarm text

**Restore Text:** It is possible to customize restore text

Zone Hardware Location: Select the zone hardware input

Wiring Type:

**EOL** End of line resistor. Input type with resistor.

**NC** The alarm will be send when the circuit between input and ground (-V) will be broken.

NO The alarm will be send when the input will be connected with ground (-V)

Contact ID code: The module will automatically generate the reporting event when transmitting to the CMS.

<u>Zone Speed</u>: Defines how quickly the module responds to an open zone detected on any hardwired input terminal (does not apply to addressable motion detectors and door contacts).

Event Repeat Timeout: Insensitive time to recurrent zone events

Max Alarm Count: When the particular number of zone events set has occurred, the other events of the same zone will not be responded for the time set in Event Repeat Timeout. After this time expired (or when disarmed), a new count of the number of zone events will be started. Zone Alarm action: Determines which output will be activated

**Zone Alarm action:** Determines which output will be activated

Alarm report enabled: The system will report alarm event and log it to the event buffer

Restore report enabled: The system will report restore event and log it to the event buffer

Tamper Enabled: The system will detect a tamper condition with one or more sensors on the system

Bypass Enabled: The system will allow zones to be Manually Bypassed.

Shutdown if max alarm count: The system will stop generating alarms once the max alarm count Limit is reached. It resets every time the system will be armed.

Zone Force ARM: Only force zones can be bypassed when the module is Force armed. Fire Zones cannot be Force Zones.

Zone definition:

Delay When armed, provides entry delay when violated. Recommended for door sensors.

Interior When armed, instant alarm will sound first if the zone is violated; Instant alarm will follow the entry delay if entry delay is active. Recommended for motion sensor in front of the door.

Instant When armed, instant alarm when violated.

24 hours instant alarm when violated, audible alarm at default not depending from ARM, DISARM modes. Recommended for safes, storehouses, tampers.

*Silent* Always active, not depending from ARM, DISARM modes. The SMS will be send, but the siren will not be activated. Recommended for voltage, Temperature control, AC mains failure control and for alarm of silent panic.

*Fire* Instant alarm and communication when violated not depending from ARM, DISARM modes. Siren signal with interruptions will be generated. Recommended for smoke, fire detectors.

ON/OFF

Interior STAY Similar to 'Instant' except the module will auto bypass the zone if Armed in the Stay mode

Instant STAY Similar to 'Instant' except the module will auto -bypass the zone if Armed in the Stay mode

# 5.7 Outputs. Bell & PGM programming

**Ç**, 🏠

# SERA2>Outputs (PGM)>[Outputs]

|                                          |                                            |                        | ····· · ·        |                                                                  |          |                  |              |             |                |                |         |            |       |         |                |               |                    |                      |       |
|------------------------------------------|--------------------------------------------|------------------------|------------------|------------------------------------------------------------------|----------|------------------|--------------|-------------|----------------|----------------|---------|------------|-------|---------|----------------|---------------|--------------------|----------------------|-------|
| SERA2 [GTalarm3]                         |                                            |                        |                  |                                                                  |          |                  |              |             |                |                |         |            |       |         |                |               |                    | _                    |       |
| le 🔌 Settings 🔒 Device                   |                                            | 🙄 Write [F6] 💦 🕴       | 📒 Update 🛛 📎 Hel | 0                                                                |          |                  |              |             |                |                |         |            |       |         |                |               |                    |                      |       |
|                                          | Outputs<br>Outputs Calcadeday              | bla Balanna            |                  |                                                                  |          |                  |              |             |                |                |         |            |       |         |                |               |                    |                      |       |
| Isers/Access control                     | Outputs Scheduler                          | Holidays               |                  |                                                                  |          |                  |              |             |                |                |         | Г          |       | 0.1     |                |               |                    |                      |       |
| puts/Burglar Alarm Zones<br>utputs (PGM) | ID Output Locat                            | ion in Hardware        | Output Name      | Out definition                                                   | No       | Mode             | Time Inver   | t Pulsating | ON Time        | OFF Time       | Count   | Input      | 1 2   | Sched   | 1ules<br>5 6 7 | 7 8           | [ON] Event Text    | [OFF] Event Tex      | t e r |
| utomation/Sensors                        | 1 GTalarm3, OUT1                           |                        | OUT1             |                                                                  | V N/A    | Steady           | 10s 🗆        |             | 100ms          | 100ms          | 0       |            |       |         |                |               | ON Text            | OFF Text             |       |
| ivent List<br>ivent Log                  | 2 GTalarm3, OUT2                           | (1A)                   | OUT2             | Disable                                                          |          | Steady           | 10s 🗌        |             | 100ms          | 100ms          | 0       | N/A        |       |         |                |               | ON Text            | OFF Text             |       |
| us Modules                               | 3 GTalarm3, OUT3                           |                        | OUT3             | Buzzer                                                           |          | Steady           | 10s 🗌        |             | 100ms          | 100ms          | 0       | N/A        |       |         |                |               |                    | OFF Text             |       |
| sting&Monitoring                         | 4 GTalarm3, OUT4                           |                        | OUT4             | Flash<br>Svstern State                                           |          | Steady           | 10s          |             | 100ms          | 100ms          | 0       | N/A        |       |         |                |               | ON Text            | OFF Text             |       |
| nware                                    | 5 GTalarm3, I/O1 ()<br>6 GTalarm3, I/O2 () |                        | OUT5<br>OUT6     | ARM Status                                                       |          | Steady<br>Steady | 10s  10s     |             | 100ms<br>100ms | 100ms<br>100ms | 0       | N/A<br>N/A |       |         |                |               | ON Text<br>ON Text | OFF Text<br>OFF Text |       |
|                                          | 7 GTalarm3, I/O3 (                         |                        | OUT7             | <ul> <li>Remote Control &amp; Automati</li> <li>AC OK</li> </ul> | ion      | Steady           | 10s          |             | 100ms          | 100ms          | 0       | N/A        |       |         |                |               |                    | OFF Text             |       |
|                                          | 8 GTalarm3, D1 (1                          | )<br>mA, Max Voltage 3 |                  | Battery OK                                                       |          | Steady           | 10s 🗌        |             | 100ms          | 100ms          | 0       | N/A        |       |         |                |               | ON Text            | OFF Text             |       |
|                                          | 9 GTalarm3, D2 (1                          | 0mA, Max Voltage 3     | OUT9             | System Armed Status<br>Alarm Indication                          |          | Steady           | 10s 🗌        |             | 100ms          | 100ms          | 0       | N/A        |       |         |                |               | ON Text            | OFF Text             |       |
| SMART                                    | 10 GTalarm3, D3 (1                         |                        |                  | Lost Primary Chanel<br>Lost Secondary Chanel                     |          | Steady           | 10s 🗌        |             | 100ms          | 100ms          | 0       | N/A        |       |         |                |               | ON Text            | OFF Text             |       |
|                                          | 11 GTalarm3, LED F<br>12 Output Disabled   | N                      | LED FN<br>OUT12  | Fire Sensor                                                      |          | Steady<br>Steady | 10s  10s     |             | 100ms<br>100ms | 100ms<br>100ms | 0       | N/A<br>N/A |       |         |                |               | ON Text            | OFF Text<br>OFF Text |       |
|                                          | 13 Output Disabled                         |                        | OUT13            | RH Sensor Trouble<br>Access Gained                               |          | Steady           | 10s          |             | 100ms          | 100ms          | 0       |            |       |         |                |               | ON Text            | OFF Text             |       |
|                                          | 14 Output Disabled                         |                        | OUT14            | STAY Armed Status<br>SLEEP Armed Status                          |          | Steady           | 10s 🗌        |             | 100ms          | 100ms          | 0       | N/A        |       |         |                |               | ON Text            | OFF Text             |       |
|                                          | 15 Output Disabled                         |                        | OUT15            | Pulse On ARM / DISARM                                            |          | Steady           | 10s 🗌        |             | 100ms          | 100ms          | 0       | N/A        |       |         |                |               | ON Text            | OFF Text             |       |
|                                          | 16 Output Disabled                         |                        | OUT16            | Output State<br>Zone OK                                          |          | Steady           | 10s 🗌        |             | 100ms          | 100ms          | 0       | N/A        |       |         |                |               | ON Text            | OFF Text             |       |
|                                          | 17 Output Disabled<br>18 Output Disabled   |                        | OUT17<br>OUT18   | Activate by ARM/DISARM                                           |          | Steady           | 10s          |             | 100ms          | 100ms<br>100ms | 0       | N/A<br>N/A |       |         |                |               | ON Text            | OFF Text<br>OFF Text |       |
|                                          | 19 Output Disabled                         |                        | OUT19            | Activate by SLEEP/DISARN<br>Activate by STAY/DISARM              |          | Steady           | 10s          |             | 100ms          | 100ms          | 0       | N/A        |       |         |                |               |                    | OFF Text             |       |
| A CARLEN THEFT                           | 20 Output Disabled                         |                        | OUT20            | Access Control                                                   | 19795    | Steady           | 10s          |             | 100ms          | 100ms          | 0       |            |       |         |                |               |                    | OFF Text             |       |
| A Contraction                            | 21 Output Disabled                         |                        | OUT21            | Disable                                                          | N/A      | Steady           | 10s 🗌        |             | 100ms          | 100ms          | 0       | N/A        |       |         |                |               | ON Text            | OFF Text             |       |
| D                                        | 1                                          | Output in              | dex numbe        | ər                                                               |          |                  |              |             |                |                |         |            |       |         |                |               |                    |                      |       |
| _<br>Dutput Locati                       | ion in                                     | Carparin               |                  |                                                                  |          |                  |              |             |                |                |         |            |       |         |                |               |                    |                      |       |
| lardware                                 |                                            | The outp               | uts hardwa       | re location.                                                     |          |                  |              |             |                |                |         |            |       |         |                |               |                    |                      |       |
|                                          |                                            | <u>0</u>               |                  |                                                                  |          |                  |              |             |                |                |         |            |       |         |                |               |                    |                      |       |
| Dutput Label                             |                                            | Output na              |                  |                                                                  |          |                  |              |             |                |                |         |            |       |         |                |               |                    |                      |       |
|                                          |                                            | Output O               | peration N       | ode Selection:                                                   |          |                  |              |             |                |                |         |            |       |         |                |               |                    |                      |       |
|                                          |                                            | •                      | Disable:         | Output is deac                                                   | tivated  | 1.               |              |             |                |                |         |            |       |         |                |               |                    |                      |       |
|                                          |                                            | •                      | Bell: Con        | nects to a sou                                                   | nder (s  | siren).          | Emits a      | a conti     | inuous         | or pul         | satin   | g sic      | nal   | (for    | fire)          | ) up          | on alarm           | activation           |       |
|                                          |                                            | •                      |                  | Emits a pulse c                                                  |          |                  |              |             |                |                |         |            |       |         |                |               |                    |                      |       |
|                                          |                                            |                        |                  |                                                                  |          |                  |              |             |                |                | c uui   | ing i      |       | ,       | July           | 010           |                    |                      | 10    |
|                                          |                                            |                        |                  | buzzer when t                                                    |          |                  |              |             |                |                |         |            |       |         |                |               |                    |                      |       |
|                                          |                                            | •                      |                  | irs with a light                                                 |          |                  | stem s       | tatus.      | Puisa          | tes dur        | ring E  | XIT L      | Jela  | y, re   | emai           | ns (          | continuol          | is auring            |       |
|                                          |                                            |                        |                  | nd stops upon                                                    |          |                  |              |             |                |                |         |            |       |         |                |               |                    |                      |       |
|                                          |                                            | •                      | System S         | State: For light                                                 | indica   | tors sh          | lowing       | syster      | m stati        | us. Pul        | sates   | s dur      | ring  | Exit    | Dela           | ay,           | remains :          | steady               |       |
| Out definition                           | า                                          |                        |                  | arms, and stop                                                   |          |                  |              |             |                |                |         |            | U     |         |                |               |                    | ,                    |       |
|                                          |                                            | •                      | -                | tus: Activates                                                   |          | -                |              |             |                | stem is        | : arm   | ed         |       |         |                |               |                    |                      |       |
|                                          |                                            | •                      |                  |                                                                  |          | •                |              |             |                |                |         |            | vice  | ~       | - ^ -          | nc            | EME or n           | hono coll            |       |
| Out definition                           | No                                         | •                      |                  | Control &Auto                                                    |          |                  |              |             |                |                |         |            |       |         | a Ap           | p, c          | 51v13, 01 µ        | none can.            |       |
| Disable                                  | ✓ N/A                                      |                        |                  | vs automated of                                                  |          |                  |              |             | .g. the        | rmosta         | at or s | sche       | dule  | s.      |                |               |                    |                      |       |
| Disable<br>Bell                          |                                            | •                      |                  | ndicates the pa                                                  |          |                  |              |             |                |                |         |            |       |         |                |               |                    |                      |       |
| Buzzer                                   |                                            | •                      | Battery C        | DK: Indicates b                                                  | oattery  | power            | supply       | for th      | e cont         | trol par       | nel.    |            |       |         |                |               |                    |                      |       |
| Flash<br>System State                    |                                            | •                      | System A         | Armed Status:                                                    | : Conn   | ects to          | a light      | indica      | ating s        | vstem          | statu   | s. C       | ontir | nuoi    | us si          | igna          | al when th         | ne system            | is    |
| ARM Status                               |                                            |                        | armed.           |                                                                  |          |                  | 0            |             | 0              | ,              |         |            |       |         |                | 0             |                    | ,                    |       |
| Remote Control & Auton                   | nation                                     | •                      |                  | dication: Indic                                                  | atos a   | larm et          | atus E       | mite a      | a conti        | nuque          | signs   | al un      | on a  | alarr   | n 0v           | ont           | of the sv          | stom                 |       |
| AC OK<br>Battery OK                      |                                            |                        |                  |                                                                  |          |                  |              |             |                |                |         |            |       |         |                |               |                    |                      |       |
| System Armed Status                      |                                            | •                      |                  | nary channel:                                                    |          |                  |              |             |                |                |         |            |       |         |                |               |                    |                      |       |
| Alarm Indication                         |                                            | •                      |                  | ondary chanr                                                     |          |                  |              |             |                |                |         |            |       |         |                |               |                    | el fails.            |       |
| Lost Primary Chanel                      | .                                          | •                      | Fire Sens        | sor: Resets fire                                                 | e sens   | or opei          | ration.      | Chang       | ges sta        | atus foi       | r 5 se  | con        | ds b  | efor    | re re          | ver           | ting.              |                      |       |
| Lost Secondary Chanel<br>Fire Sensor     |                                            | •                      | RH Sens          | or Trouble: In                                                   | this m   | ode. th          | ne outp      | ut car      | autor          | natical        | lv res  | set th     | he h  | umi     | ditv :         | sen           | lsor if a m        | alfunction           |       |
| RH Sensor Trouble                        |                                            |                        | occurs.          |                                                                  |          | , .              |              |             |                |                | ,       |            |       |         |                |               |                    |                      |       |
| Access Gained                            |                                            |                        |                  | Coincedulf o up                                                  | or hoo   | the rig          | ubt to A     |             |                | 1 the e        | watar   | n th       |       |         | wo h           |               |                    | to control           |       |
| STAY Armed Status<br>SLEEP Armed Status  |                                            | •                      | ALLESS           | Sained: If a us                                                  |          | une ng           | μπ. τΟ Α<br> | 1 XIVI/ U   | JARI           | พ แเษ S        | ysief   | n, un      | icy 8 | uwa     | ysn            | ave           |                    |                      |       |
| Pulse On ARM / DISARN                    | M                                          |                        | •                | it. If the ARM/[                                                 |          |                  |              |             |                |                |         |            | •     |         |                |               |                    | disarmed             | •     |
| Output State                             |                                            | •                      |                  | med Status: T                                                    |          |                  |              |             |                |                |         |            |       |         |                |               |                    |                      |       |
| Zone OK<br>Activate by ARM/DISAR         | RM Command                                 | •                      | SLEEP A          | rmed Status:                                                     | This o   | utput a          | activate     | s whe       | n the          | system         | n is se | et to      | Arm   | ned     | SLE            | EP            | mode.              |                      |       |
| Activate by SLEEP/DISA                   | ARM Command                                | •                      |                  | ARM/DISARM                                                       |          |                  |              |             |                |                |         |            |       |         |                |               |                    |                      |       |
| Activate by STAY/DISA                    | RM Command                                 | •                      |                  | tate: Reflects                                                   |          |                  |              |             |                |                |         |            |       |         |                |               |                    | itout 1 if           |       |
| Access Control                           | I NVA I                                    |                        | [No]=1.          |                                                                  |          |                  | 001000       | cu ou       | iput, it       | n oxun         | npic,   |            |       | ouq     | Jui            | Jun           |                    | apat i n             |       |
|                                          |                                            |                        |                  |                                                                  |          |                  |              |             |                |                |         |            |       |         |                |               |                    |                      |       |
|                                          |                                            | •                      |                  | : Indicates whe                                                  | en all s | security         | / syster     | n zon       | es are         | not vie        | olateo  | d. A       | cont  | inuc    | ous s          | sıgr          | hal indica         | tes the              |       |
|                                          |                                            |                        | system's         | readiness.                                                       |          |                  |              |             |                |                |         |            |       |         |                |               |                    |                      |       |
|                                          |                                            | •                      | Activate         | by ARM/DISA                                                      | RM C     | ommai            | nd: Act      | ivates      | when           | the sy         | /stem   | ı rec      | eive  | s ar    | ו AR           | M/۲           | DISARM             | command              |       |
|                                          |                                            | •                      | Activate         | by SLEEP/DIS                                                     | SARM     | Comm             | hand: A      | Activat     | es wh          | en the         | svste   | em r       | ecei  | ves     | a Sl           | LEF           | EP/DISAF           | RM                   |       |
|                                          |                                            |                        | command          |                                                                  | -        |                  |              |             |                | -              |         | -          | -     |         | -              | _             | -                  |                      |       |
|                                          |                                            | •                      |                  | <br>by STAY/DIS/                                                 |          | omma             | and Ar       | tivoto      | s who          | n the c        | vetor   | n ro       | ceiv  | <u></u> | ST             | Δνι           |                    | command              | 4     |
|                                          |                                            | •                      |                  | •                                                                |          |                  |              |             |                |                |         |            |       |         |                |               |                    |                      |       |
|                                          |                                            | •                      |                  | <b>Control</b> : This n                                          |          |                  | •            |             |                |                |         |            | or a  | cce     | 55 C           | Unti          | ioi. it logs       | s every us           | er    |
|                                          |                                            |                        |                  | ent, and if act                                                  | ivated   | by a ca          | all, it st   | ores t      | ne pho         | one nu         | mber    | -          |       |         |                |               |                    |                      |       |
|                                          |                                            | Output C               | ontrol Mod       | e:                                                               |          |                  |              |             |                |                |         |            |       |         |                |               |                    |                      |       |
|                                          |                                            | •                      | Pulse: Th        | nis mode gene                                                    | rates a  | a sinale         | e impule     | se siai     | nal Ac         | cording        | g [Tin  | nel r      | bara  | met     | er w           | her           | n the outn         | ut is                |       |
|                                          |                                            |                        | activated        | •                                                                |          | .3.0             | 1            | - 9         |                |                |         | 1 1        |       |         |                |               | •P                 |                      |       |
| Mode                                     |                                            | •                      |                  | his mode mai                                                     | ntaina   | the cur          | tout in      | aithar      | an 🗥           |                |         | ato o      | moo   | it'a    | activ          | vot-          | he                 |                      |       |
|                                          |                                            |                        |                  |                                                                  |          |                  |              |             |                |                |         |            |       |         |                |               |                    | 4l                   |       |
|                                          |                                            | •                      |                  | unt: In this mo                                                  |          | oon act          | ivation      | , the c     | output         | produc         | es a    | seri       | es o  | r im    | puls           | es l          | based on           | tne                  |       |
|                                          |                                            |                        |                  | [Count] param                                                    |          |                  |              |             |                |                |         |            |       |         |                |               |                    |                      |       |
| Time                                     |                                            | Then [Mo               | de]=Pulse        | , Pulse time d                                                   | uratior  | can se           | et from      | 1 to        | 99999          | 9 sec.         |         |            |       |         |                |               |                    |                      |       |
| nvert                                    |                                            |                        | version is       |                                                                  |          |                  |              |             |                |                |         |            |       |         |                |               |                    |                      |       |
| Pulsating                                |                                            |                        |                  | ctivated. Then                                                   | Outor    | t is act         | ivatad       | t varill -  | oulect         | 2 2000         | rdina   | nula       |       | 1       | ima            | 1             |                    | ime <sup>1</sup>     |       |
|                                          |                                            |                        |                  |                                                                  |          | เ เอ สบไ         | เงสเฮน ไ     | vvill       | Juisale        | . ลิเเบิไ      | ung     | puis       |       | 714 L   | me             | <u>1</u> ai i |                    | nnel                 |       |
| Pulse ON Tim                             |                                            |                        |                  | se ON duration                                                   |          |                  |              |             |                |                |         |            |       |         |                |               |                    |                      |       |
| Pulse OFF Tir                            | mo                                         | Dulcating              | modo nul         | se OFF duratio                                                   | n        |                  |              |             |                |                |         |            |       |         |                |               |                    |                      |       |

Pulsating mode pulse OFF duration.

Pulse OFF Time

# 5.8 Automation & Sensors Programming

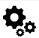

SERA2> Automation /Sensors

# **GTalarm3 Module Automation Insights:**

Sensors:

- The GTalarm3 module interfaces with standard sensors that produce either an analog voltage/current (0-30V, 0-20mA) or digital data via the Maxim Dallas 1-Wire bus.
- $_{\odot}$   $\,$  Sensor configurations and parameters are set using the SERA2 software.
- Remote Configuration/Monitoring /Control/Access:
  - Enables monitoring, controlling, and data logging from almost any global location through GSM GPRS/LTE networks.
  - Data is transmitted via GPRS/LTE, leveraging the TCP/IP protocol. Connection is made to the 'SERA Cloud service' which registers all devices. This connection is initialized by the SERA2 configuration tool using a unique identifier.
  - The SERA2 configuration tool sets up the connection using a unique ID, either IMEI or MAC.
  - The 'SERA Cloud service' facilitates efficient setup and configuration.
  - o Ranges from basic data viewing to advanced features like receiving text alerts during alarms or transferring data logs remotely. Thanks to
  - the GSM and GPRS/LTE capabilities, users can access this data whenever needed.
- Testing & Monitoring:

Monitoring of essential parameters like temperature, humidity, and potentially security, is crucial.

- Localized Monitoring Systems:
  - Adaptable for various environments, including but not limited to labs, museums, warehouses, computer rooms, food processing units, hospitals, and greenhouses.
  - Depending on specific needs, users can monitor ambient temperature, humidity, or utilize other processes like thermocouples. Sensors generating analog voltage/current or pulse outputs can broadcast this data universally.
- Installation:
  - $_{\odot}$   $\,$  Attach the GSM antenna and insert the SIM card with the PIN request deactivated.
  - Utilize a 10-30V/1A supply for power, and optionally connect the battery and the AC loss signal to IN4.
  - Connect the analog sensors (0-30V, 4-20mA) and digital sensors, like the DS18b20, following the GTalarm3's schematics.
- Configuration:
  - Start by setting up the SERA2 software.
  - $\circ$  ~ Using a mini USB cable, link the module to a PC.
  - o Initiate sensor parameters, PGM control outputs, and provide server reporting details.
  - o Real-time monitoring offers insights on parameters like sensor inputs, voltages, current, and more.

#### 5.8.1 Automation/Sensors (Automation/Sensors/Analog Inputs) Programming in SERA2 Software

# Connecting Sensors to the Module:

- Double click on the selected sensor's line. ٠
- Click on "Sensor type/ hardware location" and default sensor settings appear.
- Connect the sensors to the module. Connect the power supply.
  - Sensor's type should be select in the System Options> Digital I/O Settings window. 0
- Click [Read]. •

• •

The connected sensors will appear in the list.

| Sensor Name                                                                                    |                             | Se⊓sor Hardware ID                                                                           | Unit    | RT Value  | Max Val SMS | Min Val SMS | Max |  |  |
|------------------------------------------------------------------------------------------------|-----------------------------|----------------------------------------------------------------------------------------------|---------|-----------|-------------|-------------|-----|--|--|
| Daviklis 1                                                                                     | GTalarm,Input D1,1          | -Wire,DS18B20 Temperature,SN:28A91B640400                                                    | °C      | 21.1      | 2           | -2          |     |  |  |
| Daviklis 2                                                                                     | GTalarm,Input D2,1          | -Wire,DS18B20 Temperature,SN:284B84C30400                                                    | °C      | 21.1      | 2           | -2          |     |  |  |
|                                                                                                |                             | Sensor 1 Settings                                                                            |         |           |             |             | x   |  |  |
| Sensor Settings                                                                                |                             |                                                                                              |         |           |             |             |     |  |  |
| Sensor Name:                                                                                   |                             | Daviklis 1                                                                                   |         |           |             |             |     |  |  |
| Sensor type/hardw                                                                              | are location:               | GTalarm,Input D1,1-Wire,DS18B20 Temperature;                                                 | SN:28A9 | 918640400 |             |             | •   |  |  |
| Sensor Unit Text: Sensor Disabled<br>GTalarm,Input IN1,0-10V<br>GTalarm,Input IN2,0-10V        |                             |                                                                                              |         |           |             |             |     |  |  |
| High/Max Value A                                                                               | ction Settings              | GTalarm, Input IN3,0-10V<br>GTalarm, Input IN4,0-10V                                         |         |           |             |             |     |  |  |
| Max Value Alarm E                                                                              | vent/SMS:                   | GTalarm, Input 101,0-10V<br>GTalarm, Input 102,0-10V                                         |         |           |             |             |     |  |  |
| Max Value To Acti                                                                              | vate Output:                | GTalarm,Input IO1,0-20mA                                                                     |         |           |             |             |     |  |  |
| Max Value Hystere                                                                              | sis:                        | GTalarm,Input IO2,0-20mA<br>GTalarm,Input D1,1-Wire DHT22 RH,Humidity                        |         |           |             |             |     |  |  |
| Max Alarm Event D                                                                              | elay:                       | GTalarm Input D1,1 Wire DHT22 Temperature<br>GTalarm Input D2,1 Wire DHT22 RH.Humidity       |         |           |             |             |     |  |  |
| Max Value Output                                                                               | Control Delay:              | GTalarm, Input D2,1-Wire DHT22 Temperature                                                   |         |           |             |             |     |  |  |
| GTalarm.Input D3,1-Wire DHT22 RH,Humidity<br>Output: GTalarm.Input D3,1-Wire DHT22 Temperature |                             |                                                                                              |         |           |             |             |     |  |  |
| Contact ID Report                                                                              | Code:                       | GTalarm,Input D1,1-Wire,DS18B20 Temperature,<br>GTalarm,Input D2,1-Wire,DS18B20 Temperature, |         |           |             |             |     |  |  |
| SERA2 [GTalarm3]                                                                               |                             |                                                                                              |         |           |             |             |     |  |  |
| le 🗞 Settings 🏯 Devices 🛛 🐺 Rea                                                                | d [F5] 🛛 🖏 Write [F6] 🛑 Upo | iate 📎 Help                                                                                  |         |           |             |             |     |  |  |

| munications       |            | Sensor Name      | Sensor Hardware ID                           |    | RT Value | dax Val SMS | Min Val SMS | Max Val OUT | Min Val OUT | Max Hyst | Min Hyst | Max A    | Max R    | Min A | Min R Max Alarm SMS | Min Alerm SMS | Max OUT | Min OUT | Mut.Coef. Correction S | Sum. Coef. Correction N | faxCID / | MinCID Mr | ax SMS Delay Ma | ax OUT Delay ? | Min SMS Delay I | Min OUT D |
|-------------------|------------|------------------|----------------------------------------------|----|----------|-------------|-------------|-------------|-------------|----------|----------|----------|----------|-------|---------------------|---------------|---------|---------|------------------------|-------------------------|----------|-----------|-----------------|----------------|-----------------|-----------|
| cess control      |            | 1 Sensor Name 1  | GTalarm3,input D1,1-Wire,DS18820 Temperature | *C | 26.2     | 30          | 5           | 28          | 10          | 1        | 1        | ~        | <b>V</b> | •     | Max Value           | Min Value     | NONE    | NONE    | 1                      | 0                       | 158      | 159       | 10000           | 1000           | 10000           | 1000      |
| rglar Alarm Zones | Ø          | 2 Sensor Name 2  | Sensor Disabled                              | *C | NKA      | 30          | 5           | 28          | 10          | 1        | 1        | ~        | 1        | •     | Max Value           | Min Value     | NONE    | NONE    | 1                      | 0                       | 158      | 159       | 10000           | 1000           | 10000           | 1000      |
| an/Sensors        | Ø          | 3 Sensor Name 3  | Sensor Disabled                              | •C | N/A      | 30          | 5           | 28          | 10          | 1        | 1        | ~        |          | 1     | Max Value           | Min Volue     | NONE    | NONE    | 1                      | 0                       | 158      | 159       | 10000           | 1000           | 10000           | 1000      |
| t                 |            | 4 Sensor Name 4  | Sensor Disabled                              | *C | N/A      | 30          | 5           | 28          | 10          | 1        | 1        | <b>V</b> | <b>V</b> |       | Max Value           | Min Value     | NONE    | NONE    | 1                      | 0                       | 158      | 159       | 10000           | 1000           | 10000           | 1000      |
|                   |            | 5 Sensor Name 5  | Sensor Disabled                              | *C | NKA      | 30          | 5           | 28          | 10          | 1        | 1        |          |          | •     | Max Value           | Min Value     | NONE    | NONE    | 1                      | 0                       | 158      | 159       | 10000           | 1000           | 10000           | 100       |
|                   |            | 6 Sensor Name 6  |                                              | •C | N/A      | 30          | 5           | 28          | 10          | 1        | 1        |          |          | 7     | Max Value           | Min Value     | NONE    | NONE    | 1                      | 0                       | 158      | 159       | 10000           | 1000           | 10000           | 1000      |
|                   |            | 7 Sensor Name 7  |                                              | •C | N/A      | 30          | 5           | 28          | 10          | 1        | 1        |          |          | 1     | Max Value           | Min Value     | NONE    | NONE    | 1                      | 0                       | 158      | 159       | 10000           | 1000           | 10000           | 1000      |
|                   |            | 8 Sensor Name 8  |                                              | *C | N/A      | 30          | 5           | 28          | 10          | 1        | 1        | ~        | ✓        | 4     | Max Value           | Min Value     | NONE    | NONE    | 1                      | 0                       | 158      | 159       | 10000           | 1000           | 10000           | 1000      |
|                   | Z          | 9 Sensor Name 9  | Sensor Disabled                              | °C | NKA      | 30          | 5           | 28          | 10          | 1        | 1        |          |          | 4     | Max Value           | Min Value     | NONE    | NONE    | 1                      | 0                       | 158      | 159       | 10000           | 1000           | 10000           | 1000      |
|                   | 21         | 0 Sensor Name 10 | Sensor Disabled                              | •C | N/A      | 30          | 5           | 28          | 10          | 1        | 1        |          |          | 1     | Max Value           | Min Volue     | NONE    | NONE    | 1                      | 0                       | 158      | 159       | 10000           | 1000           | 10000           | 100       |
|                   |            | 1 Sensor Name 11 |                                              | *C | N/A      | 30          | 5           | 28          | 10          | 1        | 1        | ~        |          |       | Max Value           | Min Value     | NONE    | NONE    | 1                      | 0                       | 158      | 159       | 10000           | 1000           | 10000           | 100       |
|                   | 21         | 2 Sensor Name 12 | Sensor Disabled                              | *C | NKA      | 30          | 5           | 28          | 10          | 1        | 1        | ~        | -        | ~     | Max Value           | Min Value     | NONE    | NONE    | 1                      | 0                       | 158      | 159       | 10000           | 1000           | 10000           | 10        |
|                   | 21         | 3 Sensor Name 13 | Sensor Disabled                              | •C | N/A      | 30          | 5           | 28          | 10          | 1        | 1        |          |          | 7     | Max Value           | Min Value     | NONE    | NONE    | 1                      | 0                       | 158      | 159       | 10000           | 1000           | 10000           | 100       |
|                   |            | 4 Sensor Name 14 |                                              | •C | N/A      | 30          | 5           | 28          | 10          | 1        | 1        |          |          | 1     | Max Value           | Min Value     | NONE    | NONE    | 1                      | 0                       | 158      | 159       | 10000           | 1000           | 10000           | 100       |
|                   |            | 5 Sensor Name 15 |                                              | *C | N/A      | 30          | 5           | 28          | 10          | 1        | 1        | ~        | ✓        | 4     | Max Value           | Min Value     | NONE    | NONE    | 1                      | 0                       | 158      | 159       | 10000           | 1000           | 10000           | 10        |
|                   | 21         | 6 Sensor Name 16 | Sensor Disabled                              | *C | NKA      | 30          | 5           | 28          | 10          | 1        | 1        | ~        | -        | 7     | Max Value           | Min Value     | NONE    | NONE    | 1                      | 0                       | 158      | 159       | 10000           | 1000           | 10000           | 10        |
|                   | 21         | 7 Sensor Name 17 | Sensor Disabled                              | •C | NKA.     | 30          | 5           | 28          | 10          | 1        | 1        | <b>v</b> | -        | 7     | Max Value           | Min Volue     | NONE    | NONE    | 1                      | 0                       | 158      | 159       | 10000           | 1000           | 10000           | 100       |
|                   |            | 8 Sensor Name 18 |                                              | *C | N/A      | 30          | 5           | 28          | 10          | 1        | 1        |          |          |       | Max Value           | Min Value     | NONE    | NONE    | 1                      | 0                       | 158      | 159       | 10000           | 1000           | 10000           | 10        |
|                   |            | 9 Sensor Name 19 |                                              | *C | N/A      | 30          | 5           | 28          | 10          | 1        | 1        | •        |          | •     | Max Value           | Min Value     | NONE    | NONE    | 1                      | 0                       | 158      | 159       | 10000           | 1000           | 10000           | 10        |
|                   |            | 0 Sensor Name 20 |                                              | •C | N/A      | 30          | 5           | 28          | 10          | 1        | 1        | <b>v</b> | -        | 7     | Max Value           | Min Value     | NONE    | NONE    | 1                      | 0                       | 158      | 159       | 10000           | 1000           | 10000           | 100       |
|                   | 22         | 1 Sensor Name 21 | Sensor Disabled                              | •C | N/A      | 30          | 5           | 28          | 10          | 1        | 1        | <b>v</b> |          | 1     | Max Value           | Min Value     | NONE    | NONE    | 1                      | 0                       | 158      | 159       | 10000           | 1000           | 10000           | 10        |
|                   |            | 2 Sensor Name 22 |                                              | *C | N/A      | 30          | 5           | 28          | 10          | 1        | 1        | ~        | ✓        | •     | Max Value           | Min Value     | NONE    | NONE    | 1                      | 0                       | 158      | 159       | 10000           | 1000           | 10000           | 100       |
|                   |            | 3 Sensor Name 23 |                                              | •C | N/A      | 30          | 5           | 28          | 10          | 1        | 1        | ~        | -        | 7     | Max Value           | Min Value     | NONE    | NONE    | 1                      | 0                       | 158      | 159       | 10000           | 1000           | 10000           | 100       |
|                   |            | 4 Sensor Name 24 |                                              | •C | NKA.     | 30          | 5           | 28          | 10          | 1        | 1        | <b>v</b> |          | 7     | Max Value           | Min Value     | NONE    | NONE    | 1                      | 0                       | 158      | 159       | 10000           | 1000           | 10000           | 100       |
|                   |            | 5 Sensor Name 25 |                                              | *C | N/A      | 30          | 5           | 28          | 10          | 1        | 1        | ~        | ✓        |       | Max Value           | Min Value     | NONE    | NONE    | 1                      | 0                       | 158      | 159       | 10000           | 1000           | 10000           | 100       |
|                   |            | 6 Sensor Name 26 |                                              | *C | N/A      | 30          | 5           | 28          | 10          | 1        | 1        | •        |          | •     | Max Value           | Min Value     | NONE    | NONE    | 1                      | 0                       | 158      | 159       | 10000           | 1000           | 10000           | 10        |
|                   |            | 7 Sensor Name 27 |                                              | •C | NKA.     | 30          | 5           | 28          | 10          | 1        | 1        | 7        |          | 7     | Max Value           | Min Value     | NONE    | NONE    | 1                      | 0                       | 158      | 159       | 10000           | 1000           | 10000           | 10        |
|                   |            | 8 Sensor Name 28 |                                              | •C | NKA.     | 30          | 5           | 28          | 10          | 1        | 1        | V        |          | •     | Max Value           | Min Value     | NONE    | NONE    | 1                      | 0                       |          | 159       | 10000           | 1000           | 10000           | 100       |
|                   |            | 9 Sensor Name 29 |                                              | *C | N/A      | 30          | 5           | 28          | 10          | 1        | 1        | ~        | ✓        | •     | Max Value           | Min Value     | NONE    | NONE    | 1                      | 0                       | 158      | 159       | 10000           | 1000           | 10000           | 10        |
|                   |            | 0 Sensor Name 30 |                                              | •C | N/A      | 30          | 5           | 28          | 10          | 1        | 1        | 7        |          | •     | Max Value           | Min Value     | NONE    | NONE    | 1                      | 0                       | 158      | 159       | 10000           | 1000           | 10000           | 10        |
|                   | <b>2</b> 3 | 1 Sensor Name 31 | Sensor Disabled                              | •C | N/A      | 30          | 5           | 28          | 10          | 1        | 1        | <b>v</b> |          | V     | Max Value           | Min Volue     | NONE    | NONE    | 1                      | 0                       | 158      | 159       | 10000           | 1000           | 10000           | 100       |
|                   | 23         | 2 Sensor Name 32 | Sensor Disabled                              | *C | NKA      | 30          | 5           | 28          | 10          | 1        | 1        | <b>V</b> | <b>V</b> |       | Max Value           | Min Value     | NONE    | NONE    | 1                      | 0                       | 158      | 159       | 10000           | 1000           | 10000           | 100       |

# **Setting Sensor Parameters:**

- n3\_052308231303\_4G\_E2 Double-clicking on the desired sensor's line will open its configuration window.
  - For instance, double-clicking on the "Sensor Name 1" line will display the "Sensor 1 Settings" window.
- Within this window, you can adjust and set the required parameters for the chosen sensor.

IMEL066011050174036

| Sensor Unit Text:<br>Upper limit High/Max (e.g. A/C Cooler, Fan) Value Action Settings<br>Upper limit Value Alarm Event/SMS:<br>Upper limit Value To Activate Output:<br>Hysteresis:<br>1                                                                                                    |            | ire.DS18820 Temperature.SN:2848E6C30400         |
|----------------------------------------------------------------------------------------------------|------------|-------------------------------------------------|
| Sensor Name:         Sensor Name 1           Sensor type/hardware location:         GTalarm31nput           Sensor Unit Text:         "C           Upper limit High/Max (e.g. A/C Cooler, Fan) Value Action Setting:         30           Upper limit Value Alarm Event/SMS:         30           Upper limit Value To Activate Output:         28           Hysteresis:         1 | t D1,1-Wir | High Temp Alarn<br>High Temp Alarn<br>High Temp |
| Sensor type/hardware location: GT alarm3.Jnput<br>Sensor Unit Text: "C<br>Upper limit High/Max (e.g. A/C Cooler, Fan) Value Action Settings<br>Upper limit Value Alarm Event/SMS: 30<br>Upper limit Value To Activate Output: 28<br>Hysteresis: 1                                                                                                    | t D1,1-Wir | High Temp Alarn<br>High Temp Alarn<br>High Temp |
| Sensor Unit Text:<br>Upper limit High/Max (e.g. A/C Cooler, Fan) Value Action Settings<br>Upper limit Value Alarm Event/SMS:<br>Upper limit Value To Activate Output:<br>Hysteresis:<br>1                                                                                                    | ms         | High Temp Alarn<br>High Temp Alarn<br>High Temp |
| Sensor Unit Text:         *C           Upper limit High/Max (e.g. A/C Cooler, Fan) Value Action Settings         30           Upper limit Value Alarm Event/SMS:         30           Upper limit Value To Activate Output:         1           Hysteresis:         1                                                                                                    |            | High Temp Cooler Hysteresis Cooler ON           |
| Upper limit High/Max (e.g. A/C Cooler, Fan) Value Action Settings<br>Upper limit Value Alarm Event/SMS: 30<br>Upper limit Value To Activate Output: 28<br>Hysteresis: 1                                                                                                    |            | High Temp Cooler Hysteresis Cooler ON           |
| Upper limit Value Alarm Event/SMS: 30<br>Upper limit Value To Activate Output: 28<br>Hysteresis: 1                                                                                                    |            | High Temp Cooler Hysteresis Cooler ON           |
| Upper limit Value Auim Event/Striss. Upper limit Value To Activate Output: Hysteresis:                                                                                                    |            | High Temp Cooler Hysteresis Cooler ON           |
| Hysteresis:                                                                                                    |            | High Temp                                       |
|                                                                                                    |            |                                                 |
| 41 5 10.1                                                                                                    |            | - Cooler OFF                                    |
| Alarm Event Delay: 10000                                                                                                    | me         |                                                 |
| Output Control Delay: 1000                                                                                                    | 1110       | Comfort Zone                                    |
| Output: NONE V                                                                                                    |            |                                                 |
| Contact ID Report Code: 158                                                                                                    |            | Heater Hysteresis                               |
| Alarm Event SMS Text: Max Value                                                                                                    |            | Low Temp                                        |
| Alarm Event/SMS 🗹 Restore Event/SMS                                                                                                    | $\square$  | LowTemp Alarm SMS Alarm LowTemperature          |
| Lower limit Low/Min (e.g. Heater) Value Action Settings                                                                                                    |            | 3W3 Main Low Temperature                        |
| Lower limit Value Alarm Event/SMS: 5                                                                                                    |            | Sensor Calibration                              |
| Lower limit Value To Activate Output: 10                                                                                                    |            | X - Multiplier                                  |
| Hysteresis: 1                                                                                                    |            |                                                 |
| Alarm Event Delay: 10000                                                                                                    | ms         | Y - Offset                                      |
| Output Control Delay: 1000                                                                                                    | ms         | Equation: Temperature=X*ADC+Y                   |
| Output: NONE V                                                                                                    |            |                                                 |
| Contact ID Report Code: 159                                                                                                    |            |                                                 |
| Alarm Event SMS Text: Min Value                                                                                                    |            |                                                 |
| Alarm Event/SMS Restore Event/SMS                                                                                                    |            | OK                                              |
|                                                                                                    |            |                                                 |

| Table Column                                                                                                    | Field name in Sensor Form      | Column/Field Description                                                                                                    |
|----------------------------------------------------------------------------------------------------|--------------------------------|----------------------------------------------------------------------------------------------------|
| Sensor Name                                                                                                    | Sensor Name                    | Sensor name                                                                                                    |
| Sensor Type/ Hardware location       Sensor Hardware D       Sensor Hardware D       Sensor Hardware D       Sensor Hardware D       Sensor Hardware D       Sensor Hardware D       Sensor Hardware D       Sensor Hardware D       Sensor Hardware D       Sensor Hardware       Sensor Hardware< |                                | <ul> <li>Location of sensor connected to the module: Specify which sensors are connected to the module.</li> <li>Sensor disabled: Check if the sensor is deactivated.</li> <li>GTalarm, Input IN1IN4, 0-30V: Assign voltage input ranging from 0-30V to IN1IN4.</li> <li>GTalarm, Input I/O1I/O3, 0-30V: Assign voltage input ranging from 0-30V to I/O1I/O3.</li> <li>GTalarm, Input I/O1I/O3, 0-20mA: Assign current input for I/O1I/O3 ranging from 0-20mA.</li> <li>GTalarm, Input D1D3, 1-Wire DHT22 RH, Humidity: Assign digital input D1D3 for 1-Wire DHT22 RH Humidity sensor.</li> <li>GTalarm, Input D1D3, 1-Wire DHT22 RH, Temperature: Assign digital input D1D3 for 1-Wire DHT22 RH Temperature sensor.</li> <li>I-Wire Temperature sensors: Assign digital input D1D3 for 1-Wire DS18b20 Temperature sensor.</li> </ul> |
| Unit                                                                                                    | Sensor Unit Text               | Specify the unit used for the sensor.                                                                                                    |
| Max Val SMS                                                                                                    | Max Value Alarm Event/ SMS     | Define the maximum temperature value that triggers a report.                                                                                                    |
| Max Val OUT                                                                                                    | Max Value To Activate Output   | Set the maximum temperature value to activate a specific output.                                                                                                    |
| Max Hyst                                                                                                    | Max Value Hysteresis           | Specify the hysteresis value for the upper set point.                                                                                                    |
| Max SMS Delay                                                                                                    | Max Alarm Event Delay          | Set the delay for SMS/App notifications when the upper limit is reached.                                                                                                    |
| Max OUT Delay                                                                                                    | Max Value output Control Delay | Determine the delay for output control when the upper limit is hit.                                                                                                    |
| Max OUT                                                                                                    | Upper Limit/Max>Output         | Select the output that will be triggered when the maximum temperature value is hit.                                                                                                    |
| Max Alarm SMS                                                                                                    | Alarm Event SMS Text           | Enter the text to be displayed in the SMS message when the set temperature limit is exceeded.                                                                                                    |
| Max SMS en                                                                                                    | Enable Alarm Event SMS         | Check to send the indicated high temperature report.                                                                                                    |
| Min Val SMS                                                                                                    | Min Value Alarm Event/ SMS     | Define the minimum temperature value that triggers a report.                                                                                                    |
| Min Val OUT                                                                                                    | Min Value To Activate Output   | Set the minimum temperature value to activate a specific output.                                                                                                    |
| Min Hyst                                                                                                    | Min Value Hysteresis           | Specify the hysteresis value for the lower set point.                                                                                                    |
| Min SMS Delay                                                                                                    | Min Alarm Event Delay          | Set the delay for SMS/App notifications when the lower limit is reached.                                                                                                    |
| Min OUT Delay                                                                                                    | Min Value Output Control Delay | Determine the delay for output control when the lower limit is hit.                                                                                                    |
| Min OUT                                                                                                    | Lower Limit/Min>Output         | Select the output that will be triggered when the minimum temperature value is hit.                                                                                                    |
| Min Alarm SMS                                                                                                    | Alarm Event SMS Text           | Enter the text to be displayed in the SMS message when the set temperature limit is exceeded.                                                                                                    |
| Min SMS en                                                                                                    | Enable Alarm Event/ SMS        | Check to send the indicated low temperature report.                                                                                                    |
| Mult Coef Corr.                                                                                                    | X-multiplier                   | Coefficient derived from the equation "Temperature = X*ADC + Y". Measure temperature in at least two points to calculate X.                                                                                                    |
| Sum Coef Corr.                                                                                                    | Y-offset                       | Coefficient derived from the equation "Temperature = X*ADC + Y". Measure temperature in at least two points to calculate Y.                                                                                                    |
| Max CID                                                                                                    | Contact ID Report Code         | Input report codes in Ademco CID or SIA DC09 format. The module can set default                                                                                                    |
| Min CID                                                                                                    | Contact ID Report Code         | report codes, and they can be modified. For custom notifications, add text in the<br>"Alarm SMS Text" field.                                                                                                    |
| RT Value                                                                                                    |                                | After connecting to the module and selecting the [Read] icon, this field displays the real-time sensor value.                                                                                                    |

Fig illustrate how to calculate X-multiplier and Y-offset with excel chart.

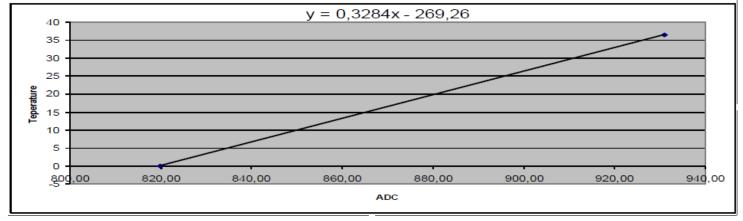

5.8.2 Recommendations for the user & installer

# What to Do if You Detect a Sensor Trouble in the "Event Log" Window?

- Use the "RT Testing & Monitoring" Window: Sensor troubles are highlighted in red in this window. Navigate to the Automation/Sensors window, deactivate the problematic sensor, and then press [Write]. It's possible the issue might be related to the sensor's connection to the module.
- If the issue persists, ensure you save the configuration. Next, send this configuration to the seller. Be detailed in your description: specify the issues, mention connections related to zone: 001, and provide any other relevant information before forwarding it to the seller.

| 0009 | Event:1234:1:110:01:006 | Time:2017-02-14 08:51:41 Note: , Fire Alarm, Zone:006     |
|------|-------------------------|-----------------------------------------------------------|
| 0010 | Event:1234:1:380:00:001 | Time:2017-02-14 08:53:30 Note: , Sensor Trouble, Zone:001 |

# 5.8.3 Realtime Testing & Monitoring > Sensors/ Automation

•

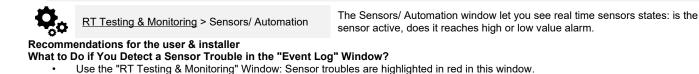

- Navigate to the Automation/Sensors window, deactivate the problematic sensor, and then press [Write]. It's possible the issue might be related to the sensor's connection to the module.
- If the issue persists, ensure you save the configuration. Next, send this configuration to the seller. Be detailed in your description: specify the issues, mention connections related to zone: 001, and provide any other relevant information before forwarding it to the seller.

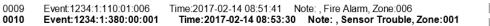

| ③ SERA2 [GTalarm3]                                 |                      |             |                   |            |                  |                |                  |   |                        | — |   | Х |
|----------------------------------------------------|----------------------|-------------|-------------------|------------|------------------|----------------|------------------|---|------------------------|---|---|---|
| 📄 <u>F</u> ile 🔌 <u>S</u> ettings 🔒 <u>D</u> evi   | ices – 選 <u>R</u> ea | ad [F5]     | 🚰 <u>W</u> rite   | e [F6]     | 📒 <u>U</u> pdate | <u>्रि</u> elp |                  |   |                        |   |   |   |
|                                                    | Monitoring           | window      |                   |            |                  | -              |                  |   |                        |   |   |   |
| - GSM Communications                               | Hardware             | Security    | / Alarm Pan       | el/Access  | Sensors/A        | utomation      | Event Monitoring | 1 |                        |   |   |   |
| Users/Access control<br>Inputs/Burglar Alarm Zones | -ID1,Senso           | r Name 1    | Sensor Dis        | abled      |                  |                |                  |   |                        |   |   | ^ |
| - Outputs (PGM)                                    | Value                | 26.31       | ]•c               | Active     | $\checkmark$     | Upper Va       | lue Alarm        |   | Lower value alarm      |   |   |   |
| - Automation/Sensors                               | -D2.Senso            | r Name 2.   | -<br>Sensor Dis   | abled      |                  |                |                  |   |                        |   |   |   |
| Event List                                         | Value                | 23.25       | ]•c               | Active     | $\checkmark$     | Upper Va       | lue Alarm        |   | Lower value alarm      |   |   |   |
| Event Log                                          |                      | u blava a 2 | J -<br>Concer Die | a la la al |                  |                |                  |   |                        |   |   |   |
| Bus Modules<br>Testing&Monitoring                  |                      | 24.94       | Sensor Dis        | Active     |                  | Upper Va       | hua Alawa        |   | Lower value alarm      |   |   |   |
| Firmware                                           | Value                |             | ] ℃               |            | $\checkmark$     | Opper va       | iue Alarm        |   | Lower value alarm      |   |   |   |
|                                                    | -ID4,Senso           | r Name 4,   | Sensor Dis        | abled      |                  |                |                  |   |                        |   |   |   |
|                                                    | Value                | 55.00       | °C                | Active     | $\checkmark$     | Upper Va       | lue Alarm        |   | Lower value alarm      |   |   |   |
|                                                    | -ID5,Senso           | r Name 5,   | Sensor Dis        | abled      |                  |                |                  |   |                        |   |   |   |
|                                                    | Value                | 24.70       | ]•c               | Active     |                  | Upper Va       | lue Alarm        |   | Lower value alarm      |   |   |   |
| SMART                                              | -ID6,Senso           | r Name 6,   | -<br>Sensor Dis   | abled      |                  |                |                  |   |                        |   |   |   |
|                                                    | Value                | 25.44       | P⁼C               | Active     | $\checkmark$     | Upper Va       | lue Alarm        |   | Lower value alarm      |   |   |   |
|                                                    | -ID7,Senso           | r Name 7,   | -<br>Sensor Dis   | abled      |                  |                |                  |   |                        |   |   |   |
|                                                    | III <sup>`</sup>     | 04.00       | 1                 | A          |                  | 11             | han Album        | - | I second second second |   |   |   |
| Sensor1Sensor32                                    | Sensor I             | number      |                   |            |                  |                |                  |   |                        |   |   |   |
| Value                                              | The valu             | ie of ser   | sor's volt        | ane        |                  |                |                  |   |                        |   | - |   |

| Value          | The value of sensor's voltage                                      |
|----------------|--------------------------------------------------------------------|
| Active         | If checked and the color is green, the sensor is active            |
| High Val Alarm | If checked and the color is red, the high value alarm is generated |
| Low Val Alarm  | If checked and the color is red, the low value alarm is generated  |

| Monitoring window                                                                                                    |
|----------------------------------------------------------------------------------------------------|
| Hardware Security Alarm Panel/Access Sensors/Automation Event Monitoring                                                                                 |
|                                                                                                    |
| 0000 CID:1234:1134:01:001 Time:2018-11-1311:28:05 Note: Entry/Exit Alerm                                                                                 |
| 0001 CID:1234:3134:01:001 Time:2016:11:1311:28:05 Note: EntryExit Restore                                                                                |
| 0002 CID:1234:1:133:01:004 Time:2016-11-13 11:28:05 Note: , 24 Hour (Safe) Alarm<br>0003 CID:1234:1:122:01:005 Time:2016-11-13 11:28:05 Note: , Silent   |
| 0003 CID:1 234:1:1 22:01:005 Time:2016-11-13 11:28:05 Note: , Silent<br>0004 CID:1 234:3:1 33:01:004 Time:2016-11-13 11:28:07 Note: , 24H (Safe) Restore |
| 0004 CD:1234:312301005 Time:2016-11-311.2007 Note: ,34int Restore                                                                                        |
| 0006 CD:1234:134:01001 Time:2016-11-311:2007 Note: Safet Asrm                                                                                            |
| 0007 CD:1234:1122:01:005 Time:2016:11-1311:28:11 Note: Silent                                                                                            |
| 1                                                                                                    |

Figure 37 How to find required RT Testing & Monitoring > Event Monitoring window.

| 0000<br>0001<br>0002 | CID:1234:1:134:01:001<br>CID:1234:3:134:01:001<br>CID:1234:1:133:01:004 | Time:2016-11-13 11:28:05<br>Time:2016-11-13 11:28:05<br>Time:2016-11-13 11:28:05 | Note: , Entry/Exit Alarm<br>Note: , Entry/Exit Restore<br>Note: , 24 Hour (Safe) Alarm |
|----------------------|-------------------------------------------------------------------------|----------------------------------------------------------------------------------|----------------------------------------------------------------------------------------|
| 0003                 | CID:1234:1:122:01:005                                                   | Time:2016-11-13 11:28:05                                                         | Note: Silent                                                                           |
|                      |                                                                         |                                                                                  |                                                                                        |
|                      |                                                                         |                                                                                  |                                                                                        |

Figure 38 The example of RT Testing & Monitoring > Event Monitoring window

# Table 7 Explanation of every field in "Event Monitoring" window

|      | Event number                           |
|------|----------------------------------------|
| CID  | Contact ID Code                        |
| Time | Event date and time                    |
| Note | Event report text which was indicated. |
| -    |                                        |

#### 5.1 **Event List**

| <u>Event</u>                                                                                                    | List The Event List table illustrates Contact ID codes of the events and enable user to change the text that wil be reported in case if the event occur.                                                                                                    |                                                                                      |                                                              |                   |                                                                                                    |          | /ill                                                |        |          |       |             |        |                          |                      |                                                                                                    |                                                                                                    |   |
|----------------------------------------------------------------------------------------------------|----------------------------------------------------------------------------------------------------|--------------------------------------------------------------------------------------|--------------------------------------------------------------|-------------------|----------------------------------------------------------------------------------------------------|----------|-----------------------------------------------------|--------|----------|-------|-------------|--------|--------------------------|----------------------|----------------------------------------------------------------------------------------------------|----------------------------------------------------------------------------------------------------|---|
| ID                                                                                                    | Report sequ                                                                                                    | Jence                                                                                | num                                                          | ber               |                                                                                                    |          |                                                     |        |          |       |             |        |                          |                      |                                                                                                    |                                                                                                    |   |
| Name of Status                                                                                                    | Event Event (repo                                                                                                    | ort) na                                                                              | me                                                           |                   |                                                                                                    |          |                                                     |        |          |       |             |        |                          |                      |                                                                                                    |                                                                                                    |   |
| Code                                                                                                    | Report Con                                                                                                    | tact If                                                                              | D cod                                                        | e.                |                                                                                                    |          |                                                     |        |          |       |             |        |                          |                      |                                                                                                    |                                                                                                    |   |
| Enable                                                                                                    | The indicate                                                                                                    |                                                                                      |                                                              |                   | sen                                                                                                    | t wh     | en it                                               | t is d | chec     | ked   |             |        |                          |                      |                                                                                                    |                                                                                                    |   |
| Alarm SMS Text                                                                                                    |                                                                                                    |                                                                                      |                                                              |                   |                                                                                                    |          |                                                     |        |          |       |             | red    |                          |                      |                                                                                                    |                                                                                                    |   |
|                                                                                                    | rm SMS Text       Alarm text which will be visible in SMS message is entered.         tore SMS Text       Restore text which will be visible in SMS message is entered.                                                                                                    |                                                                                      |                                                              |                   |                                                                                                    |          |                                                     |        |          |       |             |        |                          |                      |                                                                                                    |                                                                                                    |   |
| Restore Sivis Te                                                                                                    | None                                                                                                    | L WINC                                                                               |                                                              | De v              | 15101                                                                                                    | em       | SIVIC                                               | 5 1110 | 5330     | iye i | 5 61        | liere  | u.                       |                      |                                                                                                    |                                                                                                    |   |
|                                                                                                    |                                                                                                    |                                                                                      |                                                              |                   |                                                                                                    | <u> </u> |                                                     |        |          |       |             |        |                          |                      |                                                                                                    |                                                                                                    |   |
| Туре                                                                                                    | USER                                                                                                    |                                                                                      | efer t                                                       |                   |                                                                                                    |          |                                                     |        |          |       |             |        |                          |                      |                                                                                                    |                                                                                                    |   |
| .)po                                                                                                    | ZONE                                                                                                    | <u> </u>                                                                             | efer t                                                       | o Zoi             | ne R                                                                                                    | lepc     | rt O                                                | ptior  | าร       |       |             |        |                          |                      |                                                                                                    |                                                                                                    |   |
|                                                                                                    | NUM                                                                                                    | R                                                                                    | efer t                                                       | o Nu              | meri                                                                                                    | ical     | Rep                                                 | ort C  | Optic    | ons   |             |        |                          |                      |                                                                                                    |                                                                                                    |   |
| [SMS], [DIAL], [                                                                                                    | CMS1. [APP1 These chec                                                                                                    | kboxe                                                                                | es det                                                       | ermi              | ne tł                                                                                                    | ne c     | omn                                                 | nuni   | catio    | on cł | nanı        | nel to | o wł                     | nich                 | a specific event wil                                                                                                    | l be sent.                                                                                                    |   |
| 📄 File 🔌 Settings 🚑 Devi                                                                                                    |                                                                                                    |                                                                                      |                                                              |                   |                                                                                                    |          |                                                     |        |          |       |             |        |                          |                      |                                                                                                    |                                                                                                    |   |
| - System Options                                                                                                    | Events                                                                                                    | ~                                                                                    |                                                              |                   |                                                                                                    |          |                                                     |        |          |       |             |        |                          |                      |                                                                                                    |                                                                                                    |   |
| - GSM Communications                                                                                                    | ID Name of Status Event                                                                                                    | Code                                                                                 | Type                                                         | Enable            | SMS1                                                                                                    | DIAL 1   | SMS2                                                | DIAL2  | SMS3     | DIAL3 | SMS×        | DIALX  | CMS                      |                      |                                                                                                    |                                                                                                    |   |
|                                                                                                    |                                                                                                    |                                                                                      |                                                              |                   |                                                                                                    |          |                                                     |        |          |       |             |        | CIMS                     | APP                  | Alarm SMS Text                                                                                                    | Restore SMS Text                                                                                                    | ^ |
| Users/Access control                                                                                                    | A non-specific medical condition exists                                                                                                    | 100                                                                                  | ZONE                                                         |                   | ~                                                                                                    |          | <b>v</b>                                            |        | ~        |       | ◄           |        | C₩S<br>▼                 | APP                  | Alarm SMS Text<br>Medical Alarm                                                                                                    | Restore SMS Text<br>Medical Restore                                                                                                    | ^ |
| Inputs/Burglar Alarm Zones                                                                                                    | A non-specific medical condition exists     Emergency Assistance request                                                                                                    | 100<br>101                                                                           | ~                                                            |                   | <b>v</b>                                                                                                    |          | V<br>V                                              |        | <b>V</b> |       | <b>&gt;</b> |        |                          |                      |                                                                                                    |                                                                                                    | ^ |
|                                                                                                    | i inner                                                                                                    | 101                                                                                  | ZONE                                                         | ~                 |                                                                                                    |          | र<br>र<br>र                                         |        | <b>V</b> |       | <b>S</b>    |        | ~                        | ◄                    | Medical Alarm                                                                                                    | Medical Restore                                                                                                    |   |
| Inputs/Burglar Alarm Zones<br>Outputs (PGM)                                                                                                    | 2 Emergency Assistance request                                                                                                    | 101                                                                                  | ZONE                                                         | V<br>V            | ~                                                                                                    |          | र र र<br>र                                          |        |          |       | A           |        | ~                        | <b>V</b>             | Medical Alarm<br>Personal Emergency                                                                                                    | Medical Restore<br>Personal Emergency                                                                                                    |   |
| Inputs/Burglar Alarm Zones<br>Outputs (PGM)<br>Automation/Sensors<br>Event List<br>Event Log                                                                  | 2 Emergency Assistance request<br>3 A user has failed to activate a monitoring device                                                                                                    | 101<br>e 102<br>110                                                                  | ZONE<br>ZONE<br>ZONE                                         | <b>V</b>          |                                                                                                    |          | <u>ব</u> <u>ব</u> <u>ব</u>                          |        |          |       | A           |        | ~                        | ><br>>               | Medical Alarm<br>Personal Emergency<br>Fail to report in                                                                                          | Medical Restore<br>Personal Emergency<br>Fail to report in                                                                                                    | ^ |
| <ul> <li>Inputs/Burglar Alarm Zones</li> <li>Outputs (PGM)</li> <li>Automation/Sensors</li> <li>Event List</li> <li>Event Log</li> <li>Bus Modules</li> </ul> | 2 Emergency Assistance request     3 A user has failed to activate a monitoring device     4 A non-specific fire alarm condition exists                                                                                                    | 101<br>e 102<br>110<br>or 111                                                        | ZONE<br>ZONE<br>ZONE<br>ZONE                                 | <u>र</u> र<br>र   | <ul><li></li><li></li><li></li><li></li><li></li><li></li><li></li><li></li><li></li><li></li><li></li><li></li><li></li><li></li><li></li><li></li><li></li><li></li><li></li><li></li><li></li><li></li><li></li><li></li><li></li><li></li><li></li><li></li><li></li><li></li><li></li><li></li></ul>                    |          | র র র র র                                           |        |          |       | A           |        | ~                        | ><br>>               | Medical Alarm<br>Personal Emergency<br>Fail to report in<br>Fire Alarm                                                                            | Medical Restore<br>Personal Emergency<br>Fail to report in<br>Fire Restore                                                                                                    |   |
| - Inputs/Burglar Alarm Zones<br>- Outputs (PGM)<br>- Automation/Sensors<br>- Event List<br>- Event Log<br>- Bus Modules<br>- Testing&Monitoring               | Emergency Assistance request     A user has failed to activate a monitoring device     A non-specific fire alarm condition exists     A nalarm has been triggered by a smoke detect                                                                                                    | 101<br>102<br>110<br>110<br>or 111<br>et 112                                         | ZONE<br>ZONE<br>ZONE<br>ZONE<br>ZONE                         | <u>र</u> र र      | <ul><li></li><li></li><li></li><li></li><li></li><li></li><li></li><li></li><li></li><li></li><li></li><li></li><li></li><li></li><li></li><li></li><li></li><li></li><li></li><li></li><li></li><li></li><li></li><li></li><li></li><li></li><li></li><li></li><li></li><li></li><li></li><li></li><li></li></ul> <li></li> |          | र र र र र र                                         |        |          |       | A           |        | ~                        | <b>S S S</b>         | Medical Alarm<br>Personal Emergency<br>Fail to report in<br>Fire Alarm<br>Smoke Alarm                                                             | Medical Restore<br>Personal Emergency<br>Fail to report in<br>Fire Restore<br>Smoke Restore                                                                                                    | ^ |
| <ul> <li>Inputs/Burglar Alarm Zones</li> <li>Outputs (PGM)</li> <li>Automation/Sensors</li> <li>Event List</li> <li>Event Log</li> <li>Bus Modules</li> </ul> | Emergency Assistance request     A user has failed to activate a monitoring device     A non-specific fire alarm condition exists     An alarm has been triggered by a smoke detect     An alarm has been triggered by a combustion de                                                                                                    | 101<br>102<br>102<br>110<br>or 111<br>et 112<br>et 113                               | ZONE<br>ZONE<br>ZONE<br>ZONE<br>ZONE<br>ZONE                 | <u>र</u> र र र    | र<br>र र र र                                                                                                    |          | द         द         द         द         द         द |        |          |       | A           |        | ~                        | <u>र</u> द द द       | Medical Alarm<br>Personal Emergency<br>Fail to report in<br>Fire Alarm<br>Smoke Alarm<br>Combustion                                               | Medical Restore<br>Personal Emergency<br>Fail to report in<br>Fire Restore<br>Smoke Restore<br>Combustion Restore                                                                               | ^ |
| - Inputs/Burglar Alarm Zones<br>- Outputs (PGM)<br>- Automation/Sensors<br>- Event List<br>- Event Log<br>- Bus Modules<br>- Testing&Monitoring               | Emergency Assistance request     A user has failed to activate a monitoring device     A non-specific fire alarm condition exists     An alarm has been triggered by a smoke detect     An alarm has been triggered by a water flow de     T An alarm has been triggered by a water flow de                                                                                                    | 101<br>102<br>102<br>110<br>or 111<br>et 112<br>et 113                               | ZONE<br>ZONE<br>ZONE<br>ZONE<br>ZONE<br>ZONE<br>ZONE         | র র র র র র       | <u>र</u> र र र                                                                                                    |          | <u>र</u>                                            |        | र र र र  |       | रादा        |        | <u>द</u> द द द द द द     | र<br>र र र र र       | Medical Alarm<br>Personal Emergency<br>Fail to report in<br>Fire Alarm<br>Sinoke Alarm<br>Combustion<br>Water flow                                | Medical Restore<br>Personal Emergency<br>Fail to report in<br>Fire Restore<br>Smoke Restore<br>Combuston Restore<br>Water flow Restore                                                          |   |
| - Inputs/Burglar Alarm Zones<br>- Outputs (PGM)<br>- Automation/Sensors<br>- Event List<br>- Event Log<br>- Bus Modules<br>- Testing&Monitoring               | Emergency Assistance request     A user has failed to activate a monitoring device     A non-specific fire alarm condition exists     An alarm has been triggered by a smoke detect     An alarm has been triggered by a combustion di     An alarm has been triggered by a water flow de     An alarm has been triggered by a heat detector                                                                                                    | 101<br>102<br>110<br>or 111<br>et 112<br>et 113<br>114<br>115                        | ZONE<br>ZONE<br>ZONE<br>ZONE<br>ZONE<br>ZONE<br>ZONE<br>ZONE | र र र र र र       | र र र र र                                                                                                    |          | र र र र र र र र र र                                 |        | र र र र  |       | रादा        |        | <u>द</u> द द द द द द     | र र र र र <u>र</u>   | Medical Alarm<br>Personal Emergency<br>Fail to report in<br>Fire Alarm<br>Smoke Alarm<br>Combustion<br>Water flow<br>Heat                         | Medical Restore<br>Personal Emergency<br>Fail to report in<br>Fire Restore<br>Smoke Restore<br>Combustion Restore<br>Water flow Restore<br>Heat Restore                                         |   |
| - Inputs/Burglar Alarm Zones<br>- Outputs (PGM)<br>- Automation/Sensors<br>- Event List<br>- Event Log<br>- Bus Modules<br>- Testing&Monitoring               | Emergency Assistance request     A user has failed to activate a monitoring device     A non-specific fire alarm condition exists     An alarm has been triggered by a smoke detect     An alarm has been triggered by a water flow dd     An alarm has been triggered by a heat detector     9 A pull station has been activated                                                                                                    | 101<br>102<br>110<br>or 111<br>et 112<br>et 113<br>114<br>115<br>116                 | ZONE<br>ZONE<br>ZONE<br>ZONE<br>ZONE<br>ZONE<br>ZONE<br>ZONE | র র র র র র র     | র র র র র র র                                                                                                    |          | र र र र र र र र र र र र                             |        | र र र र  |       | रादा        |        | <u>द</u> द द द द द द     | <u>र</u> द द द द द द | Medical Alarm<br>Personal Emergency<br>Fail to report in<br>Fire Alarm<br>Smoke Alarm<br>Combustion<br>Water flow<br>Heat<br>Pull Station         | Medical Restore<br>Personal Emergency<br>Fail to report in<br>Fire Restore<br>Smoke Restore<br>Combustion Restore<br>Water flow Restore<br>Heat Restore<br>Pull Station Restore                 |   |
| - Inputs/Burglar Alarm Zones<br>- Outputs (PGM)<br>- Automation/Sensors<br>- Event List<br>- Event Log<br>- Bus Modules<br>- Testing&Monitoring               | 2         Emergency Assistance request           3         A user has failed to activate a monitoring device           4         A non-specific fire alarm condition exists           5         An alarm has been triggered by a worke detect           6         An alarm has been triggered by a combustion di           7         An alarm has been triggered by a varter flow di           8         An alarm has been triggered by a varter flow di           9         A pull station has been activated           10         An alarm has been triggered by a duct detector | 101<br>101<br>102<br>110<br>or 111<br>et 112<br>et 113<br>114<br>115<br>116<br>r 117 | ZONE<br>ZONE<br>ZONE<br>ZONE<br>ZONE<br>ZONE<br>ZONE<br>ZONE | র র র র র র র র র | द द द द द द द द                                                                                                    |          | र र र र र र र र र र र र                             |        | र र र र  |       | रादा        |        | <u>र</u> र र र र र र र र | र र र र र र र र र    | Medical Alarm<br>Personal Emergency<br>Fail to report in<br>Fire Alarm<br>Smoke Alarm<br>Combustion<br>Water flow<br>Heat<br>Pull Station<br>Duct | Medical Restore<br>Personal Emergency<br>Fail to report in<br>Fire Restore<br>Smoke Restore<br>Combustion Restore<br>Water flow Restore<br>Heat Restore<br>Pull Station Restore<br>Duct Restore |   |

#### 5.2 **Events Log**

0,0 Events Log

The Event Log window show real time information of the events that has been occurred

The event log allows to chronologically register up to 3072 time stamped records regarding the following system events:

- System start. ٠
- System arming/disarming. •
- Zone violated/restored.
- Tamper violated/restored. .
- Zone bypassing.
- Temperature deviation by MIN and MAX boundaries. •

- System faults.
- Configuration via USB. •
- User phone number that initiated the remote configuration.

| ] File 🔌 Settings 🔒 Dev    | /ices | <u>ଞ R</u> ead [F5] | 🞇 <u>W</u> rite [F6] | 🦲 <u>U</u> pda | te <u>%H</u> elp |                              |                        |   |
|----------------------------|-------|---------------------|----------------------|----------------|------------------|------------------------------|------------------------|---|
|                            | Ever  | nts Log             |                      |                |                  |                              |                        |   |
| GSM Communications         |       |                     |                      |                |                  |                              |                        |   |
|                            |       | Read I              | Event Log            |                |                  | Clear Event Log              |                        |   |
| Inputs/Burglar Alarm Zones | _     |                     |                      |                |                  |                              |                        |   |
| Outputs (PGM)              | 1964  | Event:1:602         | :00:000:[0]          | Time:2023-09   | -02 13:30:00     | Periodical test              |                        | ^ |
| Automation/Sensors         | 1963  | Event:3:159         | :00:017:[0]          | Time:2023-09   | -01 20:11:14     | Low Temp Restore, Sensor:017 | Note: Sensor17, :30.19 |   |
|                            | 1962  | Event:1:159         | :00:017:[0]          | Time:2023-09   | -01 19:56:45     | Low Temp Alarm, Sensor:017   | Note: Sensor17, :24.94 |   |
| - Event List               | 1961  | Event:3:159         | :00:017:[0]          | Time:2023-09   | -01 18:58:53     | Low Temp Restore, Sensor:017 | Note: Sensor17, :30.19 |   |
| - Event Log                | 1960  | Event:1:159         | :00:017:[0]          | Time:2023-09   | -01 18:46:41     | Low Temp Alarm, Sensor:017   | Note: Sensor17, :26.75 |   |
| - Bus Modules              | 1959  | Event:1:602         | :00:000:[0]          | Time:2023-09   | -01 13:30:00     | Periodical test              |                        |   |
| Testing&Monitoring         | 1958  | Event:3:159         | :00:017:[0]          | Time:2023-09   | -01 08:03:08     | Low Temp Restore, Sensor:017 | Note: Sensor17, :30.13 |   |
| - Firmware                 | 1957  | Event:1:159         | :00:017:[0]          | Time:2023-09   | -01 07:48:03     | Low Temp Alarm, Sensor:017   | Note: Sensor17, :26.00 |   |
|                            | 1956  | Event:1:602         | :00:000:[0]          | Time:2023-08   | -31 13:30:00     | Periodical test              |                        |   |
|                            | 1955  | Event:1:602         | :00:000:[0]          | Time:2023-08   | -30 13:30:00     | Periodical test              |                        |   |
|                            | 1954  | Event:3:159         | :00:017:[0]          | Time:2023-08   | -30 08:06:05     | Low Temp Restore, Sensor:017 | Note: Sensor17, :35.13 |   |
|                            | 1953  | Event:1:159         | :00:017:[0]          | Time:2023-08   | -30 07:46:57     | Low Temp Alarm, Sensor:017   | Note: Sensor17, :28.00 |   |
|                            | 1952  | Event:1:602         | :00:000:[0]          | Time:2023-08   | -29 13:30:00     | Periodical test              |                        |   |

# Table 8 Explanation of every field in "Events Log" window

| Read Event Log  | Events could be read from the module by clicking <b>Read Event Log</b> button |
|-----------------|-------------------------------------------------------------------------------|
| Clear Event Log | Events could be cleared from the module by clicking Clear Event Log button    |
| Event Number    | Event sequence number                                                         |
| Event           | Object number and registered event report in Contact ID code.                 |
| Time            | Event date and time.                                                          |
| Note            | Event report text which was indicated.                                        |
|                 |                                                                               |

RT Testing & Monitoring > Hardware

Real-time monitoring of the system hardware can be achieved via USB or TCP Cloud connection. The Hardware Monitoring window offers real-time insights into the states of inputs and outputs, system state, voltages, sensor functionality, and GSM network registration information.

| ③ SERA2 [GTalarm3]                                                                                                    |                                                                            |                                                    | - 🗆 X                |
|----------------------------------------------------------------------------------------------------|----------------------------------------------------------------------------|----------------------------------------------------|----------------------|
| 📄 <u>F</u> ile 🔌 <u>S</u> ettings 🔒 <u>D</u> evie                                                                                                    | :es 選 <u>R</u> ead (F5) 🛛 🚰 <u>W</u> rite (F6) 🛑 <u>U</u> pdate 🧐 <u>H</u> | lelp                                               |                      |
| System Options                                                                                                    | Monitoring window                                                          |                                                    |                      |
| GSM Communications<br>Users/Access control                                                                                                    | Hardware Security Alarm Panel/Access Sensors/Automat                       |                                                    |                      |
| Inputs/Burglar Alarm Zones                                                                                                    | Stop Monitoring Stop Monitoring                                            |                                                    | Outputs states       |
| Outputs (PGM)                                                                                                    |                                                                            | IN1 1225 11.72 V PullUp                            | OUT1 OUT1 On/Off     |
| Automation/Sensors<br>Event List                                                                                                    | GSM info                                                                   | IN2 1220 11.67 V PullUp                            | OUT2 OUT2 On/Off     |
| Event Log                                                                                                    | IMEI: 86601                                                                | IN3 1223 11.70 V Pullup<br>IN4 1226 11.73 V Pullup | OUT3 OUT3 On/Off     |
| - Bus Modules                                                                                                    | SIM ICCID: 89370038003012856960                                            |                                                    | OUT4 OUT4 On/Off     |
| Testing&Monitoring                                                                                                    | SIM card: READY                                                            |                                                    |                      |
| Firmware                                                                                                    | Signal level: 27                                                           | IO1 1177 11.26 ∨ PullUp 4 0.02 mA                  | □ 1/01 1/01 On/Off   |
|                                                                                                    |                                                                            | IO2 1176 11.25 ∨ PullUp 4 0.02 mA                  | 1/02 1/02 On/Off     |
|                                                                                                    | Registration:                                                              | IO3 1179 11.28 ∨ ∨ PullUp 5 0.03 mA                | []1/03 1/03 On/Off   |
|                                                                                                    | Registered, home network SMS Service Centre Address:                       | IO1-IO3 PullUp On/Off                              |                      |
| SMART                                                                                                    | : "+37068499199",14                                                        |                                                    |                      |
|                                                                                                    | . 101000100100 ,14                                                         | ✓ D1 (I/O)                                         | D1 (I/O) D1 On/Off   |
|                                                                                                    | System Status                                                              | D2 (1/0)                                           | ✓ D2 (I/O) D2 On/Off |
|                                                                                                    |                                                                            | ☐ D3 (I/O)                                         | D3 (I/O) D3 On/Off   |
|                                                                                                    | System Voltage: 1330 13.03 V                                               |                                                    |                      |
|                                                                                                    | System Voltage                                                             |                                                    |                      |
|                                                                                                    | RTC Clock 🗸 OK                                                             |                                                    |                      |
|                                                                                                    |                                                                            |                                                    |                      |
| and the second                                                                                                    | Module Real Time Clock: Set RTC Clock                                      |                                                    |                      |
| A CONTRACT OF THE OWNER OF THE OWNER OWNER OF THE OWNE | 2023-08-29 17:56:26,Tuesday                                                |                                                    |                      |
| The second                                                                                                    |                                                                            |                                                    |                      |

Figure 39 The example of RT Testing & Monitoring > Hardware window

| Start Monitoring       | Pressing Start Monitoring button starts the monitoring of the module.                                                |
|------------------------|----------------------------------------------------------------------------------------------------|
| Stop Monitoring        | Pressing <b>Stop Monitoring</b> button stops the monitoring of the module.                                           |
| IMEI                   | IMEI number of GSM modem available in the module                                                                     |
|                        | ICCID (Integrated Circuit Card Identifier) - A SIM card contains its unique serial number (ICCID). ICCIDs are        |
|                        | stored in the SIM cards and are also printed on the SIM card.                                                        |
| SIM Card               | If note READY is visible, it means that SIM card is fully functioning. Otherwise, check whether PIN code request     |
| Silvi Caru             | is off or replace SIM card.                                                                                          |
| Signal level           | Signal strength of GSM communication                                                                                 |
| Registration           | State of GSM modem registration to GSM network.                                                                      |
| SMS Service Centre     | SMS center number. This number should be checked if it is correct. If this number is incorrect. SMS messaging        |
| Address                | may be impossible. This number may be changed after inserting SIM card into any mobile phone.                        |
| System Voltage         | Power supply voltage. Nearby number is value of ADC voltage. When multiplying this number by the coefficient         |
| System voltage         | Fig. 32, voltage value (V) will be achieved.                                                                         |
| System Voltage         | System voltage OK/Trouble                                                                                            |
| RTC Clock              | Real time clock OK/Trouble                                                                                           |
| Module Real Time Clock | Indicates the time of the module RTC                                                                                 |
| Set RTC Clock          | By pressing this button real time clock of the module will be set.                                                   |
| Inputs In1In4          | In1In4 is the indicated input ADC and voltage value V.                                                               |
| I/O1I/O3               | I/O1I/O2 is the indicated voltage ADC value and current ADC value mA.                                                |
| Out1Out4 On/Off        | Checked box nearby the appropriate output <b>Out1Out4</b> means that this output currently has '0' or '1' state. The |
| Out 1Out4 On/On        | output could be activated by pressing On/Off button                                                                  |
| I/01I/03 On/Off        | Checked box nearby the appropriate input/output I/O1I/O3 means that this input/output currently has '0' or '1'       |
|                        | state. The output could be activated by pressing On/Off button                                                       |
| D1D3 (I/O) On/Off      | Checked check box nearby the digital outputs D1D3 (I/O) means that the output currently has '0' or '1' state.        |

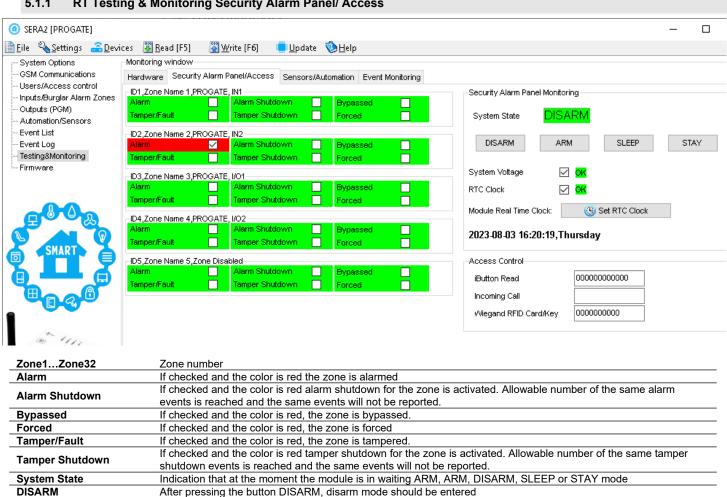

After pressing the button ARM, arm mode should be entered

After pressing the button STAY, arm mode should be entered

The number of users phone that is calling to the module's SIM.

The number of Wiegand RFID Key Card that is arming the system.

no trouble with system voltage

Real time and date is indicating

After pressing the button SLEEP, sleep mode should be entered

If the checkbox is checked and the color is red the trouble with system voltage is indicating. If color is green, there is

If the checkbox is checked and the color is red RTC clock is not set. If color is green, RTC clock is set.

The number of iButton Maxim iButton key DS1990A - 64 Bit ID code that is arming the system.

#### 5.1.1 **RT Testing & Monitoring Security Alarm Panel/ Access**

ARM SLEEP

STAY

System Voltage

Module Real Time Clock

Wiegand RFID Card Key

**RTC Clock** 

iButton Read Incoming call

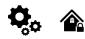

### List of user SMS commands:

- Set the system mode: Arm/Disarm/Stay/Sleep
  - Bypass zones
  - Set the time of the module
  - Request zone test and system state
  - Forward messages to other number

# List of installer SMS commands:

- Add/Edit/Delete user phone numbers
- Control outputs
- Arm/disarm the system or select stay, sleep mode
- Bypass zones
- Set the time of the module
- Request zone test and system state
- Forward messages to other number
- Set periodical test,
- Set GPRS network settings
- Remote control via Internet
- Activate/ deactivate connection to the remote control server.
- Enter/ deleting iButton keys
- Change sensor's values
- Request module configuration information
- Change user, installer password

*Installer code* – 6-digit password used for system configuration, control and request for information. By default, installer code is 000000, which is highly recommended to change. *User code for SMS commands* – 6-digit password used for system control and request for information. By default, user code is 123456, which is highly recommended to change.

USER commands are exclusively accessible to individuals whose phone numbers have been registered in the module's system. Conversely, INST commands can be transmitted from any phone number, provided the correct installer password is used.

- INST- Installer identification
- Installer's or user's password.
- space character
- Command code.
- space character
- First configuration array
- space character
- Second configuration array
- etc.

- USER User identification
- User's password.
- space character
- Command code.
- space character
- First configuration array
- space character
- Second configuration array
- etc.

Example of how to add a User1 SMS and an autodialer notifications. For more information see the command table

# INST<mark>000000\_001\_</mark>1#3706666666666#111111111#10000000#

SMS configuration is allowed only with Latin characters. Unicode is not allowed.

In this guide, we use the symbol "\_" to represent a single space. Each "\_" you see should be replaced with one space in your actual SMS text. Please avoid any extra spaces or characters before and after your message. Remember: For SMS, "\_" = Space. We use "\_" in examples for better clarity.

# 6.1 The table of installers SMS commands

SMS commands can be sent from any phone number as long as the correct installer (INST) password is used. Please safeguard your INST password diligently! The default password is set to '000000'

# Table 9 the table of installers commands

| INST000000_001_ID#TEL#SMS#DIAL#<br>e.g.<br>INST000000_001_1#3706666666666611111111111111110000000#                                         | To add admin user phone numbers for SMS and Call notifications upon an event, use the following format:<br>001 = Code for adding admin user's phone numbers<br>ID = User index (1-8)<br>TEL = User's phone number (max 16 digits), without (+), including country and operator's code.<br>End with '#'<br>SMS = Notification event filter. 1 sends the event, 0 doesn't. Events are ordered (1.2.3n), e.g.,<br>001000<br>DIAL = Dial event filter. 1 dials if the event occurs, 0 doesn't. Events are ordered (1.2.3n), e.g.,<br>101000<br>#= delimiter<br>Example: INST00000 001 1#370666666666666666666666666666666666666                                                  |
|----------------------------------------------------------------------------------------------------|----------------------------------------------------------------------------------------------------|
| INST000000_002_ID<br>e.g. Delete admin User1 at index 1<br>INST000000_002_1                                                                | To delete an admin user's phone number (used for SMS notifications), use the command<br>'002' followed by the user ID index (1-8).<br>002 = Command code for deletion<br>ID = User index (1 to 8)                                                                                                    |
| INST000000_003                                                                                                    | <b>Delete all users in database.</b><br>003 = Command code                                                                                                    |
| INST00000<br>0_004_ID#TEL#OUT#OPT#NAME#<br>e.g. Add user at index 1 , phone-370666666666, out1<br>INST000000_004_1#3706666666666#1#10#Jon# | To enter user's telephone number for remote control via short call<br>USER NAME-only Latin characters is allowed inside SMS<br>004= command code (enter user's telephone number for remote control via short call)<br>ID = user ID number 001-800<br>TEL = user's telephone number (max 16 digits) without (+) comprised of country code, operator's<br>code and user's telephone number. the end symbol #;<br>OUT= output number, that will be controlled, 1-32. 0-Disabled, 1=OUT1=RELAY,2-OUT2,<br>OPT = 0 – disabled 1 – enabled, Sequence from the left to the right<br>1. User Enabled<br>2. Enable Arm/Disarm system by call<br>NAME = User Name up to 31 characters. |
| INST000000_005_TEL#<br>e.g. delete user associated with phone<br>37061611111<br>INST000000_005_37061611111                                 | <b>To delete a user's remote control access according phone number, use:</b><br>005 = Command code for deletion.<br>TEL = User's phone number (16 digits max, without '+'), including country and operator codes. The<br>number must match the one in the module's memory."                                                                                                    |
| INST000000_006_ID<br>e.g. delete user at index 200<br>INST000000_006_200                                                                   | <b>Delete user's phone number by index.</b><br>006= command code<br>ID = Enter the user's index number from 001 to 800 to delete all data associated with the user.                                                                                                    |
| INST000000_007_P#PER#HH:mm#<br>e.g.<br>INST000000_007_1#7#18:30#                                                                           | Automatic periodical test settings<br>007= command code (Automatic periodical test)<br>P= 0-test disabled, 1- test period by 24 hours, 2- period by hours<br>PER= automatic test sending period from 1 to 99999 days or hours<br>HH-hours 0-23 ,<br>mm- minutes 0-59<br>e.g. INST000000 007 2#1#14:50# The test will be send every 1 hour                                                                                                    |

| INST000000_008_APN#LOGIN#PSW#<br>e.g.<br>INST000000_008_internet###<br>Apn="internet and no login and password.                                                                                                    | DATA/GPRS/LTE network settings<br>008= command code (network settings)<br>APN=31 symbols<br>LOGIN=31 symbols<br>PSW=31 symbols                                                                                                    |
|----------------------------------------------------------------------------------------------------|----------------------------------------------------------------------------------------------------|
| INST000000_009_ADDR#PORT#PING#KEY#<br>e.g.<br>INST000000 009 cloud.topkodas.tt#1000#600#123456#                                                                                                    | SERA cloud Service Parameters         009= command code (Remote control of the module over the Internet)         ADDR = the format of IP address xxx.xxx.xxx.xxx (the numbers from 0 to 255 should be separated by dot or domain text length of up to 47 characters)         PORT= TCP port number .Default:10000         PING= 600 default.         KEY= App Key. App and remote service key. Default:"123456"         Default parameters is in the picture bellow. We recommend do not change these parameters.         @ SER42         File Settings Devices Read [F5] @ Write [F6] @ Update About         File Settings Devices Read [F5] @ Write [F6] @ Update About         File Settings Devices Read [F5] @ Write [F6] @ Update About         File Settings Devices Read [F5] @ Write [F6] @ Update About         File Settings Devices Read [F5] @ Write [F6] @ Update About         File Settings Devices Read [F5] @ Write [F6] @ Update About         @ SERA2 Cloud Service (Defead)         @ Verter Summary         @ Verter Summary         @ Verter Summary         @ Verter Summary         @ P or Domain:         @ Secal Ferror         @ Verter Summary         @ Verter Summary         @ Verter Summary         @ Verter Summary         @ Verter Summary         @ Verter Summary         @ Verter Summary </td |
| INST000000_010_E<br>e.g. deactivate cloud service<br>INST000000_010_0<br>e.g. activate cloud service<br>INST000000_010_1                                                                                                    | <b>Enable or disable the 'SERA Cloud service' for APP and remote device connection.</b><br>010= command code (To activate the connection to the remote control server).<br>E= 1- (enabled) or 0 - (disabled).                                                                                                    |
| INST000000_011_E<br>e.g. INST00000_011_1 - Enable GUEST mode<br>e.g. Dual command 011 and 004 set USER9<br>INST00000_011_1_004_9##1#10#Unauthorized#<br>Enable Guest mode on USER9,<br>set control OUT1<br>Username: 'Guest' | Enable/Disable GUEST (unauthorized call) mode on USER 9. APP and remote connection to device.<br>011= command code (activate GUEST mode on USER 9). Enable incoming call guest mode on USER 9 settings. Module will accept all unauthorized calls and do selected action (e.g. to control an output, gate) on USER 9.<br>E= 1-enabled, 0-disabled                                                                                                    |
| INST000000_012_TEL#OUT#OPT#NAME#<br>e.g.<br>INST000000_012_370666666666#1#10#Jon#                                                                                                    | Enter the user's telephone number for remote control via a short call without an index.<br>USER NAME-only Latin characters is allowed inside SMS<br>012= Command code (enter the user's telephone number in the free space for remote control via a<br>short call)<br>TEL = The user's telephone number (max 16 digits) without the (+) sign, consisting of the country<br>code, operator's code, and the user's telephone number. Use the end symbol #.<br>OUT = Output number for remote control that will be controlled value= (0-32). 0 = Disabled,<br>1=OUT1(RELAY), 2=OUT2 and so on.<br>OPT = 0 – Disabled, 1 – Enabled (Sequence from left to right):<br>1. User Enabled<br>2. Enable Arm/Disarm alarm system by call<br>NAME = User Name up to 31 characters.                                                                                                    |
| INST000000_013_TEL # NAME#<br>e.g.<br>INST000000_013_370666666666#Jon#                                                                                                    | Add the user's telephone number for remote control via a short call to the free space of memory. Enable the user and assign control of RELAY (OUT1).<br>Note: To assign a user to a specific index or enable user control for other outputs, utilize the commands 004 or 012.<br>013= Command code<br>TEL = The user's telephone number (max 16 digits) without the (+) sign, consisting of the country code, operator's code, and the user's telephone number. Use the end symbol #.<br>NAME: User Name (optional, up to 31 characters).                                                                                                    |
| INST00000_018                                                                                                    | View user phone numbers from the user database using:<br>018= Command code<br>The response SMS will appear as:<br>[Enabled],[ID],[Phone],[Output]<br>Where:<br>User Enabled (0 for disabled, 1 for enabled)<br>ID= User index<br>Phone= User phone number<br>Output= Chosen output number for remote control.                                                                                                    |

| INST000000_019_N#P<br>e.g.<br>INST000000_019_1#24<br>Set OUT1 as [Access Control] | To change the operation algorithm of the output         019= command code (To change the operation algorithm of the output)         N = output number from 1 to 32         P = output operation algorithm. Set 0 to 24         0.       Disable         1.       Bell         2.       Buzzer         3.       Flash         4.       System State         5.       ARM Status         6.       Remote Control & Automation         7.       AC OK         8.       Battery OK |  |  |  |  |  |  |  |
|-----------------------------------------------------------------------------------|----------------------------------------------------------------------------------------------------|--|--|--|--|--|--|--|
| INST000000_020_N                                                                  | Invert output state<br>020= command code (outputs inversion)<br>N = output number from 1 to 32.                                                                                                    |  |  |  |  |  |  |  |
| INST000000_021_N#ST                                                               | Output activation or deactivation<br>021= command code (Output activation or deactivation)<br>N = output number 1-32<br>ST = output mode 0 – OFF, 1- ON                                                                                                    |  |  |  |  |  |  |  |
| INST000000_022_N#TIME#                                                            | Output activation for the time interval<br>022= command code (Output activation for the time interval)<br>N = output number 1-32<br>TIME = 0-9999999 Time interval in seconds for the output activation.                                                                                                    |  |  |  |  |  |  |  |
| INST000000_030_ST                                                                 | Change security system's mode (ARM/DISARM/STAY/SLEEP)<br>030= command code (Change security system's mode)<br>ST = 0-DISARM, 1-ARM, 2-STAY, 3-SLEEP                                                                                                    |  |  |  |  |  |  |  |
| INST000000_031_ZN#BYP                                                             | Zone bypassing by sms command<br>031= command code (Zone bypassing)<br>ZN = zone number from 1 to 32<br>BYP= 1 – zone bypass 0- zone active.                                                                                                    |  |  |  |  |  |  |  |
| INST000000_063_S                                                                  | iButton keys learning/deleting mode         063= command code (iButton keys learning/deleting mode)         S=iButton keys entering/deletion mode.         0-Disable iButton/RFID keys learning mode         1-Enable iButton/RFID keys learning mode         2-iButton/RFID keys deleting mode.         0-lisable iButton/RFID keys learning mode         2-iButton/RFID keys deleting mode.         To delete these keys from memory, which will be touched to the reader    |  |  |  |  |  |  |  |
| INST000000_070_N#VALUE #<br>e.g.<br>INST000000_070_1#23.5#                        | Programming of max sensors value upon reaching, the SMS message with "High Alarm"<br>text will be sent<br>070= command code (max sensors value upon reaching which, the SMS message with "High<br>Alarm" text will be sent)<br>N = sensor number<br>VALUE= Format 0000.00 High Alarm Value                                                                                                    |  |  |  |  |  |  |  |
| INST000000_071_N#VALUE #                                                          | Programming of minimal sensors value upon reaching the SMS message with "Low Alarm"<br>text will be sent<br>071= command code (min sensors value upon reaching which, the SMS message with "Low Alarm"<br>text will be sent)<br>N = sensor number<br>VALUE = Format 0000.00 Low Alarm Value                                                                                                    |  |  |  |  |  |  |  |
| INST000000_072_N#VALUE#                                                           | Programming of sensor max value upon reaching the selected output will be activated. For<br>example cooling equipment<br>072= command code (sensor max value upon reaching the selected output will be activated.)<br>N = sensor number<br>VALUE= Format 0000.00 sensor max value upon reaching, the selected output will be activated.                                                                                                    |  |  |  |  |  |  |  |
| INST000000_073_N#VALUE#                                                           | Programming of sensor min value upon reaching the selected output will be activated. For<br>example heating equipment<br>073= command code (sensor min value upon reaching the selected output will be activated.)<br>N = sensor number<br>VALUE= Format 0000.00 Sensor min value upon reaching which, the output will be activated.                                                                                                    |  |  |  |  |  |  |  |

| INST000000_090_NewInstPsw                                            | Change installer's password (Installers password should be changed before exploitation of the module)<br>090= command code (Change of installer's password)<br>NewInstPsw = New Installer's password.                                                                                                    |
|----------------------------------------------------------------------|----------------------------------------------------------------------------------------------------|
| INST000000_091_NewUserPsw<br>e.g.<br>INST000000_091_654321           | <b>Change user's password</b> (User's password should be changed before exploitation of the module)<br>091= command code (Change user's password)<br>NewUserPsw = New user's password.                                                                                                    |
| INST000000_092                                                       | Remote reset of the module via SMS messages<br>092= command code (Remote reset of the module via SMS messages )                                                                                                    |
| INST000000_093_yyyy/MM/dd#HH:mm#                                     | Time of the module setting via SMS message.<br>The time is usually synchronized via a server or mobile network. However, if synchronization is disabled, it can be set manually via<br>SMS.<br>093= command code (Time of the module setting via SMS message)<br>Time format of the module:<br>yyyy/MM/dd#HH:mm#<br>yyyy -year<br>MM-month 1-12<br>dd - day of the month 1-31<br>HH-hours 0-23<br>mm- minutes 0-59                                                                                                    |
| INST000000_094_TEL#SMS<br>e.g.<br>INST000000_094_+370616111111#Hello | SMS from the module forwarding to the other phone number         094= command code (SMS from the module resending to the other phone number)         TEL = phone number to which will be forwarded sms text         SMS = sms text that will be send to the referred number.         TEL=861611111111 local number or international format e.g. +370616111111         SMS text =Latin Charset         After this commands could not be other commands like: 094 SMS 030 1         because all messages will be forwarded to other numer "SMS 030 1" |
| INST 000000_095_E                                                    | <b>Zone Walk Test request</b><br>095= command code (Zone Test request)<br>E = 1- test request activated, 0- test request deactivated<br>When zone is activated, the bell generates the sound,<br>ARM/DISARM system automatically turn off this function                                                                                                    |
| INST 000000_096                                                      | Fire sensors reset.                                                                                                    |
| INST000000_100_N                                                     | System state request:<br>100= command code (System state request)<br>N = System state request type<br>1- System test request, Request information about the module (: IMEI, FW, LEVEL etc.)<br>2- the values of active sensors request<br>3 -Request about active zone states<br>4 -Request about output states<br>5 - System state request. The module will send information on input/output states and system state<br>(ARM/DISARM/STAY).                                                                                                    |

# 6.2 The table of users SMS commands

| SERA2                   |        |                         |       |             |                |              |           |      |            |     |         |                       | _                   |
|-------------------------|--------|-------------------------|-------|-------------|----------------|--------------|-----------|------|------------|-----|---------|-----------------------|---------------------|
| Settings Devices 選 Read | [F5]   | 🎇 Write [F6] 🛛 🧇 Update | About |             |                |              |           |      |            |     |         |                       |                     |
| ,                       | ote Co | ntrol Users table       |       |             |                |              |           |      |            |     |         |                       |                     |
| SM Communications       |        |                         |       |             |                |              |           |      |            |     |         | Temporary access Date | Time window         |
| sers/Access control     | En     | User Name               | Туре  | User Tel.   | iButton Code   | RFID Keycard | Keyb Code | OUT  | ARM/DISARM | MIC | Date En | Start Date            | Expiration Date     |
| utpute (PGM)            | •      | Master                  | User  | +3700000000 | 00000000000000 | 0000000000   | *****     | NONE | 7          |     |         | 2019-02-25 16:24:26   | 2019-02-25 16:24:26 |
| utomation/Sensors       |        |                         | User  | +           | 000000000000   | 0000000000   |           | OUT1 |            |     |         | 2019-02-25 16:24:26   | 2019-02-25 16:24:26 |

# Table 10 the table of user's commands

| USER123456_020_N       | Change state of selected OUT output to the inverted state.<br>Output state changes every time after sending command code.<br>020= command code (Change state of selected OUT output to the inverted state.)<br>N = output number from 1 to 10.                                                                                                    |
|------------------------|----------------------------------------------------------------------------------------------------|
| USER123456_021_N#ST    | Activate or deactivate selected output N.<br>021= command code (Activate or deactivate selected output N)<br>N = output number from 1 to 10.<br>ST= output mode: 0 – deactivated output, 1- activated output                                                                                                    |
| USER123456_022_N#TIME# | Output activation for the time interval<br>022= command code (Output activation for the time interval)<br>N = output number 1-10<br>TIME = 0-999999 Time interval in seconds for the output activation.                                                                                                    |
| USER123456_030_ST      | Change security system's mode (ARM/DISARM/STAY/SLEEP)<br>030= command code (Change security system's mode (ARM/DISARM/STAY/SLEEP)<br>ST = Security system mode 0-DISARM, 1-ARM, 2-STAY, 3-SLEEP<br>Enter user phone number in the SERA2> Users/ Access control list                                                                                                    |
| USER123456_031_ZN#BYP  | Zone bypassing by sms command<br>031= command code (Zone bypassing)<br>ZN = zone number from 1 to 32<br>BYP= 1 – zone bypass 0- zone active.                                                                                                    |
| USER123456_094_TEL#SMS | SMS from the module forwarding to the other phone number<br>094= command code (SMS from the module resending to the other phone number)<br>TEL = phone number to which will be forwarded sms text<br>SMS = sms text that will be send to the referred phone number                                                                                                    |
| USER123456_100_N       | System state request:<br>100= command code (System state request)<br>N = System state request type<br>1- System test request, Request information about the module (: IMEI, FW, LEVEL etc.)<br>2- the values of active sensors request<br>3 -Request about active zone states<br>4 -Request about output states<br>5 - System state request. The module will send information on input/output states and system state<br>(ARM/DISARM/STAY). |

# 7 System Info of device and Firmware Updates

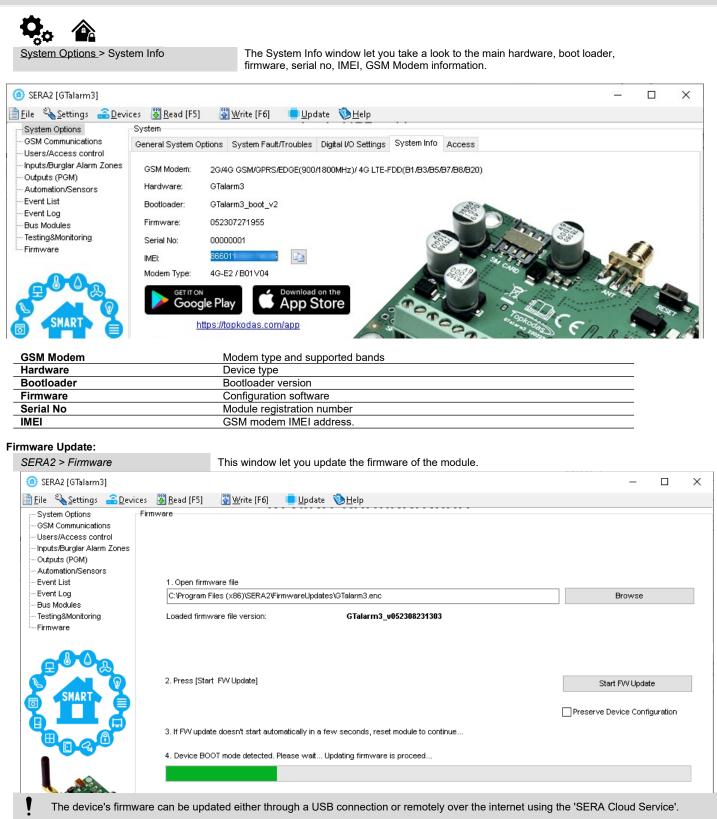

# Firmware Update Steps:

- Always keep SERA2 software updated. Each SERA2 software version includes the latest firmware update files.
- (Optional) To change the default firmware file, click [Browse] and open the folder containing the new firmware file.
- To retain the device's current configuration after the update, check the [**Preserve Device Configuration**] box. If unchecked, the configuration will reset to default after the update.
- Click [Start Update].
- If the update doesn't start within a few seconds, reset the module.
- Wait for the process to complete.
- Reset module to continue.

#### Warranty Terms and Conditions 8

# SAFETY INSTRUCTIONS FOR SERVICE PERSONS

Use the following list as a guide to find a suitable place for GTalarm3 module:

- · Locate the module near a power outlet.
- Select a place that is free from vibration and shock.
- Place the module on a flat, stable surface and follow the installation instructions:
- Do NOT locate the module where persons can walk on the secondary circuit cable(s).
- Do NOT connect the module to electrical outlets on the same circuit as large appliances.
- Do NOT select a place that exposes the module to direct sunlight, excessive heat, moisture, vapors, chemicals or dust.
- Do NOT install the module near water (e.g., bathtub, wash bowl, kitchen/laundry sink, wet basement, or near a swimming pool).
- Do NOT install the module and its accessories in areas where there is a risk of explosion.
- Do NOT connect the module to electrical outlets controlled by wall switches or automatic timers.

AVOID sources of radio interference.

AVOID setting up the equipment near heaters, air conditioners, ventilators, and/or refrigerators.

AVOID locating module close to or on top of large metal objects (e.g., metal wall studs).

Safety Precautions Required During Installation

• NEVER install the module during a lightning storm.

• Ensure that cables are positioned so that accidents cannot occur. Connected cables must not be subject to excessive mechanical strain.

 The power supply must be Class II, FAIL SAFE with double or reinforced insulation between the PRIMARY and SECONDARY circuit/ENCLOSURE and be an approved type acceptable to the local authorities. All national wiring rules shall be observed.

# Limited Warranty

UAB "Topkodas" warrants the original purchaser that for a period of twelve months from the date of purchase, the product shall be free of defects in materials and workmanship under normal use. During the warranty period, UAB "Topkodas" shall, at its option, repair or replace any defective product upon return of the product to its factory, at no charge for labor and materials. Any replacement and/or repaired parts are warranted for the remainder of the original warranty or ninety (90) days, whichever is longer. The original purchaser must promptly notify UAB "Topkodas" in writing that there is defect in material or workmanship, such written notice to be received in all events prior to expiration of the warranty period. There is absolutely no warranty on software and all software products are sold as a user license under the terms of the software license agreement included with the product. The Customer assumes all responsibility for the proper selection, installation, operation and maintenance of any products purchased from UAB "Topkodas". In such cases, UAB "Topkodas" can replace or credit at its option.

# International Warranty

UAB "Topkodas" shall not be responsible for any customs fees, taxes, or VAT that may be due.

# Warranty Procedure

To obtain service under this warranty, please return the item(s) in question to the point of purchase. All authorized distributors and dealers have a warranty program. Anyone returning goods to UAB "Topkodas" must first obtain an authorization number. UAB "Topkodas" will not accept any shipment whatsoever for which prior authorization has not been obtained.

### **Conditions to Void Warranty**

This warranty applies only to defects in parts and workmanship relating to normal use. It does not cover:

· Damage incurred in shipping or handling;

- Damage caused by disaster such as fire, flood, wind, earthquake or lightning;
  Damage due to causes beyond the control of UAB "Topkodas" such as excessive voltage, mechanical shock or water damage;
- Damage caused by unauthorized attachment, alterations, modifications or foreign objects;
- Damage caused by peripherals (unless such peripherals were supplied by UAB "Topkodas" );
- Defects caused by failure to provide a suitable installation environment for the products;
- Damage caused by use of the products for purposes other than those for which it was designed;
- · Damage from improper maintenance;
- Damage arising out of any other abuse, mishandling or improper application of the products.

Items Not Covered by Warranty

Freight cost to the repair center;

(ii) Products which are not identified with UAB "Topkodas" product label and lot number or serial number;

Poducts disassembled or repaired in such a manner as to adversely affect performance or prevent adequate inspection or testing to verify any warranty claim.

Under no circumstances shall UAB "Topkodas" be liable for any special, incidental, or consequential damages based upon breach of warranty, breach of contract, negligence, strict liability, or any other legal theory. Such damages include, but are not limited to, loss of profits, loss of the product or any associated equipment, cost of capital, cost of substitute or replacement equipment, facilities or services, down time, purchaser's time, the claims of third parties, including customers, and injury to property. The laws of some jurisdictions limit or do not allow the disclaimer of consequential damages. If the laws of such a jurisdiction apply to any claim by or against UAB "Topkodas", the limitations and disclaimers contained here shall be to the greatest extent permitted by law. Some states do not allow the exclusion or limitation of incidental or consequential damages, so that the above may not apply to you. **Disclaimer of Warranties** 

UAB "Topkodas" neither assumes responsibility for, nor authorizes any other person purporting to act on its behalf to modify or to change this warranty, nor to assume for it any other warranty or liability concerning this product.

### WARNING:

UAB "Topkodas" recommends that the entire system be completely tested on a regular basis. However, despite frequent testing, and due to, but not limited to, criminal tampering or electrical disruption, it is possible for this product to fail to perform as expected.

### **Out of Warranty Repairs**

UAB "Topkodas" will at its option repair or replace out-of-warranty products which are returned to its factory according to the following conditions. Anyone returning goods to UAB "Topkodas" must first obtain an authorization number. UAB "Topkodas" will not accept any shipment whatsoever for which prior authorization has not been obtained. Products which UAB "Topkodas" determines to be repairable will be repaired and returned. A set fee which UAB "Topkodas" has predetermined and which may be revised from time to time, will be charged for each unit repaired. Products which UAB "Topkodas" determines not to be repairable will be replaced by the nearest equivalent product available at that time. The current market price of the replacement product will be charged for each replacement unit.

# WARNING - READ CAREFULLY

# Note to Installers

This warning contains vital information. As the only individual in contact with system users, it is your responsibility to bring each item in this warning to the attention of the users of this system.

# System Failures

This system has been carefully designed to be as effective as possible. There are circumstances, however, involving fire, burglary, or other types of emergencies where it may not provide protection. Any alarm system of any type may be compromised deliberately or may fail to operate as expected for a variety of reasons. Some but not all of these reasons may be:

Inadequate Installation

The module must be installed properly in order to provide adequate protection.

Criminal Knowledge

This system contains security features which were known to be effective at the time of manufacture. It is possible for persons

With criminal intent to develop techniques which reduce the effectiveness of these features. It is important that a system be reviewed periodically to ensure that its features remain effective and that it be updated or replaced if it is found that it does not provide the protection expected. • Access by Intruders

Intruders may enter through an unprotected access point, circumvent a sensing device, evade detection by moving through an area of insufficient coverage, disconnect a warning device, or interfere with or prevent the proper operation of the system.

Power Failure

Control units, intrusion detectors, smoke detectors and many other security devices require an adequate power supply for proper operation. If a device operates from batteries, it is possible for the batteries to fail. Even if the batteries have not failed, they must be charged, in good condition and installed correctly. If a device operates only by AC power, any interruption, however brief, will render that device inoperative while it does not have power. Power interruptions of any length are often accompanied by voltage fluctuations which may damage electronic equipment. After a power interruption has occurred, immediately conduct a complete system test to ensure that the system operates as intended.

# • Failure of Replaceable Batteries

Ambient conditions such as high humidity, high or low temperatures, or large temperature fluctuations may reduce the expected battery life. While each transmitting device has a low battery monitor which identifies when the batteries need to be replaced, this monitor may fail to operate as expected. Regular testing and maintenance will keep the system in good operating condition.

Compromise of GSM network

Signals may not reach the receiver under all circumstances which could include metal objects placed on or near the radio path or deliberate jamming or other inadvertent signal interference.

System Users

A user may not be able to operate a panic or emergency switch possibly due to permanent or temporary physical disability, inability to reach the device in time, or unfamiliarity with the correct operation. It is important that all system users be trained in the correct operation of the module and that they know how to respond when the system indicates an alarm

### Smoke Detectors

Smoke detectors may not properly alert occupants of a fire for a number of reasons, some of which follow. The smoke detectors may have been improperly installed or positioned. Smoke may not be able to reach the smoke detectors, such as when the fire is in a chimney, walls or roofs, or on the other side of closed doors. Smoke detectors may not detect smoke from fires on another level of the residence or building.

Every fire is different in the amount of smoke produced and the rate of burning. Smoke detectors cannot sense all types of fire is equally well. Smoke detectors may not provide timely warning of fires caused by carelessness or safety hazards such as smoking in bed, violent explosions, escaping gas, and improper storage of flammable materials, overloaded electrical circuits, and children playing with matches or arson.

Even if the smoke detector operates as intended, there may be circumstances when there is insufficient warning to allow all occupants to escape in time to avoid injury or death.

Motion Detectors

Motion detectors can only detect motion within the designated areas as shown in their respective installation instructions. They cannot discriminate between intruders and intended occupants. Motion detectors do not provide volumetric area protection. They have multiple beams of detection and motion can only be detected in unobstructed areas covered by these beams. They cannot detect motion which occurs behind walls, ceilings, floor, closed doors, glass partitions, glass doors or windows. Any type of tampering whether intentional or unintentional such as masking, painting, or spraying of any material on the lenses, mirrors, windows or any other part of the detection system will impair its proper operation.

Passive infrared motion detectors operate by sensing changes in temperature. However their effectiveness can be reduced when the ambient temperature rises near or above body temperature or if there are intentional or unintentional sources of heat in or near the detection area. Some of these heat sources could be heaters, radiators, stoves, barbeques, fireplaces, sunlight, steam vents, lighting and so on. • Warning Devices

Warning devices such as sirens, bells, horns, or strobes may not warn people or waken someone sleeping if there is an intervening wall or door. If warning devices are located on a different level of the residence or premise, then it is less likely that the occupants will be alerted or awakened. Audible warning devices may be interfered with by other noise sources such as stereos, radios, televisions, air conditioners or other appliances, or passing traffic. Audible warning devices, however loud, may not be heard by a hearing-impaired person.

GSM network

If GSM network are used to transmit alarms, it may be out of service for certain periods of time.

Insufficient Time

There may be circumstances when the system will operate as intended, yet the occupants will not be protected from the emergency due to their inability to respond to the warnings in a timely manner. If the system is monitored, the response may not occur in time to protect the occupants or their belongings.

Component Failure

Although every effort has been made to make this system as reliable as possible, the system may fail to function as intended due to the failure of a component.

Inadequate Testing

Most problems that would prevent the module from operating as intended can be found by regular testing and maintenance. The complete system should be tested weekly and immediately after a break-in, an attempted break-in, a fire, a storm, an accident, or any kind of construction activity inside or outside the premises.

•Security and Insurance

Regardless of its capabilities, the module GTalarm3 is not a substitute for property or life insurance. The module GTalarm3 also is not a substitute for property owners, renters, or other occupants to act prudently to prevent or minimize the harmful effects of an emergency situation.